**ΤΕΧΝΟΛΟΓΙΚΟ ΕΚΠΑΙΔΕΥΤΙΚΟ ΙΔΡΥΜΑ ΠΑΤΡΑΣ**

#### **ΠΑΡΑΡΤΗΜΑ ΑΜΑΛΙΑΔΑΣ**

**ΤΜΗΜΑ ΕΦΑΡΜΟΓΩΝ ΠΛΗΡΟΦΟΡΙΚΗΣ ΣΤΗ ΔΙΟΙΚΗΣΗ ΚΑΙ ΣΤΗΝ ΟΙΚΟΝΟΜΙΑ**

## **ΠΤΥΧΙΑΚΗ ΕΡΓΑΣΙΑ**

# **ΜΕΛΕΤΗ E-LEARNING ΠΛΗΡΟΦΟΡΙΑΚΩΝ ΣΥΣΤΗΜΑΤΩΝ ΑΝΟΙΚΤΟΥ ΚΩΔΙΚΑ**

# **STUDY OF OPEN SOURCE E-LEARNING INFORMATIC SYSTEMS**

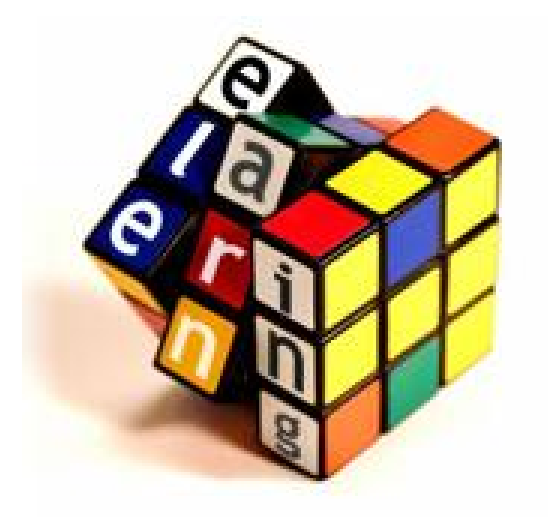

#### **ΣΠΟΥΔΑΣΤΗΣ: ΚΑΛΛΙΜΑΝΗΣ Ν. ΓΕΩΡΓΙΟΣ**

**ΕΠΟΠΤΕΥΩΝ ΚΑΘΗΓΗΤΗΣ: ΖΑΦΕΙΡΟΠΟΥΛΟΣ ΣΠΥΡΙΔΩΝ**

**ΑΜΑΛΙΑΔΑ 2011** 

*Αφιερωμένο στην οικογένειά μου και στην κοπέλα μου την Άννα που με στηρίξανε και με ενθάρρυναν να συνεχίσω παρά τις δυσκολίες που αντιμετώπισα.* 

*"Μαθαίνουμε:* 

- *10% απ' όσα διαβάζουμε*
- *20% απ' όσα ακούμε*
- *30% απ' όσα βλέπουμε*
- *50% απ' όσα βλέπουμε και ακούμε*
- *70% απ' όσα συζητούμε με άλλους*
- *80% απ' όσα βιώνουμε προσωπικά*
- *95% απ' όσα εμείς διδάσκουμε σε κάποιον άλλον"*

*William Glasser*

# **ΕΥΧΑΡΙΣΤΙΕΣ**

Θα ήθελα να ευχαριστήσω τον επιβλέποντα καθηγητή μου κ. Ζαφειρόπουλο Σπύρο για την βοήθεια και την καθοδήγηση που μου πρόσφερε κατά την διάρκεια της συγγραφής της πτυχιακής μου εργασίας. Η εμπειρία και οι γνώσεις του πάνω σε θέματα πλατφόρμων τηλεκπαίδευσης βοήθησαν στην ολοκλήρωση της παρούσας πτυχιακής εργασίας.

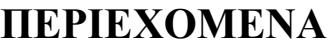

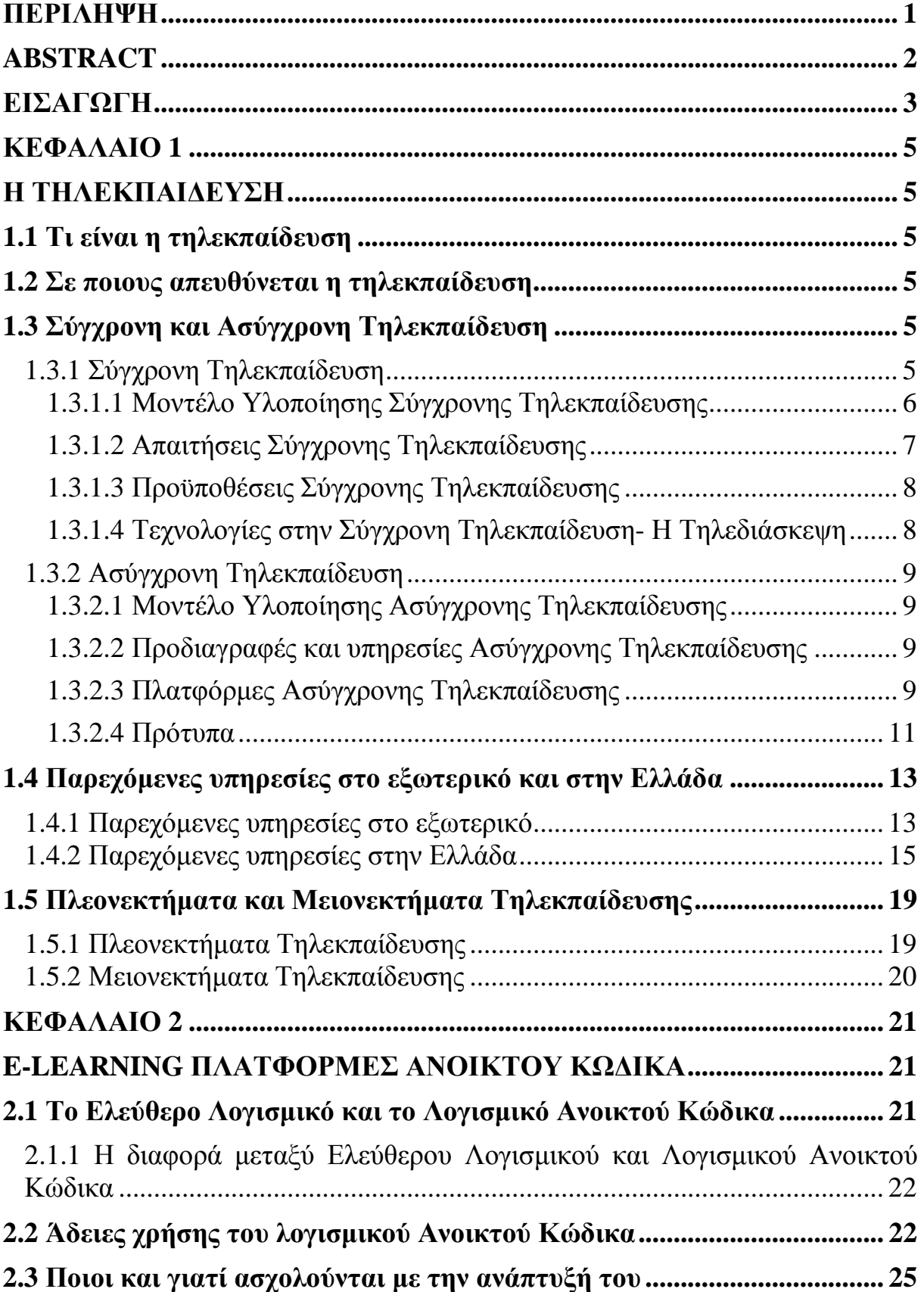

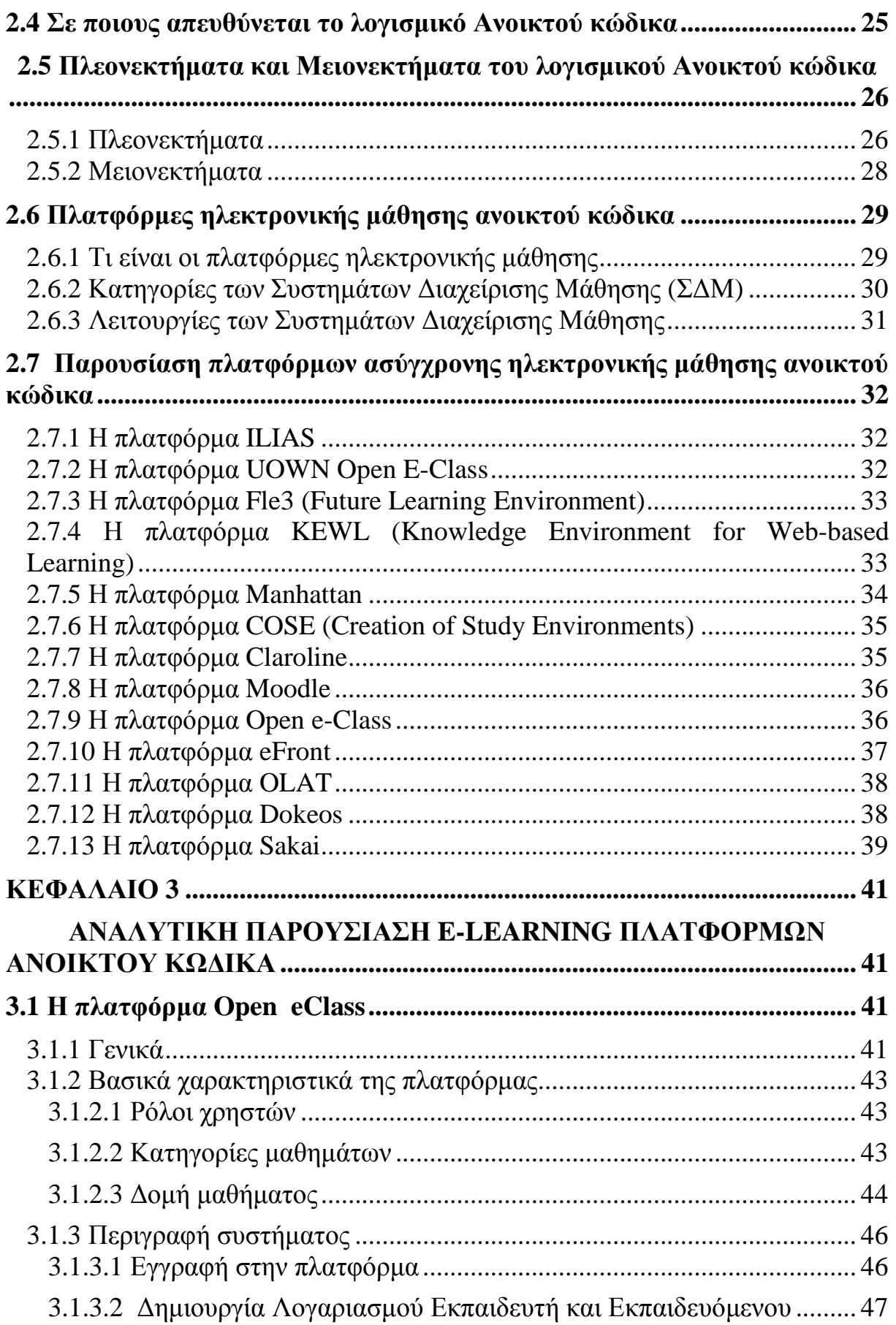

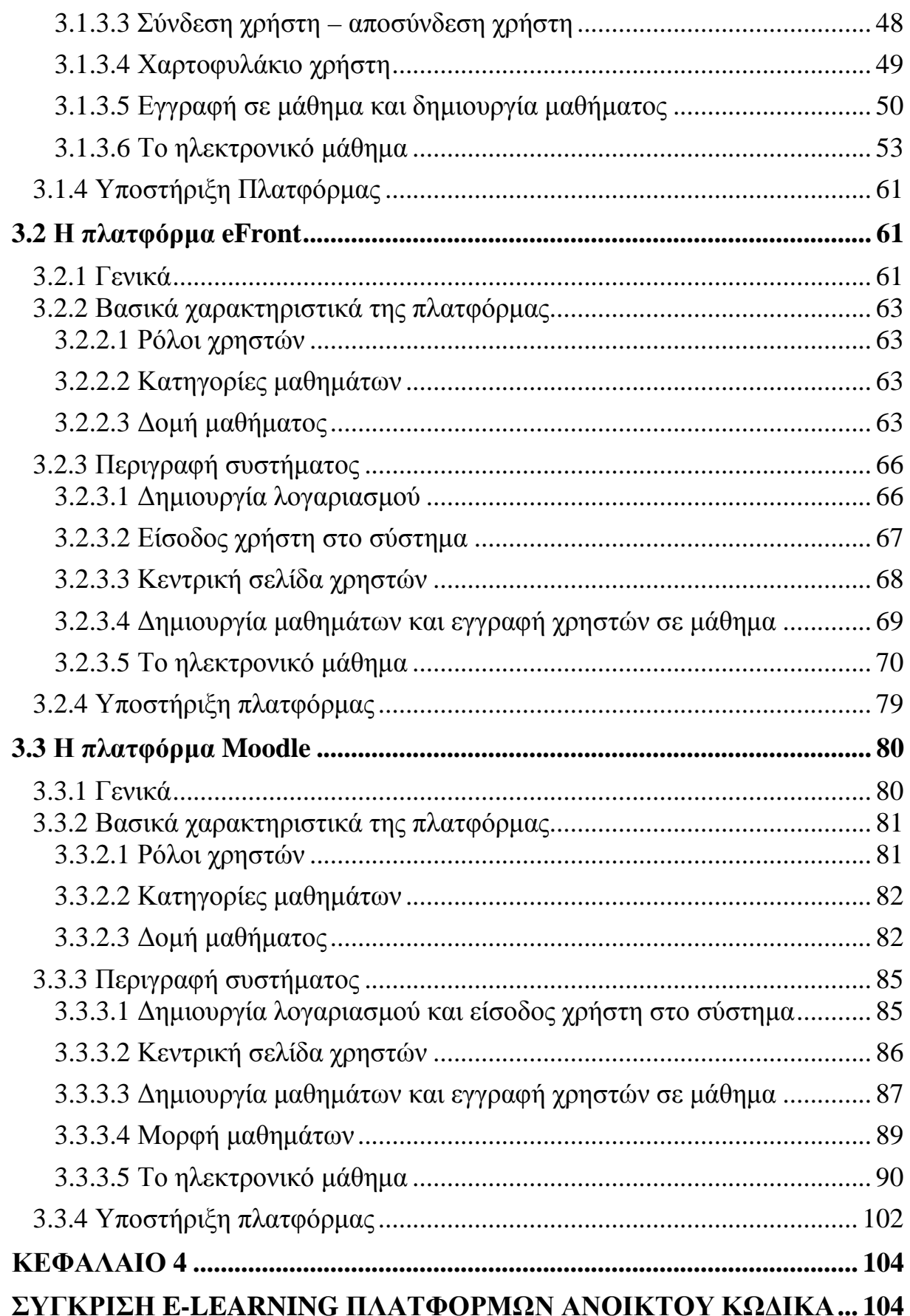

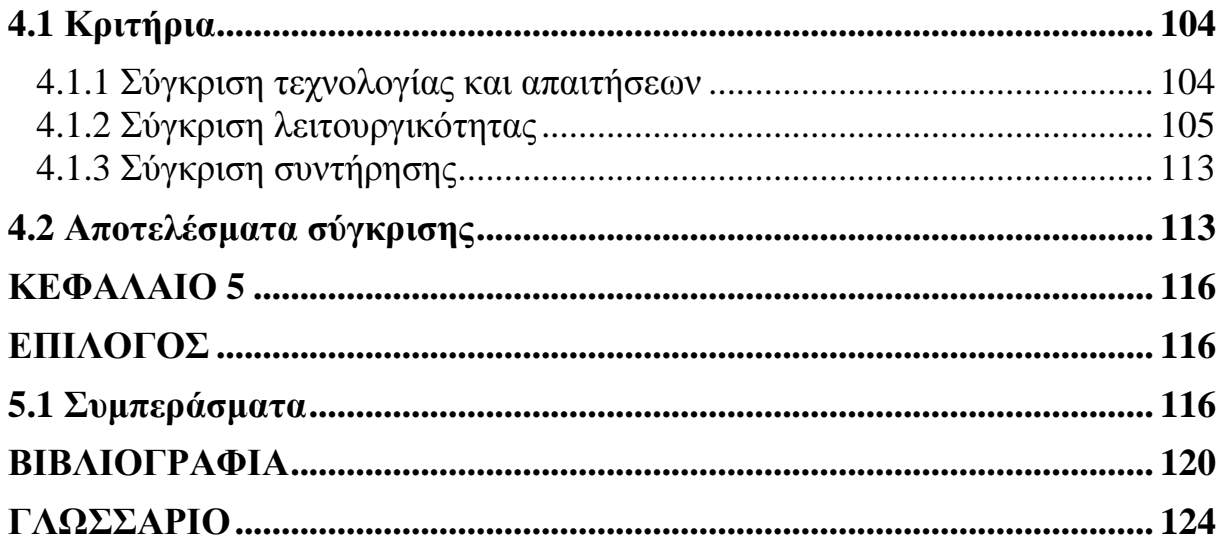

# **ΚΑΤΑΛΟΓΟΣ ΕΙΚΟΝΩΝ**

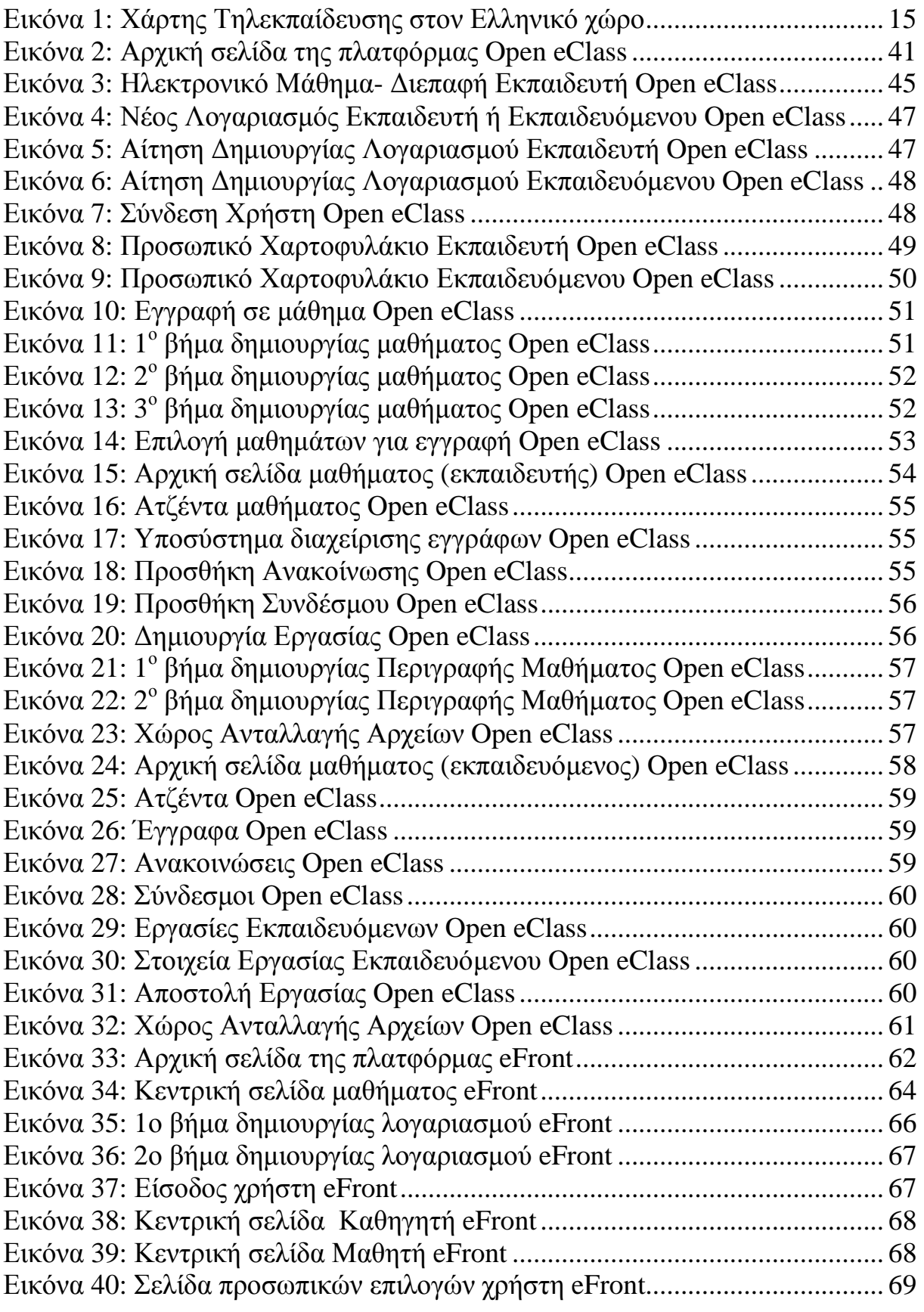

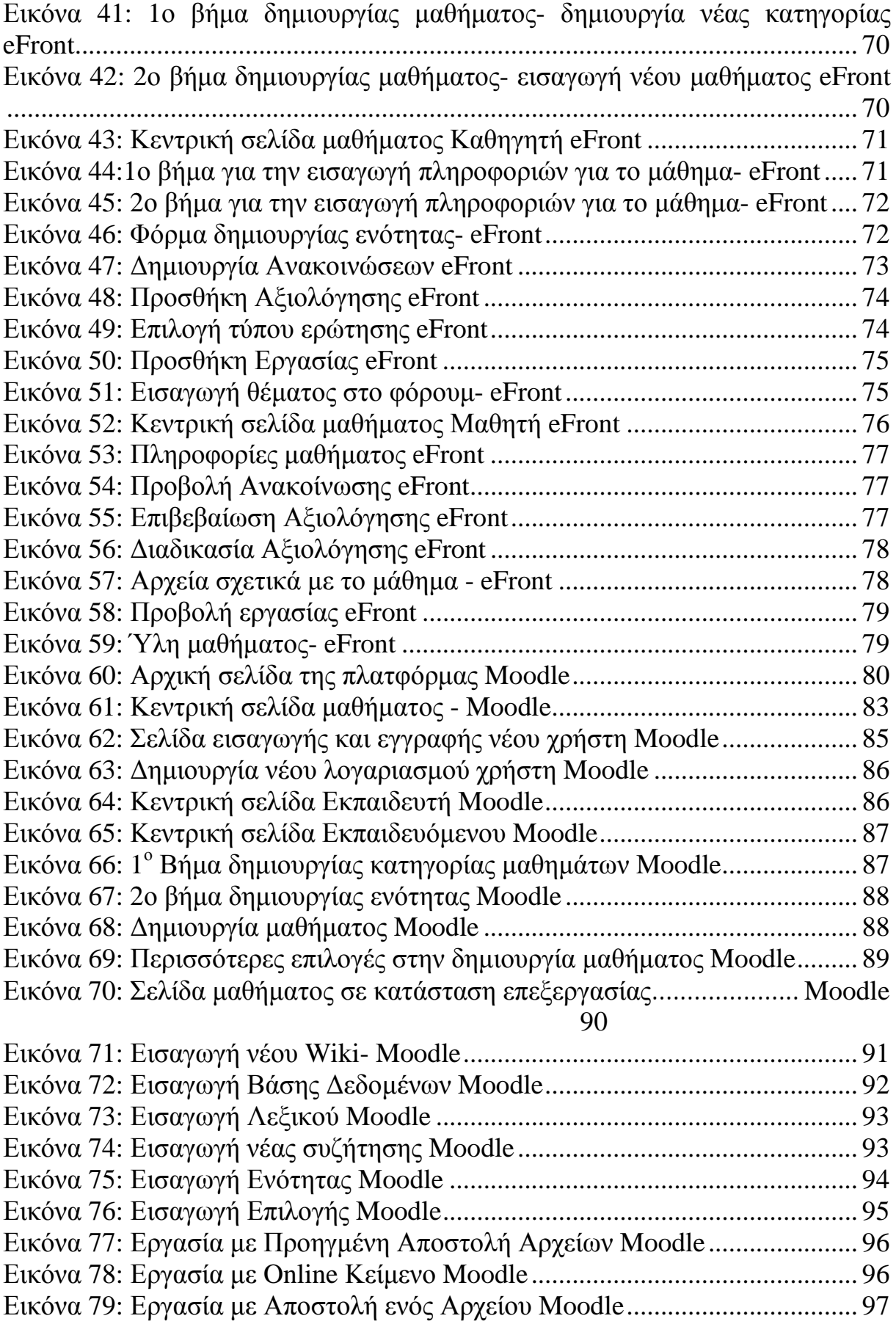

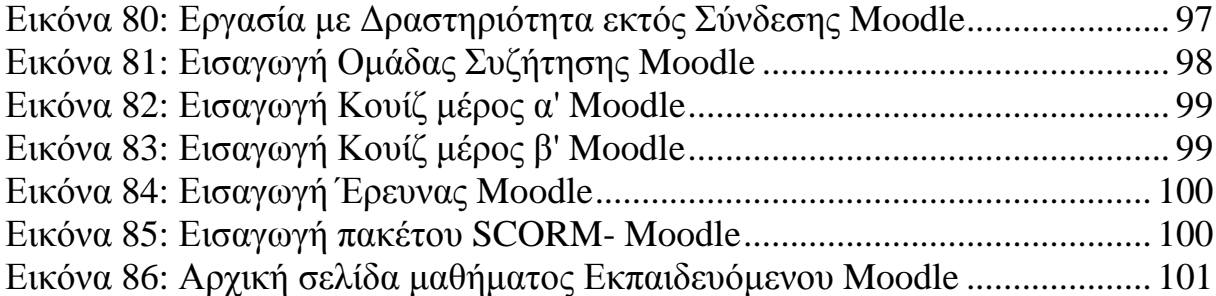

# **ΚΑΤΑΛΟΓΟΣ ΠΙΝΑΚΩΝ**

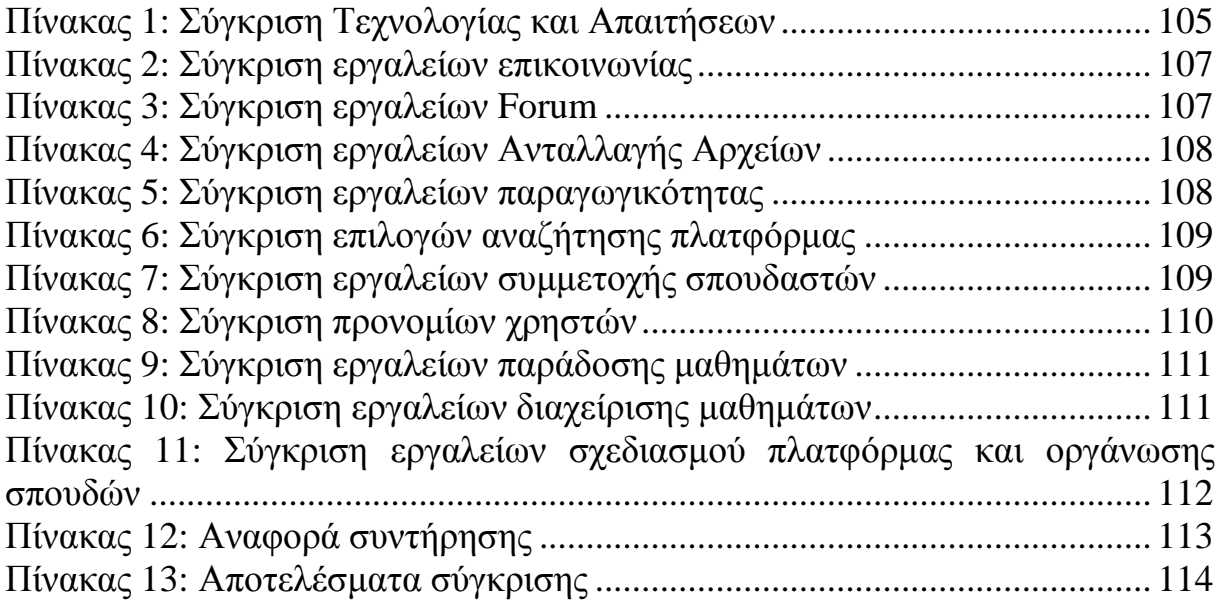

# **ΚΑΤΑΛΟΓΟΣ ΣΧΗΜΑΤΩΝ**

Σχήμα 1: Αποτελέσματα σύγκρισης πλατφόρμων τηλεκπαίδευσης................. 115

## **ΠΕΡΙΛΗΨΗ**

Η εκπαίδευση από απόσταση (τηλεκπαίδευση) αποτελεί έναν ευέλικτο τρόπο εκπαίδευσης, ο οποίος καταργεί γεωγραφικούς και χρονικούς περιορισμούς και δίνει την δυνατότητα σε άτομα που βρίσκονται σε διαφορετικό χώρο ακόμα και σε διαφορετικές πόλεις ή χώρες να λάβουν μέρος σε κοινά εκπαιδευτικά προγράμματα. Ως μεθοδολογία εκπαίδευσης, η εκπαίδευση από απόσταση δεν είναι κάτι το καινούριο, δεδομένου ότι εφαρμόζεται εδώ και πολλά χρόνια σε προγράμματα, όπως αυτά που προσφέρει το αγγλικό ανοικτό πανεπιστήμιο, ενώ επίσης εφαρμογές της εκπαίδευσης από απόσταση έχουμε και στην εκμάθηση ξένων γλωσσών ακόμη και σε παραδώσεις φροντιστηριακών μαθημάτων.

Η αλματώδης εξέλιξη της τεχνολογίας στον τομέα των ηλεκτρονικών υπολογιστών, των δικτύων και των τηλεπικοινωνιών άνοιξε καινούργιους ορίζοντες για τον τομέα της εκπαίδευσης από απόσταση. Έτσι δημιουργήθηκαν και αναπτύχθηκαν συστήματα εκπαίδευσης από απόσταση ανοικτού λογισμικού αλλά και εμπορικής εκμετάλλευσης αξιοποιώντας στο έπακρο τις νέες τεχνολογίες, τις τεχνολογίες των δικτύων και του Διαδικτύου.

Στην παρούσα εργασία αναφέρονται και αναλύονται οι έννοιες, τα χαρακτηριστικά και οι τεχνολογίες της τηλεκπαίδευσης, του λογισμικού ανοικτού κώδικα καθώς και των συστημάτων τηλεκπαίδευσης. Βασική μέριμνα της εργασίας είναι η μελέτη των συστημάτων ασύγχρονης τηλεκπαίδευσης ανοικτού κώδικα και η παρουσίαση μερικών από αυτών.

#### **ABSTRACT**

Distance Learning is a flexible way of education which eliminates geographical and time constraints allowing people at different locations, even in different cities or countries, to take part in joint training. Distance Learning is not a new or revolutionary training methodology. Distance Learning has been used for many years in educational programs such as the ones offered by the British Open University Other common applications of Distance Learning include the teaching of foreign languages or supportive teaching for students.

The rapid evolution of computer, network and telecommunications technology has presented new opportunities for the development of Distance Learning. This technological evolution led to the creation and development of open source and commercial Distance Learning systems which make the most of new technologies, and especially the Internet.

The present study is dedicated to presenting and analyzing the concepts, features and technologies for Distance Learning as well as e-learning systems and open-source software. Furthermore, the main goal of this coursework is to present and analyze the most prominent asynchronous open source e-learning systems.

# **ΕΙΣΑΓΩΓΗ<sup>1</sup>**

Ζούμε σε μια εποχή όπου οι γνώσεις και η τεχνολογία αλλάζουν ταχύτατα και αυτό που ήταν σύγχρονο χθες είναι απαξιωμένο σήμερα. Η συνεχής εκπαίδευση αποτελεί πλέον επιτακτική ανάγκη. Ο σύγχρονος άνθρωπος πρέπει να έχει την δυνατότητα να μαθαίνει με πολλαπλούς τρόπους, να έχει ίσες ευκαιρίες για μάθηση και κατάρτιση απαλλαγμένες από χωροχρονικές δεσμεύσεις, να έχει επιλογές στο πως και τι θα μαθαίνει και να αποτελεί το κέντρο της μαθησιακής διαδικασίας. Γι' αυτό το λόγο, η χρήση ψηφιακών και διαδικτυακών τεχνολογιών στην μάθηση, εκπαίδευση και κατάρτιση αποτελεί επιτακτική ανάγκη.

Στον τομέα αυτό των προηγμένων μαθησιακών τεχνολογιών ανήκει και η ηλεκτρονική μάθηση (e-learning). Πρόκειται για έναν εναλλακτικό και συνάμα επαναστατικό τρόπο εκπαίδευσης, που δίνει την δυνατότητα πρόσβασης στο εκπαιδευτικό υλικό 24 ώρες την ημέρα, 7 ημέρες την εβδομάδα μέσω του Παγκόσμιου Ιστού. Το περιεχόμενο της εκπαιδευτικής ύλης είναι σε πολυμεσική μορφή (multimedia), δηλαδή παρουσιάζεται ως συνδυασμός κειμένου, ήχου, εικόνας κ.τ.λ. κάνοντας την διαδικασία μάθησης πιο πλήρη, εύκολη και ευχάριστη προς τον εκπαιδευόμενο.

Η αλματώδη ανάπτυξη των τεχνολογιών της Πληροφορίας και της Επικοινωνίας έδωσαν την δυνατότητα της ευρείας χρήσης του Διαδικτύου στην εκπαίδευση ανοίγοντας νέες προοπτικές γι' αυτήν. Σήμερα διατίθενται λογισμικά συστήματα που συνδυάζουν τις τεχνολογίες του διαδικτύου, με σκοπό την δημιουργία ενός μαθησιακού περιβάλλοντος μέσα στο οποίο πραγματοποιείται η εκπαιδευτική διαδικασία αποτελούμενη από πολυμεσικά περιεχόμενα, όπως αναφέραμε και στην προηγούμενη παράγραφο. Τα συστήματα αυτά είναι γνωστά ως πλατφόρμες ηλεκτρονικής μάθησης, ή τηλεκπαίδευσης (e-learning platforms), ή Συστήματα Διαχείρισης της Μάθησης (Learning Management Systems – LMS) και χρησιμοποιούνται στην εξ αποστάσεως εκπαίδευση που παρέχεται μέσω του διαδικτύου.

Οι πλατφόρμες τηλεκπαίδευσης μπορεί να είναι είτε εμπορικές είτε κατά παραγγελία κατασκευασμένες, για να υπηρετήσουν τους εκπαιδευτικούς σκοπούς συγκεκριμένων οργανισμών, ή ανοικτού κώδικα (open source), δηλαδή, συστημάτων που διατίθενται δωρεάν. Μάλιστα, τα τελευταία χρόνια παρατηρείται προτίμηση προς τη δεύτερη κατηγορία, δηλαδή, οι περισσότεροι οργανισμοί ή εταιρείες έχουν την τάση να αναπτύξουν τη δικιά τους πλατφόρμα τηλεκπαίδευσης, για τις δικές τους συγκεκριμένες εκπαιδευτικές ανάγκες.

Στην παρούσα πτυχιακή εργασία μελετώνται οι έννοιες, τα χαρακτηριστικά και οι τεχνολογίες της τηλεκπαίδευσης, των συστημάτων e-learning ανοικτού κώδικα και γίνεται μια παρουσίαση μερικών από αυτών.

<sup>&</sup>lt;sup>1</sup> http://www.elearning.gr

Στο κεφάλαιο 1, παρουσιάζονται η έννοια της τηλεκπαίδευσης, τι προσφέρει, ποιοί τρόποι τηλεκπαίδευσης υπάρχουν, τεχνολογίες της τηλεκπαίδευσης, πλεονεκτήματα και μειονεκτήματα καθώς και ορισμένα προγράμματα τηλεκπαίδευσης στην Ελλάδα αλλά και στο εξωτερικό.

Στο κεφάλαιο 2, παρουσιάζεται το λογισμικό ανοικτού κώδικα με τα πλεονεκτήματα και τα μειονεκτήματα του, ορισμένες άδειες χρήσης του λογισμικού ανοικτού κώδικα καθώς και σε ποιούς απευθύνεται. Επίσης, γίνεται εισαγωγή στις πλατφόρμες ηλεκτρονικής μάθησης με τα χαρακτηριστικά και τις κατηγορίες τους και γίνεται μια παρουσίαση ορισμένων πλατφόρμων ασύγχρονης τηλεκπαίδευσης.

Στο κεφάλαιο 3, γίνεται αναλυτική παρουσίαση σε τρείς πλατφόρμες ασύγχρονης τηλεκπαίδευσης τις: Open eClass, eFront και Moodle, οι οποίες είχαν εγκατασταθεί σε περιβάλλον Windows. Μερικά στοιχεία που περιλαμβάνει η ανάλυση είναι: τα χαρακτηριστικά τις κάθε πλατφόρμας, από τι αποτελείται το ηλεκτρονικό μάθημα, τους ρόλους των χρηστών που υποστηρίζονται, ποιες δυνατότητες και εργαλεία έχει στην διάθεση του ο εκπαιδευόμενος και ποια ο εκπαιδευτής κατά την εκπαιδευτική διαδικασία κ.ά.

Στο κεφάλαιο 4, γίνεται μια σύγκριση των πλατφόρμων ασύγχρονης τηλεκπαίδευσης που παρουσιάστηκαν στο κεφάλαιο 3 με βάση ορισμένα κριτήρια που χρησιμοποιούν φορείς αξιολόγησης, τα οποία επικεντρώνονται στην λειτουργικότητα, την αμεσότητα και την ευελιξία που πρέπει να παρέχει μια πλατφόρμα τηλεκπαίδευσης. Στο τέλος της σύγκρισης, η πλατφόρμα που καταφέρνει να συγκεντρώσει την υψηλότερη βαθμολογία είναι και η νικήτρια.

Στο κεφάλαιο 5, παρουσιάζονται τα συμπεράσματα σχετικά με την τηλεκπαίδευση, το λογισμικό ανοικτού κώδικα και των συστημάτων τηλεκπαίδευσης ανοικτού κώδικα. Επίσης καταγράφονται οι εμπειρίες από την χρήση και την εγκατάσταση των πλατφόρμων Open eClass, eFront και Moodle και προτείνεται η καταλληλότερη πλατφόρμα βάση των συγκρίσεων που πραγματοποιήθηκαν στο προηγούμενο κεφάλαιο, καθώς και από την εμπειρία χρήσης τους.

# **ΚΕΦΑΛΑΙΟ 1 Η ΤΗΛΕΚΠΑΙΔΕΥΣΗ**

### **1.1 Τι είναι η τηλεκπαίδευση**

Η εξ' αποστάσεως εκπαίδευση μπορεί να ορισθεί ως μια προγραμματισμένη εμπειρία διδασκαλίας – μάθησης, η οποία χρησιμοποιεί πληθώρα νέων τεχνολογιών (βίντεο, τηλεπικοινωνίες, ηλεκτρονικούς υπολογιστές, κλπ.) για να προσομοιώσει την εκπαιδευτική διαδικασία από απόσταση. Περιλαμβάνει εκπαιδευτικές δραστηριότητες, οι οποίες επιτρέπουν στους συμμετέχοντες να επιλέξουν το χρόνο, τόπο και ρυθμό μάθησης, που ικανοποιεί τις προσωπικές τους ανάγκες και απαιτήσεις 2 .

### **1.2 Σε ποιους απευθύνεται η τηλεκπαίδευση**

Οι βασικές κατηγορίες στις οποίες απευθύνονται τα προγράμματα τηλεκπαίδευσης είναι<sup>3</sup>:

- Ø Οι επαγγελματίες που επιθυμούν να επεκτείνουν ή να εκσυγχρονίσουν το γνωστικό τους αντικείμενο και οι οποίοι, παράλληλα, προτιμούν τις ψηφιακές μεθόδους κατάρτισης.
- Ø Οι απόφοιτοι πανεπιστημίων που ενδιαφέρονται να αποκτήσουν περισσότερα πτυχία ή επιθυμούν να εμβαθύνουν στις υπάρχουσες γνώσεις. Ιδιαίτερα, στις περιπτώσεις των μεταπτυχιακών προγραμμάτων, οι ευκαιρίες τηλεκπαίδευσης που παρουσιάζονται είναι αρκετές.
- Ø Οι συμμετέχοντες στην πρωτοβάθμια, δευτεροβάθμια και τριτοβάθμια εκπαίδευση. Είναι γεγονός, ότι τα πολυμέσα, η συνεχιζόμενη δικτύωση των εκπαιδευτικών μονάδων όλων των βαθμίδων, το πλήθος της παρεχόμενης πληροφορίας στο Διαδίκτυο προσδίδουν μια άλλη διάσταση στην εκπαίδευση των μαθητών και σπουδαστών.

## **1.3 Σύγχρονη και Ασύγχρονη Τηλεκπαίδευση**

## **1.3.1 Σύγχρονη Τηλεκπαίδευση**

Η Σύγχρονη Εκπαίδευση απαιτεί την ταυτόχρονη συμμετοχή όλων των εκπαιδευτών και των εκπαιδευόμενων. Η αλληλεπίδραση μεταξύ εκπαιδευτή και εκπαιδευόμενου γίνεται σε «πραγματικό χρόνο», και αφορά τόσο την ανταλλαγή απόψεων όσο και εκπαιδευτικού υλικού. Η ταυτόχρονη εμπλοκή μπορεί να επιτευχθεί είτε με το να βρίσκονται στον ίδιο χώρο (τάξη κλπ.) είτε με το να είναι διασυνδεδεμένοι μέσω δικτύου που επιτρέπει την ανταλλαγή ήχου ή/και εικόνας, ενώ επιπλέον υπάρχει η δυνατότητα ανταλλαγής αρχείων

<sup>&</sup>lt;sup>2</sup> Πηγή: <http://www.go-online.gr>

<sup>3</sup> Μπαλτά, 2006

και ηλεκτρονικού μαυροπίνακα, υλοποιώντας με αυτόν τον τρόπο τη Σύγχρονη Τηλεκπαίδευση<sup>4</sup>.

# **1.3.1.1 Μοντέλο Υλοποίησης Σύγχρονης Τηλεκπαίδευσης**<sup>5</sup>

Η σύγχρονη τηλεκπαίδευση υλοποιείται τόσο με τη χρήση αμφίδρομης όσο και της μονόδρομης οπτικοακουστικής επικοινωνίας.

Στην αμφίδρομη επικοινωνία ανταλλάσσονται εικονοροές μεταξύ της κύριας αίθουσας τηλεκπαίδευσης, στην οποία βρίσκεται ο εκπαιδευτής, και μίας άλλης αίθουσας (ή περισσοτέρων αιθουσών), στην οποία βρίσκονται οι απομακρυσμένοι εκπαιδευόμενοι. Η πρακτική έχει δείξει ότι εκπαιδευτικό νόημα έχει η ταυτόχρονη διασύνδεση μέχρι το πολύ τριών αιθουσών τηλεκπαίδευσης όταν σκοπός της επικοινωνίας είναι η εκπαίδευση. Το κύριο σενάριο χρήσης προβλέπεται να είναι η διασύνδεση δύο μόνο αιθουσών τηλεκπαίδευσης.

Πάντως, η διασύνδεση περισσοτέρων από τρεις αίθουσες τηλεκπαίδευσης έχει νόημα για τους σκοπούς ημερίδων ή άλλων εκδηλώσεων. Πρέπει να σημειωθεί όμως, ότι άλλο θέμα είναι η τηλεδιάσκεψη και άλλο η τηλεκπαίδευση, της οποίας οι απαιτήσεις αποτελούν ένα υπερσύνολο αυτών της τηλεδιάσκεψης. Αυτό ερμηνεύεται με το ότι απαιτείται επιπλέον εξοπλισμός με επιπλέον λειτουργικά χαρακτηριστικά για την τηλεκπαίδευση από αυτά που προσφέρουν τα προϊόντα για τηλεδιάσκεψη. Ο κύριος εξοπλισμός που χρησιμοποιείται σήμερα για την αμφίδρομη επικοινωνία είναι κυρίως εξοπλισμός τηλεδιάσκεψης που ακολουθεί τα πρότυπα της ITU Η.323/Η.320 και T.120. Πέρα από προϊόντα που ακολουθούν την οικογένεια πρωτοκόλλων της ITU H.323/H.320 υπάρχουν και άλλοι εναλλακτικοί τρόποι μετάδοσης, όπως είναι τα εργαλεία Mbone και Mash, τα οποία προϋποθέτουν ότι το υποκείμενο δίκτυο υποστηρίζει την υπηρεσία Multicast IP.

Στη μονόδρομη επικοινωνία μεταδίδεται μία εικονοροή από τον κύριο χώρο (αίθουσα) τηλεκπαίδευσης προς τους απομακρυσμένους χρήστες, οι οποίοι παρακολουθούν τη διάλεξη σε προσωπικό Η/Υ συνδεδεμένο στο διαδίκτυο με χαμηλού ρυθμού γραμμή. Οι τελευταίοι δεν έχουν δυνατότητα αλληλεπίδρασης με τον καθηγητή. Η μονόδρομη επικοινωνία, είναι αρκετά συνηθισμένη, θα πρέπει όμως να θεωρείται ως συμπληρωματική προς την αμφίδρομη επικοινωνία, και όχι ως κύριος τρόπος υλοποίησης της υπηρεσίας της σύγχρονης τηλεκπαίδευσης. Βάση παιδαγωγικών αξιολογήσεων, ο λόγος που η αμφίδρομη επικοινωνία είναι προτιμότερη από τη μονόδρομη είναι ότι:

• οι εκπαιδευόμενοι επιθυμούν να έχουν τη δυνατότητα να κάνουν ερωτήσεις στον εκπαιδευτή, έστω και εάν το αποφεύγουν

 $4$  Πηγή: <http://www.go-online.gr>

<sup>5</sup> Νταής, μη διαθέσιμη

• ο εκπαιδευτής επιθυμεί να έχει οπτικοακουστική επαφή με τους απομακρυσμένους εκπαιδευόμενους .

## **1.3.1.2 Απαιτήσεις Σύγχρονης Τηλεκπαίδευσης**

Για να είναι εφικτή η πραγματοποίηση μαθήματος μέσω σύγχρονης τηλεκπαίδευσης θα πρέπει η εικονική αίθουσα να προσφέρει τουλάχιστον όλες τις δυνατότητες που προσφέρει και μία κανονική αίθουσα 6 όπως:

- Ø **Ηλεκτρονικός ασπροπίνακας.** Ο πίνακας είναι το σημαντικότερο μέσο που χρησιμοποιούν οι καθηγητές για τη διδασκαλία στην αίθουσα. Είναι απαραίτητο λοιπόν να δίνεται αυτή η δυνατότητα στον καθηγητή και σε μία εικονική αίθουσα.
- Ø **Αλληλεπιδραστική οπτικοακουστική επικοινωνία μεταξύ των συμμετεχόντων.** Είναι πολύ σημαντικό για την επιτυχία του μαθήματος να υπάρχει πολύ καλής ποιότητα επικοινωνία μεταξύ των συμμετεχόντων έτσι ώστε να εξαλείφεται η απόσταση και να δημιουργείται η εντύπωση ότι βρίσκονται όλοι στον ίδιο χώρο. Προφανώς προτεραιότητα δίνεται στον ήχο αλλά δεν πρέπει να υποτιμηθεί η αναγκαιότητα του βίντεο αφού έχει αποδειχθεί στην πράξη ότι όταν πέφτει η ποιότητα του βίντεο χάνεται το ενδιαφέρον των συμμετεχόντων.
- Ø **Δυνατότητα για από κοινού χρήση εφαρμογής.** Είναι απαραίτητο για τον καθηγητή να μπορεί να παρουσιάσει ψηφιακό υλικό στους σπουδαστές (power point presentation, web browser, word document, κτλ). Όπως στην κλασική τάξη ο καθηγητής έχει τη δυνατότητα να δείξει διαφάνειες στους μαθητές, είναι απαραίτητο για τον καθηγητή να μπορεί να παρουσιάσει το υλικό του μαθήματος και στην εικονική τάξη (power point presentation). Με αυτή τη δυνατότητα δίνεται και η ευκαιρία για εκμάθηση μίας εφαρμογής μέσα από την τηλεκπαίδευση.

Οι παραπάνω απαιτήσεις είναι οι ελάχιστες που πρέπει να ικανοποιεί μία εικονική αίθουσα. Απ' τη στιγμή όμως που προσφέρονται στην υπηρεσία του καθηγητή προηγμένες τεχνολογικές δυνατότητες μπορεί να τις εκμεταλλευτεί για να εμπλουτίσει το μάθημα του και με άλλα στοιχεία όπως<sup>7</sup>:

- Ø Προβολή βίντεο
- Ø Ταυτόχρονη πλοήγηση σε δικτυακούς τόπους
- Ø Χρησιμοποίηση και άλλων εφαρμογών εκτός από εφαρμογές για παρουσιάσεις.
- Ø Χρησιμοποίηση προγραμμάτων προσομοίωσης. Με αυτό τον τρόπο μπορούν να πραγματοποιηθούν και εικονικά εργαστήρια

<sup>&</sup>lt;sup>6</sup> [www.teleteaching.gr](http://www.teleteaching.gr)

<sup>7</sup> [www.teleteaching.gr](http://www.teleteaching.gr) 

Ø Να μπορεί γενικά να μιλά και να κινείται με φυσικό τρόπο, όπως θα έκανε και σε μία παραδοσιακή διάλεξη. Να μην χρειάζεται να ασχοληθεί με την τεχνική πλευρά των συστημάτων, ώστε να μπορεί να επικεντρώσει την προσοχή του στο καθαυτό αντικείμενο της διάλεξης

## **1.3.1.3 Προϋποθέσεις Σύγχρονης Τηλεκπαίδευσης**

Δεν μπορεί οποιοδήποτε μάθημα να γίνει με τη μορφή της σύγχρονης τηλεκπαίδευσης. Θα πρέπει όλοι οι συμμετέχοντες να είναι συνδεδεμένοι σε δίκτυο υψηλών ταχυτήτων, έτσι ώστε να εξασφαλίζεται η καλή ποιότητα βίντεο και ήχου και να είναι εφικτή η από κοινού χρήση εφαρμογών.

Επίσης, χρειάζεται τουλάχιστον ένα άτομο για τεχνική υποστήριξη στο μάθημα, προκειμένου να ασχολείται με δικτυακά και άλλα προβλήματα που μπορεί να προκύψουν από τη χρήση νέων τεχνολογιών και να υποστηρίζει τον καθηγητή, ο οποίος μπορεί να μην είναι εξοικειωμένος με τα τεχνολογικά μέσα.

Όλοι οι συμμετέχοντες θα πρέπει να έχουν στη διάθεσή τους αρκετά προηγμένο εξοπλισμό για τις ανάγκες της σύγχρονης τηλεκπαίδευσης. Τουλάχιστον ο καθηγητής, θα πρέπει να βρίσκεται σε αίθουσα ειδικά διαμορφωμένη για να καλύπτει ανάγκες σύγχρονης τηλεκπαίδευσης.

# **1.3.1.4 Τεχνολογίες στην Σύγχρονη Τηλεκπαίδευση- Η Τηλεδιάσκεψη**

Για την σύγχρονη τηλεκπαίδευση απαιτούνται συστήματα τηλεδιάσκεψης, τα οποία μεταφέρουν εικόνα, ήχο και δεδομένα μεταξύ του εκπαιδευτή και των εκπαιδευομένων. Τα συστήματα τηλεδιάσκεψης όσον αφορά στην τηλεπικοινωνιακή υποδομή που χρησιμοποιείται, διακρίνονται σε τρεις κατηγορίες<sup>8</sup>:

- Ø Συστήματα συμβατά με το πρότυπο H.320 της ITU-T, για επικοινωνία πάνω από συνδέσεις ISDN
- Ø Συστήματα συμβατά με το πρότυπο H.323 της ITU-T, για επικοινωνία πάνω από δίκτυα TCP/IP.
- Ø Συστήματα συμβατά και με τα δύο παραπάνω πρότυπα (H.320/H.323).

Το Η.320 και το Η.323 είναι πρωτόκολλα «ομπρέλες», δηλαδή πρότυπα τα οποία υποστηρίζουν πρωτόκολλα για μετάδοση video, ήχου, εφαρμογές χρήσης από κοινού. Συγκεκριμένα για την από κοινού χρήση εφαρμογών χρησιμοποιείται το πρωτόκολλο Τ.120.

Έχουν αναπτυχθεί και άλλες πλατφόρμες για τηλεδιάσκεψη, οι οποίες δεν βασίζονται στα παραπάνω πρότυπα. Ένα παράδειγμα αποτελεί το VRVS (Virtual Rooms Videoconferencing Systems), πλατφόρμα που έχει αναπτυχθεί από το CalTech (California Institute of Technology). Το VRVS αποτελεί μία online πλατφόρμα, στην οποία υπάρχουν εικονικές αίθουσες και μπορεί οποιοδήποτε μέλος να κλείσει μία αίθουσα και οι υπόλοιποι να συμμετέχουν

<sup>8</sup> Νταής, μη διαθέσιμη

στην συνάντηση αυτή. Το VRVS, για την από κοινού χρήση εφαρμογών, χρησιμοποιεί το VNC (λογισμικό σε JAVA).

# **1.3.2 Ασύγχρονη Τηλεκπαίδευση**

Η ασύγχρονη τηλεκπαίδευση δεν απαιτεί την ταυτόχρονη συμμετοχή των μαθητών και των εισηγητών. Οι μαθητές δεν είναι ανάγκη να βρίσκονται συγκεντρωμένοι μαζί στον ίδιο χώρο ή την ίδια χρονική στιγμή. Αντίθετα, μπορούν να επιλέγουν μόνοι τους το προσωπικό τους εκπαιδευτικό χρονικό πλαίσιο και να συλλέγουν το εκπαιδευτικό υλικό σύμφωνα με αυτό. Η ασύγχρονη εκπαίδευση είναι περισσότερο ευέλικτη από τη σύγχρονη. Στο είδος αυτό της εκπαίδευσης ανήκει η Αυτοδιδασκαλία, η Ημιαυτόνομη Εκπαίδευση και η Συνεργαζόμενη Εκπαίδευση<sup>9</sup>.

# **1.3.2.1 Μοντέλο Υλοποίησης Ασύγχρονης Τηλεκπαίδευσης**

Η ασύγχρονη τηλεκπαίδευση, υλοποιείται με τη χρήση σύγχρονων οπτικοακουστικών μέσων καθώς και με την εκμετάλλευση των δυνατοτήτων του διαδικτύου. Αυτή τη στιγμή, υπάρχουν διαθέσιμες πολλές εμπορικές εφαρμογές και πλατφόρμες παροχής υπηρεσιών ασύγχρονης τηλεκπαίδευσης. Πολλές από αυτές προσφέρουν ένα ολοκληρωμένο περιβάλλον παροχής τηλεκπαίδευσης, ενώ άλλες καλύπτουν ορισμένες μόνο πτυχές της όλης διαδικασίας.

# **1.3.2.2 Προδιαγραφές και υπηρεσίες Ασύγχρονης Τηλεκπαίδευσης**

Παραθέτουμε τις βασικές προδιαγραφές και τις υπηρεσίες που πρέπει να παρέχει ένα ολοκληρωμένο σύστημα ασύγχρονης τηλεκπαίδευσης. Θα πρέπει να σημειωθεί στο σημείο αυτό, ότι υπάρχουν διαφορετικά επίπεδα υπηρεσιών τηλεκπαίδευσης που διαφοροποιούνται ανάλογα με τις ανάγκες και τις δραστηριότητες του χρήστη<sup>10</sup>:

- 1. Υπηρεσία παροχής υποστηρικτικού εκπαιδευτικού υλικού και νέων τρόπων επικοινωνίας μεταξύ μαθητών και καθηγητή ή μαθητών μεταξύ τους για ανταλλαγή απόψεων, επίλυση αποριών και ενημέρωση.
- 2. Δυνατότητα παρακολούθησης μαγνητοσκοπημένων μαθημάτων και παροχής υποστηρικτικού εκπαιδευτικού υλικού εξ αποστάσεως.
- 3. Υπηρεσία παροχής αμιγώς on-line μαθημάτων με ασύγχρονο τρόπο.
- 4. Υπηρεσία παροχής δια βίου κατάρτισης και εκπαίδευσης εργαζομένων ή ανέργων.

# **1.3.2.3 Πλατφόρμες Ασύγχρονης Τηλεκπαίδευσης**

l <sup>9</sup> Πηγή: <u><http://www.go-online.gr></u>

<sup>&</sup>lt;sup>10</sup> Πηγή: <http://www.go-online.gr>

Η ασύγχρονη τηλεκπαίδευση βασίζεται κυρίως στο δίκτυο και στην ασύγχρονη πρόσβαση στο υλικό του μαθήματος από τους εκπαιδευόμενους. Είναι σαφές, ότι χρειάζεται να χρησιμοποιηθεί κάποιο λογισμικό για να πραγματοποιηθεί αυτό. Το λογισμικό αυτό ονομάζεται πλατφόρμα Ασύγχρονης Τηλεκπαίδευσης ή Σύστημα Διαχείρισης Μαθησιακού Υλικού (Learning Management System LMS).

Ως πλατφόρμα ασύγχρονης τηλεκπαίδευσης, θα μπορούσε να θεωρηθεί και μία απλή ιστοσελίδα στην οποία ανεβάζει ο καθηγητής το υλικό του μαθήματος και στη συνέχεια οι μαθητές παραδίδουν τις εργασίες τους μέσω ηλεκτρονικού ταχυδρομείου. Αν και κάτι τέτοιο ίσως εξυπηρετούσε τις βασικές ανάγκες, δεν θα ήταν αποτελεσματικό.

Μία πλατφόρμα για ασύγχρονη τηλεκπαίδευση θα πρέπει τουλάχιστον να ικανοποιεί τις παρακάτω απαιτήσεις<sup>11</sup>:

- ü Να υποστηρίζει χωρισμό των χρηστών σε ομάδες, έτσι ώστε η ίδια πλατφόρμα να μπορεί να χρησιμοποιηθεί για περισσότερα από ένα μαθήματα. Προφανώς, θα πρέπει να υποστηρίζει κάποιο είδος πιστοποίησης των χρηστών.
- i Nα υποστηρίζει τη δημιουργία χώρων συζήτησης για την επικοινωνία των εκπαιδευομένων και του εκπαιδευτή ασύγχρονα.
- i Nα υποστηρίζει «δωμάτια συζητήσεων» (chat rooms) για συζήτηση σε πραγματικό χρόνο (σύγχρονη) και ανταλλαγή απόψεων.
- ü Να υλοποιεί ηλεκτρονικό ταχυδρομείο (e-mail) για την καλύτερη επικοινωνία των χρηστών.
- ü Να παρέχει έναν εύκολο τρόπο τόσο για τον καθηγητή, για να τοποθετεί το υλικό του μαθήματος, όσο και για το μαθητή για την τοποθέτηση των εργασιών του.
- ü Να δίνει τη δυνατότητα στους μαθητές τοπικής αποθήκευσης του υλικού του μαθήματος, για επεξεργασία εκτός του δικτύου.

Αν και τα παραπάνω θεωρούνται απολύτως απαραίτητα για μία πλατφόρμα ασύγχρονης τηλεκπαίδευσης, με την εξέλιξη της τεχνολογίας, την αποκτηθείσα εμπειρία και τους ολοένα πιο απαιτητικούς χρήστες, έχουν αρχίσει να προστίθενται και άλλα χαρακτηριστικά όπως<sup>12</sup>:

- ü Να υπάρχει το υλικό του μαθήματος και σε εύκολα εκτυπώσιμη μορφή για τους χρήστες που προτιμούν το έντυπο υλικό.
- ü Το περιβάλλον να είναι προσβάσιμο από έναν απλό φυλλομετρητή (web browser), ώστε να μη χρειάζεται από τους χρήστες εγκατάσταση άλλου λογισμικού και για να είναι προσβάσιμο από παντού (π.χ. Internet café) και από οποιοδήποτε λειτουργικό σύστημα.
- ü Να έχει φιλικό περιβάλλον τόσο για το χρήστη μαθητή όσο και για το χρήστη - καθηγητή.

 $11$  [www.teleteaching.gr](http://www.teleteaching.gr)

<sup>12</sup> Φουντουλάκης, 2009

- ü Να υποστηρίζει προσωποποίηση του περιβάλλοντος ανάλογα με το χρήστη. Επίσης να κρατάει πληροφορίες για το χρήστη για να τον «βοηθάει» κατά την πλοήγηση.
- ü Να έχει ημερολόγιο με τις προθεσμίες και άλλα σημαντικά γεγονότα.
- ü Να παρακολουθεί την πρόοδο των μαθητών.
- $\ddot{\mathbf{u}}$  Nα υποστηρίζει την εύκολη δημιουργία διαγωνισμάτων (online tests).
- ü Να υποστηρίζει την παρουσίαση και άλλων πολυμεσικών υλικών όπως βίντεο, ήχου, εικόνων κλπ.

Τα τελευταία χρόνια έχουν αναπτυχθεί διάφορες πλατφόρμες που υλοποιούν όλα τα παραπάνω, όπως το WEST, το WebCT, το Blackboard.

## **1.3.2.4 Πρότυπα**

Πολύ γρήγορα φάνηκε η ανάγκη ύπαρξης ανοικτών προτύπων για την περιγραφή του μαθησιακού υλικού. Οι βασικότεροι λόγοι που οδήγησαν στην ανάπτυξη προτύπων περιγραφής μαθησιακών αντικειμένων είναι<sup>13</sup>:

- 1. **Η ανάγκη για επαναχρησιμοποίηση του μαθησιακού υλικού.** Είναι πολύ σημαντικό μετά τη δημιουργία ενός μαθήματος για ασύγχρονη τηλεκπαίδευση το υλικό αυτό να μπορεί να επαναχρησιμοποιηθεί την επόμενη φορά που θα διδαχθεί το μάθημα και να είναι απαραίτητες μόνο ενημερώσεις και βελτιώσεις. Οι εξελίξεις στον τομέα της τηλεκπαίδευσης είναι ραγδαίες και οι ανάγκες που καλείται να καλύψει μία πλατφόρμα για ασύγχρονη τηλεκπαίδευση είναι συνεχώς αυξανόμενες, με αποτέλεσμα να βγαίνουν συνεχώς καινούριες εκδόσεις και να αναπτύσσονται καινούριες πλατφόρμες. Επίσης, είναι πολύ σημαντικό μία αναβάθμιση της πλατφόρμας ή μία μετάβαση από μία πλατφόρμα σε μία άλλη, να μη συνεπάγεται και επαναδημιουργία του μαθησιακού υλικού.
- 2. **Η ανάγκη για συνεργασία μεταξύ Συστημάτων Διαχείρισης Μαθησιακού Υλικού.** Οι εκπαιδευτές πολλές φορές θέλουν να συνεργαστούν και να ανταλλάξουν μαθησιακό υλικό. Είναι απαραίτητο λοιπόν να υπάρχει ένας ενιαίος τρόπος περιγραφής του μαθησιακού υλικού και να μπορούν διαφορετικές πλατφόρμες να συνεργαστούν για ανταλλαγή μαθησιακού υλικού.
- 3. **Η ανάγκη για διαθεσιμότητα πρόσβασης και εύκολης αναζήτησης.** Είναι σημαντικό οι χρήστες να μπορούν να ψάξουν εύκολα στο μαθησιακό υλικό και να βρουν αυτό που τους ενδιαφέρει.

Οι παραπάνω λόγοι οδήγησαν στη δημιουργία προτύπων για την περιγραφή των μαθησιακών αντικειμένων και τα μεταδεδομένα (metadata) μαθησιακών

<sup>&</sup>lt;sup>13</sup> Φουντουλάκης, 2009

δεδομένων. Μερικά από τα κυριότερα πρότυπα που έχουν αναπτυχθεί μέχρι στιγμής είναι<sup>14</sup>:

- 1. **Το πρότυπο της AICC (Aviation Industry CBT(Computer Based Training) Committee).** Δημιουργήθηκε το 1988 και είναι μία παγκόσμια ομάδα επαγγελματιών που ασχολούνται με εκπαίδευση βασισμένη στην τεχνολογία. Αναπτύσσουν CBT (Computer Based Training) οδηγίες για αεροπορική βιομηχανία. Δημοσιεύουν μία ποικιλία από συστάσεις (διορθώσεις υλικού και λογισμικού) με πιο γνωστή τις οδηγίες CMI (Computer-Managed Instruction). H AICC προσφέρει πιστοποίηση συμβατότητας με το AGR 010 (AICC Guidelines and Recommendations). Ακόμα και τα LMS's που είναι πιστοποιημένα κατά AICC, δε σημαίνει ότι είναι απόλυτα συμβατά μεταξύ τους και ότι η μεταφορά από τη μία πλατφόρμα στην άλλη γίνεται αυτόματα.
- 2. **Το πρότυπο της IMS Global Learning Consortium.** Είναι μία σύμπραξη κατασκευαστών, οι οποίοι ενδιαφέρονται για την ανάπτυξη XML προδιαγραφών. Αυτές οι προδιαγραφές περιγράφουν κύρια χαρακτηριστικά των μαθημάτων, εργασιών, ομάδων κλπ. Επίσης οι Οδηγίες Βέλτιστων Πρακτικών προσφέρουν μία δομή για την αναπαράσταση εκπαιδευτικών μεταδεδομένων (δεδομένων που να περιγράφουν τα δεδομένα). Οι πιο γνωστές προδιαγραφές του IMS είναι τα IMS Meta-data, IMS Content Packaging και IMS QTI (Question and Test Interchange).
- 3. **IEEE LTSC (Learning Technology Standardization Committee**). Οι προδιαγραφές του IEEE έχουν υιοθετηθεί από μεγάλη μερίδα χρηστών και γίνονται διεθνή πρότυπα. Μέσα στο IEEE, το LTSC προσφέρει προδιαγραφές, οι οποίες ορίζουν βέλτιστες πρακτικές και δίνεται η δυνατότητα να ελέγχεται η συμβατότητα προϊόντων με τις προδιαγραφές αυτές. Η πιο γνωστή προδιαγραφή είναι το LOM (Learning Object Metadata), η οποία καθορίζει ομάδες στοιχείων και στοιχεία που περιγράφουν εκπαιδευτικές πηγές – πόρους. Το LOM χρησιμοποιείται και από το IMS και από το ADL.
- 4. **ADL (Advanced Distributed Learning)**. Είναι μία πρωτοβουλία του Υπουργείου Άμυνας των ΗΠΑ, η οποία ερευνά και αναπτύσσει προδιαγραφές για να ενθαρρύνει την ανάπτυξη και εφαρμογή της τηλεκπαίδευσης. Ο κύριος σκοπός του ADL είναι η διασφάλιση της πρόσβασης σε εκπαιδευτικό περιεχόμενο υψηλής ποιότητας, η εύκολη διάθεση του περιεχομένου και η δυνατότητα προσαρμογής στις

l <sup>14</sup> Φουντουλάκης, 2009

Δαμιανίδου, 2010

ανάγκες του εκπαιδευόμενου. Η πιο γνωστή έκδοση του ADL είναι το SCORM.

5. **SCORM (Sharable Content Object Reference Model).** Το μοντέλο SCORM είναι η περισσότερο ευρέως γνωστή πρωτοβουλία του οργανισμού ADL. Ο ρόλος του ADL είναι να τεκμηριώνει, να επικυρώνει, να προωθεί, και να χρηματοδοτεί τη δημιουργία προδιαγραφών και προτύπων. Στόχος του είναι ο εκσυγχρονισμός της εκπαίδευσης και της κατάρτισης και η προώθηση της συνεργασίας μεταξύ της κυβέρνησης, της βιομηχανίας και του ακαδημαϊκού χώρου για την ανάπτυξη μαθησιακών προτύπων. Το SCORM αποτελεί τη βάση για το πώς θα χρησιμοποιούν οι οργανισμοί εκπαιδευτικές τεχνολογίες, για να δημιουργήσουν και να λειτουργήσουν τα εκπαιδευτικά περιβάλλοντα του μέλλοντος. Σκοπός του SCORM είναι να συνενώσει τα υπόλοιπα πρότυπα. Αυτή τη στιγμή αποτελεί το πιο δημοφιλή πρότυπο. Βασίζεται και αυτό στην XML. Είναι μια συλλογή προτύπων και προδιαγραφών για εκμάθηση βασισμένη στο Web. Καθορίζει τις επικοινωνίες μεταξύ του client side περιεχομένου και ενός συστήματος που το φιλοξενεί και καλείται σαν περιβάλλον χρόνου εκτέλεσης (συνήθως μια λειτουργία ενός συστήματος διαχείρισης εκμάθησης). Το SCORM καθορίζει επίσης πώς το περιεχόμενο μπορεί να συσκευαστεί σε ένα μεταβιβάσιμο αρχείο ZIP.

#### **1.4 Παρεχόμενες υπηρεσίες στο εξωτερικό και στην Ελλάδα**

#### **1.4.1 Παρεχόμενες υπηρεσίες στο εξωτερικό**

Τα περισσότερα ανώτατα ιδρύματα των Η.Π.Α παρέχουν τόσο υπηρεσίες τηλεδιάσκεψης όσο και web casting. Παρόλο που οι περισσότερες αίθουσες είναι εξοπλισμένες με οπτικοακουστικό εξοπλισμό και H/Y για την υποστήριξη τοπικών πολυμεσικών παρουσιάσεων, δεν είναι εξοπλισμένες όλες με συσκευές τηλεδιάσκεψης. Αυτό ίσως να απορρέει από το γεγονός ότι δεν είναι τόσο εκτεταμένη η χρήση των υπηρεσιών αυτών σε διαπανεπιστημιακό επίπεδο, λόγω του ανταγωνισμού «αλίευσης» φοιτητών μεταξύ των Ιδρυμάτων. Οι υπηρεσίες τηλεδιάσκεψης χρησιμοποιούνται για την οργάνωση κοινών μαθημάτων μεταξύ γεωγραφικά διάσπαρτων τμημάτων του ιδίου Ιδρύματος. Αντίθετα, στην Ευρώπη, π.χ., Αγγλία, Γερμανία, Ισπανία, έχει μόλις αρχίσει η οργάνωση σε κάθε χώρα ενός πλέγματος αιθουσών τηλεκπαίδευσης.

Οι αίθουσες τηλεκπαίδευσης και γενικότερα οι υπηρεσίες σύγχρονης τηλεκπαίδευσης παρέχονται και διαχειρίζονται από τα Γραφεία Υποστήριξης Εκπαίδευσης και αποτελούν ένα μέρος μόνο των υπηρεσιών υποστήριξης εκπαίδευσης. Άλλες υπηρεσίες πέραν της τηλεδιασκέψεων και του web casting είναι<sup>15</sup>:

<sup>&</sup>lt;sup>15</sup> Πηγή: [www.go-online.gr](http://www.go-online.gr), www.teleteaching.gr

- η τεχνική υποστήριξη του οπτικοακουστικού εξοπλισμού των αιθουσών
- η παραγωγή video
- η ψηφιοποίηση video
- η αναπαραγωγή video
- η εικονογραφία κατά απαίτηση (VoD)
- η ασύγχρονη τηλεκπαίδευση
- η παροχή τεχνικών συμβουλών προς τα μέλη ΔΕΠ για τις παραπάνω υπηρεσίες

Στην συνέχεια θα παρουσιάσουμε κάποια Εξ Αποστάσεως Προγράμματα Επιμόρφωσης των καθηγητών που έχουν πραγματοποιηθεί στο εξωτερικό και αυτά είναι<sup>16</sup>:

- v **Ιταλία:** Λόγω του ότι οι δάσκαλοι στην Ιταλία δεν έχουν τις απαραίτητες γνώσεις στην Τεχνολογία της Πληροφορίας έτσι ώστε να τη χρησιμοποιήσουν ως εκπαιδευτικό εργαλείο, αλλά και δεδομένης της θέλησης της Ιταλίας να συμβαδίσει με τις υπόλοιπες ευρωπαϊκές χώρες, των οποίων τα ποσοστά στον παραπάνω τομέα είναι πολύ πιο υψηλά, διεξήχθη ένα εξ αποστάσεως πρόγραμμα που απευθύνθηκε σε 180 χιλιάδες δασκάλους. Το όνομα αυτού του προγράμματος ήταν Fortic. Οι δάσκαλοι χωρίζονται σε ομάδες σύμφωνα με τις δεξιότητές τους στις Νέες Τεχνολογίες και το ρόλο τους στο σχολείο. Το πρόγραμμα περιελάμβανε μαθήματα (παραδοσιακά και εξ αποστάσεως) και εκπαίδευση στη διδακτική χρήση των Νέων Τεχνολογιών. Στο πρόγραμμα συμμετείχαν διαφορετικοί συνέταιροι: σχολεία και δίκτυα σχολείων, περιφερειακές διευθύνσεις, Ινστιτούτα Έρευνας, Πανεπιστήμια, Εθνικοί συνέταιροι κτλ.
- v **Βραζιλία:** Το Proformacao, είναι ένα εξ αποστάσεως πρόγραμμα πιστοποίησης εν ενεργεία εκπαιδευτικών που στοχεύει να προσφέρει επιμόρφωση σε 27000 μη πιστοποιημένους δασκάλους σε 15 πολιτείες της Βραζιλίας. Στηρίζεται σε ένα μοντέλο εξ αποστάσεως εκπαίδευσης που περιλαμβάνει ατομική έρευνα, πρακτική βασισμένη στο σχολείο, δεκαπενθήμερες τοπικές συναντήσεις ανάμεσα σε επιμορφωτές και επιμορφωμένους και ένα υποστηρικτικό δίκτυο επικοινωνίας για την παροχή βοήθειας και στήριξης σε επιμορφωμένους και επιμορφωτές που λειτουργεί δια μέσου των Οργανισμών Επιμόρφωσης που βρίσκονται σε κάθε πολιτεία της Βραζιλίας. Οι στόχοι του παρόντος προγράμματος και το περιεχόμενο λαμβάνουν υπόψη τις γενικές αρχές του βραζιλιάνικου εκπαιδευτικού συστήματος για τη Δευτεροβάθμια Εκπαίδευση, όσο και τις συγκεκριμένες προϋποθέσεις για την πιστοποίηση των εκπαιδευτικών.

<sup>16</sup> Διδακτική Φυσικών Επιστημών και Νέες Τεχνολογίες στην Εκπαίδευση, 5 (Γ) 2007

- v **Ιρλανδία:** Το υπουργείο παιδείας αναγνωρίζοντας την σημασία της εισαγωγής των ΤΠΕ στην εκπαίδευση, άρχισε με τη σύσταση μια επιτροπής το 1996, για την μελέτη των αναγκών της Ιρλανδικής οικονομίας και κοινωνίας, για την κατάστρωση στρατηγικού σχεδιασμού. Η επιτροπή πρότεινε ένα σχέδιο δράσης, επονομαζόμενο "Schools IT 2000", που άρχισε να εφαρμόζεται το 1998, με στόχους:
	- Την ενσωμάτωση των ΤΠΕ στο σχολικό αναλυτικό πρόγραμμα
	- Την ανάπτυξη των ΤΠΕ σε όλα τα επίπεδα της εκπαίδευσης
	- Την επιμόρφωση των εκπαιδευτικών και την υποστήριξη των σχολείων
	- Την ανάπτυξη πολυμεσικού εκπαιδευτικού λογισμικού
	- Την παροχή αποφοίτων πληροφορικής από την τριτοβάθμια εκπαίδευση στην αγορά εργασίας

#### **1.4.2 Παρεχόμενες υπηρεσίες στην Ελλάδα**

Αρχικά υπήρχαν ειδικά διαμορφωμένοι και εξοπλισμένοι χώροι τηλεκπαίδευσης σε τέσσερα πανεπιστημιακά ιδρύματα (ΑΠΘ, ΕΚΠΑ, ΕΜΠ, ΟΠΑ). Αργότερα όμως, στα πλαίσια της Πρόσκλησης 7 της Κοινωνίας της Πληροφορίας (ΚτΠ) και του Υπουργείου Παιδείας, δημιουργήθηκαν αίθουσες τηλεκπαίδευσης σε κάθε ανώτατο ίδρυμα. Παραθέτουμε ένα χάρτη με σημεία, στα οποία βρίσκεται εγκατεστημένη υποδομή τηλεκπαίδευσης. Τα σημεία που παρουσιάζονται στο χάρτη είναι ενδεικτικά και βασίζονται σε στοιχεία που έχει συγκεντρώσει το Τηλεπικοινωνιακό Κέντρο.

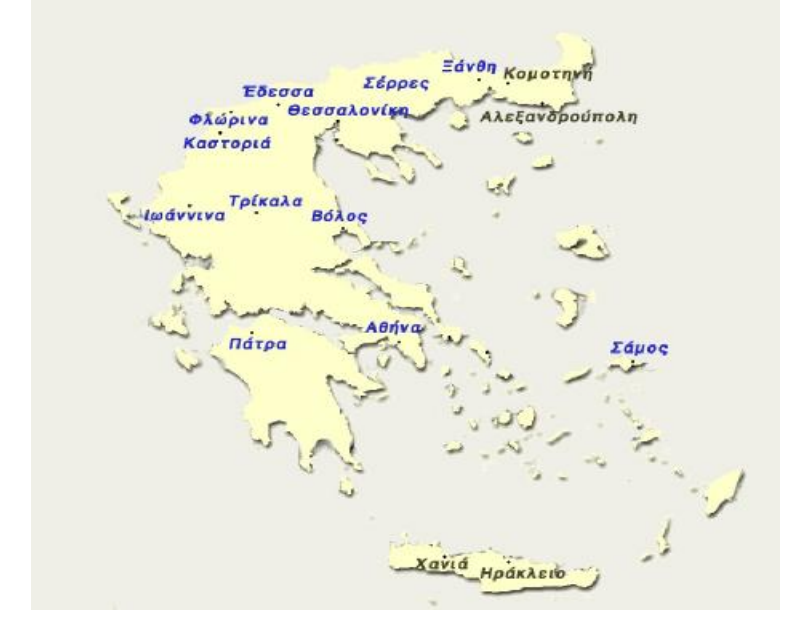

**Εικόνα 1: Χάρτης Τηλεκπαίδευσης στον Ελληνικό χώρο**

Σκοπός αυτής της δράσης ήταν η λειτουργία ενός βασικού πλέγματος αιθουσών τηλεκπαίδευσης, το οποίο θα μπορούσε να υποστηρίξει οριζόντιες εκπαιδευτικές δράσεις, τόσο για τις ανάγκες της τριτοβάθμιας εκπαίδευσης στην χώρα μας όσο και άλλες εκπαιδευτικές ανάγκες. Σε επίπεδο παροχής σχετικών υπηρεσιών κεντρικά, παρέχονται υπηρεσίες VoD, επικοινωνία πολλαπλών Η.323 τερματικών (και συνεπώς και αιθουσών). Συγκεκριμένα, για την υποστήριξη web-casting και VoD υπηρεσιών υπάρχουν ήδη σε παραγωγή δύο κεντρικοί εξυπηρετητές τύπου Real, τους οποίους διαχειρίζονται οι φορείς του GUnet και του Εθνικού Δικτύου Έρευνας και Τεχνολογίας (ΕΔΕΤ), αντίστοιχα, και οι οποίοι είναι στη διάθεση όλων των ιδρυμάτων. Οι εξυπηρετητές αυτοί υποστηρίζουν τόσο web casting όσο και on demand υπηρεσίες. Επίσης, για τη διασύνδεση παραπάνω από δύο αιθουσών τηλεκπαίδευσης μέσω Η.323 και την επικοινωνία Η.323 τερματικών (ΙP δίκτυο) με Η.320 τερματικών (ISDN δίκτυο) είναι διαθέσιμες οι αντίστοιχες υπηρεσίες από το EΔΕΤ . Συνεπώς, υπάρχει ο απαιτούμενος κεντρικός εξοπλισμός για την υποστήριξη των υπηρεσιών σύγχρονης τηλεκπαίδευσης.

Άλλοι φορείς και προγράμματα για την εξ αποστάσεως εκπαίδευση στην Ελλάδα είναι<sup>17</sup>:

- 1) **Το Ελληνικό Ανοικτό Πανεπιστήμιο** αποστολή του οποίου είναι η εξ αποστάσεως παροχή προπτυχιακής και μεταπτυχιακής εκπαίδευσης και επιμόρφωσης, με την ανάπτυξη και αξιοποίηση κατάλληλου εκπαιδευτικού υλικού και μεθόδων διδασκαλίας. Στους σκοπούς του Ε.Α.Π. εντάσσεται η προαγωγή της επιστημονικής έρευνας καθώς και η ανάπτυξη τεχνολογίας και μεθοδολογίας στο πεδίο της μετάδοσης της γνώσης από απόσταση. Καινοτόμος και βασική λειτουργική μονάδα του Ε.Α.Π. αποτελεί ο καθορισμός της Θεματικής Ενότητας (Θ.Ε.). Η Θ.Ε. καλύπτει ένα διακεκριμένο αντικείμενο σε προπτυχιακό ή μεταπτυχιακό επίπεδο και περιλαμβάνει ύλη που αντιστοιχεί σε τρία εξαμηνιαία μαθήματα των ελληνικών Α.Ε.Ι. Οι φοιτητές λαμβάνουν στο σπίτι τους και μελετούν το εκπαιδευτικό υλικό (έντυπο, οπτικοακουστικό και ορισμένες φορές σε ηλεκτρονική μορφή) που προκύπτει από κάθε θεματική ενότητα. Κατά τη διάρκεια της φοίτησής τους υποστηρίζονται και επικοινωνούν με τους διδάσκοντες, ενώ ταυτόχρονα συμμετέχουν σε Ομαδικές Συμβουλευτικές Συναντήσεις (Ο.Σ.Σ.).
- 2) **Το Εθνικό Καποδιστριακό Πανεπιστήμιο Αθηνών** μέσω της πλατφόρμας η-Τάξη ΕΚΠΑ, η οποία αποτελεί ένα ολοκληρωμένο Σύστημα Διαχείρισης Ηλεκτρονικών Μαθημάτων. Έχει σχεδιαστεί με προσανατολισμό την ενίσχυση της συμβατικής διδασκαλίας αξιοποιώντας την ήδη σε υψηλό βαθμό αφομοιωμένη στο χώρο της εκπαίδευσης πληροφορική τεχνολογία. Ακολουθεί τη φιλοσοφία του

 $\overline{a}$ 

<sup>&</sup>lt;sup>17</sup> Πηγές: <u>www.eap.gr</u>

[www.pi-schools.gr](http://www.pi-schools.gr)

λογισμικού ανοικτού κώδικα και υποστηρίζει την υπηρεσία Ασύγχρονης Τηλεκπαίδευσης χωρίς περιορισμούς και δεσμεύσεις. Η πρόσβαση στην υπηρεσία γίνεται με τη χρήση ενός απλού φυλλομετρητή (web browser) χωρίς την απαίτηση εξειδικευμένων τεχνικών γνώσεων. Στόχος είναι η ενίσχυση της εκπαιδευτικής διαδικασίας, προσφέροντας στους συμμετέχοντες ένα δυναμικό περιβάλλον αλληλεπίδρασης και συνεχούς επικοινωνίας εκπαιδευτή εκπαιδευόμενου. Ειδικότερα, επιτρέπει στον εκπαιδευτή την ηλεκτρονική οργάνωση, αποθήκευση και παρουσίαση του εκπαιδευτικού υλικού και παρέχει στον εκπαιδευόμενο ένα εναλλακτικό κανάλι εξατομικευμένης μάθησης ανεξάρτητο από χωροχρονικές δεσμεύσεις.

- 3) **Το Παιδαγωγικό Ινστιτούτο** όπου λειτουργεί Κέντρο Εξ Αποστάσεως Επιμόρφωσης, μέσω του οποίου παρέχονται υπηρεσίες ενδοσχολικής και από απόσταση επιμόρφωσης στους εκπαιδευτικούς της Πρωτοβάθμιας και Δευτεροβάθμιας Εκπαίδευσης. Οι προσφερόμενες υπηρεσίες βασίζονται στους ακόλουθους άξονες:
	- Αυτό-εκπαίδευση: Πρόσβαση (αναζήτηση και ανάκτηση) σε επιμορφωτικό και ενημερωτικό υλικό για διάφορα γνωστικά αντικείμενα αλλά και γενικότερα θέματα, που ενδιαφέρουν εκπαιδευτικούς, γονείς και μαθητές.
	- Συνεργατική μάθηση: Επικοινωνία και συμμετοχή σε θεματικούς κύκλους συζητήσεων και εκπόνηση συνεργατικών δραστηριοτήτων.
	- Εικονική Τάξη: Σειρά μαθημάτων σε πραγματικό χρόνο με δυνατότητα αλληλεπίδρασης μέσω πρωτεύουσας (primary) ISDN σύνδεσης.

Μερικά από τα Απόσταση Προγράμματα που έχουν πραγματοποιηθεί στην Ελλάδα είναι<sup>18</sup>:

1) **EPICT - ΕΣΠΕΡΙΔΕΣ:** Πρόκειται για ένα εξ αποστάσεως επιμορφωτικό πρόγραμμα στην παιδαγωγική αξιοποίηση των ΤΠΕ για εκπαιδευτικούς, που λειτουργεί από τα τέλη του Νοεμβρίου 2005 στο Εργαστήριο Πληροφορικής στην Εκπαίδευση του ΠΤΔΕ του Πανεπιστημίου Αθηνών Το πρόγραμμα αυτό έχει υιοθετήσει τη φιλοσοφία, τη μεθοδολογία και το περιεχόμενο μετά από σχετικές βελτιώσεις και προσαρμογές - του διακρατικού ευρωπαϊκού προγράμματος EPICT. Το προσφερόμενο επιμορφωτικό πρόγραμμα με την επωνυμία « EPICT - ΕΣΠΕΡΙΔΕΣ», παρέχει εξ αποστάσεως ενδοϋπηρεσιακή κατάρτιση στους εκπαιδευτικούς και συνδυάζει την ανάπτυξη βασικών δεξιοτήτων χρήσης των Τεχνολογιών της Πληροφορίας & της Επικοινωνίας (ΤΠΕ) με την παιδαγωγική τους

l <sup>18</sup> Διδακτική Φυσικών Επιστημών και Νέες Τεχνολογίες στην Εκπαίδευση, 5 (Γ) 2007

αξιοποίηση. Η επιτυχής ολοκλήρωση του προγράμματος ενδοσχολικής κατάρτισης οδηγεί στην απόκτηση Πιστοποιητικού Επάρκειας στην Παιδαγωγική Αξιοποίηση Βασικών Εργαλείων των ΤΠΕ , από το ΠΤΔΕ του Πανεπιστημίου Αθηνών.

- 2) **Το πρόγραμμα ΔΙΑΣ:** Πραγματοποιήθηκε από το πανεπιστήμιο Αιγαίου για την επιμόρφωση εκπαιδευτικών που υπηρετούν σε ολιγοθέσια σχολεία έτσι ώστε να εφαρμόσουν την ΑΑΕ στα σχολεία τους. Πιο συγκεκριμένα, οι εκπαιδευτικοί διδάσκονταν κάποια λογισμικά με σκοπό να μπορούν να παρουσιάζουν το μάθημά τους πολυμεσικά.
- 3) **HOT-LEARNING:** Πρόκειται για ένα δικτυακό τόπο της Πανελλήνιας Ένωσης Εκπαιδευτικών "Μιχάλης Δερτούζος" σε συνεργασία με την εκπαιδευτική πύλη e-Ένωση με σκοπό την προώθηση της εξ αποστάσεως εκπαίδευσης (τηλεκπαίδευση ή e-learning). Απευθύνεται σε εκπαιδευτικούς και μαθητές όλων των βαθμίδων που θέλουν να χρησιμοποιήσουν ή απλώς να εξοικειωθούν με τις δυνατότητες που προσφέρει το διαδίκτυο για επικοινωνία, ενημέρωση, επιμόρφωση, ανατροφοδότηση και συνεργασία.
- 4) **E-LEARNING LAND:** Πρόκειται για ένα Πρόγραμμα που λειτουργεί υπό την αιγίδα του Υπουργείου ανάπτυξης, της Γενικής Γραμματείας Έρευνας και Τεχνολογίας, του Γ' Κοινοτικού πλαισίου στήριξης του Επιχειρησιακού Προγράμματος Κοινωνίας της Πληροφορίας Άξονας 3 – Μέτρο 3.3. Ο στόχος του προγράμματος E-Land είναι η ανταπόκριση στις ανάγκες των εκπαιδευτικών δύο αντιπροσωπευτικών σχολικών συγκροτημάτων (του κολλεγίου Αθηνών και των εκπαιδευτηρίων Δούκας) με τρόπο ώστε να διευκολυνθεί η διαμόρφωση Διαδικτυακής Κοινότητας χρηστών εκπαιδευτικών (που προέρχονται από αρχικές Διαδικτυακές Μαθησιακές Κοινότητες). Αυτό επιτυγχάνεται αφενός με τη μελέτη της χρήσης στην καθημερινή διδακτική πρακτική των διαφορετικών εργαλείων εκπαιδευτικού λογισμικού, και αφετέρου με τη μελέτη του τρόπου εμπλουτισμού των διδακτικών δραστηριοτήτων και υποστήριξής τους αν οι εκπαιδευτικοί συμμετέχουν σε κοινότητες χρηστών και δέχονται υποστήριξη από παρακαταθήκες επαναχρησιμοποιήσιμων μαθησιακών πόρων.
- 5) **Πειραματικό εξ αποστάσεως εκπαίδευσης Πρόγραμμα για διασκορπισμένους δημόσιους οργανισμούς:** Οργανώθηκε σε συνεργασία με το Υπουργείο Παιδείας και περιέλαβε την κατάρτιση 104 δασκάλων της δευτεροβάθμιας εκπαίδευσης από 87 τεχνικά σχολεία και 3 δημόσια ιδρύματα επαγγελματικής κατάρτισης. Ο στόχος των μαθημάτων ήταν να μάθουν οι καθηγητές πώς να διδάξουν το επιχειρηματικό πνεύμα στο σχολείο και διήρκεσε επίσης έξι μήνες. Για τη διδασκαλία των μαθημάτων χρησιμοποιήθηκαν ασύγχρονες και σύγχρονες μορφές της εξ' αποστάσεως εκπαίδευσης (π.χ. τηλεδιάσκεψη),

έστω και αν τα μαθήματα δεν απευθύνονταν σε εξειδικευμένο καταρτιζόμενο δυναμικό. Το παραπάνω πρόγραμμα αξιολογήθηκε πολύ θετικά. Η συμμετοχή των καταρτιζομένων ήταν μεγάλη μιας και τους δόθηκε η δυνατότητα να εμπλουτίσουν τις γνώσεις τους χωρίς να δημιουργήσουν προβλήματα στις υπηρεσίες τους. Επίσης, το κόστος της κατάρτισής τους ήταν πολύ χαμηλό και χρησιμοποιήθηκαν ήδη υπάρχουσες υποδομές (Η/Υ, διαδίκτυο, πρόγραμμα τηλεδιάσκεψης).

## **1.5 Πλεονεκτήματα και Μειονεκτήματα Τηλεκπαίδευσης**

# **1.5.1 Πλεονεκτήματα Τηλεκπαίδευσης**

Τα κυριότερα πλεονεκτήματα από την εφαρμογή της εξ αποστάσεως εκπαίδευσης μπορούν να συνοψιστούν στα πιο κάτω<sup>19</sup>:

- Ø Άρση φυσικών εμποδίων, κατάργηση γεωγραφικών συνόρων και διασπορά στη διάδοση της γνώσης.
- Ø Προοπτικές ομοιόμορφης αντιμετώπισης της εκπαιδευτικής λειτουργίας στο σύνολο της επικράτειας δίνοντας ίσες ευκαιρίες σε όλους, σε ό,τι αφορά στην απόσταση και στην επιλογή του χρόνου εκπαίδευσης και στο γνωστικό αντικείμενο.
- Ø Συνεχιζόμενη κατάρτιση και εκπαίδευση για τη βελτίωση των ικανοτήτων των εκπαιδευομένων.
- Ø Επιτάχυνση της διαδικασίας μεταφοράς γνώσης από τους εκπαιδευτές στους εκπαιδευόμενους.
- Ø Άμεση διασύνδεση ατόμων και ομάδων με εξωτερικές πηγές γνώσεων (ηλεκτρονικές βιβλιοθήκες, μουσεία κλπ.) και αυξημένες δυνατότητες συνεργασίας μεταξύ εκπαιδευόμενων και εκπαιδευτών, οι οποίοι είναι γεωγραφικά διασπαρμένοι.
- Ø Δημιουργία μιας "ηλεκτρονικής τάξης" με εξομοίωση όλων των λειτουργιών μιας παραδοσιακής τάξης (παράδοση διαλέξεων, επίλυση ασκήσεων, διόρθωση ασκήσεων, υποβολή ερωτήσεων κλπ).
- Ø Εξοικονόμηση χρόνου και εκπαιδευτικού προσωπικού.
- Ø Αύξηση του αριθμού των εκπαιδευόμενων με ταυτόχρονη μείωση των λειτουργικών αναγκών.
- Ø Ευελιξία στο χρόνο, στο χώρο και στο ρυθμό μάθησης.
- Ø Έλεγχος από την πλευρά του εκπαιδευόμενου για τον ρυθμό προόδου που σημειώνει κατά τη μαθησιακή διαδικασία.
- Ø Οικονομικά οφέλη για κάθε εμπλεκόμενο, με τη δυνατότητα ελαχιστοποίησης κόστους προς απόδοση.

 $\overline{a}$ <sup>19</sup> Πηγές: [www.go-online.gr](http://www.go-online.gr)

[www.learn.gr](http://www.learn.gr)

Φουντουλάκης, 2009

# **1.5.2 Μειονεκτήματα Τηλεκπαίδευσης**

Ως μειονεκτήματα της εκπαίδευσης από απόστασης, που θα μπορούσαν να αναφερθούν είναι<sup>20</sup>:

- Ø Υπάρχει γενικά αδυναμία άμεσης υποβολής ερωτήσεων. Ο εκπαιδευόμενος μελετάει μόνος του και δεν έχει την δυνατότητα άμεσης υποβολής ερωτήσεων προς τον εκπαιδευτή.
- Ø Οι εκπαιδευόμενοι δεν γνωρίζουν την δική τους πρόοδο σε σύγκριση με την πρόοδο των συναδέλφων τους και δεν αναπτύσσεται έτσι ο ανταγωνισμός που συνήθως επικρατεί στα πλαίσια μιας ομάδας.
- Ø Η επικοινωνία με τον εκπαιδευτή είναι απρόσωπη και δεν υπάρχει ο "ενθουσιασμός" και το πάθος που μπορεί να εμπνεύσει στους σπουδαστές του έχει ένας καλός εκπαιδευτής.
- Ø Είναι επίσης απαραίτητη η εξοικείωση τόσο του καθηγητή όσο και των μαθητών με τις νέες τεχνολογίες και επειδή αυτό δεν είναι πάντα εφικτό δημιουργείται η ανάγκη για την ύπαρξη ενός τεχνικού/διαχειριστή που να επιλύει διάφορα προβλήματα και να φροντίζει για την ομαλή διεξαγωγή του μαθήματος.
- Ø Εκτός από την απαραίτητη ύπαρξή τεχνικού, το κόστος τόσο για την προμήθεια του εξοπλισμού όσο και για την συντήρηση του είναι αρκετά υψηλό.
- Ø Για την καλύτερη διεξαγωγή του μαθήματος χρειάζεται πρόσβαση σε δίκτυο υψηλού εύρους ζώνης.
- Ø Οι υποχρεώσεις του εκπαιδευτή αυξάνονται πολύ. Ο καθηγητής υποχρεώνεται έκτος από το χρόνο του μαθήματος να αφιερώνει και άλλο χρόνο για τη σωστότερη προετοιμασία του μαθήματος, για τη δημιουργία και συντήρηση του ψηφιακού υλικού καθώς και για την ασύγχρονη επικοινωνία με τους μαθητές (συμμετοχή σε βήματα συζητήσεων, απαντήσεις σε ηλεκτρονικά μηνύματα κλπ).

 $\overline{a}$ 

<sup>20</sup> Πηγές: [www.go-online.gr](http://www.go-online.gr)

[www.learn.gr](http://www.learn.gr)

Φουντουλάκης, 2009

### **ΚΕΦΑΛΑΙΟ 2**

#### **E-LEARNING ΠΛΑΤΦΟΡΜΕΣ ΑΝΟΙΚΤΟΥ ΚΩΔΙΚΑ**

## **2.1 Το Ελεύθερο Λογισμικό και το Λογισμικό Ανοικτού Κώδικα<sup>21</sup>**

Το λογισμικό ανοικτού κώδικα (open source software) είναι ένα μοντέλο διανομής λογισμικού, όπου η διανομή του λογισμικού γίνεται μαζί με τον πηγαίο κώδικα (source code), οπότε ο οποιοσδήποτε μπορεί να επέμβει σε αυτόν και να προσαρμόσει το λογισμικό στις δικές του ανάγκες. Η διανομή του λογισμικού γίνεται κάτω από τους όρους συγκεκριμένης άδειας (οι άδειες BSD και MIT είναι από τις πλέον διαδεδομένες), οι οποίες ορίζουν τις χρήσεις στις οποίες μπορεί να χρησιμοποιηθεί το λογισμικό, τον τρόπο διανομής, το εάν θα περιλαμβάνεται στη διανομή ο πηγαίος κώδικας ή όχι κ.ο.κ.

Το λογισμικό ανοικτού κώδικα ξεκινάει συνήθως από κάποιον (φορέα ή ιδιώτη), ο οποίος γράφει την αρχική έκδοση του προγράμματος και στη συνέχεια αποφασίζει να το διαθέσει με το συγκεκριμένο μοντέλο. Υπάρχουν και περιπτώσεις εμπορικού λογισμικού, το οποίο στην πορεία διατίθεται από τον κατασκευαστή του με το μοντέλο του λογισμικού ανοικτού κώδικα.

Ο όρος "ελεύθερο λογισμικό" προέρχεται από τον αγγλικό όρο "free software", με τη λέξη "free" να μην έχει την έννοια του "δωρεάν", αλλά την έννοια του "ελεύθερου".

Το Ελεύθερο λογισμικό παρέχει στους χρήστες την ελευθερία να εκτελούν, αντιγράφουν, διανέμουν, μελετούν, τροποποιούν και να βελτιώνουν το Ελεύθερο λογισμικό. Για την ακρίβεια, αναφέρεται σε τέσσερις βασικές ελευθερίες: 22

- Ø Την ελευθερία να εκτελούν το πρόγραμμα για οποιονδήποτε σκοπό.
- Ø Την ελευθερία να μελετούν τον τρόπο λειτουργίας του προγράμματος και να το προσαρμόζουν στις ανάγκες τους. Η πρόσβαση στον πηγαίο κώδικα είναι προϋπόθεση για να ισχύει κάτι τέτοιο.
- Ø Την ελευθερία να αναδιανέμουν αντίγραφα του προγράμματος ώστε να βοηθούν το συνάνθρωπο τους.
- Ø Την ελευθερία να βελτιώνουν το πρόγραμμα και να δημοσιεύουν τις βελτιώσεις που έχουν κάνει στο ευρύ κοινό, ώστε να επωφεληθεί ολόκληρη η κοινότητα. Η πρόσβαση στον πηγαίο κώδικα είναι προϋπόθεση για να ισχύει κάτι τέτοιο.

Ένα πρόγραμμα θεωρείται ελεύθερο λογισμικό όταν οι χρήστες του έχουν όλες τις παραπάνω ελευθερίες. Επομένως, θα πρέπει να είμαστε ελεύθεροι να αναδιανέμουμε αντίγραφα, με ή χωρίς τροποποιήσεις, δωρεάν ή χρεώνοντας για την διανομή, στον οποιονδήποτε και οπουδήποτε. Το να ήμαστε ελεύθεροι να κάνουμε όλα τα παραπάνω σημαίνει (μεταξύ άλλων) πως δεν χρειάζεται να

<sup>&</sup>lt;sup>21</sup> Πηγή:<http://www.go-online.gr>,<http://www.ellak.gr>

<sup>&</sup>lt;sup>22</sup> Πηγή:<http://www.gnu.org>,<http://el.wikipedia.org>

ζητήσουμε εξουσιοδότηση ή να πληρώσουμε κάποιον ώστε να λάβουμε τη ανάλογη άδεια.

## **2.1.1 Η διαφορά μεταξύ Ελεύθερου Λογισμικού και Λογισμικού Ανοικτού Κώδικα**

Λίγο πολύ οι όροι αυτοί σημαίνουν το ίδιο πράγμα, τουλάχιστον στις περισσότερες των περιπτώσεων.

Το ελεύθερο λογισμικό δίνει έμφαση στην ελευθερία του λογισμικού, ώστε να παραχθεί λογισμικό που θα λειτουργήσει ως κοινωνικό αγαθό και θα βοηθήσει τον συνάνθρωπο.

Το λογισμικό ανοικτού κώδικα, από την πλευρά του, ουσιαστικά μέσω του μοντέλου διανομής αναζητά ανθρώπους που θα βοηθήσουν στην ανάπτυξη και βελτίωση του λογισμικού και ως ανταμοιβή, πέραν της ηθικής ικανοποίησης, θα έχουν το δικαίωμα της χρήσης του λογισμικού.

### **2.2 Άδειες χρήσης του λογισμικού Ανοικτού Κώδικα**

Οι Άδειες Χρήσης Ανοικτού Κώδικα παρέχουν στους χρήστες δικαιώματα, τα οποία διαφορετικά θα απαγορεύονταν λόγω πνευματικής ιδιοκτησίας (copyright). Οι άδειες χρήσεις που χαρακτηρίζονται σαν Άδειες Χρήσης Ανοικτού Κώδικα είναι αυτές που επικυρώνονται από την Open Source Initiative (OSI) και ικανοποιούν τον Open Source Definition (OSD). Ο OSD αποτελείται από 10 συνθήκες που αφορούν τι θα επιτρέπει η άδεια χρήσης και αυτές είναι:<sup>23</sup>

- 1) **Ελεύθερη διανομή:** Η άδεια δεν θα πρέπει να περιορίζει την πώληση ή παραχώρηση του λογισμικού ως μέρος μιας συλλογής λογισμικών προς διανομή, η οποία περιέχει προγράμματα από διαφορετικές πηγές. Η άδεια δεν θα πρέπει να απαιτεί την καταβολή χρηματικού ποσού για τα πνευματικά δικαιώματα.
- 2) **Πηγαίος κώδικας:** Το πρόγραμμα θα πρέπει να συμπεριλαμβάνει τον πηγαίο κώδικά του και η διανομή του να γίνεται τόσο στη πηγαία μορφή του όσο και στην μεταγλωττισμένη. Σε εκείνες τις περιπτώσεις όπου το προϊόν δεν διανέμεται με τον πηγαίο κώδικα, θα πρέπει να υπάρχει ένας εύκολος τρόπος απόκτησης του πηγαίου κώδικα. Απαγορεύεται η σκόπιμη αλλοίωση του πηγαίου κώδικα. Επίσης, απαγορεύονται οι ενδιάμεσες μορφές του, όπως είναι η έξοδος ενός προεπεξεργαστή ή ενός μεταφραστή.
- 3) **Παράγωγα:** Η άδεια θα πρέπει να επιτρέπει τροποποιήσεις και δημιουργία παραγώγων, καθώς και τη διανομή τους υπό τους ίδιους όρους όπως αυτοί αναφέρονται στην άδεια του αυθεντικού λογισμικού.
- 4) **Ακεραιότητα πηγαίου κώδικα:** Η άδεια ενδέχεται να περιορίζει τη διανομή πηγαίου κώδικα σε τροποποιημένη μορφή, μόνο όταν

<sup>&</sup>lt;sup>23</sup> [www.opensource.org](http://www.opensource.org)

επιτρέπεται η διανομή «συμπληρωματικών αρχείων» (patches) με πηγαίο κώδικα, με σκοπό την τροποποίηση προγράμματος κατά το χρόνο δημιουργίας του. Η άδεια θα πρέπει να επιτρέπει ρητά τη διανομή του λογισμικού που προήλθε από τροποποιημένο πηγαίο κώδικα. Η άδεια ενδέχεται να απαιτεί, για τα παράγωγα, διαφορετικό όνομα ή αριθμό έκδοσης από το αυθεντικό λογισμικό.

- 5) **Καμία διάκριση κατά ατόμων ή ομάδων:** Η άδεια δεν πρέπει να κάνει διάκριση κατά οποιουδήποτε ατόμου ή ομάδας ατόμων.
- 6) **Καμία διάκριση κατά επιστημονικών πεδίων:** Η άδεια δεν πρέπει να περιορίζει όποιον θέλει ή σκοπεύει να κάνει χρήση του προγράμματος σε ένα συγκεκριμένο επιστημονικό πεδίο. Για παράδειγμα, δεν θα πρέπει να περιορίζει το πρόγραμμα να χρησιμοποιηθεί τόσο για επιχειρησιακούς σκοπούς όσο και για έρευνα στον τομέα της γενετικής.
- 7) **Άδεια διανομής:** Τα δικαιώματα που συνοδεύουν ένα πρόγραμμα θα πρέπει να εφαρμόζονται σε όλους στους οποίους αναδιανέμεται, χωρίς να απαιτείται η έκδοση μιας συμπληρωματικής άδειας.
- 8) **Η άδεια δεν είναι συγκεκριμένη για ένα προϊόν:** Τα δικαιώματα που συνοδεύουν ένα πρόγραμμα δεν πρέπει να εξαρτώνται από μία συγκεκριμένη διανομή λογισμικού. Εάν ένα πρόγραμμα απομονώνεται εξάγεται από μία διανομή και στη συνέχεια χρησιμοποιείται ή διανέμεται με τους ίδιους όρους της άδειάς του, θα πρέπει να έχει τα ίδια δικαιώματα, όπως αυτά παρέχονται σε συνδυασμό με την αυθεντική αρχική διανομή του λογισμικού.
- 9) **Η άδεια δεν θα πρέπει να περιορίζει άλλα λογισμικά:** Η άδεια δεν θα πρέπει να θέτει περιορισμούς σε άλλο λογισμικό που διανέμεται μαζί με το αδειοδοτημένο λογισμικό. Για παράδειγμα, η άδεια δεν θα πρέπει να απαιτεί από όλα τα άλλα προγράμματα που διανέμονται στο ίδιο μέσο να είναι λογισμικά ανοικτού κώδικα.
- 10) **Η άδεια θα πρέπει να είναι τεχνολογικά ουδέτερη:** Κανένας όρος της άδειας δεν θα πρέπει να βασίζεται σε μία συγκεκριμένη τεχνολογία ή στυλ διεπαφής.

Οι Άδειες Χρήσης Ανοικτού Κώδικα δίνουν την δυνατότητα στους προγραμματιστές να καθορίσουν επακριβώς τα δικαιώματα των χρηστών στον κώδικα τους. Βέβαια, όλες αυτές οι άδειες ακολουθούν την ίδια λογική, επιτρέποντας στους χρήστες να αλλάζουν και να αναδιανείμουν το λογισμικό χωρίς να χρειάζεται να πληρώσουν τον προγραμματιστή.

Οι πιο σημαντικές Άδειες Χρήσης Ανοικτού Κώδικα είναι οι εξής: 24

1. **GNU General Public License (GPL):** Η GPL είναι η πιο γνωστή Άδεια Χρήσης Ανοικτού Κώδικα, η οποία δίνει στους χρήστες ενός πακέτου λογισμικού τα παρακάτω δικαιώματα:

l <sup>24</sup> Κάραλης, 2008

- Το δικαίωμα να χρησιμοποιούν το πακέτο λογισμικού για οποιονδήποτε σκοπό
- Το δικαίωμα να μελετούν πως το λογισμικό λειτουργεί, αλλά και να αλλάξουν την λειτουργία του αν αυτό επιθυμούν. Η ελεύθερη πρόσβαση στον πηγαίο κώδικα είναι απαραίτητη προϋπόθεση.
- Το δικαίωμα να αναδιανείμουν το λογισμικό.
- Το δικαίωμα να βελτιώνουν το λογισμικό και να αναδιανείμουν τις βελτιωμένες εκδόσεις του λογισμικού. Η ελεύθερη πρόσβαση στον πηγαίο κώδικα είναι απαραίτητη προϋπόθεση.
- 2. **GNU Lesser General Public License (LGPL):** Η LGPL είναι μία Άδεια Χρήσης Ανοικτού Κώδικα πιο περιοριστική σε σχέση με την GPL. Η βασική διαφορά σε σχέση με την GPL είναι, ότι η LGPL επιτρέπει την σύνδεση ενός λογισμικού ανοικτού κώδικα (LGPL) με ένα εμπορικό πακέτο λογισμικού, χωρίς η σύνδεση αυτή να άρει με οποιονδήποτε τρόπο τον εμπορικό χαρακτήρα του δεύτερου πακέτου λογισμικού. Έτσι, έστω ότι ο χρήστης Α έχει φτιάξει ένα πακέτο λογισμικού το οποίο χρησιμοποιεί το λογισμικό του χρήστη Β, που βασίζεται στην LGPL άδεια. Τότε ο χρήστης Α είναι υποχρεωμένος να διανέμει ελεύθερα τον πηγαίο κώδικα (αλλαγμένο ή όχι) του χρήστη Β, όχι όμως και τον δικό του. Αντίθετα, η άδεια χρήσης GPL υποχρεώνει τον χρήστη Α να διανείμει ελεύθερα και τον δικό του πηγαίο κώδικα.
- 3. **Apache Software License:** Η Apache Software License είναι μία άδεια χρήσης, η οποία παρέχεται από την Apache Software Foundation (ASF). Η ASF είναι ένας μη κερδοσκοπικός οργανισμός, ο οποίος υποστηρίζει διάφορα έργα λογισμικού μεταξύ των οποίων και τον Apache HTTP Server.
- 4. **PHP License:** Η PHP License είναι μία άδεια χρήσης που παρέχεται από την PHP Group. Η άδεια αυτή χρησιμοποιείται για προγράμματα, τα οποία χρησιμοποιούν την PHP (PHP: Hypertext Preprocessor). Ο σκοπός της PHP License είναι να καθορίσει τον τρόπο με τον οποίον διανέμεται και χρησιμοποιείται η PHP.

Άλλες Άδειες Χρήσεις Ανοικτού Κώδικα είναι οι εξής:

- MIT License
- BSD License
- Mozilla Public License
- Intel Open Source License
- IBM Public License
- Sun Public License (SPL)

# **2.3 Ποιοι και γιατί ασχολούνται με την ανάπτυξή του**<sup>25</sup>

Το ελεύθερο λογισμικό αποτελεί, κατά βάση, μία ανθρωπιστική δράση. Κάποιος αναπτύσσει ένα λογισμικό και θεωρώντας ότι αυτό μπορεί να είναι χρήσιμο και σε άλλους, το διαθέτει κάτω από κάποια άδεια χρήσης ελεύθερου λογισμικού. Η διανομή μαζί με τον πηγαίο κώδικα επιτρέπει τη μεταφορά του λογισμικού σε διαφορετικές πλατφόρμες, αλλά και την προσαρμογή του στις συγκεκριμένες απαιτήσεις κάθε ανθρώπου. Το λογισμικό ανοικτού κώδικα, ουσιαστικά αναζητεί ικανούς συνεργάτες για την υλοποίηση ενός έργου.

Για παράδειγμα, μία εταιρία θέλει να υλοποιήσει ένα λογισμικό, αλλά δεν έχει τους ανθρώπινους πόρους για να το φέρει σε πέρας. Έτσι, ξεκινά την υλοποίησή του, τη φτάνει μέχρι ένα σημείο και μετά διαθέτει το λογισμικό της με το μοντέλο του ανοικτού κώδικα. Εάν και άλλοι (εταιρίες ή ιδιώτες) έχουν ανάγκη από αυτό το λογισμικό, θα συμβάλουν όλοι από λίγο στην περάτωσή του. Έτσι, τόσο η αρχική εταιρία όσο και οι υπόλοιποι θα αποκτήσουν το λογισμικό που τους είναι απαραίτητο, χωρίς κάποιος από αυτούς να επιβαρυνθεί εξ ολοκλήρου το κόστος ανάπτυξης του λογισμικού. Αυτό είναι ιδιαίτερα σημαντικό στις περιπτώσεις των Μικρομεσαίων Επιχειρήσεων, οι οποίες δεν έχουν τους πόρους για να κάνουν εσωτερικά την ανάπτυξη μεγάλων εφαρμογών.

Το θέμα των πνευματικών δικαιωμάτων έρχονται σε δεύτερη μοίρα όταν πρόκειται για ένα λογισμικό που διατίθεται κάτω από μία άδεια λογισμικού ανοικτού κώδικα. Αυτό που κυρίως ενδιαφέρει είναι να κατασκευαστεί το λογισμικό. Πάντως, μαζί με τον πηγαίο κώδικα διατίθενται και εμπορικά λογισμικά, τα δικαιώματα των οποίων παραμένουν στον κατασκευαστή τους.

Για παράδειγμα, κάποιος κατασκευαστής μπορεί να δώσει τον πηγαίο κώδικα ενός λογισμικού του, προκειμένου ο πελάτης να το προσαρμόσει στα δικά του συστήματα. Σε περιπτώσεις σαν κι αυτή, το λογισμικό δε θεωρείται ότι είναι λογισμικό ανοικτού κώδικα.

#### **2.4 Σε ποιους απευθύνεται το λογισμικό Ανοικτού κώδικα<sup>26</sup>**

Από αρκετούς, και ιδιαίτερα από τους κατασκευαστές εμπορικού λογισμικού, το ελεύθερο λογισμικό και το λογισμικό ανοικτού κώδικα έχει χαρακτηριστεί ως ένα προϊόν το οποίο προορίζεται για χομπίστες και ειδικούς και δεν είναι κατάλληλο για γενική χρήση. Στη θέση αυτή, και πέρα από τα προφανή συμφέροντα, υπάρχουν και αλήθειες και ανακρίβειες. Το ελεύθερο λογισμικό και το λογισμικό ανοικτού κώδικα, στις αρχικές του εκδόσεις δεν είναι αρκετά σταθερό, καθώς βελτιώνεται στην πορεία.

Επίσης, επειδή η ανάπτυξή του ξεκινά από κάποια συγκεκριμένη ανάγκη που διαμορφώνεται και συμπληρώνεται στην πορεία, καθώς αυξάνεται ο

<sup>&</sup>lt;sup>25</sup> Πηγή:<http://www.go-online.gr>,<http://www.ellak.gr>

<sup>&</sup>lt;sup>26</sup> Πηγή:<http://www.go-online.gr>
αριθμός των συμμετεχόντων στην ανάπτυξή του, οι αρχικές εκδόσεις μπορεί να μην καλύπτουν το σύνολο των αναγκών, όπως ένα εμπορικό λογισμικό. Όμως, αφού περάσουν τα πρώτα στάδια της ανάπτυξης και δοκιμαστεί το λογισμικό σε διάφορες εγκαταστάσεις, από τις οποίες θα προκύψουν παρατηρήσεις και βελτιώσεις, σταδιακά δημιουργούνται σταθερότερες λύσεις. Μάλιστα, το λογισμικό υποδομής το οποίο είναι αρκετά διαδεδομένο και χρησιμοποιείται σε πολλές εγκαταστάσεις (λ.χ. λειτουργικά συστήματα, όπως το Linux, λογισμικό για servers, όπως ο Apache Web Server κ.λπ.) είναι εξίσου λειτουργικό και σταθερό (και ορισμένες φορές σταθερότερο) από αντίστοιχες εμπορικές λύσεις.

Κατά συνέπεια, το ελεύθερο λογισμικό και το λογισμικό ανοικτού κώδικα πρέπει να αντιμετωπίζεται ως λογισμικό που δίνει λύσεις και συγκεκριμένες ανάγκες και όχι με προκατάληψη ότι εξαιτίας της «καταγωγής» του και του τρόπου διανομής του δεν είναι το ίδιο καλό με τα εμπορικά λογισμικά. Άλλωστε, δεν είναι τυχαίο ότι μεγάλοι κατασκευαστές, υποστηρίζουν πλέον λογισμικό που έχει αναπτυχθεί ως ελεύθερο λογισμικό ή λογισμικό ανοικτού κώδικα, όπως το Linux και διάφορες εκδόσεις για servers.

Το λογισμικό κοστίζει σημαντικά στις επιχειρήσεις, τόσο για την αγορά αδειών όσο και για τη λειτουργία, συντήρηση και υποστήριξή του. Δυστυχώς, το δεύτερο υπάρχει ως δαπάνη σε κάθε είδους λογισμικού, εμπορικού ή μη. Το κόστος των αδειών, όμως, όπου σε κάποιες περιπτώσεις είναι εξαιρετικά σημαντικό, μπορεί να μειωθεί σημαντικά με τη χρήση ελεύθερου λογισμικού ή λογισμικού ανοικτού κώδικα. Έτσι, εάν μία επιχείρηση μπορεί να καλύψει συγκεκριμένες της ανάγκες με τέτοιου τύπου λογισμικά, έχει όφελος τουλάχιστον να εξετάσει το ενδεχόμενο να τα χρησιμοποιήσει σε συγκεκριμένες εγκαταστάσεις (λ.χ. εγκατάσταση ενός email server, χρήση μιας βάσης δεδομένων κ.ο.κ.). Επίσης, εάν επιθυμεί να κάνει μία δοκιμαστική δραστηριότητα, με τη χρήση ελεύθερου λογισμικού μπορεί να δοκιμάσει ελεύθερα, χωρίς να χρειαστεί να αγοράσει άδειες. Τέλος, επειδή συνήθως το ελεύθερο λογισμικό και το λογισμικό ανοικτού κώδικα περιλαμβάνουν και τον πηγαίο κώδικα, μία εταιρία μπορεί να προσαρμόσει το λογισμικό στις ιδιαίτερες ανάγκες της, έχοντας έτοιμο το 90% και πλέον του λογισμικού, χωρίς να χρειαστεί να δημιουργήσει από την αρχή το λογισμικό.

## **2.5 Πλεονεκτήματα και Μειονεκτήματα του λογισμικού Ανοικτού κώδικα**

## **2.5.1 Πλεονεκτήματα**

Μερικά από τα πλεονεκτήματα του ελεύθερου λογισμικού είναι:<sup>27</sup>

Ø **Διείσδυση στην αγορά:** Επιτυγχάνεται μεγαλύτερη διείσδυση στην αγορά όταν το λογισμικό είναι ελεύθερο διαθέσιμο για όλους. Έτσι αυξάνεται ο αριθμός των χρηστών που θα χρησιμοποιήσει ένα τελικό προϊόν.

l <sup>27</sup> Δελημπέης, 2008

- Ø **Ανταγωνιστικό πλεονέκτημα:** Για τις επιχειρήσεις που προσφέρουν λογισμικό ανοικτού κώδικα ο αυξημένος αριθμός χρηστών αποτελεί ένα πλεονέκτημα έναντι των ανταγωνιστών τους, μιας και (καθ)ορίζουν με αυτό τον τρόπο ένα πρότυπο στην αγορά.
- Ø **Έξοδα μάρκετινγκ:** Η καλύτερη διαφήμιση ενός προϊόντος ΕΛ/ΛΑΚ είναι η ευρύτερη αποδοχή του από το κοινό ως χρήσιμο εργαλείο. Αυτός άλλωστε είναι και ένας από τους λόγους για την ευρεία αναδιανομή του.
- Ø **Κόστος απόκτησης:** Το κόστος απόκτησης ενός λογισμικού ανοικτού κώδικα περιορίζεται στην αξία του μέσου (CD, DVD, Floppy disk κ.α.), που επιλέγεται για την μεταφορά και αποθήκευσή του, ή στο χρόνο μεταφόρτωσής του (download) από το διαδίκτυο.
- Ø **Άδεια ανά υπολογιστή:** Τα λογισμικά ανοικτού κώδικα συνοδεύονται με μία γενική άδεια δημόσιας χρήσης (General Public License), η οποία μεταξύ των άλλων ορίζει και την δωρεάν διανομή του προϊόντος. Αυτό είναι ιδιαίτερα ελκυστικό και διευκολύνει την εγκατάσταση λογισμικού ανοικτού κώδικα σε πολλούς υπολογιστές, όπως είναι για παράδειγμα σ' ένα εταιρικό δίκτυο, που σε διαφορετική περίπτωση θα στοίχιζε πολλά χρήματα για την έκδοση αντίστοιχων αδειών χρήσης.
- Ø **Γρήγορη ανάπτυξη λογισμικού:** Ένας αυξημένος αριθμός εμπλεκομένων συνδημιουργών συνεπάγεται και τη γρηγορότερη ανάπτυξη του λογισμικού. Σημαντική είναι η συμβολή του κάθε προγραμματιστή, από τον πιο άπειρο μέχρι τον πιο έμπειρο, με τις γνώσεις και το μεράκι του για προσφορά.
- Ø **Γρήγορος εντοπισμός λαθών:** Όσο περισσότεροι χρήστες ασχολούνται με τον πηγαίο κώδικα τόσο πιο σύντομα μπορούν να εντοπιστούν και να διορθωθούν τα λάθη του.
- Ø **Πολλαπλά περιβάλλοντα δοκιμής:** Η μηχανή κάθε χρήστη, που ασχολείται με την ανάπτυξη ή απλώς τη χρήση του λογισμικού, προσφέρει ένα πολλαπλό περιβάλλον δοκιμής, που με τη σειρά του συντελεί στον γρηγορότερο εντοπισμό λαθών.
- Ø **Αφοσίωση συν-δημιουργών:** Η από κοινού ενασχόληση με την ανάπτυξη ενός λογισμικού βοηθάει στο να καλλιεργηθεί ένα πνεύμα συνεργασίας, συνδημιουργίας και συνυπευθυνότητας για το τελικό προϊόν. Πέρα από την ηθική ικανοποίηση ενισχύεται και ενδυναμώνεται η αφοσίωση των συνδημιουργών στην ανάπτυξη και υποστήριξη του λογισμικού.
- Ø **Προσαρμοστικότητα:** Ο υψηλός βαθμός τμηματοποίησης κώδικα προσφέρει ένα μεγάλο πλεονέκτημα στην ευκολότερη ανάπτυξη και προσαρμογή του λογισμικού σε διαφορετικά περιβάλλοντα διεπαφής.
- Ø **Καινοτομία:** Κάθε χρήστης έχει την ευκαιρία να προσθέσει στο λογισμικό νέα στοιχεία ή να επεκτείνει συνιστώσες των ήδη υπαρχόντων.

Αυτή η διαφορετικότητα στην προσέγγιση, στις απόψεις και στις ιδέες οδηγεί την ανάπτυξη του λογισμικού σε καινοτόμες προοπτικές.

- Ø **Καλύτερη απόδοση προγραμματιστών:** Απουσιάζει η πίεση και η τήρηση αυστηρού χρονοδιαγράμματος κατά την ανάπτυξη ενός λογισμικού, όπως επίσης και το άγχος εμπορικής επιτυχίας του τελικού προϊόντος. Αυτό δίνει την απαιτούμενη ελευθερία και ηρεμία στους εμπλεκόμενους προγραμματιστές να εργαστούν και να αποδώσουν καλύτερα.
- Ø **Ασφάλεια και σταθερή συμπεριφορά:** Πρώτη προτεραιότητα κατά την ανάπτυξη ενός λογισμικού είναι η σταθερή συμπεριφορά του και η θωράκισή του έναντι κενών ασφάλειας. Η πρόσβαση στον πηγαίο κώδικα διευκολύνει την σταδιακή βελτίωση σε θέματα ασφάλειας συστήματος, όπως είναι buffer overflow και χρήση SSL.

### **2.5.2 Μειονεκτήματα**

Μερικά από τα μειονεκτήματα του ελεύθερου λογισμικού είναι:<sup>28</sup>

- Ø **Αξιοπιστία παράβασης πνευματικών δικαιωμάτων:** Κατά την ανάπτυξη λογισμικού ανοικτού κώδικα συμμετέχουν συνήθως χρήστες απ' όλο τον κόσμο. Αυτό έχει ως αποτέλεσμα ο έλεγχος όλου του κώδικα για πιθανές παραβάσεις κάποιας άδειας λογισμικού να καθίσταται ιδιαίτερα δύσκολος έως σχεδόν αδύνατος. Σε περίπτωση που όμως διαπιστωθεί ότι έχει εισαχθεί κώδικας, που παραβαίνει τους όρους των αδειών χρήσης ανοικτού κώδικα, κατηγορείται ολόκληρη η κοινότητα που συμμετέχει στην ανάπτυξη του συγκεκριμένου λογισμικού και όχι ο προγραμματιστής που εσκεμμένα ή μη εισήγαγε τον κώδικα.
- Ø **Προστασία αντιγραφής:** Ένα από τα κριτήρια που θα πρέπει να πληροί μία άδεια λογισμικού ανοικτού κώδικα είναι για τα παράγωγα του ίδιου λογισμικού. Συγκεκριμένα, «…θα πρέπει να επιτρέπει τροποποιήσεις και δημιουργία παραγώγων, καθώς και τη διανομή τους υπό τους ίδιους όρους όπως αυτοί αναφέρονται στην άδεια του αυθεντικού λογισμικού.». Αυτό όμως θέτει έναν περιοριστικό παράγοντα ιδιαίτερα για τις επιχειρήσεις που επιθυμούν να χρησιμοποιήσουν λογισμικό ανοικτού κώδικα. Κατά συνέπεια δεν θα επιτρέπεται να έχουν οποιοδήποτε οικονομικό όφελος, σε περίπτωση που χρησιμοποιήσουν λογισμικό με άδεια ανοικτού κώδικα για την ανάπτυξη/παραγωγή δικού τους λογισμικού. Σ' αυτή την περίπτωση θα είναι υποχρεωμένες να διαθέσουν το τελικό τους προϊόν υπό τους ίδιους όρους που διέπουν το «αυθεντικό λογισμικό», δηλαδή με άδεια ανοικτού κώδικα.
- Ø **Μη εγγυημένη υποστήριξη λογισμικών:** Κατά την ανάπτυξη λογισμικού μπορεί να συμμετέχει ένα μεγάλο μέρος της παγκόσμιας κοινότητας, αυτό όμως δεν εξασφαλίζει και την μετέπειτα αντίστοιχη

l <sup>28</sup> Δελημπέης, 2008

υποστήριξή του με τη μορφή ενημερώσεων και την ανακάλυψη και διόρθωση λαθών. Τουλάχιστον αρχικά μέχρι να εδραιωθεί μία «βάση υποστηρικτών» ως συνέπεια της χρηστικότητας και ευρείας αποδοχής του λογισμικού από την υπόλοιπη κοινότητα. Έτσι, μία εταιρεία που θα αποφασίσει να χρησιμοποιήσει ένα λογισμικό ανοικτού κώδικα θα πρέπει να μεριμνήσει και να επενδύσει στην κατάλληλη εκπαίδευση προσωπικού για την υποστήριξή του.

Ø **Εκμετάλλευση αδυναμιών:** Η ευκολότερη πρόσβαση στον κώδικα μπορεί να διευκολύνει επίδοξους hackers να εκμεταλλευτούν αδυναμίες του λογισμικού.

## **2.6 Πλατφόρμες ηλεκτρονικής μάθησης ανοικτού κώδικα**

## **2.6.1 Τι είναι οι πλατφόρμες ηλεκτρονικής μάθησης<sup>29</sup>**

Οι πλατφόρμες ηλεκτρονικής μάθησης ή Συστήματα Διαχείρισης της Μάθησης (ΣΔΜ), όπως αλλιώς λέγονται, είναι λογισμικά συστήματα, που στηρίζονται στις τεχνολογίες διαδικτύου για να υποστηρίξουν το παράδειγμα της ανοιχτής και εξ αποστάσεως εκπαίδευσης, με εύχρηστο, οικονομικά αποδοτικό και παιδαγωγικά ορθό τρόπο. Τα ΣΔΜ χρησιμοποιούνται στην εκπαίδευση και στην κατάρτιση, όχι μόνο επειδή έχουν διαφημιστεί ως η πλέον προηγμένη μαθησιακή τεχνολογία αλλά και επειδή έχουν συγκεκριμένα πλεονεκτήματα να προσφέρουν. Πιο συγκεκριμένα, τα ΣΔΜ αίρουν τους χωροχρονικούς περιορισμούς, προσφέρουν εξαιρετικό βαθμό ελευθερίας όσον αφορά στον τρόπο μάθησης, υποστηρίζουν εκτεταμένη αλληλεπίδραση μεταξύ των μαθητών και των καθηγητών, και επιτρέπουν τη γρήγορη και ανέξοδη συντήρηση των μαθησιακών πόρων.

Τα ΣΔΜ αποτελούν σήμερα το μεγαλύτερο τμήμα της τεχνολογικής υποδομής των συστημάτων λογισμικού, με προσανατολισμό την εκπαίδευση και την κατάρτιση. Το υπερσύνολο των συστημάτων αυτών είναι γνωστό με τον όρο Συστήματα Μαθησιακής Τεχνολογίας. Παραδείγματα άλλων τέτοιων συστημάτων είναι τα Συστήματα Κατάρτισης μέσω Η/Υ, τα Έξυπνα Εκπαιδευτικά Συστήματα, κ.ά.

Τα ΣΔΜ μπορεί να είναι είτε εμπορικά (π.χ. WebCT, Blackboard, Intralearn) είτε κατά παραγγελία κατασκευασμένα, για να υπηρετήσουν τους εκπαιδευτικούς σκοπούς συγκεκριμένων οργανισμών, ή Ανοικτού κώδικα, δηλαδή, συστημάτων που διατίθενται δωρεάν. Μάλιστα, τα τελευταία χρόνια παρατηρείται προτίμηση προς τη δεύτερη κατηγορία, δηλαδή, οι περισσότεροι οργανισμοί ή εταιρείες έχουν την τάση να αναπτύξουν το δικό τους ΣΔΜ, για τις δικές τους συγκεκριμένες εκπαιδευτικές ανάγκες.

Τα ΣΔΜ παρέχουν ολοκληρωμένες υπηρεσίες όπως η δημιουργία και η διανομή μαθησιακού υλικού, η επικοινωνία και η συνεργασία μεταξύ των

l <sup>29</sup> Ψαθά, 2009

διαφόρων μερών, η διαχείριση των εκπαιδευτικών οργανισμών κλπ. Τα συστήματα αυτά προσφέρουν ενιαία και ομοιόμορφη διεπαφή πρόσβασης στους μαθητές, στους διδάσκοντες, στους συγγραφείς μαθησιακού υλικού, στους σχεδιαστές και διαχειριστές εκπαιδευτικών συστημάτων. Η μεγάλη διάδοση των ΣΔΜ τα τελευταία χρόνια οδήγησε στην τάση, τα συστήματα αυτά να προσφέρουν μεταφερσιμότητα των μαθησιακών πόρων και διαλειτουργησιμότητα μεταξύ τους, κάνοντας χρήση ειδικών προτύπων.

# **2.6.2 Κατηγορίες των Συστημάτων Διαχείρισης Μάθησης (ΣΔΜ)**

Οι κατηγορίες των Συστημάτων Διαχείρισης Μάθησης είναι οι εξής:<sup>30</sup>

- Ø **Συστήματα Διαχείρισης Μαθησιακού Περιεχομένου (Learning Content Management Systems), τα οποία ασχολούνται με** δημιουργία, αποθήκευση, συναρμολόγηση, διαχείριση και διανομή υπερμεσικού μαθησιακού υλικού. Στην πλειοψηφία των συστημάτων αυτών η μορφή του μαθησιακού υλικού είναι ιστοσελίδες του Παγκόσμιου Ιστού. Μερικά από τα συστήματα αυτά παρέχουν εργαλεία διαχείρισης μεταδεδομένων, έτσι ώστε το μαθησιακό υλικό να συνοδεύεται από την κατάλληλη περιγραφή.
- Ø **Συστήματα Υποστήριξης της Συνεργατικής Μάθησης (Collaborative Learning Support Systems)**, τα οποία δίνουν έμφαση στη δημιουργία και διαχείριση ομάδων συνεργασίας και παρέχουν σύγχρονα και ασύγχρονα εργαλεία συνεργασίας για την υποστήριξη της συνεργατικής μάθησης.
- Ø **Συστήματα Διαχείρισης Διαγωνισμάτων Αξιολόγησης (Question and Test Management Systems)**, τα οποία διευκολύνουν το σχεδιασμό και τη συγγραφή ερωτήσεων και διαγωνισμάτων που δημοσιεύονται στον Παγκόσμιο Ιστό. Τα συστήματα αυτά προσφέρουν εργαλεία για τη δημιουργία των διαγωνισμάτων και την on-line παράδοση τους, την αυτόματη βαθμολόγηση τους, τη διαχείριση των αποτελεσμάτων και την παραγωγή αναφορών σχετικά με τα αποτελέσματα.
- Ø **Συστήματα Διαχείρισης Πόρων Εκπαιδευτικών Ιδρυμάτων (Instructional Institute Resource Management Systems)**, τα οποία αφορούν στη διαχείριση των ανθρώπινων πόρων καθώς και στην οικονομική διαχείριση των εκπαιδευτικών ιδρυμάτων. Τα συστήματα αυτά αναφέρονται και ως Συστήματα Διαχείρισης των Μαθητών .
- Ø **Εικονικές Τάξεις (Virtual Classrooms)**, δηλαδή, συστήματα τα οποία δημιουργούν εικονικούς χώρους μάθησης και ζωντανής αλληλεπίδρασης μεταξύ των συμμετεχόντων στη μαθησιακή διαδικασία.

Εκτός όμως από αυτές τις πέντε εξειδικευμένες κατηγορίες, υπάρχει και μια ακόμη γενική κατηγορία συστημάτων, τα οποία προσφέρουν ποικίλο αριθμό εργαλείων για τη δημιουργία και τη διαχείριση των μαθημάτων, αλλά δεν

l <sup>30</sup> Ψαθά, 2009

δίνουν έμφαση σε κάποιο συγκεκριμένο σύνολο χαρακτηριστικών από αυτά που προαναφέρθηκαν. Τα συστήματα αυτά αποκαλούνται Ολοκληρωμένα Συστήματα (π.χ., WebCT, Blackboard) και όχι για παράδειγμα «Συστήματα Διαχείρισης Μαθημάτων», καθώς προσφέρουν πληθώρα χαρακτηριστικών, που εκτείνονται σε πολλές διακριτές περιοχές, και στοχεύουν στην προσφορά πλήρως λειτουργικών on-line μαθημάτων. Τα συστήματα αυτά είναι γνωστά και ως μαθησιακές πύλες.

# **2.6.3 Λειτουργίες των Συστημάτων Διαχείρισης Μάθησης**

Οι λειτουργίες τις οποίες ένα ΣΔΜ υποστηρίζει, συνήθως υλοποιούνται με τη μορφή συγκεκριμένων εργαλείων που παρέχονται στον τελικό χρήστη. Μάλιστα, πολλές φορές οι λειτουργίες αυτές αναφέρονται και ως χαρακτηριστικά που ενσωματώνουν τα συστήματα αυτά. Τα χαρακτηριστικά αυτά μπορούν να ταξινομηθούν στις παρακάτω συγκεκριμένες ομάδες: 31

- Ø **Διαχείριση Μαθημάτων**, η οποία περιλαμβάνει εργαλεία που είναι απαραίτητα για τη δημιουργία, την προσαρμογή, τη διαχείριση και την επιτήρηση των μαθημάτων.
- Ø **Διαχείριση Τάξης**, η οποία περιλαμβάνει εργαλεία για τη διαχείριση των μαθητών, τη δημιουργία ομάδων, την ανάθεση εργασιών κλπ.
- Ø **Εργαλεία Επικοινωνίας**, για τη σύγχρονη και ασύγχρονη επικοινωνία όπως η ηλεκτρονική αλληλογραφία, οι κουβέντες , τα βήματα συζήτησης, οι συνδιασκέψεις ήχου και εικόνας, οι ανακοινώσεις. Τα πλέον ανεπτυγμένα από αυτά προσφέρουν και σύγχρονες δυνατότητες συνεργασίας όπως ο διαμοιρασμός επιφάνειας εργασίας, αρχείων και εφαρμογών.
- Ø **Εργαλεία Μαθητών**, τα οποία διευκολύνουν τους μαθητές στη διαχείριση και μελέτη των μαθησιακών πόρων. Τέτοια εργαλεία είναι οι προσωπικές και δημόσιες σημειώσεις επί του κειμένου, οι υπογραμμίσεις, οι σελιδοδείκτες, η προσωπική ιστορία, on-line μελέτη, μηχανές αναζήτησης μέσω των κατάλληλων μεταδεδομένων κλπ.
- Ø **Διαχείριση Περιεχομένου**, η οποία περιλαμβάνει εργαλεία για τη δημιουργία, αποθήκευση και διανομή του μαθησιακού υλικού, τη διαχείριση των αρχείων κλπ.
- Ø **Εργαλεία Αξιολόγησης**, για τη διαχείριση διαγωνισμάτων στο Διαδίκτυο, των παραδοτέων εργασιών, τις ασκήσεις αυτοαξιολόγησης, στατιστικά για την ενεργή συμμετοχή των χρηστών στα διάφορα τμήματα του μαθήματος κλπ.
- Ø **Διαχείριση Σχολής**, η οποία περιλαμβάνει εργαλεία για τη διαχείριση απουσιών, βαθμών, εγγραφών μαθητών, προσωπικών στοιχείων των μαθητών, οικονομικών θεμάτων κλπ.

l <sup>31</sup> Ψαθά, 2009

#### **2.7 Παρουσίαση πλατφόρμων ασύγχρονης ηλεκτρονικής μάθησης ανοικτού κώδικα**

#### **2.7.1 Η πλατφόρμα ILIAS**

Το ILIAS είναι μια πλατφόρμα πελάτη-εξυπηρετητή, όπως οι περισσότερες πλατφόρμες ασύγχρονης τηλεκπαίδευσης βασισμένο σε web τεχνολογία, διαχείρισης εκπαιδευτικού υλικού, που δημιουργήθηκε με τη συνεργασία του Πανεπιστημίου της Κολωνίας, του τμήματος Οικονομικών, Πολιτικών Επιστημών και Διοίκησης Επιχειρήσεων και του τμήματος Εκπαίδευσης, Έρευνας και Επιστημών του Πανεπιστημίου Northrine - Westphalia.

Αυτή η πλατφόρμα αναπτύχθηκε για την μείωση του κόστους χρήσης νέων μέσων στην εκπαίδευση και την επιμόρφωση ,αλλά και για να εξασφαλιστεί η μεγίστου επιπέδου επιρροή (δραστικότητα) των πελατών στην υλοποίηση του λογισμικού. Υποστηρίζει διαχείριση μαθησιακού περιεχομένου και παρέχει εργαλεία για συνεργασία, επικοινωνία, αξιολόγηση και εκτίμηση. Η πλατφόρμα δημοσιεύεται με την δημόσια άδεια GNU (GNU Public License) και μπορεί να εκτελεστεί σε οποιονδήποτε server που υποστηρίζει PHP και MySQL. Το πρώτο πρωτότυπο του ILIAS αναπτύχθηκε στο τέλος του 1997 στο Πανεπιστήμιο της Κολονίας, στην Γερμανία. Στις 2 Νοεμβρίου 1998, η πρώτη έκδοση της πλατφόρμας δημοσιεύτηκε και πρόσφερε στην κοινότητα της Κολονίας μαθησιακές ικανότητες επιχειρησιακής διοίκησης, οικονομικών και κοινωνικών επιστημών. Από το 2000 έχει γίνει λογισμικό ανοικτού κώδικα. Η πλατφόρμα ILIAS έχει μεταφραστεί και στην ελληνική γλώσσα και διατίθεται σε γερμανικά, αγγλικά γαλλικά, ιταλικά, κτλ, υποστηρίζοντας συνολικά 22 γλώσσες και διατίθεται δωρεάν.

### **2.7.2 Η πλατφόρμα UOWN Open E-Class**

Η πλατφόρμα UOWM Open e-Class αποτελεί ένα ολοκληρωμένο Σύστημα Διαχείρισης Ηλεκτρονικών Μαθημάτων και ουσιαστικά αποτελεί εξέλιξη της υπάρχουσας πλατφόρμας CoMPUs προσφέροντας περισσότερες και καλύτερα υλοποιημένες λειτουργίες. Έχει σχεδιαστεί με προσανατολισμό την ενίσχυση της συμβατικής διδασκαλίας αξιοποιώντας την ήδη σε υψηλό βαθμό αφομοιωμένη στο χώρο της εκπαίδευσης πληροφορική τεχνολογία. Ακολουθεί τη φιλοσοφία του λογισμικού ανοικτού κώδικα και υποστηρίζει την υπηρεσία ασύγχρονης τηλεκπαίδευσης στο Πανεπιστήμιο Δυτικής Μακεδονίας χωρίς περιορισμούς και δεσμεύσεις υπό την άδεια GNU GPL. Η πρόσβαση στην υπηρεσία γίνεται με τη χρήση ενός απλού φυλλομετρητή (web browser) χωρίς την απαίτηση εξειδικευμένων τεχνικών γνώσεων.

Στόχος είναι η ενίσχυση της εκπαιδευτικής διαδικασίας, προσφέροντας στους συμμετέχοντες ένα δυναμικό περιβάλλον αλληλεπίδρασης και συνεχούς επικοινωνίας εκπαιδευτή εκπαιδευόμενου. Ειδικότερα, επιτρέπει στον εκπαιδευτή την ηλεκτρονική οργάνωση, αποθήκευση και παρουσίαση του εκπαιδευτικού υλικού και παρέχει στον εκπαιδευόμενο ένα εναλλακτικό κανάλι εξατομικευμένης μάθησης ανεξάρτητο από χωροχρονικές δεσμεύσεις.

## **2.7.3 Η πλατφόρμα Fle3 (Future Learning Environment)**

Η πλατφόρμα Fle3 (Future Learning Environment) αναπτύχθηκε από το Media Lab του Πανεπιστημίου Art and Design του Ελσίνκι σε συνεργασία με το Center for Research on Networked Learning and Knowledge Building του Πανεπιστημίου του Ελσίνκι. Το περιβάλλον εργασίας του Fle3 αποτελείται από τρία μέρη ή τομείς: το WebTops, το Knowledge Building και το Jamming Tool.

Το WebTop προορίζεται για την αποθήκευση αρχείων, εγγράφων, συνδέσμων που σχετίζονται με το μάθημα από τον χρήστη και του επιτρέπει να τα οργανώνει σε φακέλους, να τα διαχειρίζεται και να τα διαμοιράζεται με άλλους χρήστες. Το WebTops μπορεί να θεωρηθεί ως προσωπικός χώρος του χρήστη.

Το Knowledge Building προορίζεται για τη συγκρότηση ομάδων συζήτησης και την ανάπτυξη της γνώσης πάνω σε διάφορα θέματα, μέσω ανταλλαγής απόψεων, προσκόμισης εκπαιδευτικού υλικού και νέων γνώσεων και αντιπαράθεσης επιχειρημάτων.

Τέλος, το Jamming tool είναι ένας χώρος στον οποίο έχουν πρόσβαση όλοι οι μαθητές ή τα μέλη μιας συγκεκριμένης ομάδας και χρησιμοποιείται για τη σύνθεση αντικειμένων (εικόνων, ήχου, video, κειμένου κλπ.) με τη συνεργασία των μαθητών. Κάθε μαθητής μπορεί να εισάγει τροποποιήσεις ή βελτιώσεις σε μία έκδοση ενός αντικειμένου συνοδεύοντας τις επεμβάσεις του με σχόλια και επισημάνσεις.

Η πλατφόρμα Fle3 σχεδιάστηκε για την υποστήριξη της εκπαιδευτικής διαδικασίας, στην οποία οι μαθητές έχουν ενεργό συμμετοχή μέσω της ανταλλαγής απόψεων, σε θέματα που θέτει όχι μόνο ο εκπαιδευτικός αλλά και οι ίδιοι. Το Fle3 δημιουργήθηκε με την γλώσσα προγραμματισμού Python, είναι λογισμικό ανοικτού κώδικα και διανέμεται ελεύθερα υπό την άδεια GNU GPL.

## **2.7.4 Η πλατφόρμα KEWL (Knowledge Environment for Web-based Learning)**

Το KEWL μια ιδιαίτερα πλούσια πλατφόρμα ασύγχρονης τηλεκπαίδευσης. Ο χρήστης με την εισαγωγή του στο σύστημα βρίσκεται σε κεντρική σελίδα της πλατφόρμας όπου ενημερώνεται για τα τελευταία νέα εξέλιξής της, ενώ του δίνεται και η δυνατότητα να εισάγει προσωπικές παρατηρήσεις απ' ευθείας στους δημιουργούς σχετικά με δυσλειτουργίες του. Επιλέγοντας το εκπαιδευτικό τμήμα στο οποίο είναι εγγεγραμμένος μεταφέρεται απ' ευθείας στο χώρο με τις σελίδες περιγραφής του αντίστοιχου γνωστικού αντικειμένου. Η περιήγηση είναι απλή και γίνεται με τη βοήθεια μιας μπάρας εργαλείων που βρίσκεται ανά πάσα στιγμή στο κάτω μέρος της σελίδας. Μεταξύ άλλων υπάρχει πλήκτρο μετακίνησης προηγούμενης-επόμενης σελίδας, βοήθειας, πίνακα ανακοινώσεων, βιβλιοθήκης υλικού, ενημέρωσης βαθμολογίας,

προσωπικών σημειώσεων, ατζέντας και ακόμη μετάβασης σε χώρο ανάπαυλας. Το μάθημα παρουσιάζεται σαν θεματικό αντικείμενο στο κεντρικό μενού και από εκεί υπάρχουν σύνδεσμοι για το εκπαιδευτικό υλικό προς μελέτη (πολυμεσικό και μη) και τις διάφορες συνεπακόλουθες δραστηριότητες, όπως συζητήσεις-συνομιλίες, κουίζ και εργασίες.

Για την χρήση της πλατφόρμας δεν απαιτούνται ιδιαίτερες γνώσεις προγραμματισμού από τους χρήστες, παρά μόνο κάποια εμπειρία περιήγησης στο Διαδίκτυο. Απαιτείται ένας Web Server οπουδήποτε στο δίκτυο με σταθερή δρομολογήσιμη IP διεύθυνση, του οποίο το απαιτούμενο hardware δεν διευκρινίζεται. Επίσης ένας Database server οπουδήποτε στο δίκτυο. Από πλευράς Βάσης Δεδομένων συνίσταται η Microsoft Data Engine (MSDE) χωρίς να είναι δεσμευτική. Εναλλακτικά υπάρχει σύνδεσμος προς κάποιο LDAP server , απαιτείται όμως προσαρμοσμένο τμήμα κώδικα.

Το σύστημα σχεδιάστηκε λαμβάνοντας σοβαρά υπ' όψιν το μικρό διαθέσιμο εύρος ζώνης στην Αφρική. Το γεγονός αυτό ήταν και η αιτία που η διαδικασία διερεύνησης του ήταν ιδιαίτερα αργή σε ρυθμό χρησιμοποιώντας την εγκατάσταση στον server του Πανεπιστημίου του Western Cape.

### **2.7.5 Η πλατφόρμα Manhattan**

Το Manhattan αποτελεί μια ιδιαίτερα εύχρηστη πλατφόρμα ασύγχρονης τηλεκπαίδευσης, η οποία δημιουργήθηκε αρχικά για τις ανάγκες τηλεκπαίδευσης του Κολλεγίου της Δυτικής Νέας Αγγλίας. Περιλαμβάνει διαφορετικούς τύπους ομάδων συζήτησης, εργαλεία σύγχρονης επικοινωνίας (συνομιλία), ένα εσωτερικό σύστημα ανταλλαγής μηνυμάτων μεταξύ των μαθητών που διδάσκονται το ίδιο μάθημα, εργαλεία δημιουργίας και ανάθεσης online εργασιών και αυτόματης ενημέρωσης της βαθμολογίας των μαθητών.

Κάθε μάθημα είναι οργανωμένο σε διάφορους τομείς (modules), διαθέσιμους τόσο σε περιβάλλον εκπαιδευτικού όσο και σε περιβάλλον εκπαιδευομένου, οι οποίοι παρέχουν ευελιξία στην σχεδίαση του μαθήματος από τον καθηγητή και αρκετά μεγάλη ευκολία χρήσης για τον μαθητή. Οι τομείς αυτοί είναι: διαλέξεις, σημειώσεις, ταχυδρομείο, συνομιλία, βαθμολογία, Internet Resources, ατομικά τεστ και διάφορες κατηγορίες ομάδων συζήτησης.

Σε κάθε τομέα του μαθήματος, ο καθηγητής μπορεί να προσθέσει το ανάλογο υλικό, κάνοντας χρήση του μηχανισμού αποστολής μηνυμάτων. Το υλικό επισυνάπτεται υπό μορφή αρχείου σε μήνυμα που αποστέλλεται σε όλους τους μαθητές.

Η πλατφόρμα τον Οκτώβριο του 2000 ήταν διαθέσιμη στο Internet δωρεάν υπό την άδεια GNU GPL και είναι μεταφρασμένη σε επτά γλώσσες. Παλαιότερη έκδοση του Manhattan (0.93.5) έχει μεταφρασθεί και στα ελληνικά.

#### **2.7.6 Η πλατφόρμα COSE (Creation of Study Environments)**

Η πλατφόρμα COSE σχεδιάστηκε από μια ομάδα επιστημόνων του Πανεπιστημίου Staffordshire στα πλαίσια ενός project με τη χρηματοδότηση του JISC Technology Applications Programme (JTAP).

Στο COSE δεν υπάρχει η κλασσική ιεράρχηση των χρηστών που έχει καθιερωθεί στην πλειοψηφία παρόμοιων πλατφόρμων (διαχειριστές, εκπαιδευτικοί, μαθητές). Έτσι οι καθηγητές διαχωρίζονται σε ανώτερους και απλούς καθηγητές. Με αυτόν τον τρόπο ενισχύεται και η ασφάλεια αλλά και η ποιότητα του εκπαιδευτικού υλικού που διακινείται στην πλατφόρμα.

Κάθε χρήστης της πλατφόρμας διαθέτει προσωπικό χώρο, στον οποίο μπορεί να αποθηκεύει προσωπικό υλικό αλλά και υλικό που προέρχεται από τους χρήστες. Υπάρχουν εύχρηστα εργαλεία επικοινωνίας (με αδύνατο σημείο την μη ύπαρξη εσωτερικού μηχανισμού ανταλλαγής μηνυμάτων), εργαλεία εύρεσης που επιτρέπουν στο χρήστη να εντοπίζει ενισχυτικό εκπαιδευτικό υλικό και υποστήριξη κάθε τύπου αρχείου. Επιπλέον, υπάρχει περιβάλλον διαχειριστή που μπορεί να χρησιμοποιηθεί για την παροχή βοήθειας στους χρήστες.

Η πλατφόρμα COSE μπορεί να εγκατασταθεί σε οποιοδήποτε Windows server, αρκεί προηγουμένως να έχει εγκατασταθεί η έκδοση Perl 5.6.0+, ο Apache WebServer 1.3+ ή εναλλακτικά ο MS IIS 4.0+ web server και αρκεί η χρήση ενός συμβατικού web browser στον υπολογιστή του χρήστη.

#### **2.7.7 Η πλατφόρμα Claroline**

Η πλατφόρμα ασύγχρονης τηλεκπαίδευσης Claroline είναι ένα πακέτο λογισμικού ανοικτού κώδικα, το οποίο σχεδιάστηκε από το Πανεπιστήμιο του Louvain του Βελγίου. Σήμερα υπάρχουν περίπου 400 online μαθήματα, στα οποία γίνεται χρήση του Claroline, στο πανεπιστήμιο, ενώ περισσότερα από 200 εκπαιδευτικοί φορείς παγκοσμίως έχουν υιοθετήσει το σύστημα για να παρέχουν υπηρεσίες e-Learning. Το Claroline δεν παρουσιάζει ιδιαίτερες απαιτήσεις από πλευράς υλικού και λογισμικού. Μπορεί να εγκατασταθεί σε server που χρησιμοποιούν διάφορες εκδόσεις λογισμικού (Linux, Windows, Solaris), ενώ από την πλευρά του χρήστη, αρκεί η χρησιμοποίηση ενός κοινού browser (Explorer, Netscape, Mozilla) για την πρόσβαση στο σύστημα. Μοναδική απαίτηση είναι η εγκατάσταση της γλώσσας PHP και της βάσης δεδομένων MySQL.

Η δομή ενός μαθήματος στο Claroline είναι απλή. Το περιβάλλον εργασίας υποδιαιρείται σε διάφορους χώρους ή τομείς, που ο καθένας προορίζεται για διαφορετικές λειτουργίες της εκπαιδευτικής διαδικασίας.

Επίσης, στη διάθεση του καθηγητή τίθενται και εργαλεία διαχείρισης των χρηστών και του υλικού, όπως και στατιστικά στοιχεία για την παρακολούθηση της χρήσης της πλατφόρμας από τους μαθητές. Η πλατφόρμα Claroline έχει μεταφρασθεί σε 20 γλώσσες, μεταξύ των οποίων και τα ελληνικά.

#### **2.7.8 Η πλατφόρμα Moodle**

Το Moodle είναι μια πλατφόρμα διαχείρισης ηλεκτρονικών μαθημάτων. Είναι ένα λογισμικό ανοικτού κώδικα που διανέμεται υπό τους όρους του GNU (General Public License – Ίδρυμα Ελεύθερου Λογισμικού). Η λέξη Moodle είναι το ακρωνύμιο για το Modular Object-Oriented Dynamic Learning Environment, δηλαδή Συναρτησιακό Αντικειμενοστραφές Δυναμικό Περιβάλλον Μάθησης και αναπτύχθηκε από τον Martin Dougiamas, έναν διαχειριστή του λογισμικού WebCT στο Πανεπιστήμιο Curtin της Αυστραλίας.

Η εξέλιξη της πλατφόρμας Moodle αποτελεί μέρος του διδακτορικού του δημιουργού του. Σύμφωνα με αυτόν, έμφαση έχει δοθεί στο να γίνεται η διαδικασία της ασύγχρονης διδασκαλίας κατά τον ευκολότερο αλλά και παραγωγικότερο τρόπο, εφαρμόζοντας τις σχετικές θεωρητικές αρχές της εκπαίδευσης. Ο προσανατολισμός της αφορά τα προγράμματα διδασκαλίας μικρών εκπαιδευτικών οργανισμών και γενικά αποδίδει ικανοποιητικά, εφαρμοζόμενη σε ολιγομελείς τάξεις οικείου περιβάλλοντος. Κατά συνέπεια υπολείπεται, εν γνώση του δημιουργού του, άλλων πακέτων σε κάποια σημεία, παραμένει όμως αρκετά ανταγωνιστικό στην περιοχή για την οποία σχεδιάστηκε. Το γεγονός αυτό πιστοποιείται και από την ολοένα μεγαλύτερη χρησιμοποίηση του από διάφορα σημεία του κόσμου, τις αλλεπάλληλες προσθήκες πακέτων υποστήριξης νέων γλωσσών και τον ταχέως εξελισσόμενο κώδικα τόσο σε διόρθωση λαθών όσο και σε προσθήκη νέων εργαλείων. Διαφοροποιείται από την ευρεία μάζα των αντίστοιχων πακέτων, καθώς υπάρχουν τρεις μορφές διάρθρωσης μαθήματος (εβδομαδιαία-θεματικήκοινωνική), σύμφωνα με τις οποίες εμφανίζονται και οι αντίστοιχες ανακοινώσεις στον κεντρικό χώρο της πλατφόρμας. Ο καθηγητής επιλέγει, ανάλογα με το μάθημα, τη μορφή την οποία θα χρησιμοποιήσει. Τα εργαλεία περιήγησης βρίσκονται με τους σχετικούς συνδέσμους στο αριστερό μέρος της οθόνης, όπως και η μηχανή αναζήτησης και η πρόσβαση στις πληροφορίες άλλων χρηστών. Στον κεντρικό χώρο υπάρχει και μικρή περιοχή ανακοινώσεων.

Το απαιτούμενο hardware του Server στον οποίο θα εγκατασταθεί η πλατφόρμα δεν διευκρινίζεται. Όσον αφορά το λογισμικό του server αυτό καθ' αυτό, γενικά απαιτείται κάποια εγκατάσταση PHP (έκδοση 4.1.0 ή νεότερη) με υποστήριξη CD Library, Session Support και File Uploading. Είναι απαραίτητη η συνεργασία με μια οποιαδήποτε βάση δεδομένων τουλάχιστον δύο περιοχών και ενδείκνυνται οι MySQL και PostgreSQL. Οι MSSQL και οι Oracle επίσης μπορούν να συνεργαστούν αλλά απαιτούν χειροκίνητες ρυθμίσεις. Δικτυακά, το Moodle χρειάζεται Server και δικτυακή διασύνδεση με σταθερή IP διεύθυνση, ενώ οι διάφοροι χρήστες (Client ) μια απλή σύνδεση στο Internet.

#### **2.7.9 Η πλατφόρμα Open e-Class**

Η πλατφόρμα e-Class είναι ένα ολοκληρωμένο Σύστημα Διαχείρισης Ηλεκτρονικών Μαθημάτων και αποτελεί την πρόταση του Ακαδημαϊκού

Διαδικτύου GUnet για την υποστήριξη της Υπηρεσίας Ασύγχρονης Τηλεκπαίδευσης. Αναπτύχθηκε από την Ομάδα Ασύγχρονης Τηλεκπαίδευσης του Ακαδημαϊκού Διαδικτύου, υποστηρίζεται κεντρικά από το GUnet και διανέμεται ελεύθερα ως Λογισμικό Ανοικτού Κώδικα. Το e-Class είναι η ελληνοποιημένη έκδοση της πλατφόρμας Claroline, αφού χρησιμοποιήθηκε το λογισμικό ανοικτού κώδικα "Classroom online" του Claroline, με την προσθήκη νέων χαρακτηριστικών όπως πιστοποίηση μέσω LDAP Server, μηχανισμός δημιουργίας χρηστών, ανανεωμένο γραφικό περιβάλλον, πλήρης εξελληνισμός, προσθήκη νέων εργαλείων διαχείρισης κλπ. Ταυτόχρονα σχεδιάστηκε και υλοποιήθηκε η δυνατότητα συνεργασίας της πλατφόρμας με τις άλλες δικτυακές υπηρεσίες, δίνοντας πρόσβαση στους χρήστες με τους ίδιους λογαριασμούς χρήσης (username –password) που διαθέτουν στις υπηρεσίες αυτές (πχ email).

Ο χρήστης με την εισαγωγή του στο σύστημα βρίσκεται στον κεντρικό χώρο του εκπαιδευτικού τμήματος με τον τίτλο του, το όνομα του υπεύθυνου καθηγητή και μια σύντομη εισαγωγή του γνωστικού αντικειμένου που διδάσκεται. Παρακάτω βρίσκονται τα εργαλεία του συστήματος που χρησιμοποιούνται στο συγκεκριμένο μάθημα για την περιήγηση των μαθητών στη πλατφόρμα, ενώ πιο κάτω βρίσκονται οι σύνδεσμοι των εργαλείων που χρησιμοποιούνται από τους διαχειριστές-καθηγητές για τη σύνθεση του μαθήματος. Η εξέλιξη της εκπαιδευτικής διαδικασίας γίνεται βάσει του ημερολογιακού προγράμματος που κοινοποιείται στην ατζέντα του τμήματος. Το περιβάλλον είναι εξαιρετικά απλό και φιλικό στη χρήση του και δεν απαιτεί παρά μόνο τις βασικές γνώσεις περιήγησης ιστού τόσο από τους μαθητές όσο και από τους καθηγητές. Μπορεί από τη φύση της να προσαρμοστεί σε οποιοδήποτε γνωστικό αντικείμενο.

Όπως σε όλες τις πλατφόρμες τηλεκπαίδευσης, απαιτείται ένας εξυπηρετητής για την εγκατάσταση της, ο οποίος θα πρέπει να έχει τουλάχιστον επεξεργαστή Pentium 600 Mhz με 256 MB RAM ή περισσότερο. Επιπλέον 250 ΜΒ ελεύθερο χώρο στο δίσκο για την πλατφόρμα και 5 έως 15 ΜΒ για κάθε μάθημα υποστηρίζει. Ο εξυπηρετητής θα πρέπει να έχει δικτυακή διασύνδεση με σταθερή δρομολογήσιμη IP διεύθυνση. Συμπληρωματικά, είναι απαραίτητη η εγκατάσταση PHP4 και Web Server Apache 1.3. Από πλευράς βάσης δεδομένων απαιτείται εγκατάσταση MySQL Database Server. Οι μαθητές θα πρέπει να διαθέτουν υπολογιστή με σύνδεση στο Internet τουλάχιστον 28.8 Kbps .

### **2.7.10 Η πλατφόρμα eFront**

Το eFront είναι μια πλατφόρμα ασύγχρονης εκπαίδευσης ελληνικής κατασκευής συμβατή και πιστοποιημένη κατά SCORM 1.2. Το eFront ολοκληρώνει σε ένα προϊόν τόσο τα εργαλεία κατασκευής και διαχείρισης περιεχομένου (LCMS και Authoring Tools) όσο και το περιβάλλον διεξαγωγής της εκπαίδευσης (LMS) δημιουργώντας ένα κοινό και αποδοτικό περιβάλλον

για την οργάνωση της ασύγχρονης εκπαίδευσης. Επίσης, περιλαμβάνει εσωτερικά διάφορα εργαλεία επικοινωνίας (communication tools), εργαλεία πληροφόρησης για την πορεία της εκπαιδευτικής διαδικασίας (assessment tools), εργαλεία διαχείρισης (administration tools) ενώ επεκτείνετε με την χρήση εξωτερικών αρθρωμάτων (modules).

Το eFront υποστηρίζει τρείς τύπους βασικών χρηστών: μαθητές, καθηγητές, διαχειριστές. Κάθε μάθημα πρέπει να έχει έναν καθηγητή (μπορεί να έχει και πάνω από έναν ταυτόχρονα), ο οποίος είναι υπεύθυνος για την οργάνωση της ύλης του μαθήματος και για τον συντονισμό της εκπαιδευτικής δραστηριότητας. Επίσης, υποστηρίζεται η δημιουργία νέων τύπων χρηστών ως «παιδιά» των παραπάνω τύπων με λιγότερες ή περισσότερες αρμοδιότητες ανά περίπτωση. Πιθανοί νέοι τύποι χρηστών είναι π.χ. γραμματέας ή ο αξιολογητής υλικού.

#### **2.7.11 Η πλατφόρμα OLAT**

Η πλατφόρμα OLAT είναι ένα Σύστημα Διαχείρισης Περιεχομένου Ανοικτού κώδικα γραμμένο σε Java υπό την άδεια χρήσης Apache Licence 2.0. Η ανάπτυξή της ξεκίνησε το 1999 στο πανεπιστήμιο της Ζυρίχης στην Ελβετία και στηρίζεται περισσότερο στο περιεχόμενο των μαθημάτων σε σχέση με τις άλλες πλατφόρμες που υπάρχουν.

Στην πλατφόρμα OLAT η δόμηση του εκπαιδευτικού υλικού στηρίζεται σε 5 στοιχεία: στον Φάκελο Αποθήκευσης (Storage Folder) όπου υπάρχουν τα στοιχεία που συμπληρώνουν ένα μάθημα, όπως τα τεστ, οι ερωτήσεις και άλλα, η Λειτουργία (Operation) που αφορά την προσέγγιση της πλατφόρμας από τη μεριά των σπουδαστών, η Παραγωγή (Production) που αφορά τους επεξεργαστές για τη σύνταξη του μαθησιακού υλικού, τον Ιδιωτικό Χώρο (Private Space) που αφορά τις ανακοινώσεις και τις σημειώσεις των χρηστών και την Δημόσια Περιοχή (Public Space) για τι ομάδες που έχουν συνταχθεί.

Σε αντίθεση με τις άλλες πλατφόρμες στην συγκεκριμένη όλοι οι χρήστες, καθηγητές και μαθητές δουλεύουν στο ίδιο περιβάλλον αλλά με διαφορετικά προνόμια ο καθένας. Μερικά από τα εργαλεία για τη διαχείριση του εκπαιδευτικού υλικού είναι τα online τεστ, τα forums, τα δωμάτια συζητήσεων (chat), οι ομάδες, το βαθμολόγιο και η εγκατάσταση της πλατφόρμας απαιτεί γνώσεις και γίνεται μόνο από έμπειρους διαχειριστές. Ορισμένες απαιτήσεις για την εγκατάσταση της είναι ο Apache server, η Java SDK, βάση δεδομένων συμβατή με MySQL, Postgres και HSQL.

### **2.7.12 Η πλατφόρμα Dokeos**

Το Dokeos είναι μια πλατφόρμα ηλεκτρονικής μάθησης ανοικτού κώδικα, γνωστό και ως Σύστημα Διαχείρισης της Μάθησης (LMS), που έχει κατασκευαστεί στο Βέλγιο, έχει αναπτυχθεί με την PHP και διανέμεται ελεύθερα υπό την δημόσια άδεια χρήσης GPL. Η πλατφόρμα Dokeos προσφέρει μια τεράστια ποικιλία εργαλείων για την ηλεκτρονική μάθηση και παρέχει πολλές προοπτικές για την δημιουργία διαδραστικού περιεχομένου εκπαίδευσης

πλούσιο σε πολυμέσα (multimedia) και την δημιουργία αξιολογήσεων με έναν ενδιαφέρον τρόπο.

Το Dokeos προσφέρει ένα αποτελεσματικό, φιλικό προς τον χρήστη περιβάλλον με online περιεχόμενο, εργαλεία δημιουργίας αξιολογήσεων, εργαλεία συνεργασίας καθώς επίσης και εξελιγμένα εργαλεία που παρακολουθούν και καταγράφουν την δραστηριότητα και την πρόοδο του χρήστη. Επίσης, εκτός από τα βασικά εργαλεία για την διαχείριση των μαθημάτων το Dokeos παρέχει το εργαλείο Oogie Rapid Learning για τον σχεδιασμό online μαθημάτων από υπάρχοντα συστήματα όπως το Microsoft PowerPoint, εργαλεία εξαγωγής αναφορών στο Excel και δυνατότητα τηλεδιάσκεψης βασισμένη στο Flash, τα οποία δίνουν την δυνατότητα στους χρήστες να οργανώσουν «ζωντανή» απομακρυσμένη εκπαίδευση και απομακρυσμένες συναντήσεις (meetings). Οι παρουσιάσεις που γίνονται με PowerPoint μπορούν να εισαχθούν στο σύστημα και να μετατραπούν σε περιεχόμενο SCORM. Για να «τρέξει» η πλατφόρμα απαιτείται η PHP και η βάση δεδομένων MySQL.

#### **2.7.13 Η πλατφόρμα Sakai**

Το Sakai είναι μια πλατφόρμα ηλεκτρονικής μάθησης, στηριγμένη στη γλώσσα προγραμματισμού Java, η οποία ξεκίνησε σαν μια εφαρμογή ανάπτυξης λογισμικού ελεύθερης χρήσης η οποία χρηματοδοτήθηκε αρχικά από τα πανεπιστήμια Michigan, Indiana University, MIT και Stanford, καθώς επίσης την Κοινοπραξία uPortal αλλά και την Open Knowledge Initiative (OKI). Ο σκοπός του Sakai ήταν να δημιουργηθεί ένα λογισμικό Συνεργασίας και Μάθησης από το Περιβάλλον (Collaboration and Learning Environment - CLE) Ανοικτού κώδικα. Το Sakai Partners Program (SPP) είναι ένα πρόγραμμα συνεργασίας, το οποίο έχει σαν σκοπό την επέκταση και τη διάδοση του σχεδίου Sakai σε ακαδημαϊκά ιδρύματα σε όλο τον κόσμο. Το πρόγραμμα αυτό υποστηρίζεται από τον οργανισμό William and Flora Hewlett Foundation και τις οικονομικές συνεισφορές των μελλών του Sakai Partners Program (SPP).

Η πλατφόρμα Sakai περιλαμβάνει πολλά από τα χαρακτηριστικά που είναι κοινά στα συστήματα διαχείρισης μαθημάτων, συμπεριλαμβανομένων: ενός συστήματος διανομής έγγραφων, ένα βαθμολόγιο , ενός συστήματος συζήτησης, ενός συστήματος ζωντανής επικοινωνίας, την δυνατότητα ανακοίνωσης εργασιών αλλά και διενέργειας διαδικτυακών διαγωνισμάτων. Το σημαντικότερο όμως στοιχείο της είναι η παροχή δυνατότητας για συνεργασία. Η πλατφόρμα Sakai έχει σχεδιαστεί εξ αρχής ως ένα εργαλείο συνεργασίας για ερευνητικά και συλλογικά έργα. Για την υποστήριξη αυτής της λειτουργίας, το Sakai περιλαμβάνει τη δυνατότητα αλλαγής των ρυθμίσεών όλων των εργαλείων του με ένα σύστημα ρόλων. Το σύστημα αυτό ρόλων επιτρέπει την αλλαγή του σετ επιτρεπόμενων ενεργειών για το κάθε εργαλείο ανάλογα με το ποιός χρήστης το χρησιμοποιεί. Η πλατφόρμα περιλαμβάνει επίσης ένα εγκυκλοπαιδικό εγχειρίδιο χρήσης (wiki), λίστα διανομής ηλεκτρονικού ταχυδρομείου και αρχειοθέτησης, καθώς και ένα πρόγραμμα ανάγνωσης RSS.

### **ΚΕΦΑΛΑΙΟ 3**

# **ΑΝΑΛΥΤΙΚΗ ΠΑΡΟΥΣΙΑΣΗ E-LEARNING ΠΛΑΤΦΟΡΜΩΝ ΑΝΟΙΚΤΟΥ ΚΩΔΙΚΑ**

### **3.1 Η πλατφόρμα Open eClass**

### **3.1.1 Γενικά**

Η πλατφόρμα Open eClass είναι ένα ολοκληρωμένο Σύστημα Διαχείρισης Ηλεκτρονικών Μαθημάτων και αποτελεί την πρόταση του Πανελλήνιου Ακαδημαϊκού Διαδικτύου GUnet για την υποστήριξη της Υπηρεσίας Ασύγχρονης Τηλεκπαίδευσης. Έχει σχεδιαστεί με προσανατολισμό την ενίσχυση της συμβατικής Εκπαιδευτικής Διαδικασίας και είναι προσαρμοσμένη στις ιδιαίτερες ανάγκες της Τριτοβάθμιας Εκπαίδευσης. Βασίζεται στη φιλοσοφία του λογισμικού ανοικτού κώδικα, υποστηρίζεται ενεργά από το GUnet και διανέμεται ελεύθερα.

Η Ασύγχρονη Τηλεκπαίδευση δίνει νέες δυνατότητες στην εκπαιδευτική διαδικασία, αξιοποιώντας στο έπακρο την ήδη σε υψηλό βαθμό αφομοιωμένη στο χώρο της εκπαίδευσης πληροφορική τεχνολογία. Ειδικότερα, προσφέρει ένα δυναμικό περιβάλλον αλληλεπίδρασης και συνεχούς επικοινωνίας εκπαιδευτή – εκπαιδευόμενου, ενώ συγχρόνως επιτρέπει την ηλεκτρονική οργάνωση, αποθήκευση και παρουσίαση του εκπαιδευτικού υλικού, ανεξάρτητα από τους περιοριστικούς παράγοντες του χώρου και του χρόνου της κλασσικής διδασκαλίας.

| AveComm                                                                                                    | August Zahiba                                                                                                    |                                                                                                    |
|----------------------------------------------------------------------------------------------------|----------------------------------------------------------------------------------------------------|----------------------------------------------------------------------------------------------------|
| œ<br>Shower continues.                                                                                                    | 4). Open eClass - Πλατφόρμα Ασύγχρονης Τηλεκτούδευσης                                                                                                    |                                                                                                    |
| <b>Benede Onlines</b><br>8. Almost Language, Manillagi allanakar<br><b>I Byyanner Sarann</b><br>a Bachina a militar<br>F. Tourishing (Mongolaude)<br><b>L. Pearenvoir</b> | Кыйжээрівань оно Орын есідькі Ф.<br>Η πλετοδουα Open oflass αποτελεί ένα αλοκληρωμένο Dierrus Annibodre Ηλωτρονικών Ναθημέτων. Έτσι παράκτησε με παρασκεπτικομά την ενίσχυση της<br>ευμάσειξη διδεκειδίας αξιεταιώντας την ξάη σε μφηλό βεθμό εφομοιωμένη στο χώρα της ευταβευτής πληροφοριή τηχνιλογία. Λιολευθεί τη φιλοσοφία τεχ<br>λευτρικό πουστε εύδικι να υποτηρίζε την υπηνής εκύρρους τηλεκτώδευτε χορίς πηγορισμούς να διαρδεπτε, ο προήτατ στην υπηρεύε γίνετε με το<br>as the sale of the version and the between the contract of the Health contract of the design of the set the set<br>Stégac diva η σκάχουη της κολαδασικής δαδικασίας προσφέροντας στους αυμοτεχαντες ένα δυναμιά περιβάλλαν αλληλοπ δρασης και συνερχώς επικανονικός<br>ποσίδειση περιβενόμεναι. Ηδιοδοπο, επεριον επει ευπαλικοή πρωτερουμή ορμάνωση καθώρευση και παρακτίσει το εκαλουτικοί υλικού και σερεχει επει<br>συ καθεπίμενο ένα εναλλοκ αιό κανάλι εξοικοπεί από τον επιθυνο, ανεξάρτι το από επασχόσο κάν δειτρόσει. | Elykon relow<br>Ovoug votero (Lisensinia)<br>DAVERGET OF COMMUNICAT!<br>vinive:<br>ειρόστητα συνθημοπού σος) |
|                                                                                                    |                                                                                                    |                                                                                                    |

**Εικόνα 2: Αρχική σελίδα της πλατφόρμας Open eClass**

Η πλατφόρμα Open eClass υποστηρίζει την υπηρεσία Ασύγχρονης Τηλεκπαίδευσης χωρίς περιορισμούς και δεσμεύσεις. Η πρόσβαση στην υπηρεσία γίνεται με τη χρήση ενός απλού φυλλομετρητή (web browser) χωρίς την απαίτηση εξειδικευμένων τεχνικών γνώσεων και προηγούμενης εμπειρίας

στη χρήση ανάλογων συστημάτων. Στόχος είναι η υποστήριξη δράσεων Τηλεκπαίδευσης ενισχυτικών της παραδοσιακής διδασκαλίας σε όλους τους συμμετέχοντες στην εκπαιδευτική διαδικασία. Ειδικότερα στον εκπαιδευτή προσφέρεται ένα δυναμικό περιβάλλον οργάνωσης και διάχυσης της γνώσης, στον εκπαιδευόμενο ένα εναλλακτικό κανάλι εξατομικευμένης μάθησης ανεξάρτητης από χωροχρονικές δεσμεύσεις, στο διαχειριστή ένα ανοικτό, ασφαλές κι αξιόπιστο σύστημα και τέλος, στον εκπαιδευτικό οργανισμό, αποτελεσματικότητα, αξιοποίηση της συσσωρευμένης εμπειρίας, οικονομία κλίμακας και εποικοδομητική χρήση της υπάρχουσας δικτυακής υποδομής.

Λειτουργικά, η πλατφόρμα Open eClass, στοχεύει στην υλοποίηση νέων δράσεων που προάγουν την επιχειρησιακή της ωφελιμότητας στις ήδη υπάρχουσες εκπαιδευτικές δομές. Ειδικότερα, βασικοί σχεδιαστικοί άξονες αποτελούν η προσαρμοστικότητα στις απαιτήσεις, η ευελιξία, η ευκολία στη χρήση, η δυνατότητα αναβάθμισης και επέκτασης, η ελεύθερη διάθεση χωρίς την απαίτηση αδειών χρήσης και συντήρησης, οι μικρές λειτουργικές απαιτήσεις, η ανεξαρτησία από το υποκείμενο λειτουργικό σύστημα, η χρήση ανοικτών προτύπων, η δυνατότητα ολοκλήρωσης της πλατφόρμας με άλλες δικτυακές υπηρεσίες, οι ξεκάθαρες λειτουργικές δομές (εγγραφή, πρόσβαση, δημιουργία μαθήματος, διαχείριση κλπ), η διαλειτουργικότητα και η ασφάλεια, καθώς και η συνεχής υποστήριξη από το Ακαδημαϊκό Διαδίκτυο (GUnet)

Η πλατφόρμα Open eClass σχεδιάστηκε κι αναπτύχθηκε από την ομάδα Ασύγχρονης Τηλεκπαίδευσης (Teledu) του GUnet. Στόχος ήταν η δημιουργία μιας κοινής πλατφόρμας Τηλεκπαίδευσης για όλη την Ακαδημαϊκή Κοινότητα της χώρας η οποία να διανέμεται ελεύθερα και να υποστηρίζεται ενεργά από το GUnet.

Η διανομή της πρώτης έκδοσης (1.0) της πλατφόρμας ξεκίνησε στις 13/2/2003. Η αρχική αυτή έκδοση είχε βασιστεί στην πλατφόρμα ανοικτού κώδικα Claroline ([www.claroline.net\).](http://www.claroline.net)) Στη συνέχεια σχεδιάστηκαν κι αναπτύχθηκαν πολλές νέες εκδόσεις της πλατφόρμας με αποτέλεσμα σήμερα να αποτελεί μια αυτόνομη πλατφόρμα που τίποτα δεν θυμίζει την αρχική της προέλευση. Η τρέχουσα έκδοση της πλατφόρμας είναι η: Open eClass 2.3: (η  $\delta$ ιάθεση ξεκίνησε την 15-04-2010)<sup>32</sup>.

l

<sup>&</sup>lt;sup>32</sup> Πηγή:<http://www.openeclass.org>

# **3.1.2 Βασικά χαρακτηριστικά της πλατφόρμας**

Τα βασικά χαρακτηριστικά της τρέχουσας έκδοσης 2.3 της πλατφόρμας, που χρησιμοποιήσαμε και εμείς, που συνθέτουν την λειτουργική της δομή είναι τα εξής:

- Οι διακριτοί ρόλοι των χρηστών
- Οι διακριτές κατηγορίες των μαθημάτων
- Η δομημένη παρουσίαση του μαθήματος
- Η ευκολία χρήσης και δημιουργίας μαθήματος

# **3.1.2.1 Ρόλοι χρηστών**

Οι βασικοί ρόλοι χρηστών που υποστηρίζει η πλατφόρμα είναι τρεις: ο χρήστης -καθηγητής, ο χρήστης-φοιτητής και ο διαχειριστής.

- **Ο χρήστης καθηγητής** είναι υπεύθυνος για τη δημιουργία και τη διαχείριση των ηλεκτρονικών μαθημάτων. Ο λογαριασμός του δημιουργείται από τους διαχειριστές της πλατφόρμας, κατόπιν αίτησης του ενδιαφερόμενου. Ο καθηγητής μπορεί να δημιουργήσει όσα μαθήματα επιθυμεί, να επικοινωνεί με τους χρήστες-φοιτητές των μαθημάτων του, να εισάγει το εκπαιδευτικό υλικό του μαθήματος (κείμενα, εικόνες, παρουσιάσεις, βίντεο, εργασίες, ασκήσεις αυτοαξιολόγησης κλπ), καθώς επίσης να δημιουργεί ομάδες εργασίας και περιοχές συζητήσεων.
- **Ο χρήστης φοιτητής** μπορεί να εγγραφεί σε όσα μαθήματα του επιτρέπεται, να έχει πρόσβαση στο εκπαιδευτικό υλικό που περιέχουν, και να συμμετάσχει σε ομάδες εργασίας, περιοχές συζητήσεων και ασκήσεις αυτοαξιολόγησης. Ο λογαριασμός του δημιουργείται είτε αυτόματα με την εγγραφή του στην πλατφόρμα είτε από τους διαχειριστές της πλατφόρμας, κατόπιν αίτησης του ενδιαφερόμενου.
- **Τέλος ο διαχειριστής** είναι αυτός που έχει τη συνολική εποπτεία της πλατφόρμας. Δημιουργεί κι ελέγχει τους λογαριασμούς των χρηστών, διαχειρίζεται τα μαθήματα, καθώς επίσης παρακολουθεί και διαχειρίζεται τον εξυπηρετητή και τη βάση δεδομένων.

# **3.1.2.2 Κατηγορίες μαθημάτων**

Οι διακριτές κατηγορίες μαθημάτων που υποστηρίζει η πλατφόρμα είναι τρεις: τα ανοικτά μαθήματα, τα μαθήματα που απαιτούν εγγραφή, και τα κλειστά μαθήματα. Ο τύπος πρόσβασης σε ένα ηλεκτρονικό μάθημα καθορίζεται από τον υπεύθυνο καθηγητή κατά τη δημιουργία του μαθήματος, ενώ μπορεί να αλλάξει δυναμικά μέσα από την διεπαφή διαχείρισης του μαθήματος. Αναλυτικότερα οι υποστηριζόμενες κατηγορίες μαθημάτων είναι οι εξής:

- Ανοικτά μαθήματα είναι τα μαθήματα ελεύθερης πρόσβασης, όπου έχουν πρόσβαση ακόμα και χρήστες που δεν διαθέτουν λογαριασμό στην πλατφόρμα.
- Ανοικτά σε εγγραφή είναι τα μαθήματα, στα οποία ένας χρήστης μπορεί να έχει πρόσβαση μόνο αν διαθέτει λογαριασμό στην πλατφόρμα και εγγραφεί σε αυτά.
- Τέλος κλειστά μαθήματα είναι τα μαθήματα στα οποία ένας χρήστης που έχει λογαριασμό στην πλατφόρμα έχει πρόσβαση μόνο αν του το επιτρέψει ο υπεύθυνος καθηγητής.

#### **3.1.2.3 Δομή μαθήματος**

Το Ηλεκτρονικό Μάθημα αποτελεί τον κεντρικό πυρήνα της πλατφόρμας Open eClass. Κάθε μάθημα αποτελεί μια αυτόνομη οντότητα στην πλατφόρμα η οποία ενσωματώνει μια σειρά από υποσυστήματα (εργαλεία μαθήματος). Ουσιαστικά το ηλεκτρονικό μάθημα είναι μια αρθρωτή δομή, η οποία οργανώνεται και διαχειρίζεται από τον υπεύθυνο εκπαιδευτή, ανάλογα με το υλικό που διαθέτει και το μοντέλο ηλεκτρονικής μάθησης που θα υιοθετήσει (από μια απλή ενημερωτική ιστοσελίδα έως ένα πλήρως δυναμικό περιβάλλον εκπαίδευσης).

Στην κεντρική οθόνη του μαθήματος υπάρχει η ταυτότητα του ηλεκτρονικού μαθήματος όπου αναφέρονται βασικές πληροφορίες (τίτλος, κωδικός, σύντομη περιγραφή, υπεύθυνος εκπαιδευτής, τμήμα, τύπος πρόσβασης, εγγεγραμμένοι χρήστες, λέξεις κλειδιά, κλπ). Παράλληλα υπάρχει η δυνατότητα επικοινωνίας με τον υπεύθυνο εκπαιδευτή του μαθήματος μέσω ηλεκτρονικού ταχυδρομείου (προϋποθέτει οι εκπαιδευόμενοι, να έχουν ορίσει διεύθυνση email στο προφίλ τους) καθώς και η δυνατότητα μετάβασης του υπεύθυνου εκπαιδευτή στο ρόλο του εκπαιδευόμενο ώστε να ελέγξει το μάθημά του και από τη διεπαφή του εκπαιδευόμενου. Τέλος στο αριστερό τμήμα της οθόνης υπάρχει το μενού με τα υποσυστήματα (εργαλεία μαθήματος), καθώς και τα εργαλεία διαχείρισης του μαθήματος.

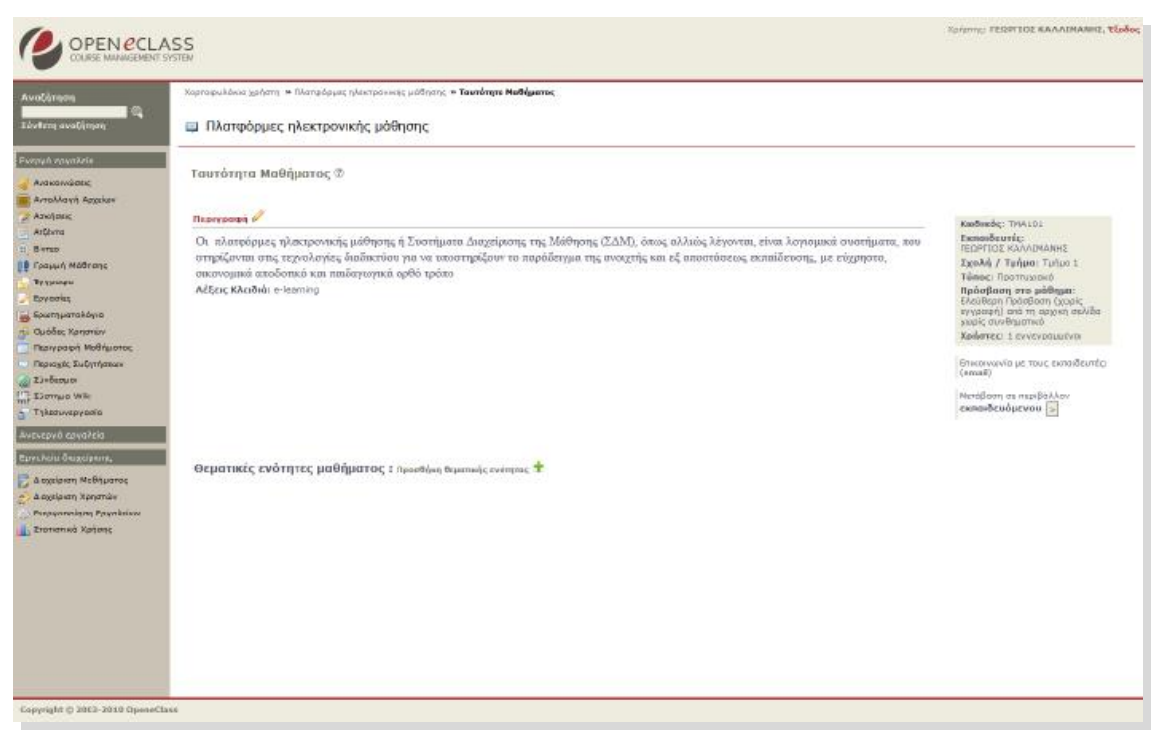

**Εικόνα 3: Ηλεκτρονικό Μάθημα- Διεπαφή Εκπαιδευτή Open eClass**

Σε γενικές γραμμές το ηλεκτρονικό μάθημα είναι μια αρθρωτή δομή αποτελούμενη από δεκαπέντε (15) υποσυστήματα (εργαλεία μαθήματος) και τέσσερα (4) εργαλεία διαχείρισης. Στα υποσυστήματα αυτά αποθηκεύεται και οργανώνεται το πρωτογενές εκπαιδευτικό υλικό του μαθήματος. Ο υπεύθυνος εκπαιδευτής μπορεί να τα ενεργοποιεί και να τα απενεργοποιεί ανάλογα με τη δομή και το υλικό του μαθήματος που διαθέτει, ώστε να απλοποιείται το περιβάλλον του εκπαιδευομένου, και να εμφανίζονται μόνο οι απολύτως απαραίτητες εκπαιδευτικές ενότητες. Αναλυτικότερα τα υποστηριζόμενα υποσυστήματα που συνθέτουν το ηλεκτρονικό μάθημα είναι τα εξής:

- 1) **Ατζέντα,** όπου παρουσιάζονται χρονικά τα γεγονότα σταθμοί του μαθήματος (διαλέξεις, συναντήσεις, αξιολογήσεις, κλπ).
- 2) **Έγγραφα,** όπου αποθηκεύεται, οργανώνεται και παρουσιάζεται το εκπαιδευτικό υλικό του μαθήματος. Ειδικότερα το υποσύστημα αυτό παρέχει έναν εύχρηστο μηχανισμό για τη διαχείριση, την οργάνωση και την ομαδοποίηση του εκπαιδευτικού υλικού (κείμενα, παρουσιάσεις, εικόνες, διαγράμματα, κλπ) μέσα από ένα σύστημα καταλόγων και υποκαταλόγων.
- 3) **Ανακοινώσεις** που αφορούν το μάθημα και ενημερώνουν τους εγγεγραμμένους χρήστες, εκπαιδευτές και εκπαιδευόμενους.
- 4) **Περιοχές Συζητήσεων** για την ανταλλαγή απόψεων και ιδεών σε θέματα σχετικά με το μάθημα. Αποτελεί ένα υποσύστημα αλληλεπίδρασης εκπαιδευτή – εκπαιδευόμενου.
- 5) **Ομάδες Εργασίας** (ανοικτές ή κλειστές) αποτελούν μια συλλογή από εγγεγραμμένους χρήστες (εκπαιδευόμενοι και εκπαιδευτές) που

μοιράζονται την ίδια περιοχή συζητήσεων καθώς και την ίδια περιοχή μεταφόρτωσης αρχείων και εργασιών, και προάγουν τη συνεργασία και την αλληλεπίδραση ανάμεσα στους εκπαιδευόμενους.

- 6) **Σύνδεσμοι χρήσιμες πηγές από το Διαδίκτυο** που αφορούν το μάθημα και ομαδοποιούνται σε κατηγορίες.
- 7) **Εργασίες Εκπαιδευόμενων**, ένα χρήσιμο εργαλείο που επιτρέπει την ηλεκτρονική διαχείριση, υποβολή και βαθμολόγηση των εργασιών του μαθήματος.
- 8) **Ασκήσεις Αυτοαξιολόγησης** που δημιουργεί ο εκπαιδευτής με στόχο την εξάσκηση των Εκπαιδευόμενων στην ύλη του μαθήματος. υποσύστημα αυτό ενσωματώνει μια γεννήτρια παραγωγής Ασκήσεων με ερωτήσεις πολλαπλών επιλογών, καθώς κι ασκήσεις του τύπου «συμπληρώματος κενών» ή «ταιριάσματος στηλών».
- 9) **Περιγραφή Μαθήματος**, χώρος όπου παρουσιάζονται πληροφορίες σχετικά με την ύλη, τους στόχους, τις εκπαιδευτικές δραστηριότητες, τα βοηθήματα, τους τρόπους αξιολόγησης, κλπ του μαθήματος.
- 10) **Βίντεο Μαθήματος**, χώρος αποθήκευσης και διάθεσης οπτικοακουστικού εκπαιδευτικού υλικού. Υπάρχουν δύο επιλογές: προσθήκη αρχείου βίντεο και προσθήκη συνδέσμου βίντεο που βρίσκεται αποθηκευμένο σε έναν Video On Demand Server (VOD) και αφορούν το μάθημα.
- 11) **Γραμμή Μάθησης** παρέχει τη δυνατότητα στους εκπαιδευτές να οργανώσουν το εκπαιδευτικό τους υλικό σε δομημένες ενότητες και στους εκπαιδευόμενους να ακολουθούν μια σειρά από βήματα ως δραστηριότητες μάθησης. (SCORM).
- 12) **Τηλεσυνεργασία** είναι ένα υποσύστημα που παρέχει τη δυνατότητα ανταλλαγής μηνυμάτων (chat) σε πραγματικό χρόνο.
- 13) **Ερωτηματολόγια** είναι ένα υποσύστημα που παρέχει τη δυνατότητα δημιουργίας δημοσκοπήσεων και ερευνών μαθησιακού προφίλ.
- 14) **Wiki** είναι ένα εργαλείο συνεργασίας που επιτρέπει στους συμμετέχοντες στο μάθημα εκπαιδευτές κι εκπαιδευόμενους να επεξεργάζονται από κοινού το περιεχόμενο διαφόρων κειμένων.
- 15) **Χώρος Ανταλλαγής Αρχείων** όπου υποστηρίζεται η ανάδραση στην εκπαιδευτική δραστηριότητα με την ανταλλαγή αρχείων μεταξύ των υπεύθυνων εκπαιδευτών και των εγγεγραμμένων εκπαιδευόμενων του μαθήματος.

# **3.1.3 Περιγραφή συστήματος**

### **3.1.3.1 Εγγραφή στην πλατφόρμα**

Η είσοδός μας στην πλατφόρμα με τη ιδιότητα του εκπαιδευτή ή του εκπαιδευόμενου, θα μας επιτρέψει να αξιοποιήσουμε όλες τις δυνατότητες – λειτουργίες που υποστηρίζουν τα ηλεκτρονικά μαθήματα. Επιπλέον, όσοι χρήστες εγγράφονται σαν εκπαιδευόμενοι θα μπορούν να αποκτήσουν πρόσβαση σε μαθήματα που απαιτούν εγγραφή, καθώς επίσης και σε κλειστά μαθήματα, στα οποία θα τους καλεί – εγγράφει ο εκπαιδευτής του μαθήματος.

#### **3.1.3.2 Δημιουργία Λογαριασμού Εκπαιδευτή και Εκπαιδευόμενου**

Για την απόκτηση νέου λογαριασμού εκπαιδευτή ή εκπαιδευόμενου στην πλατφόρμα ακολουθούμε τα παρακάτω βήματα:

- 1. Επιλέγουμε από την αρχική σελίδα της πλατφόρμας το σύνδεσμο "Εγγραφή Χρήστη".
- 2. Στη συνέχεια επιλέγουμε «Νέος Λογαριασμός».

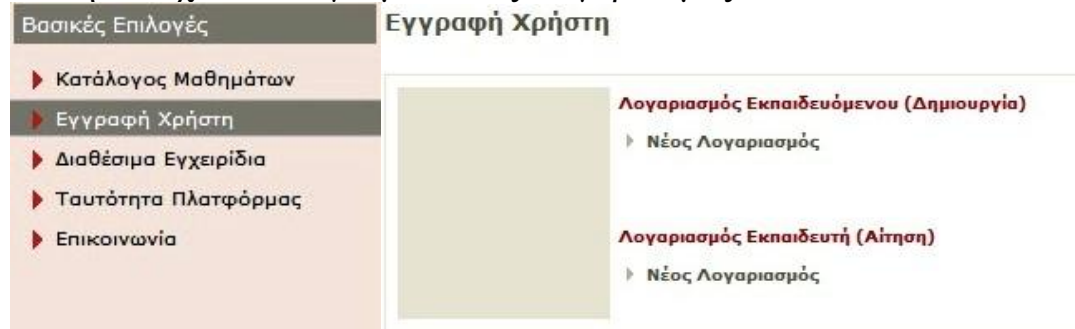

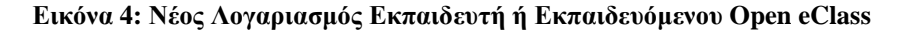

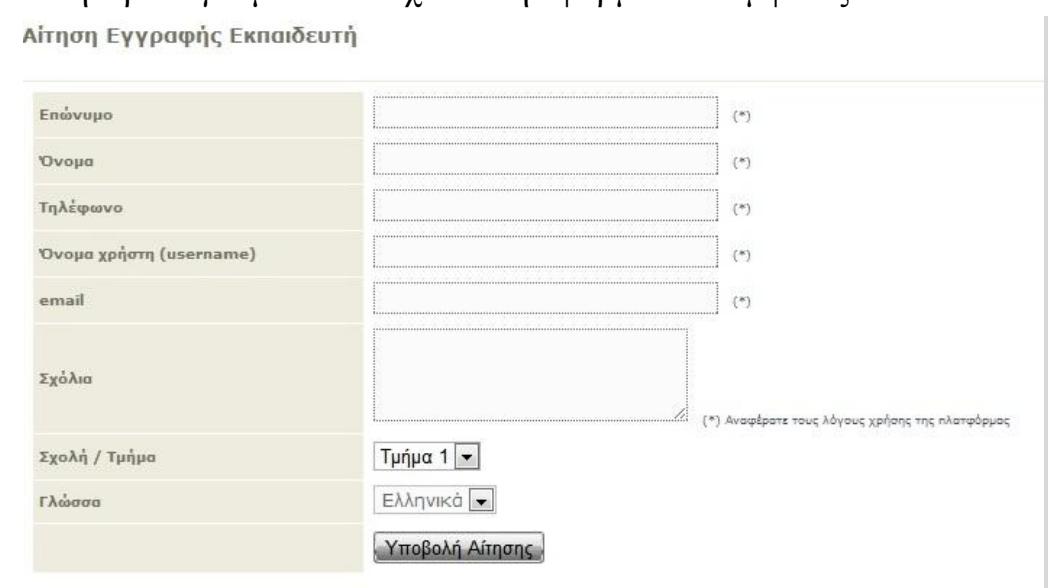

3. Πληκτρολογούμε τα στοιχεία στην φόρμα που εμφανίζεται

**Εικόνα 5: Αίτηση Δημιουργίας Λογαριασμού Εκπαιδευτή Open eClass**

Ο διαχειριστής της πλατφόρμας θα παραλάβει την αίτηση μας και αφού την επεξεργαστεί θα αποστείλει στο ηλεκτρονικό μας ταχυδρομείο ένα μήνυμα επιβεβαίωσης της εγγραφής μας, στο οποίο θα αναφέρεται το Όνομα Χρήστη (username) και το Συνθηματικό (password) για την πρόσβασή μας στο σύστημα. Αν από τα στοιχεία που έχουμε δηλώσει δεν προσδιορίζεται με σαφήνεια η ταυτότητα μας, ο λόγος για τον οποίο αιτούμαστε εγγραφή ως εκπαιδευτής, ο

διαχειριστής θα επικοινωνήσει μαζί μας στο email ή το τηλέφωνο που έχουμε δηλώσει, προκειμένου να λάβει τις απαραίτητες διευκρινίσεις και στη συνέχεια να προβεί στη δημιουργία του λογαριασμού μας.

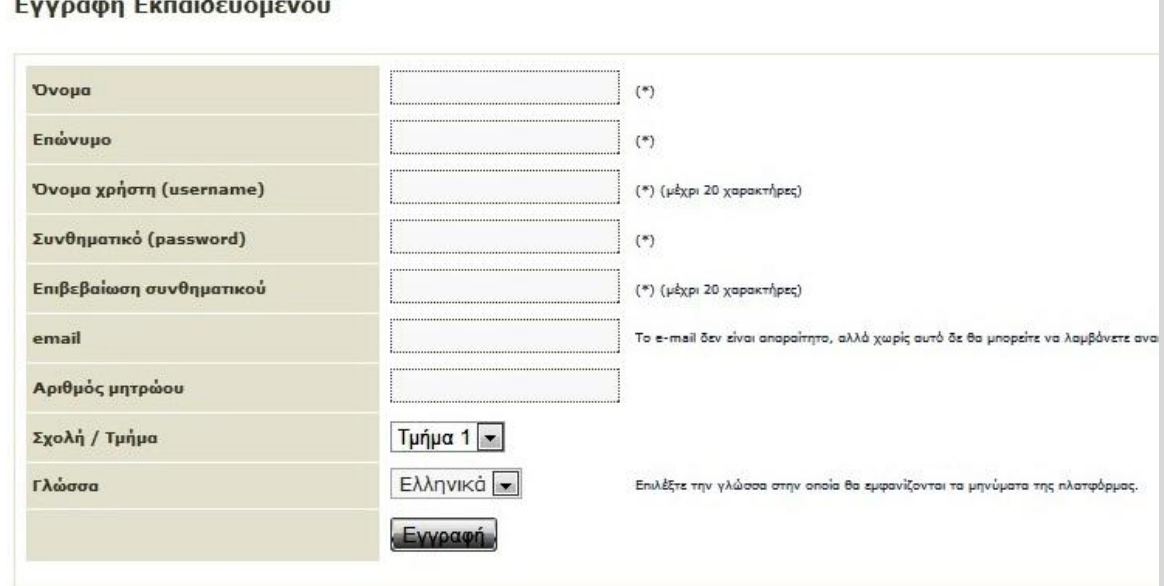

**Εικόνα 6: Αίτηση Δημιουργίας Λογαριασμού Εκπαιδευόμενου Open eClass**

Το σύστημα θα ελέγξει τα στοιχεία μας και θα δημιουργήσει αυτόματα το προσωπικό μας Λογαριασμό Εκπαιδευόμενου. Παράλληλα θα μας εισάγει στο προσωπικό μας χαρτοφυλάκιο στην πλατφόρμα και θα μας επιτρέψει να εγγραφούμε στα ηλεκτρονικά μαθήματα που επιθυμούμε.

#### **3.1.3.3 Σύνδεση χρήστη – αποσύνδεση χρήστη**

Αφού λοιπόν αποκτήσουμε λογαριασμό με δικαιώματα Εκπαιδευτή ή Εκπαιδευόμενου στην πλατφόρμα, θα πρέπει κάθε φορά που επισκεπτόμαστε την πλατφόρμα να πληκτρολογούμε στην αρχική σελίδα το Όνομα Χρήστη (username) και το προσωπικό μας Συνθηματικό (password).

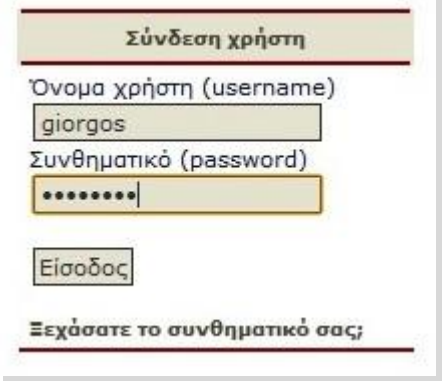

**Εικόνα 7: Σύνδεση Χρήστη Open eClass**

Με τον τρόπο αυτό θα έχουμε πρόσβαση ως χρήστης-εκπαιδευτής ή ως χρήστης-εκπαιδευόμενος σε όλες τις λειτουργίες της πλατφόρμας Open eClass, οι οποίες παρουσιάζονται αναλυτικά στη συνέχεια. Στο σημείο αυτό αξίζει να σημειωθεί ότι σε περίπτωση που ξεχάσουμε το συνθηματικό μας (password) υπάρχει η δυνατότητα να το ανακτήσουμε απλά επιλέγοντας «Ξεχάσατε το συνθηματικό σας» και ακολουθώντας τις οδηγίες. Προσοχή, οι οδηγίες αυτές θα σταλούν ηλεκτρονικά στην διεύθυνση email που έχουμε δηλώσει.

# **3.1.3.4 Χαρτοφυλάκιο χρήστη**

Με την είσοδό μας στην πλατφόρμα (εισαγωγή username και password) θα βρεθούμε στο προσωπικό μας χαρτοφυλάκιο, έναν χώρο που μας επιτρέπει να οργανώσουμε και να ελέγχουμε τη συμμετοχή μας στα ηλεκτρονικά μαθήματα της πλατφόρμας.

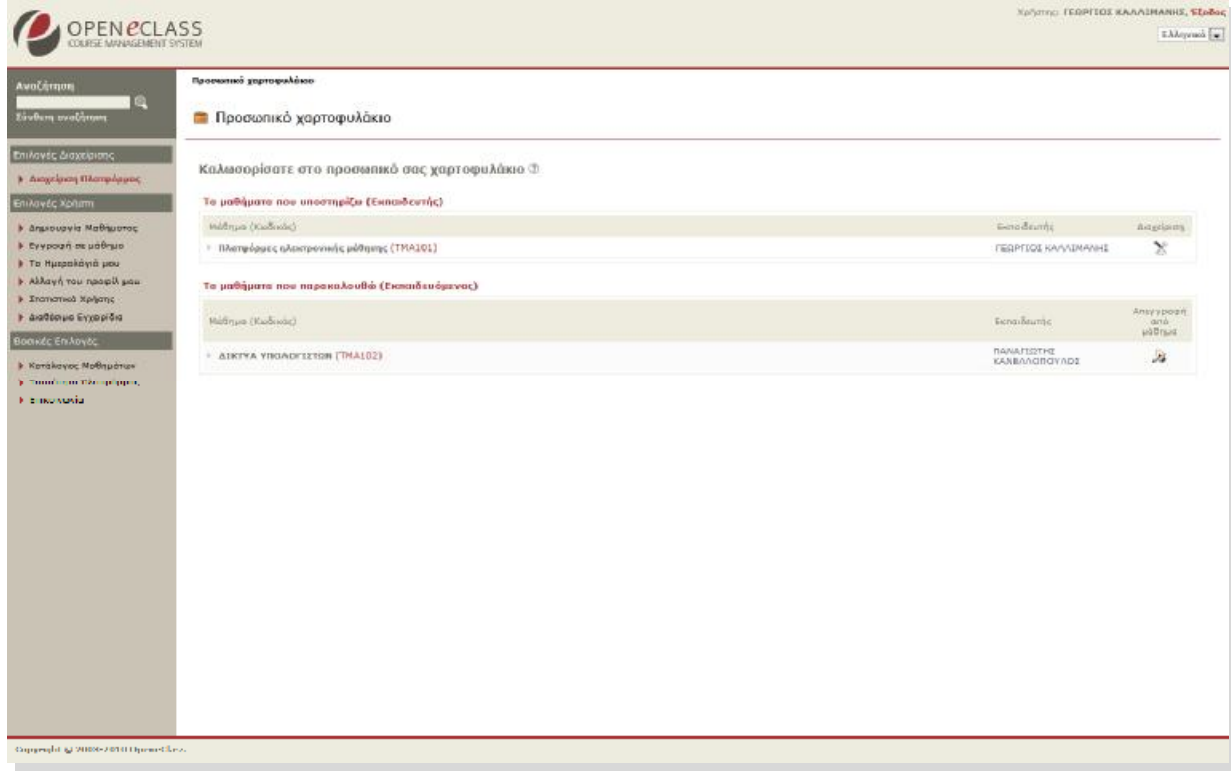

**Εικόνα 8: Προσωπικό Χαρτοφυλάκιο Εκπαιδευτή Open eClass**

Στο προσωπικό χαρτοφυλάκιο του εκπαιδευτή, στην αριστερή στήλη, έχουμε στη διάθεσή μας μια σειρά από επιλογές που αφορούν τη δημιουργία μαθήματος, την εγγραφή σε μάθημα, τη διαμόρφωση του προφίλ μας, το προσωπικό μας ημερολόγιο μαθημάτων, τις ανακοινώσεις κλπ.

Στην δεξιά στήλη, βρίσκουμε μια λίστα με τα μαθήματα που υποστηρίζουμε καθώς και τα μαθήματα που παρακολουθούμε εφόσον βέβαια έχουμε εγγραφεί σε κάποια από αυτά. Στα μαθήματα που υποστηρίζουμε υπάρχει δεξιά η επιλογή «Διαχείριση» ώστε να ελέγχουμε εύκολα τις ρυθμίσεις, ενώ στα μαθήματα που παρακολουθούμε, έχοντας κάνει εγγραφή, υπάρχει δεξιά η επιλογή «Απεγγραφή» ώστε να το διαγράψουμε από τη λίστα. Τέλος, κάνοντας κλικ στον τίτλο ενός μαθήματος από τη λίστα μαθημάτων εισερχόμαστε στο ηλεκτρονικό μάθημα με δικαιώματα Εκπαιδευτή.

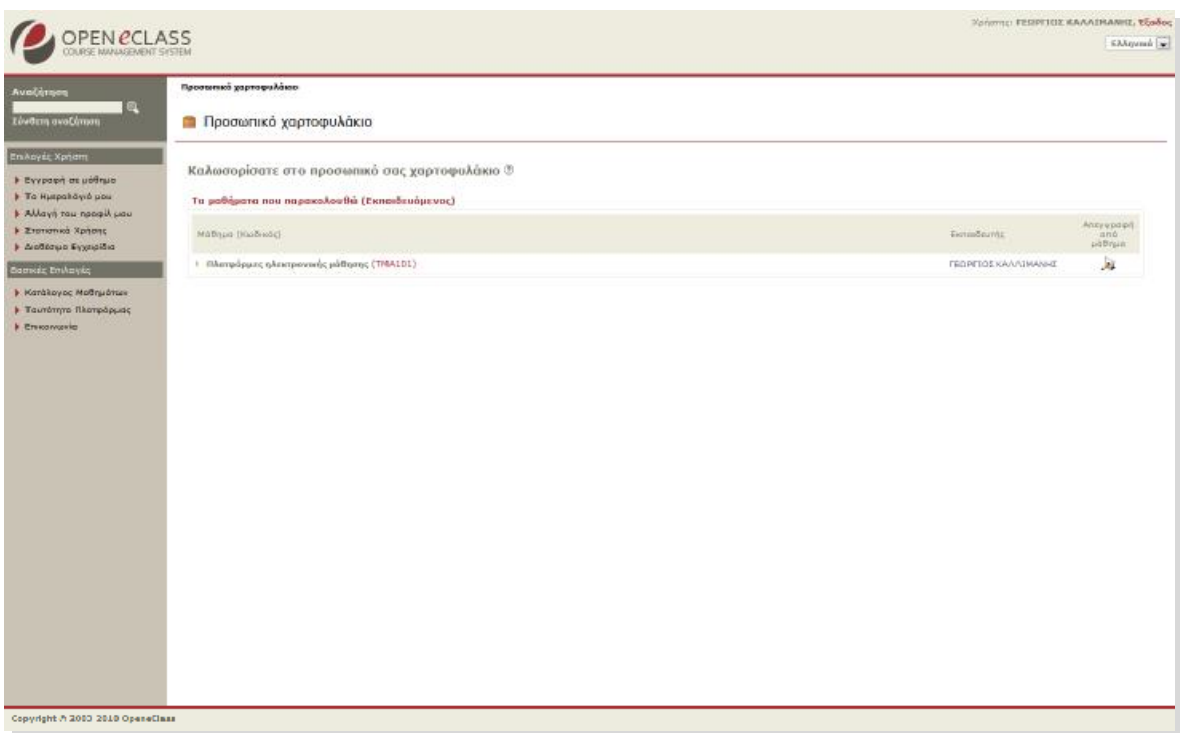

**Εικόνα 9: Προσωπικό Χαρτοφυλάκιο Εκπαιδευόμενου Open eClass**

Στο προσωπικό χαρτοφυλάκιο του εκπαιδευόμενου, στην αριστερή στήλη, έχουμε στη διάθεσή μας μια σειρά από επιλογές που αφορούν την εγγραφή σε μάθημα, τη διαμόρφωση του προφίλ μας, το προσωπικό μας ημερολόγιο μαθημάτων, τις ανακοινώσεις κλπ.

Στην δεξιά στήλη, βρίσκουμε μια λίστα με τα μαθήματα που παρακολουθούμε εφόσον βέβαια έχουμε εγγραφεί σε κάποια από αυτά. Επιπλέον, υπάρχει η επιλογή «Απεγγραφή» η οποία μας επιτρέπει να διαγράψουμε από τη λίστα το μάθημα που δεν θέλουμε πλέον να παρακολουθούμε.

#### **3.1.3.5 Εγγραφή σε μάθημα και δημιουργία μαθήματος**

Έχοντας εισέλθει στο σύστημα ως **Εκπαιδευόμενος** και επιλέγοντας **« Εγγραφή σε μάθημα»** στην αριστερή στήλη στο προσωπικό μας χαρτοφυλάκιο, θα μεταφερθούμε στη λίστα μαθημάτων στην οποία μπορούμε να επιλέξουμε ποια από τα διαθέσιμα μαθήματα θέλουμε να συμπεριλάβουμε στην προσωπική μας λίστα παρακολούθησης.

Ο κατάλογος των μαθημάτων που εμφανίζεται περιέχει τα διαθέσιμα μαθήματα χωρισμένα σε ομάδες ανάλογα με το τμήμα στο οποίο ανήκουν. Επιλέγουμε αρχικά το Τμήμα και κατόπιν τα μαθήματα που επιθυμούμε να παρακολουθήσουμε. Έχοντας τελειώσει με τις επιλογές μας κάνουμε κλικ στο πλήκτρο με την ένδειξη «Εγγραφή» και με τον τρόπο αυτό ολοκληρώνουμε τον καθορισμό του προσωπικού μας καταλόγου μαθημάτων που παρακολουθούμε.

Τώρα, στο προσωπικό μας Χαρτοφυλάκιο θα υπάρχουν στη λίστα των μαθημάτων που παρακολουθούμε όλα τα μαθήματα που επιλέξαμε. Κάνοντας κλικ στον τίτλο του μαθήματος, που επιθυμούμε εισερχόμαστε στο χώρο του μαθήματος με δικαιώματα χρήστη – Εκπαιδευόμενου.

Επιλογή Μαθημάτων

| Σχολή / Τμήμα: Τμήμα 1 |                                          |                                        |       |
|------------------------|------------------------------------------|----------------------------------------|-------|
| Проятизана             |                                          |                                        |       |
| Evvessen               | Matinue (Kadinac)                        | Exna Seutis                            | Túnos |
| ø                      | ATKIYA YIHOADETETSIN (TMA102)            | <b><i>DANAFIOTHE KANEANODOYADE</i></b> | 侖     |
| ø                      | Πλατφάρμες ηλεκτρονικής μάθησης (ΤΜΑ101) | <b><i>FEGPITOS KAAAI MANHS</i></b>     | a     |

**Εικόνα 10: Εγγραφή σε μάθημα Open eClass**

Έχοντας εισέλθει στο σύστημα ως **Εκπαιδευτής** και επιλέγοντας **« Δημιουργία μαθήματος»** στην αριστερή στήλη στο προσωπικό μας χαρτοφυλάκιο θα μας βγάλει μια φόρμα όπου συμπληρώνουμε τα στοιχεία του νέου μαθήματος ακολουθώντας τον οδηγό δημιουργίας μαθήματος. Προσοχή όλα τα πεδία είναι υποχρεωτικά.

Ο οδηγός δημιουργίας νέου μαθήματος είναι χωρισμένος σε τρία βήματα. Κάθε βήμα απαιτεί την εισαγωγή στοιχείων που αφορούν το μάθημα ή και την επιλογή επιπλέον πληροφοριών που διαμορφώνουν το μάθημα ανάλογα με τις ανάγκες και τις απαιτήσεις του εκπαιδευτή. Ο οδηγός μπορεί να χρησιμοποιηθεί μόνο από χρήστες που είναι εγγεγραμμένοι στο σύστημα ως εκπαιδευτές και φυσικά από τους διαχειριστές του συστήματος.

**Βήμα 1<sup>ο</sup> :** Πληκτρολογούμε ένα τίτλο για το μάθημα, επιλέγουμε από τη λίστα "Σχολή/ Τμήμα" τη Σχολή ή το Τμήμα στα πλαίσια του οποίου προσφέρεται το μάθημα, επιλέγουμε από τη λίστα "Τύπος" αν το μάθημα είναι προπτυχιακό ή μεταπτυχιακό, εισάγουμε τα ονόματα των εκπαιδευτών που υποστηρίζουν το μάθημα και κάνουμε κλικ στο κουμπί με την ένδειξη «Επόμενο Βήμα».

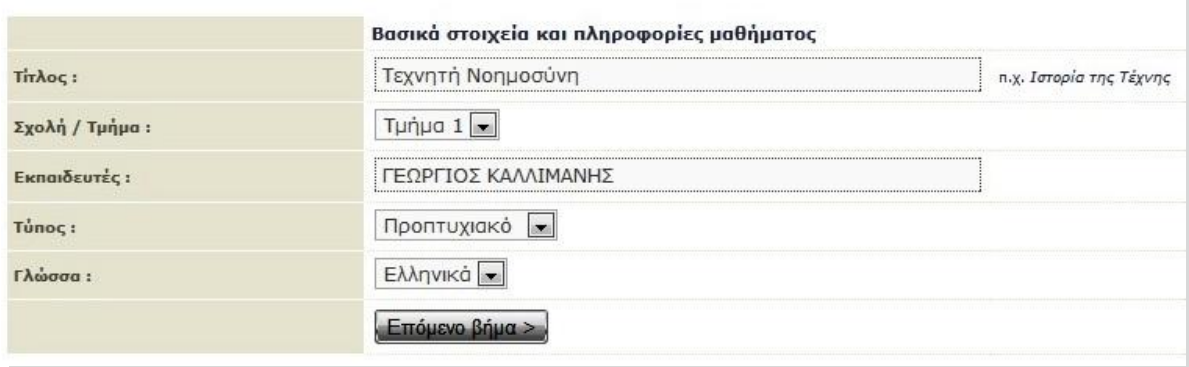

**Εικόνα 11: 1<sup>ο</sup> βήμα δημιουργίας μαθήματος Open eClass**

**Βήμα 2<sup>ο</sup> :** Μας επιτρέπει να εισάγουμε συμπληρωματικές πληροφορίες για το μάθημα (μεταδεδομένα), τα οποία μπορούν να βοηθήσουν στην καλύτερη ταξινόμηση, οργάνωση και αναζήτηση από τους ενδιαφερόμενους όπως μια σύντομη περιγραφή για το μάθημα, κάποιες λέξεις κλειδιά και κάποια συμπληρωματικά στοιχεία για το μάθημα.

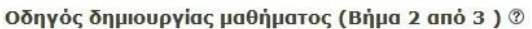

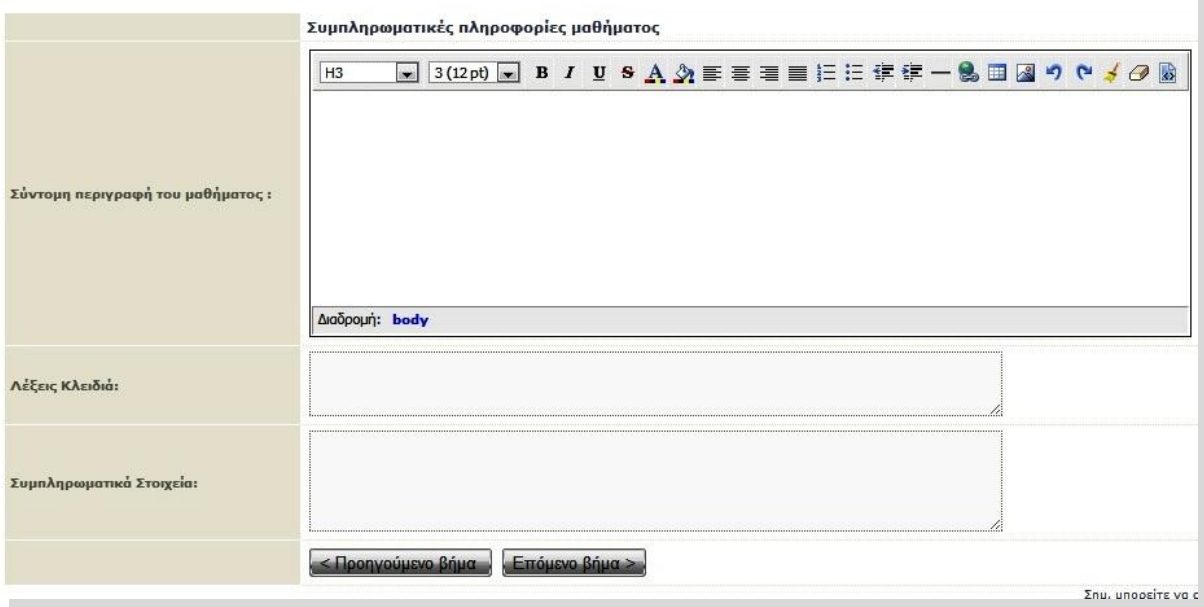

**Εικόνα 12: 2<sup>ο</sup> βήμα δημιουργίας μαθήματος Open eClass**

**Βήμα 3<sup>ο</sup> :** Στο 3ο βήμα του οδηγού δημιουργίας μαθήματος μπορούμε να επιλέξουμε τον τύπο πρόσβασης στο μάθημα και ποια από τα υποσυστήματα του μαθήματος θα είναι ενεργά και ορατά από τους Εκπαιδευόμενο που έχουν πρόσβαση στο μάθημα.

I

Οδηγός δημιουργίας μαθήματος (Βήμα 3 από 3 )  $\circledcirc$ 

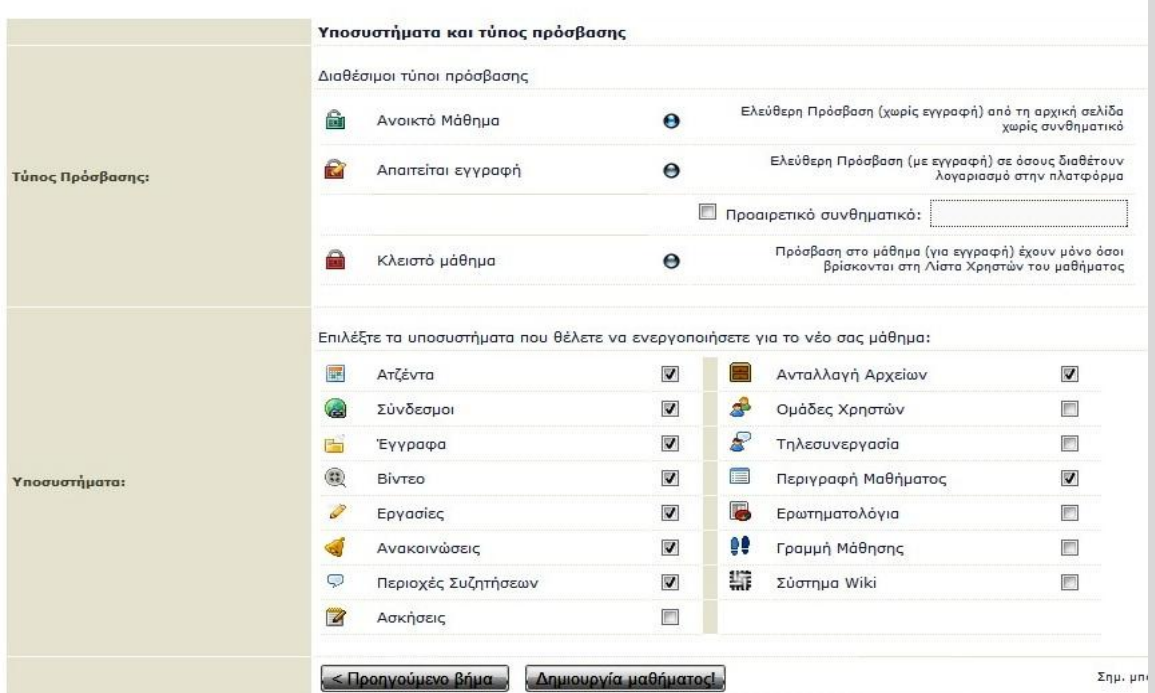

**Εικόνα 13: 3<sup>ο</sup> βήμα δημιουργίας μαθήματος Open eClass**

Αξίζει να σημειωθεί πως τα απενεργοποιημένα υποσυστήματα του μαθήματος παραμένουν λειτουργικά διατηρώντας την πληροφορία που τυχόν έχουμε εισάγει. Μετά την συμπλήρωση και των τριών βημάτων του οδηγού, κάνουμε κλικ στο κουμπί με την ένδειξη «Είσοδος» για να εισέλθουμε στο νέο μάθημα που μόλις δημιουργήσαμε.

Επίσης ο **Εκπαιδευτής** έχει την δυνατότητα να εγγραφεί σε μάθημα. Έτσι επιλέγοντας **«Εγγραφή σε μάθημα»** στην αριστερή στήλη στο προσωπικό μας χαρτοφυλάκιο, θα μεταφερθούμε στη λίστα μαθημάτων στην οποία μπορούμε να επιλέξουμε ποια από τα διαθέσιμα μαθήματα θέλουμε να συμπεριλάβουμε στην προσωπική μας λίστα παρακολούθησης.

Ο κατάλογος των μαθημάτων που εμφανίζεται περιέχει τα διαθέσιμα μαθήματα χωρισμένα σε ομάδες ανάλογα με το τμήμα στο οποίο ανήκουν. Επιλέγουμε αρχικά το Τμήμα και κατόπιν τα μαθήματα που επιθυμούμε να παρακολουθήσουμε. Έχοντας τελειώσει με τις επιλογές μας κάνουμε κλικ στο πλήκτρο με την ένδειξη «Εγγραφή» και με τον τρόπο αυτό ολοκληρώνουμε τον καθορισμό του προσωπικού μας καταλόγου μαθημάτων που παρακολουθούμε.

| Σχολή / Τμήμα: Τμήμα 1 |                                          |                          |              |
|------------------------|------------------------------------------|--------------------------|--------------|
| Проятизнано            |                                          |                          |              |
| Еуурафи                | <b>Máthua</b> (Κωδικός)                  | Exence&surrist           | <b>Tünor</b> |
| V)                     | <b>ΔΙΚΙΥΑ ΥΠΟΛΟΓΙΣΤΩΝ</b> (ΤΜΑΙΟ2)       | ΠΑΝΑΓΙΩΤΗΣ ΚΑΝΕΛΛΟΠΟΥΛΟΣ | 鱼            |
| ą,                     | Πλατφόρμες ηλεκτρονικής μάθησης (ΤΜΑ101) | ΓΕΩΡΓΙΟΣ ΚΑΛΛΙΜΑΝΗΣ      | e            |

**Εικόνα 14: Επιλογή μαθημάτων για εγγραφή Open eClass**

Τώρα, στο προσωπικό μας Χαρτοφυλάκιο θα υπάρχουν στη λίστα των μαθημάτων όλα τα μαθήματα που επιλέξαμε. Κάνοντας κλικ στον τίτλο του μαθήματος, που επιθυμούμε εισερχόμαστε στο χώρο του μαθήματος με δικαιώματα εκπαιδευόμενου.

#### **3.1.3.6 Το ηλεκτρονικό μάθημα**

Το Ηλεκτρονικό Μάθημα αποτελεί τον κεντρικό πυρήνα της πλατφόρμας Open eClass και κάθε μάθημα αποτελεί μια αυτόνομη οντότητα στην πλατφόρμα η οποία ενσωματώνει μια σειρά από υποσυστήματα (βλ. υποενότητα 3.1.2.3 σελ 44) . Στην συνέχεια θα αναλύσουμε τις λειτουργίες του ηλεκτρονικού μαθήματος ξεχωριστά για τους Εκπαιδευόμενους και τους Εκπαιδευτές.

**Για τους Εκπαιδευτές:** Αφού έχουμε δημιουργήσει το Ηλεκτρονικό Μάθημα, μπορούμε να εισερχόμαστε κάθε φορά στο περιβάλλον του μαθήματος με δικαιώματα εκπαιδευτή, κάνοντας κλικ στον τίτλο του από τη «λίστα μαθημάτων που υποστηρίζω ως εκπαιδευτής» στο προσωπικό μας

χαρτοφυλάκιο. Η οθόνη του μαθήματος για τον εκπαιδευτή έχει την παρακάτω μορφή.

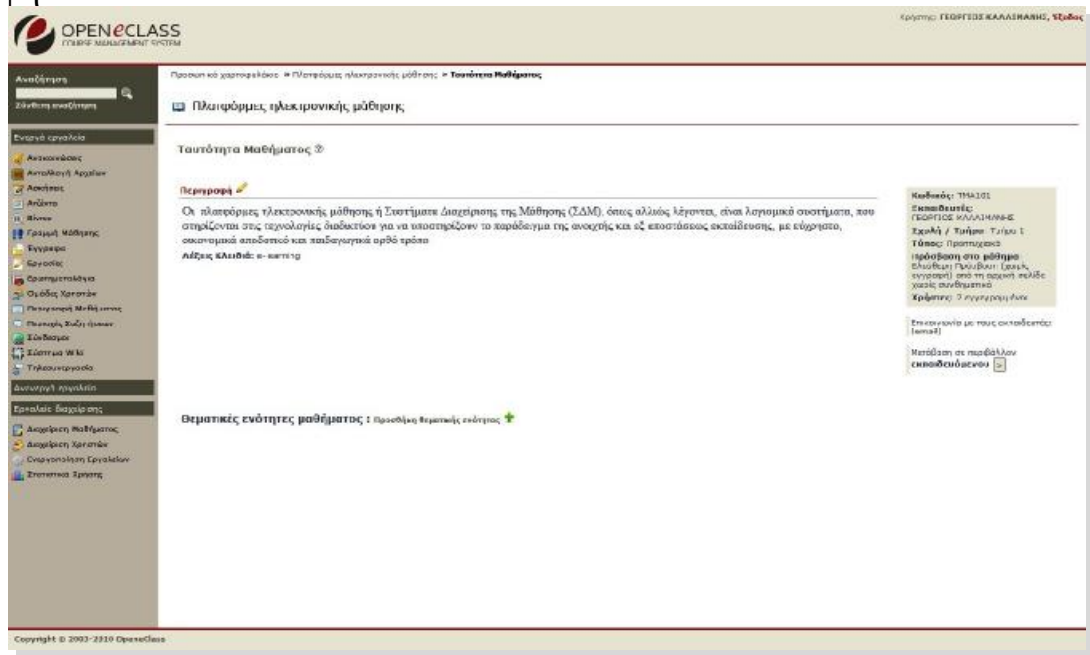

**Εικόνα 15: Αρχική σελίδα μαθήματος (εκπαιδευτής) Open eClass**

Στην κορυφή της οθόνης υπάρχει ο χώρος ταυτότητας του ηλεκτρονικού μαθήματος όπου αναφέρονται βασικές πληροφορίες (τίτλος, κωδικός, υπεύθυνος εκπαιδευτής, τμήμα, κλπ). Ακριβώς από κάτω υπάρχει η περιγραφή του μαθήματος και κάποια συμπληρωματικά στοιχεία. Στο αριστερό μενού υπάρχουν τα δεκαπέντε (15) υποσυστήματα (εργαλεία μαθήματος) και τα τέσσερα (4) εργαλεία διαχείρισης μαθήματος (βλ. υποενότητα 3.1.2.3 σελ 45 ). Ο υπεύθυνος εκπαιδευτής μπορεί να τα ενεργοποιεί και να τα απενεργοποιεί ανάλογα με τη δομή και το εκπαιδευτικό υλικό που διαθέτει.

Παρακάτω αναλύουμε τα σημαντικότερα υποσυστήματα για ένα ηλεκτρονικό μάθημα τα οποία είναι :

1. **Η Ατζέντα:** Το υποσύστημα Ατζέντα μας επιτρέπει να παρουσιάζουμε με χρονολογική σειρά τα γεγονότα σταθμοί του μαθήματος (διαλέξεις, συναντήσεις, αξιολογήσεις, κλπ). Για να προσθέσουμε ένα νέο γεγονός στην Ατζέντα κάνουμε κλικ στο σύνδεσμο «Προσθήκη ενός γεγονότος».

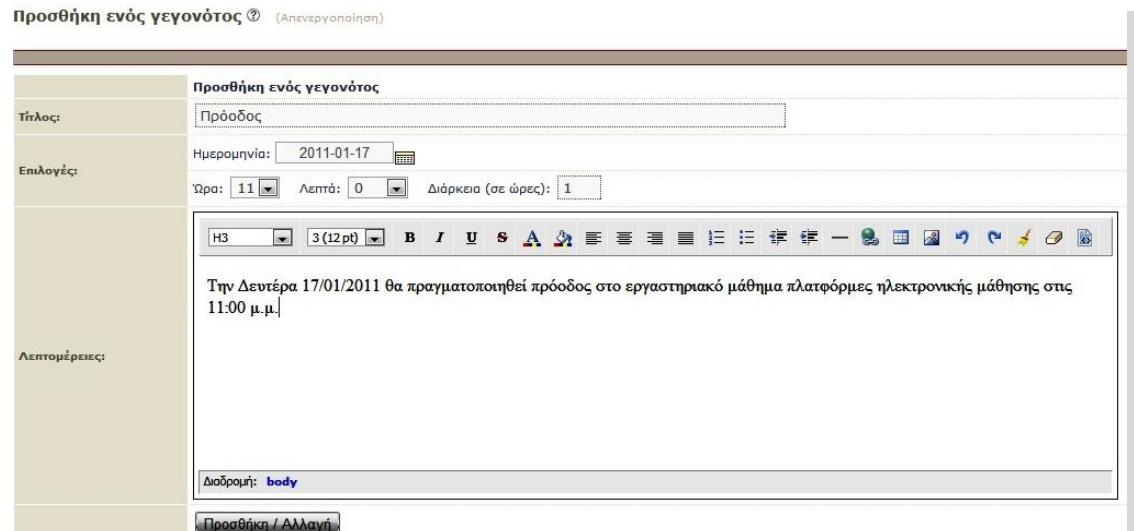

**Εικόνα 16: Ατζέντα μαθήματος Open eClass**

2. **Τα Έγγραφα:** Τα Έγγραφα αποτελούν το χώρο όπου αποθηκεύεται, οργανώνεται και παρουσιάζεται το εκπαιδευτικό υλικό του μαθήματος (βλ. Τα Έγγραφα σελ 45)

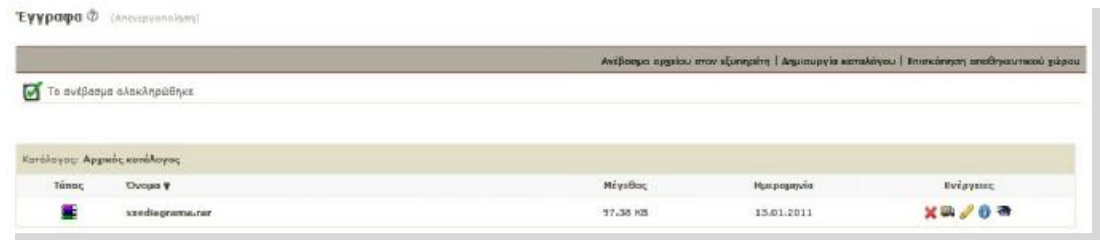

**Εικόνα 17: Υποσύστημα διαχείρισης εγγράφων Open eClass**

3. **Ανακοινώσεις:** Το υποσύστημα Ανακοινώσεις επιτρέπει την ενημέρωση των εγγεγραμμένων χρηστών σε θέματα που αφορούν το συγκεκριμένο μάθημα. Η πλατφόρμα Open eClass προσφέρει τη δυνατότητα διαχείρισης των ανακοινώσεων. Ειδικότερα, για να προσθέσουμε μια ανακοίνωση κάνουμε κλικ στο σύνδεσμο «Προσθήκη Ανακοίνωσης».

Booglère Averaise

|                          | Προσθήκη Ανακοίνωσης                                                                                                    |
|--------------------------|----------------------------------------------------------------------------------------------------|
| Τίτλος Ανακοίνωσης:      | Αλλαγή ώρος εξέτασης                                                                                                    |
| <b>Σώμα Ανακοίνωσης:</b> | ■ 3(12pt) ■ B J M S A 公害要理由任任律律一些回因の C 3 @ @<br>H3<br>Η εξέταση του εργαστηριακού μαθήματος "Πλατφόρμες ηλεκτρονικής μάθησης" θα πραγματοποιηθεί<br>την Τετάρτη 07/06/2011 στις 11:00 π.μ. |
|                          |                                                                                                    |
|                          | Aračocur): body                                                                                                    |
|                          | [2] Αποστολή (με email) της ανακοίνωσης στους εγγεγραμμένους χρήστες                                                                                                    |

**Εικόνα 18: Προσθήκη Ανακοίνωσης Open eClass**

4. **Σύνδεσμοι:** Το υποσύστημα Σύνδεσμοι μας δίνει τη δυνατότητα να προσθέσουμε στο ηλεκτρονικό μάθημα χρήσιμες πηγές από το Διαδίκτυο και παράλληλα να τις ομαδοποιήσουμε σε κατηγορίες.

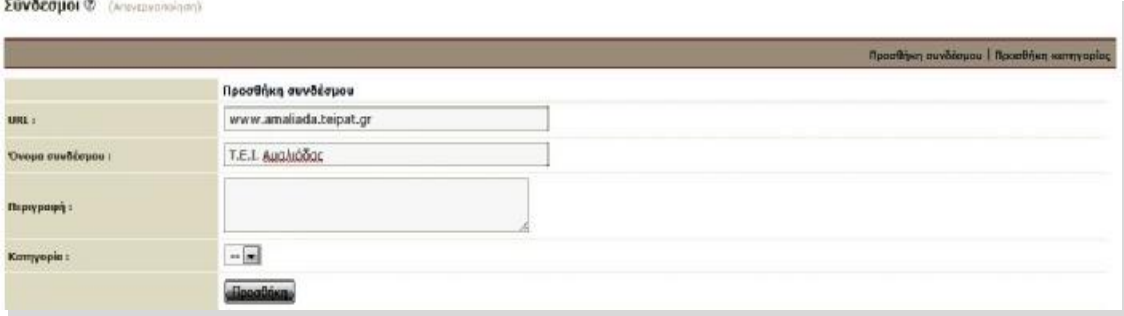

**Εικόνα 19: Προσθήκη Συνδέσμου Open eClass** 

5. **Εργασίες:** Το υποσύστημα Εργασίες είναι ένα πολύ χρήσιμο εργαλείο μιας και επιτρέπει την ηλεκτρονική διαχείριση, υποβολή και βαθμολόγηση των εργασιών του μαθήματος. Ειδικότερα, παρέχει τη δυνατότητα να τοποθετηθούν οι εκφωνήσεις των εργασιών, ο τύπος τους και η ημερομηνία υποβολής. Στη συνέχεια επιτρέπει στους εγγεγραμμένους εκπαιδευόμενους να ανεβάσουν ηλεκτρονικά στην πλατφόρμα τις εργασίες τους μέχρι την ημερομηνία υποβολής και στη συνέχεια αφού ο εκπαιδευτής τις βαθμολογήσει να δουν το βαθμό τους.

|                     | Στοιχεία εργασίας                                                                                                    |
|---------------------|----------------------------------------------------------------------------------------------------|
| Τίτλος:             |                                                                                                    |
| Περιγραφή:          | $\boxed{\color{blue}{\blacksquare}\text{ }[3(12\text{pt})]\text{ }}\blacksquare\text{ }B\text{ }I\text{ }\text{ }U\text{ }S\text{ }A\text{ }\text{ }A\text{ }\text{ }E\text{ }\equiv\text{ }E\text{ }\equiv\text{ }E\text{ }\text{ }E\text{ }\text{ }E\text{ }\text{ }E\text{ }\rightarrow\text{ }B\text{ }\text{ }B\text{ }\text{ }M\text{ }\text{ }O\text{ }\text{ }N\text{ }\text{ }A\text{ }\text{ }B\text{ }\text{ }B\text{ }\text{ }A\text{ }\text{ }A\text{ }\text{ }A\text{ }\text{ }B\$<br>H <sub>3</sub><br>Διαδρομή: body |
| Σχόλια:             | 11.                                                                                                    |
| Προθεσμία υποβολής: | 2011-03-18<br><b>Form</b>                                                                                                    |
| Τύπος εργασίας:     | <b>•</b> Аторікή<br><b>Θ</b> Ομαδική                                                                                                    |
|                     | Προσθήκη                                                                                                    |

**Εικόνα 20: Δημιουργία Εργασίας Open eClass**

6. **Περιγραφή μαθήματος:** Το υποσύστημα «Περιγραφή Μαθήματος» μας επιτρέπει να αναρτήσουμε χρήσιμες πληροφορίες (περιγραφή, στόχοι, δραστηριότητες, βοηθήματα, τρόποι αξιολόγησης, κλπ) για το μάθημα που διδάσκουμε ώστε να ενημερωθούν οι Εκπαιδευόμενοι που το παρακολουθούν.

#### **Ω Πλατφόρμες ηλεκτρονικής μάθησης**

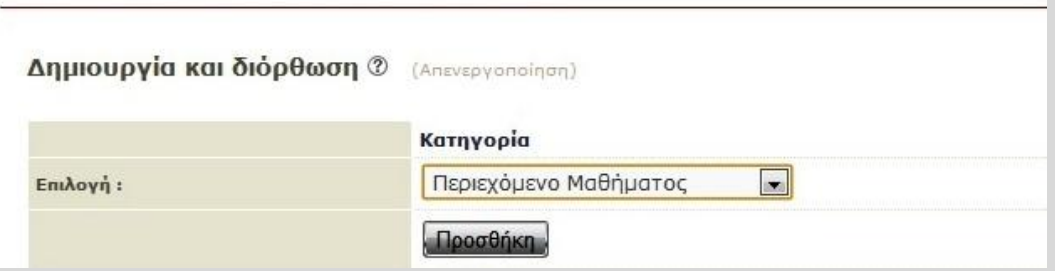

**Εικόνα 21: 1<sup>ο</sup> βήμα δημιουργίας Περιγραφής Μαθήματος Open eClass**

Επιλέγουμε από τη λίστα την κατηγορία πληροφοριών που επιθυμούμε να προσθέσουμε και κάνουμε κλικ στο πλήκτρο με την ένδειξη «Προσθήκη» για να προστεθεί.

Στη συνέχεια πληκτρολογούμε τις πληροφορίες που επιθυμούμε σχετικά με την κατηγορία που επιλέξαμε και κάνουμε κλικ στο κουμπί με την ένδειξη «Προσθήκη».

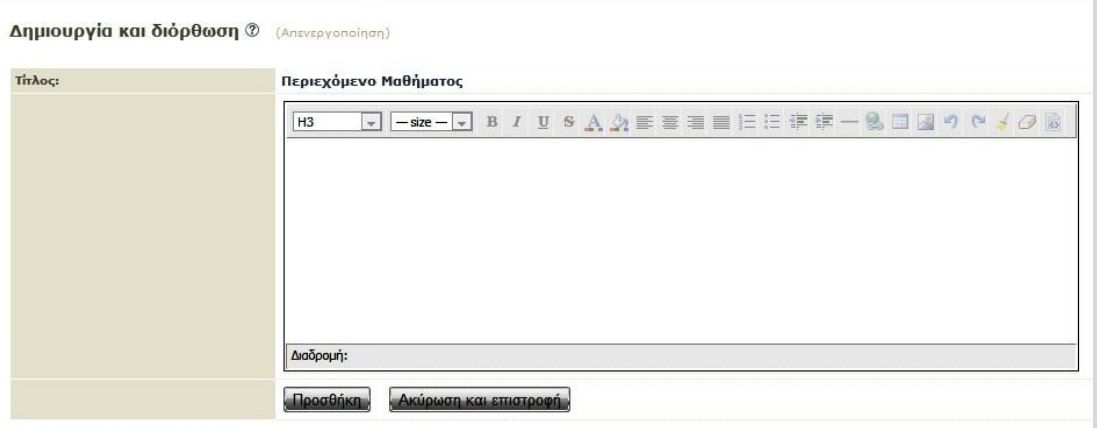

**Εικόνα 22: 2<sup>ο</sup> βήμα δημιουργίας Περιγραφής Μαθήματος Open eClass**

7. **Ανταλλαγή Αρχείων:** Ο Χώρος Ανταλλαγής Αρχείων είναι ένα εργαλείο ανταλλαγής αρχείων μεταξύ εκπαιδευτών κι εκπαιδευομένων. Μπορούμε να ανταλλάξουμε οποιοδήποτε τύπο αρχείων κειμένου, εικόνων ή παρουσιάσεων. Ειδικότερα, για να στείλουμε ένα αρχείο επιλέγουμε το σύνδεσμο «Αποστολή αρχείου».

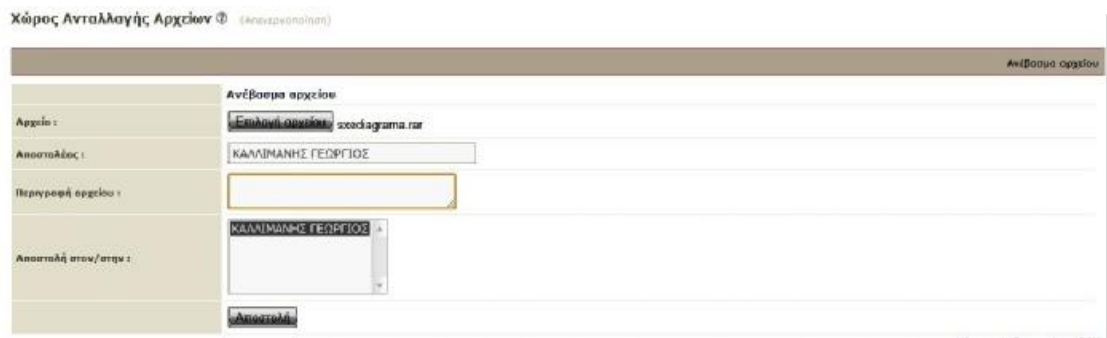

**Εικόνα 23: Χώρος Ανταλλαγής Αρχείων Open eClass**

**Για τους Εκπαιδευόμενους:** Η οθόνη του μαθήματος για τον χρήστη – εκπαιδευόμενο έχει την παρακάτω μορφή.

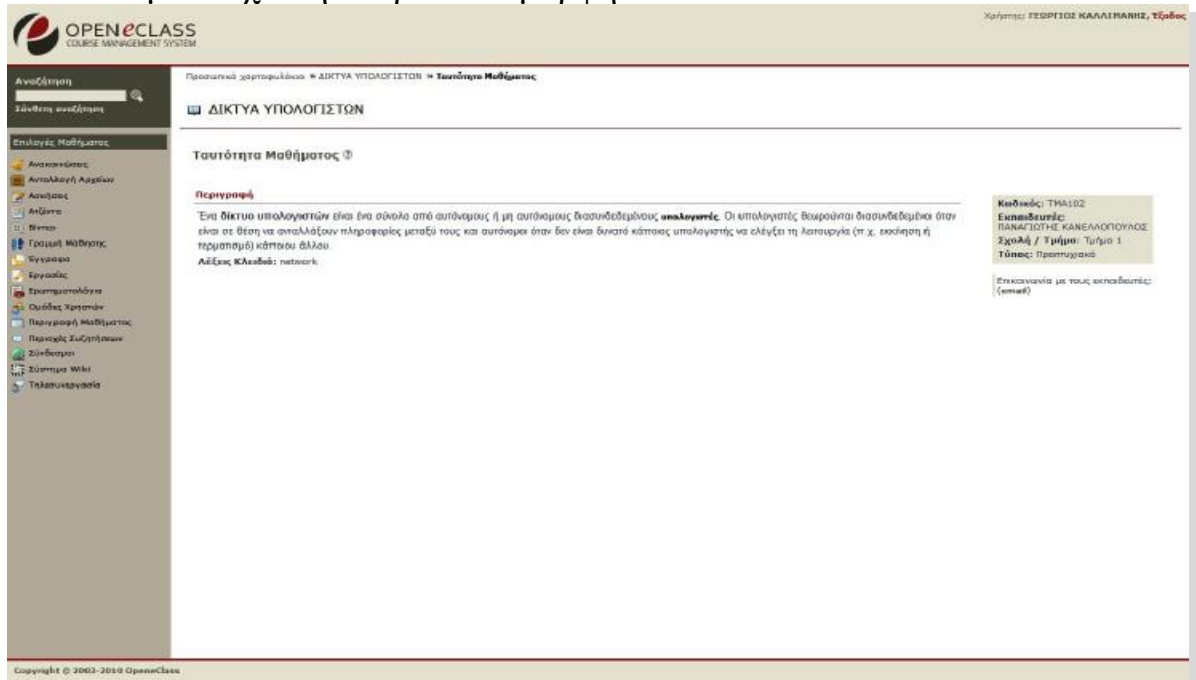

**Εικόνα 24: Αρχική σελίδα μαθήματος (εκπαιδευόμενος) Open eClass**

Στην κεντρική οθόνη του μαθήματος υπάρχει η ταυτότητα του ηλεκτρονικού μαθήματος όπου αναφέρονται βασικές πληροφορίες (τίτλος, κωδικός, σύντομη περιγραφή, υπεύθυνος εκπαιδευτής, τμήμα, τύπος πρόσβασης, εγγεγραμμένοι χρήστες, λέξεις κλειδιά, κλπ). Παράλληλα υπάρχει η δυνατότητα επικοινωνίας με τον υπεύθυνο εκπαιδευτή του μαθήματος μέσω ηλεκτρονικού ταχυδρομείου (προϋποθέτει οι εκπαιδευόμενοι, να έχουν ορίσει διεύθυνση email στο προφίλ τους). Στο αριστερό τμήμα της οθόνης υπάρχει το μενού με τα υποσυστήματα (εργαλεία μαθήματος), όπως αυτά έχουν οριστεί από τον υπεύθυνο καθηγητή του μαθήματος.

Τα σημαντικότερα υποσυστήματα είναι:

- 1) **Περιγραφή του μαθήματος**: Αν ο υπεύθυνος εκπαιδευτής έχει συμπληρώσει την περιγραφή του μαθήματος, τότε στο υποσύστημα αυτό θα μπορέσουμε να βρούμε χρήσιμες πληροφορίες που αφορούν την ταυτότητα το μαθήματος, τους στόχους και το εκπαιδευτικό περιεχόμενο, τον τρόπο αξιολόγησης και εξέτασης, το υποστηρικτικό εκπαιδευτικό υλικό και τις εκπαιδευτικές δραστηριότητες και οποιοδήποτε άλλο στοιχείο ο υπεύθυνος εκπαιδευτής κρίνει σημαντικό.
- 2) **Ατζέντα**: Το υποσύστημα Ατζέντα μας επιτρέπει να παρακολουθούμε με χρονολογική σειρά τα γεγονότα σταθμούς του μαθήματος (διαλέξεις, συναντήσεις, αξιολογήσεις, κλπ). Τα γεγονότα που παρουσιάζονται στην Ατζέντα μπορεί να περιέχουν υπερσυνδέσμους από τους οποίους μπορούμε, κάνοντας κλικ, να μεταφερθούμε στο συνδεδεμένο περιεχόμενο.

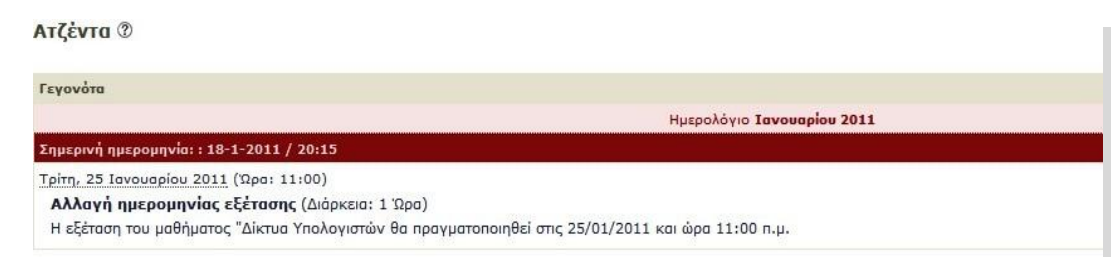

**Εικόνα 25: Ατζέντα Open eClass**

3) **Έγγραφα**: Τα Έγγραφα αποτελούν το χώρο όπου αποθηκεύεται, οργανώνεται και παρουσιάζεται το εκπαιδευτικό υλικό του μαθήματος. Στο υποσύστημα αυτό μπορούμε να βρούμε διαθέσιμα κείμενα, σημειώσεις, παρουσιάσεις, εικόνες, διαγράμματα, κλπ που αφορούν το μάθημα μέσα από ένα σύστημα καταλόγων και υποκαταλόγων.

Έγγραφα Φ

| Τύπος | <b>Ovopa ¥</b>  | <b>Miyathac</b> | Hyspapyvia |
|-------|-----------------|-----------------|------------|
|       | seediagrama.rar | 97.38 KB        | 13.01.2011 |

**Εικόνα 26: Έγγραφα Open eClass**

4) **Ανακοινώσεις**: Το υποσύστημα Ανακοινώσεις επιτρέπει την ενημέρωση των εγγεγραμμένων χρηστών σε θέματα που αφορούν το συγκεκριμένο μάθημα. Παράλληλα επιτρέπει στους υπεύθυνους εκπαιδευτές του μαθήματος να στέλνουν τις ανακοινώσεις με ηλεκτρονικό ταχυδρομείο, στους Εκπαιδευόμενους που είναι εγγεγραμμένοι στο μάθημα. Βασική προϋπόθεση για να λαμβάνουν οι Εκπαιδευόμενοι τα ενημερωτικά μηνύματα είναι να έχουν ορίσει σωστή διεύθυνση email στο προφίλ τους.

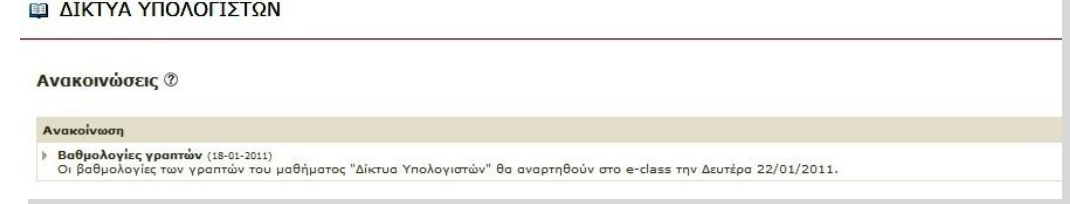

**Εικόνα 27: Ανακοινώσεις Open eClass**

5) **Σύνδεσμοι**: Το υποσύστημα Σύνδεσμοι μας δίνει τη δυνατότητα πρόσβασης σε χρήσιμες πηγές από το Διαδίκτυο ομαδοποιημένες σε κατηγορίες που αφορούν το μάθημα. Οι σύνδεσμοι αυτοί έχουν επιλεχτεί από τον υπεύθυνο εκπαιδευτή του μαθήματος και κάθε σύνδεσμος διαθέτει έναν τίτλο, μια περιγραφή, με επιπλέον πληροφορίες.

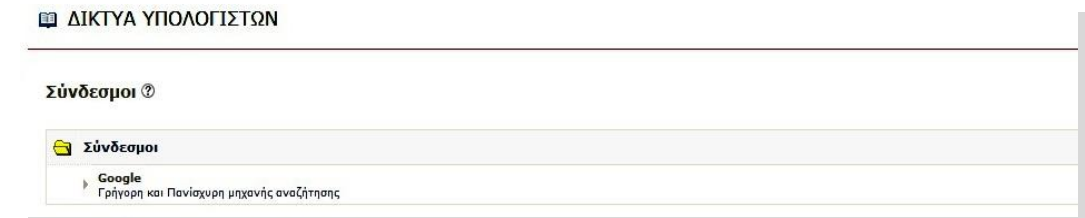

**Εικόνα 28: Σύνδεσμοι Open eClass**

6) **Εργασίες**: Το υποσύστημα Εργασίες Μαθήματος είναι ένα πολύ χρήσιμο εργαλείο του ηλεκτρονικού μαθήματος μιας και επιτρέπει την ηλεκτρονική υποβολή και βαθμολόγηση των εργασιών του μαθήματος. Ειδικότερα, παρέχει τη δυνατότητα στους εγγεγραμμένους εκπαιδευόμενους να ανεβάσουν ηλεκτρονικά στην πλατφόρμα τις εργασίες τους μέχρι την ημερομηνία υποβολής και στη συνέχεια αφού ο εκπαιδευτής τις βαθμολογήσει να δουν το βαθμό τους.

| LAIKTYA ΥΠΟΛΟΓΙΣΤΩΝ                     |                           |               |        |
|-----------------------------------------|---------------------------|---------------|--------|
| Εργασίες ®                              |                           |               |        |
| Thioc                                   | Προθεσμία υποβολής        | 'Extranomakel | Baduóc |
| Το Δίκτυο Υπολογιστών σε μια επιχείρηση | 28-01-2011 (es 10 mutps;) | C             |        |

**Εικόνα 29: Εργασίες Εκπαιδευόμενων Open eClass**

| <b>ΔΙΚΤΥΑ ΥΠΟΛΟΓΙΣΤΩΝ</b> |                                                                            |
|---------------------------|----------------------------------------------------------------------------|
| Εργασίες μαθήματος ⑦      |                                                                            |
|                           | Στοιχεία εργασίας                                                          |
| Τίτλος:                   | Το Δίκτυο Υπολογιστών σε μια επιχείρηση                                    |
| Περιγραφή:                | Να αναφέρεται από τι αποτελείται ένα Δίκτυο Υπολογιστών σε μια επιχείρηση. |
| Ημερομηνία έναρξης:       | 18-01-2011                                                                 |
| Προθεσμία υποβολής:       | 28-01-2011 (απομένουν 10 ημέρες)                                           |
| Τύπος εργασίας:           | Ατομική                                                                    |

**Εικόνα 30: Στοιχεία Εργασίας Εκπαιδευόμενου Open eClass**

Μπορούμε να ανεβάσουμε μια εργασία, μεταφορτώνοντας (upload) ένα αρχείο από τον υπολογιστή μας στην πλατφόρμα.

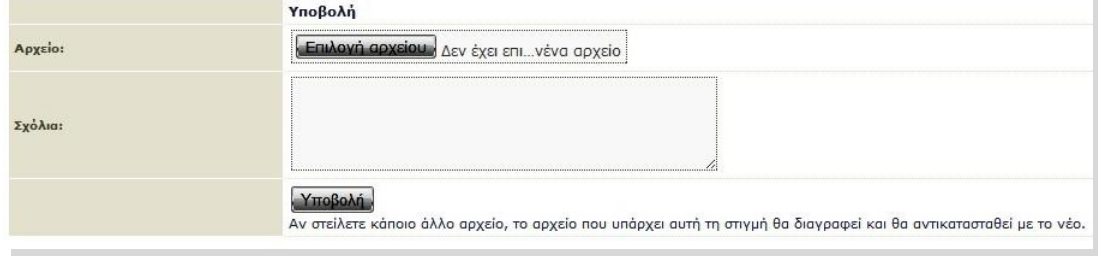

**Εικόνα 31: Αποστολή Εργασίας Open eClass**

7) **Ανταλλαγή Αρχείων**: Το υποσύστημα Ανταλλαγής Αρχείων είναι ένα εργαλείο ανταλλαγής αρχείων μεταξύ των Εκπαιδευομένων και του υπεύθυνου Εκπαιδευτή. Μπορούμε να ανταλλάξουμε οποιοδήποτε τύπο αρχείων κειμένου, εικόνων ή παρουσιάσεων. Ειδικότερα, για να στείλουμε ένα αρχείο επιλέγουμε το σύνδεσμο «Ανέβασμα αρχείου».

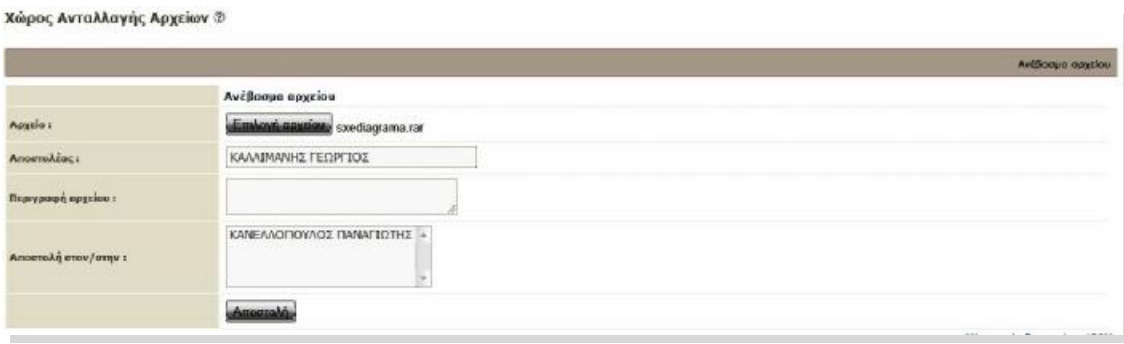

**Εικόνα 32: Χώρος Ανταλλαγής Αρχείων Open eClass**

### **3.1.4 Υποστήριξη Πλατφόρμας**

Η πλατφόρμα Open eClass ακολουθεί τη φιλοσοφία του λογισμικού ανοικτού κώδικα και διανέμεται ελεύθερα χωρίς την απαίτηση αδειών χρήσης και συντήρησης. Κάθε εγκατάσταση της πλατφόρμας υποστηρίζεται από τους τοπικούς διαχειριστές του ιδρύματος οι οποίοι είναι υπεύθυνοι για την καλή λειτουργία της πλατφόρμας, καθώς και την εξυπηρέτηση των αιτημάτων των εγγεγραμμένων χρηστών (εκπαιδευτών, εκπαιδευομένων).

## **3.2 Η πλατφόρμα eFront**

### **3.2.1 Γενικά**

Το eFront αποτελεί μία μοντέρνα πλατφόρμα ηλεκτρονικής μάθησης, για την υποστήριξη και διεξαγωγή μαθημάτων από απόσταση έχει δημιουργηθεί από έλληνες προγραμματιστές και διανέμεται από την εταιρία Επίγνωσης. Η φιλοσοφία του eFront διέπεται από δύο αρχές: την πληρότητα των χαρακτηριστικών και τη φιλικότητα προς το χρήστη. Στόχος είναι η γρήγορη εξοικείωση με το περιβάλλον για χρήστες κάθε επιπέδου, ώστε στο μικρότερο δυνατό χρονικό διάστημα να είναι σε θέση να αξιοποιήσουν όλο το εύρος των δυνατοτήτων του.

Το eFront βασίζεται εξ ολοκλήρου σε τεχνολογίες Ιστού, συνεπώς για τη χρήση του δεν απαιτείται παρά μόνο ένας τυπικός web browser, όπως ο Internet Explorer 6+, ο Mozilla Firefox 2+ ο Opera ή ο Safari. Ο χρήστης οποιαδήποτε στιγμή επιθυμεί ανοίγει το φυλλομετρητή του και ξεκινάει τη μελέτη των μαθημάτων του.

Περιλαμβάνει ένα μεγάλο εύρος λειτουργιών, που εγγυώνται την επιτυχημένη και απρόσκοπτη διεξαγωγή της εκπαιδευτικής διαδικασίας. Προβλέπει την ύπαρξη διακεκριμένων ρόλων χρηστών. Παρέχει εργαλεία συγγραφής περιεχομένου, ώστε το eFront να είναι πρακτικά το μόνο λογισμικό
που απαιτείται για να οργανωθεί ένα ηλεκτρονικό μάθημα. Εκτός από το περιεχόμενο που μπορεί να δημιουργηθεί μέσα στην ίδια την πλατφόρμα, υποστηρίζεται και η εισαγωγή έτοιμου εκπαιδευτικού υλικού, σε διάφορα format, π.χ. SCORM, flash, powerpoint, pdf έγγραφα κτλ. Παρέχει ιδιαίτερα εξελιγμένες δυνατότητες δημιουργίας διαγωνισμάτων και αυτόματης διόρθωσής τους. Το υλικό μπορεί να οργανωθεί χρονικά, με βάση τον προγραμματισμό του καθηγητή, αλλά και να καθοριστεί η ροή του υλικού στους μαθητές, χρησιμοποιώντας ευέλικτους κανόνες πρόσβασης. Το eFront προσφέρει μία πληθώρα στατιστικών στοιχείων, παρέχοντας μία πλήρη εποπτική εικόνα στους εκπαιδευτές για την πορεία της εκπαιδευτικής διαδικασίας.

| $\blacktriangle$<br>Επιλεγμένες δέσμες<br>$\blacktriangle$<br>Einodoc<br><b>Adoptic</b><br>界<br><b>Aux Baithyeav διάκρινα</b><br>Анаунариятияй<br>Συρρίενωση όλων<br>Αναδίσιου:<br><b>TAHPOGOPIKH</b><br>×<br>Kudude,<br><b>Δωρεάν μάθημα</b><br><b>ARTYA YRONOFIZTON</b><br><b>Einoboc</b><br>Δεν έχω λογαριασμό<br>Ιίκαια τον κωδικό μου<br>Επικοινωνήστε μαζί μας<br><b><i>Niata μαθημάτων</i></b> | Σελίδα εκκίνησης |  | Ekhqvasi = |
|----------------------------------------------------------------------------------------------------|------------------|--|------------|
|                                                                                                    |                  |  | ۸          |
|                                                                                                    |                  |  |            |
|                                                                                                    |                  |  |            |
|                                                                                                    |                  |  |            |
|                                                                                                    |                  |  |            |
|                                                                                                    |                  |  |            |
|                                                                                                    |                  |  |            |
|                                                                                                    |                  |  |            |
|                                                                                                    |                  |  |            |
|                                                                                                    |                  |  |            |
|                                                                                                    |                  |  |            |
|                                                                                                    |                  |  |            |
|                                                                                                    |                  |  |            |
|                                                                                                    |                  |  |            |
|                                                                                                    |                  |  |            |
|                                                                                                    |                  |  |            |
|                                                                                                    |                  |  |            |
|                                                                                                    |                  |  |            |

**Εικόνα 33: Αρχική σελίδα της πλατφόρμας eFront** 

Οι δυνατότητες επικοινωνίας της πλατφόρμας είναι εκτεταμένες, με υποστήριξη Φόρουμ, προσωπικών μηνυμάτων, Chat. Με τα εργαλεία αυτά, οι συμμετέχοντες μπορούν να δημιουργούν εικονικές κοινότητες και να ανταλλάσσουν σκέψεις αναφορικά με το μάθημα. Και φυσικά, εκτός από την ασύγχρονη μορφή εκπαίδευσης, υποστηρίζεται και η σύγχρονη με την ενσωμάτωση που έχει πραγματοποιηθεί ενός εργαλείου webconference.

Από το 2006, το eFront έχει πιστοποιηθεί σύμφωνα με το διεθνές πρότυπο SCORM 1.2, υποστηρίζοντας την εισαγωγή και εξαγωγή περιεχομένου που πληροί τις προδιαγραφές του προτύπου. Επίσης, το eFront μπορεί να συνεργαστεί με υπάρχουσες υποδομές LDAP για τον έλεγχο πρόσβασης. 33

l <sup>33</sup> Πηγή: [www.efrontlearning.net](http://www.efrontlearning.net) 

### **3.2.2 Βασικά χαρακτηριστικά της πλατφόρμας**

#### **3.2.2.1 Ρόλοι χρηστών**

Στην πλατφόρμα eFront υπάρχουν τρείς ρόλοι χρηστών: ο διαχειριστής, ο καθηγητής και ο μαθητής.

- **Διαχειριστής** είναι ο χρήστης που είναι υπεύθυνος για τη εγκατάσταση του λογισμικού του eFront σε ένα web server. Ο διαχειριστής χρησιμοποιεί και παραμετροποιεί τα εσωτερικά εργαλεία επικοινωνίας (communication tools), τα εργαλεία πληροφόρησης και την πορεία της εκπαιδευτικής διαδικασίας (assessment tools), καθώς και τα εργαλεία διαχείρισης (administration tools), ενώ επεκτείνει τις δυνατότητες της πλατφόρμας εγκαθιστώντας εξωτερικά αρθρώματα.
- **Καθηγητής** είναι ο χρήστης που διαχειρίζεται, οργανώνει και τροποποιεί τα μαθήματα που του έχουν αποδοθεί από το διαχειριστή. Οι δυνατότητες που δίνονται στον καθηγητή είναι πολλές, δεδομένου ότι χρησιμοποιώντας τα εργαλεία του eFront μπορεί να προσθέτει περιεχόμενο στα μαθήματα, να ορίζει τον τρόπο παρακολούθησης των μαθημάτων, να αξιολογεί τους μαθητές, κ.ά. Αν όμως χρειαστεί να προσθέσει νέα μαθήματα στην πλατφόρμα ή νέους χρήστες σε μαθήματα, τότε πρέπει να απευθυνθεί στον διαχειριστή γιατί δεν του δίνεται αυτή η δυνατότητα.
- **Μαθητής** είναι ο χρήστης που παρακολουθεί τα μαθήματα που έχουν δημιουργηθεί από το διαχειριστή και έχουν εμπλουτιστεί με περιεχόμενο και μαθησιακές δραστηριότητες από τον καθηγητή. Το σύστημα του δίνει επίσης τη δυνατότητα να επικοινωνεί με τους άλλους χρήστες μέσω φόρουμ, chat, μηνυμάτων, κ.ά.

### **3.2.2.2 Κατηγορίες μαθημάτων**

Στο eFront μπορούμε να δημιουργήσουμε πολλές κατηγορίες μαθημάτων και μέσα σε αυτές να εντάξουμε τα μαθήματα που σχετίζονται με αυτή την κατηγορία. Για παράδειγμα, έστω ότι θέλουμε να εντάξουμε τα μαθήματα «Δίκτυα Υπολογιστών» και «Μακροοικονομία». Για να ενταχτούν αυτά τα δυο μαθήματα πρέπει πρώτα να δημιουργηθούν και οι αντίστοιχες κατηγορίες. Έτσι, δημιουργούμε την κατηγορία «Πληροφορική» για το μάθημα «Δίκτυα Υπολογιστών» και την κατηγορία «Οικονομικά» για το μάθημα «Μακροοικονομία». Να σημειωθεί ότι οι παραπάνω ενέργειες γίνονται αποκλειστικά και μόνο από τον Διαχειριστή της πλατφόρμας.

### **3.2.2.3 Δομή μαθήματος**

Η κεντρική σελίδα του μαθήματος παρέχει μία εποπτική αντίληψη του μαθήματος, καθώς είναι χωρισμένη σε πολλές ενότητες λειτουργιών. Αριστερά, υπάρχει μία στήλη με τις σελίδες της πλατφόρμας στις οποίες μπορεί να πλοηγηθεί, η φόρμα αναζήτησης, η λίστα χρηστών που είναι συνδεδεμένοι στο

σύστημα, πληροφορίες για τα προσωπικά μηνύματα που έχει λάβει και τέλος η επιλογή εξόδου από το σύστημα. Η στήλη αυτή είναι μόνιμα τοποθετημένη εκεί ώστε να είναι προσβάσιμη ανά πάσα στιγμή.

|                                                                                                    | Ch δέσμες μου - ΔΙΚΤΥΑ ΥΠΟΛΟΓΙΣΤΩΝ                                                                                           |                                                                                                    |                                                                                                    |                                                                       |                                                                                    | W                                                                 |
|----------------------------------------------------------------------------------------------------|----------------------------------------------------------------------------------------------------|----------------------------------------------------------------------------------------------------|----------------------------------------------------------------------------------------------------|-----------------------------------------------------------------------|------------------------------------------------------------------------------------|-------------------------------------------------------------------|
| 52<br>KAANMANNET. (kathigkis)                                                                                                    | ΔΙΚΤΥΑ ΥΠΟΛΟΓΙΣΤΩΝ                                                                                                    |                                                                                                    |                                                                                                    |                                                                       | 3                                                                                  |                                                                   |
| AvaCirmon<br><b>ARTYA VIIOADI ILTER</b>                                                                                                    | d<br>Επιλογές                                                                                                    |                                                                                                    |                                                                                                    | A                                                                     | Avexanvioses;                                                                      | 9BAD                                                              |
| <b>C</b> Καντρική σελίδα<br><sup>2</sup> Yhaco<br>Πο Εργασίες<br>Ζ' Αξιολογήσεις<br>Avadporn<br>C Kavávaç<br>dy Fivecolpe<br><b>O Dópouu</b><br>$A0$ Agostin<br>% <i>leastipon</i><br>Αλλογή μαθήματος | $\bullet$<br>Πληροφορίες μαθήματος<br>段<br>Διακείριση δέντρου<br>переходимы<br>L.<br>Kavávag<br>÷<br>Σταυστικά<br><b>IWS</b> | e<br>YANG<br>R<br>Μηνύματα<br>ت<br>Thurodox<br>恼<br>Aposis<br>$\mathcal{A}_{\mathbf{p}}$<br><i>boxipon</i> | Ta<br>Εργασίες<br>P)<br>Αναγραφή υλικού από<br>aliko pathripo<br>Q,<br>Πρόοδος χρησιών<br><b><i><u>Oppouga</u></i></b> | P<br>Αξιολογήσεις<br>Ę,<br>Aveldonon<br>⊕<br>Προγραμματισμός<br>SCORM | Δεν έχουν αναρτηθεί ανακοινώσεις<br>霞<br>Ημερολόγιο (09 Mar 2011)<br>2011<br>March | 00000                                                             |
| Εργαλεία<br><b><i><u>Europalia</u></i></b><br>Συνδεδεμένοι (1)<br>-G Ancourteon                                                                                                    |                                                                                                    |                                                                                                    |                                                                                                    |                                                                       |                                                                                    | eFront (version 3.6.7) + Community Edition + Emxonvariant unQ uac |

**Εικόνα 34: Κεντρική σελίδα μαθήματος eFront** 

Στη συνέχεια θα παρουσιάσουμε τις λειτουργίες που εμφανίζονται στην κεντρική σελίδα του μαθήματος και αυτές είναι:

- 1) **Πληροφορίες μαθήματος**: Χώρος όπου παρουσιάζονται πληροφορίες σχετικά με την ύλη, τους στόχους, τις εκπαιδευτικές δραστηριότητες, τα βοηθήματα, τους τρόπους αξιολόγησης, διάφορες χρήσιμες πηγές, κλπ του μαθήματος.
- 2) **Υλικό**: Το εκπαιδευτικό υλικό οργανώνεται σε ενότητες, που είναι η βασική μονάδα διαχείρισης υλικού του eFront. Αφού ο καθηγητής δημιουργήσει τις ενότητες, μπορεί να εισάγει υλικό σε αυτές το οποίο μπορεί να είναι απλό κείμενο με μορφοποίηση, ή να περιλαμβάνει πολυμεσικά στοιχεία.
- 3) **Προγραμματισμός**: Ο καθηγητής έχει τη δυνατότητα να προγραμματίσει χρονικά το μάθημά του. Αυτό σημαίνει ότι ορίζει ένα συγκεκριμένο χρονικό διάστημα στο οποίο θα είναι διαθέσιμο το μάθημα. Πριν την έναρξη και μετά τη λήξη αυτού του διαστήματος, κανένας χρήστης δεν έχει τη δυνατότητα να εισέλθει στο μάθημα.
- 4) **Κανόνες**: Ο καθηγητής ορίζει κανόνες πρόσβασης ανά ενότητα που αφορούν έναν ή περισσότερους μαθητές. Επίσης, μπορεί να ορίσει

συνθήκες ολοκλήρωσης του μαθήματος, που καθορίζουν πότε θα θεωρηθεί ότι ο μαθητής τελείωσε το μάθημα επιτυχώς.

- 5) **Ημερολόγιο**: Το ημερολόγιο μπορεί να περιλαμβάνει σημαντικές ημερομηνίες, στις οποίες πρόκειται να συμβεί ένα ενδιαφέρον γεγονός. Για παράδειγμα, ο καθηγητής μπορεί να προγραμματίσει ζωντανές συναντήσεις στο Chat. Κάνοντας κλικ σε μία ημερομηνία, εισάγει ένα συμβάν. Η ημέρα αυτή πλέον εμφανίζεται με διαφορετικό χρώμα στους χρήστες, και μπορούν να δουν το συμβάν το οποίο θα λάβει χώρα τότε μετακινώντας το ποντίκι πάνω από αυτήν.
- 6) **Ανακοινώσεις**: Οι ανακοινώσεις είναι άμεσα ορατές στην κεντρική σελίδα τόσο του καθηγητή όσο και των μαθητών. Εμφανίζονται με χρονολογική σειρά και η προσθήκη τους είναι τόσο απλή όσο ένα κλικ στο σύνδεσμο «Προσθήκη ανακοίνωσης». Αν η ανακοίνωση είναι ιδιαίτερα σημαντική ή επείγουσα, ο καθηγητής μπορεί να επιλέξει να αποσταλεί σε όσους συμμετέχουν στο μάθημα και σαν email.
- 7) **Αξιολογήσεις**: Μία αξιολόγηση αποτελείται από ερωτήσεις, οι οποίες πρέπει να έχουν δημιουργηθεί πριν την αξιολόγηση. Κατά τη δημιουργία μίας αξιολόγησης, ο καθηγητής αρχικά επιλέγει τις παραμέτρους της. Τέτοιες είναι η χρονική διάρκεια, πόσες φορές θα έχουν το δικαίωμα να κάνουν την ίδια αξιολόγηση, ποια είναι η βάση (ελάχιστος βαθμός επιτυχίας) στο διαγώνισμα κ.α.
- 8) **Αρχεία**: Εκτός από την προσθήκη και μορφοποίηση κειμένου, το σύστημα δημιουργίας περιεχομένου παρέχει τη δυνατότητα προσθήκης πολυμεσικού υλικού στην ενότητα. Ο καθηγητής μπορεί να εισάγει εικόνες, ήχους, βίντεο, αρχεία flash ή java κ.α. αφού πρώτα τα εισάγει στο σύστημα.
- 9) **Εργασίες**: Ο καθηγητής μπορεί να ορίσει εργασίες, τις οποίες αναλαμβάνουν οι μαθητές. Για κάθε εργασία, ορίζεται η εκφώνηση και μία προθεσμία. Μέχρι το πέρας της προθεσμίας αυτής, οι μαθητές οφείλουν να ανεβάσουν στο σύστημα κάποια αρχεία, τα οποία αποτελούν την εργασία τους. Τα αρχεία αυτά μπορεί ο καθηγητής στη συνέχεια να μελετήσει και τελικά να βαθμολογήσει.
- 10) **Γλωσσάριο**: Η πλατφόρμα είναι εφοδιασμένη με τη λειτουργία γλωσσάριου η οποία μπορεί να χρησιμοποιηθεί για την επισήμανση και επεξήγηση όρων στο κείμενο. Ο καθηγητής εισάγει στο γλωσσάριο όρους που περιλαμβάνονται στο εκπαιδευτικό υλικό, καθώς και αντίστοιχες επεξηγήσεις. Έτσι, οι όροι αυτοί εμφανίζονται υπογραμμισμένοι στους μαθητές, οποτεδήποτε απαντώνται στο κείμενο, και κάνοντας κλικ σε αυτόν εμφανίζεται η αντίστοιχη επεξήγηση.
- 11) **Συχνές ερωτήσεις (FAQ)**: Το σύστημα υποστηρίζει τη λειτουργία των Συχνών Ερωτήσεων (FAQ) με την ενεργοποίηση του αντίστοιχου αρθρώματος. Ο καθηγητής είναι υπεύθυνος να το ενεργοποιήσει για το

μάθημά του από τη σελίδα της διαχείρισης του μαθήματος και στη συνέχει μπορεί να προσθέσει τις ερωταπαντήσεις. Όλες οι εγγραφές προστίθενται στη λίστα με τις συχνές ερωτήσεις και είναι διαθέσιμες στους χρήστες του μαθήματος.

- 12) **Περιοχή συζητήσεων (forum)**: Ο χώρος συζήτησης του eFront αποτελείται από κατηγορίες κάθε μια από τις οποίες αντιστοιχεί σε ένα μάθημα. Μόνο ο διαχειριστής μπορεί να πλοηγηθεί ελεύθερα σε αυτές ενώ οι υπόλοιποι χρήστες περιορίζονται στην κατηγορία που αντιστοιχεί στο μάθημα που συμμετέχουν. Κάθε χρήστης έχει την δυνατότητα να ξεκινήσει ένα θέμα, να αναρτήσει ένα μήνυμα σε ήδη υπάρχον θέμα καθώς και να σβήσει ή να τροποποιήσει κάποια μήνυμα που έχει αναρτήσει στον χώρο συζητήσεων.
- 13) **Αναζήτηση**: Το περιβάλλον παρέχει μία ολοκληρωμένη λειτουργία αναζήτησης, η οποία αφορά το σύνολο των δυνατοτήτων της πλατφόρμας. Η φόρμα αναζήτησης είναι διαρκώς ορατή και οι αναζητήσεις επεκτείνονται τόσο στο εκπαιδευτικό υλικό, όσο και στα μηνύματα του χώρου συνομιλίας.

### **3.2.3 Περιγραφή συστήματος**

#### **3.2.3.1 Δημιουργία λογαριασμού**

Κατά την πρώτη του επίσκεψη στο σύστημα, ο χρήστης έχει τη δυνατότητα δημιουργία λογαριασμού. Μέσα από τη λειτουργία εγγραφής, εισάγει τα προσωπικά του στοιχεία στο σύστημα, ορίζει ένα προσωπικό αναγνωριστικό και κωδικό πρόσβασης. Ανάλογα με τη ρύθμιση του συστήματος, μπορεί να χρησιμοποιήσει άμεσα την πλατφόρμα ή να περιμένει να ενεργοποιηθεί ο λογαριασμός του από το διαχειριστή. Για την δημιουργία νέου λογαριασμού χρήστη (καθηγητή ή μαθητή) ακολουθούμε τα παρακάτω βήματα:

 **1<sup>ο</sup> Βήμα:** Επιλέγουμε από την αρχική σελίδα της πλατφόρμας τον σύνδεσμο «Δεν έχω λογαριασμό»..

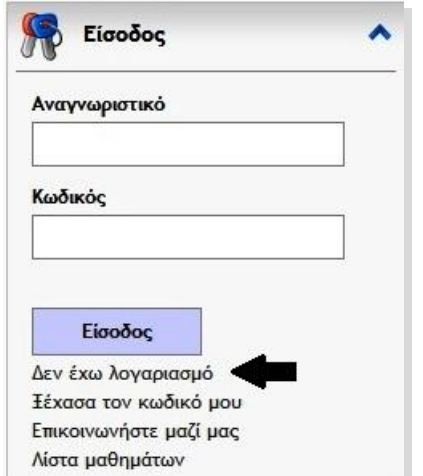

**Εικόνα 35: 1ο βήμα δημιουργίας λογαριασμού eFront** 

**2 <sup>ο</sup> Βήμα:** Στην φόρμα εγγραφής που εμφανίζεται πληκτρολογούμε τα απαραίτητα στοιχεία και πατάμε «Εγγραφή». Στο πεδίο των σχολίων μπορούμε να γράψουμε ως τι τύπο χρήστη επιθυμούμε να εγγραφούμε στην πλατφόρμα ώστε να ξέρει και ο διαχειριστής της πλατφόρμας τι δικαιώματα χρήσης θα μας δώσει.

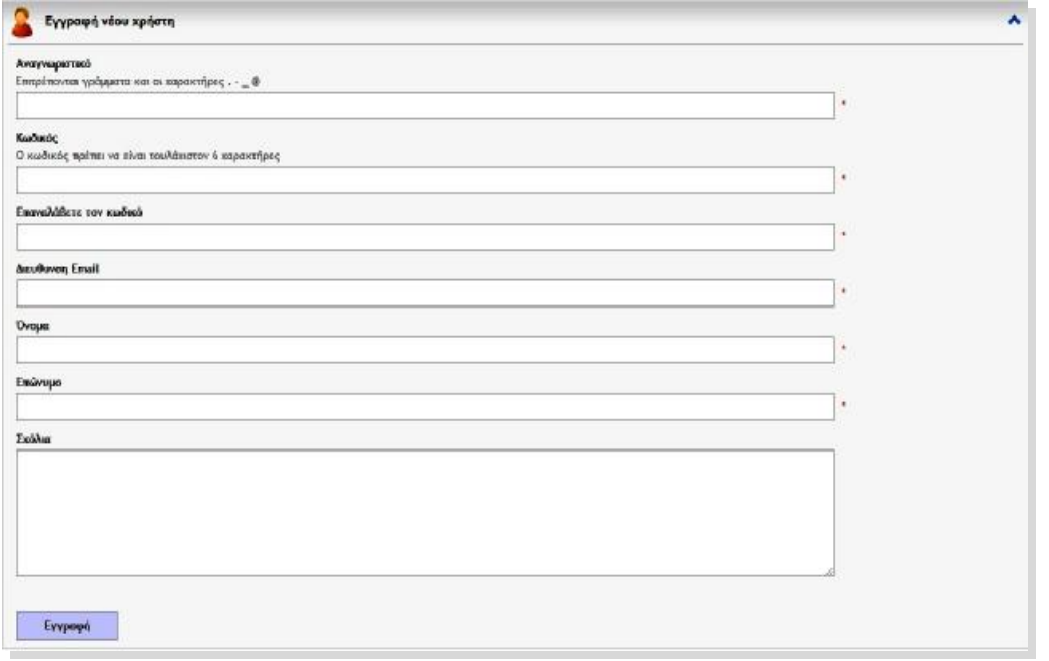

**Εικόνα 36: 2ο βήμα δημιουργίας λογαριασμού eFront** 

#### **3.2.3.2 Είσοδος χρήστη στο σύστημα**

Η είσοδος του χρήστη στο σύστημα γίνεται εισάγοντας το αναγνωριστικό και τον κωδικό πρόσβασης που δήλωσε κατά την εγγραφή. Στην περίπτωση που το σύστημα είναι διασυνδεδεμένο με έναν εξυπηρετητή LDAP όπου ο χρήστης διατηρεί λογαριασμό, μπορεί να χρησιμοποιήσει εκείνο το ζεύγος αναγνωριστικού / κωδικού.

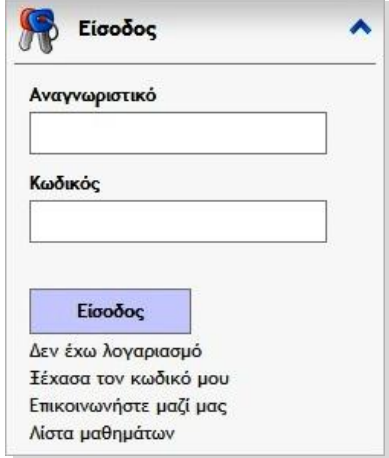

**Εικόνα 37: Είσοδος χρήστη eFront**

### **3.2.3.3 Κεντρική σελίδα χρηστών**

Μετά την επιτυχή είσοδο στο σύστημα είτε ως καθηγητής είτε ως μαθητής εμφανίζεται η κεντρική σελίδα του κάθε χρήστη που περιέχει πληροφορίες σχετικά με τα μαθήματα τα οποία διδάσκει σε περίπτωση που έχει εισέλθει ως καθηγητής ή τα μαθήματα που παρακολουθεί εάν έχει εισέλθει ως μαθητής.

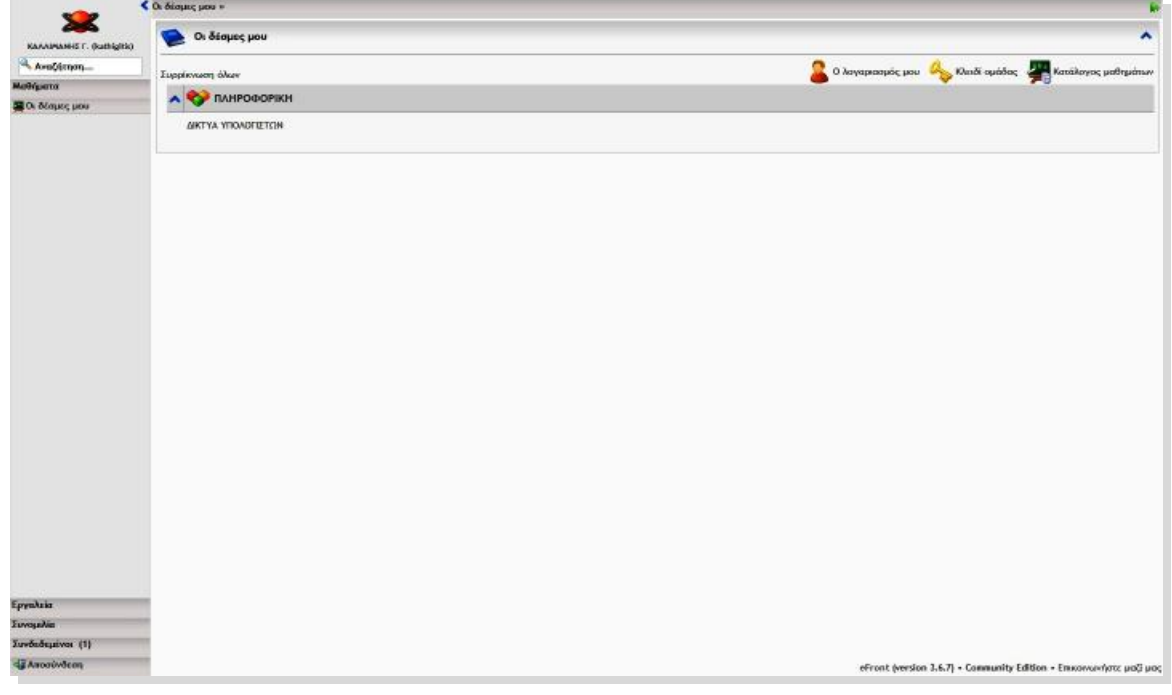

**Εικόνα 38: Κεντρική σελίδα Καθηγητή eFront**

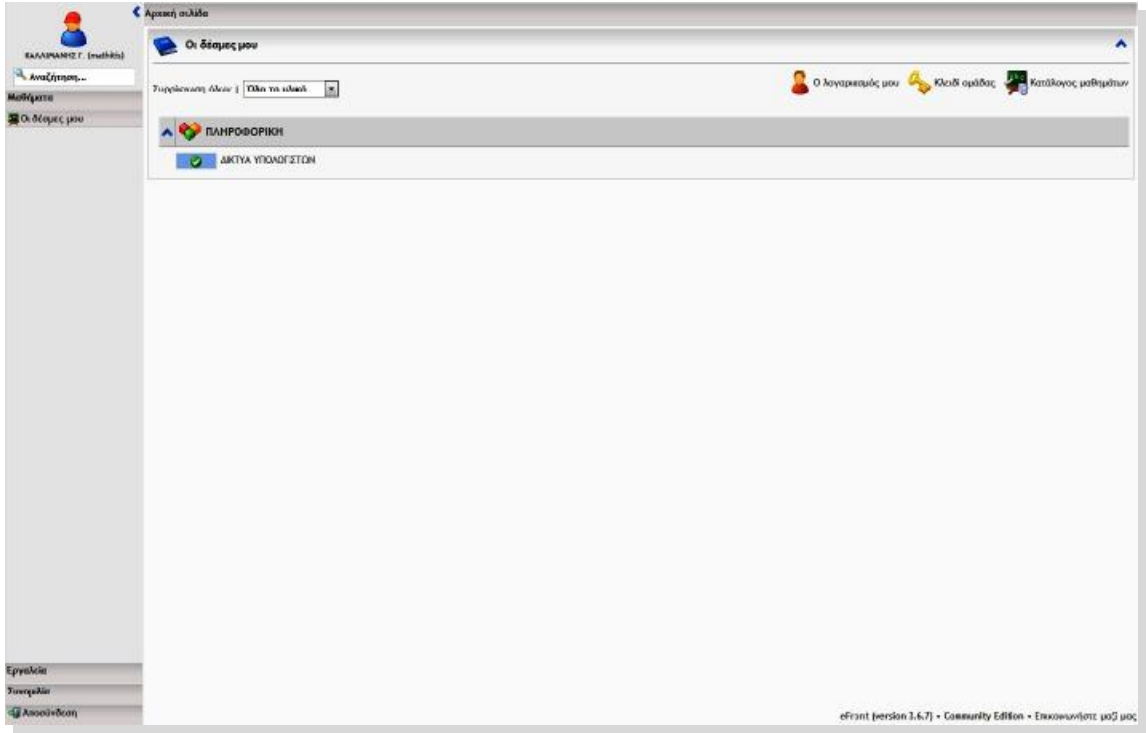

**Εικόνα 39: Κεντρική σελίδα Μαθητή eFront** 

Επίσης οι χρήστες του συστήματος έχουν στη διάθεσή τους τη σελίδα προσωπικού προφίλ. Εκεί παρουσιάζονται τα προσωπικά τους δεδομένα, όπως τα εισήγαγαν κατά την εγγραφή τους στο σύστημα, καθώς και την εικόνα που έχουν επιλέξει. Επίσης, μπορούν να αλλάξουν τη δήλωση μαθημάτων που έχουν κάνει, αιτώντας να παρακολουθήσουν νέα μαθήματα. Ανάλογα με τη ρύθμιση του συστήματος, ενδέχεται η νέα δήλωση μαθημάτων να πρέπει να εγκριθεί από το διαχειριστή.

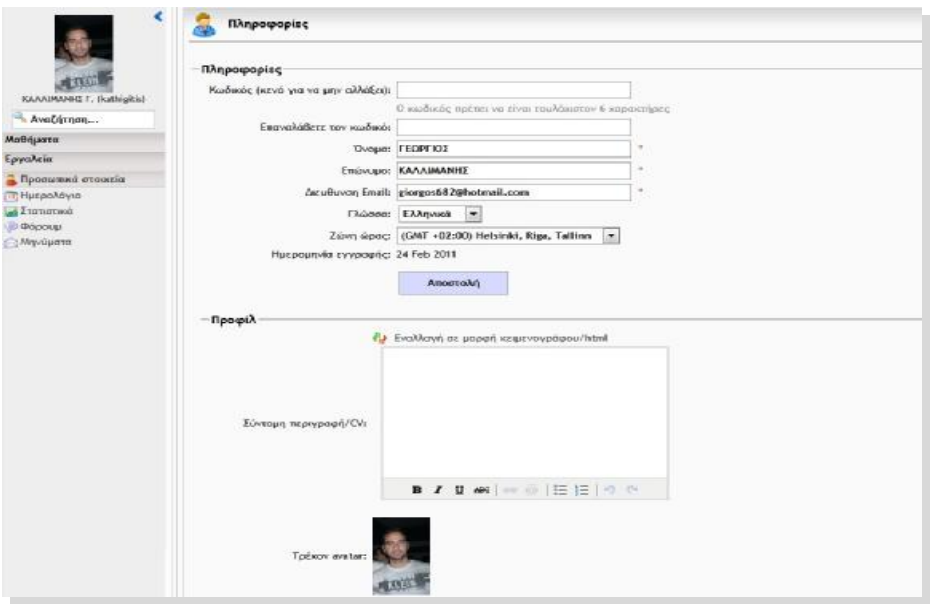

**Εικόνα 40: Σελίδα προσωπικών επιλογών χρήστη eFront**

#### **3.2.3.4 Δημιουργία μαθημάτων και εγγραφή χρηστών σε μάθημα**

Η δημιουργία των μαθημάτων καθώς και η εγγραφή των χρηστών σε κάποιο μάθημα γίνεται αποκλειστικά και μόνο από τον Διαχειριστή της πλατφόρμας. Κάθε μάθημα αναγκαστικά ανήκει σε μία κατηγορία, οπότε πρώτο βήμα είναι η δημιουργία των κατηγοριών που θα περιλαμβάνει η πλατφόρμα. Κάθε κατηγορία μπορεί να είναι παιδί κάποιας άλλης δημιουργώντας μια ευέλικτη ιεραρχία. Στη συνέχεια, δημιουργούνται τα μαθήματα, για κάθε ένα από τα οποία, αφού δημιουργηθεί, μπορεί να ορίσει επιπλέον πληροφορίες.

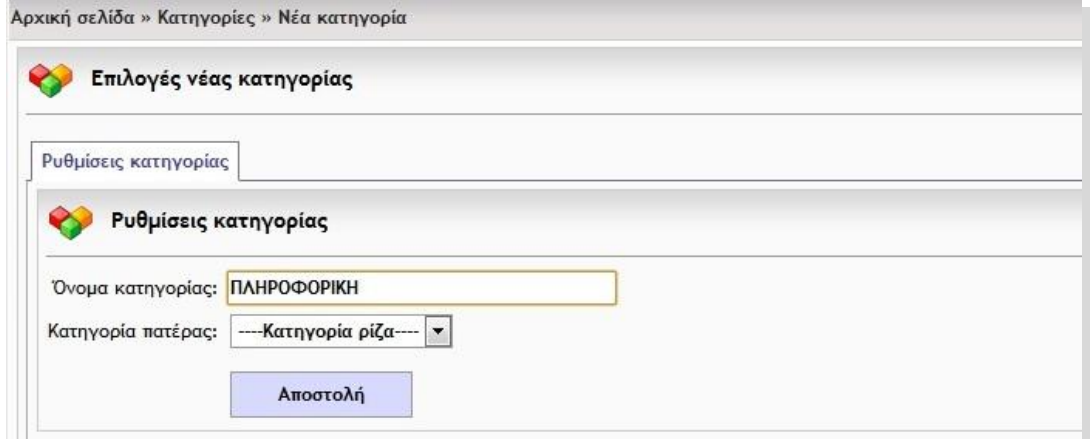

**Εικόνα 41: 1ο βήμα δημιουργίας μαθήματος- δημιουργία νέας κατηγορίας eFront**

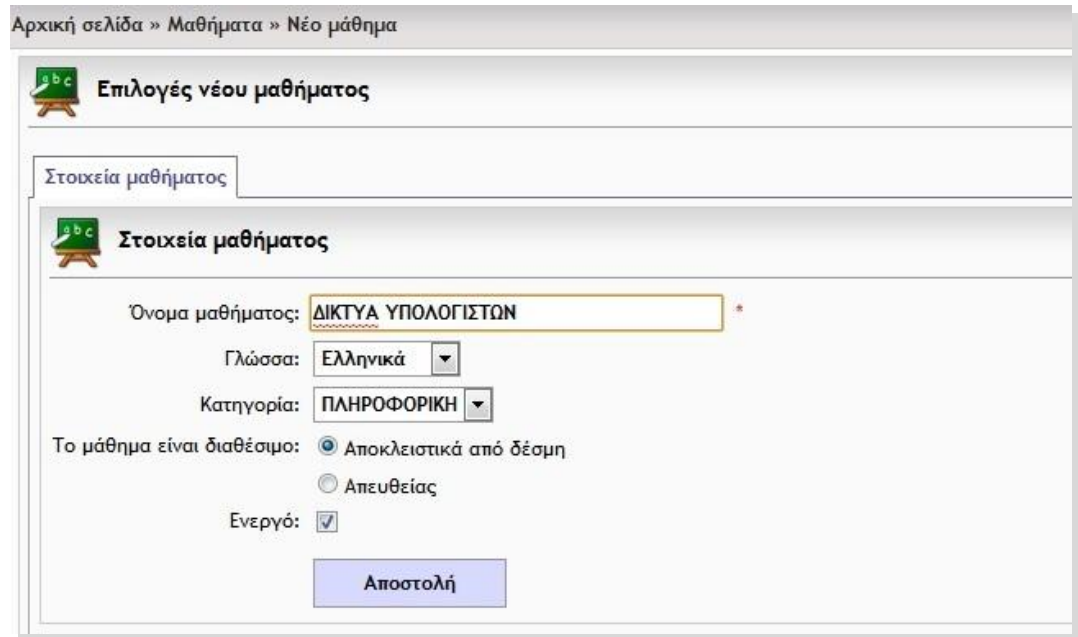

**Εικόνα 42: 2ο βήμα δημιουργίας μαθήματος- εισαγωγή νέου μαθήματος eFront**

Αφού έχουν δημιουργηθεί οι κατηγορίες και τα μαθήματα, ο Διαχειριστής μπορεί να εγγράψει τους χρήστες στα μαθήματα που επιθυμούν είτε ως καθηγητές είτε ως μαθητές με τα αντίστοιχα δικαιώματα χρήσης.

#### **3.2.3.5 Το ηλεκτρονικό μάθημα**

Η κεντρική σελίδα του μαθήματος παρέχει μία εποπτική αντίληψη του μαθήματος, καθώς είναι χωρισμένη σε πολλές ενότητες λειτουργιών. Αριστερά, υπάρχει μία στήλη με τις σελίδες της πλατφόρμας στις οποίες μπορεί να πλοηγηθεί, η φόρμα αναζήτησης, η λίστα χρηστών που είναι συνδεδεμένοι στο σύστημα, πληροφορίες για τα προσωπικά μηνύματα που έχει λάβει και τέλος η επιλογή εξόδου από το σύστημα. Η στήλη αυτή είναι μόνιμα τοποθετημένη εκεί ώστε να είναι προσβάσιμη ανά πάσα στιγμή. Στην συνέχεια θα αναλύσουμε τις λειτουργίες του ηλεκτρονικού μαθήματος ξεχωριστά για τους Καθηγητές και τους Μαθητές μιας και υπάρχουν κάποιες διαφοροποιήσεις.

**Για τους Καθηγητές:** Αφού έχουμε εισέλθει στην πλατφόρμα με δικαιώματα χρήσης Καθηγητή επιλέγουμε από την αρχική σελίδα το μάθημα που διδάσκουμε ώστε να εισέλθουμε στην κεντρική σελίδα του μαθήματος. Η οθόνη του μαθήματος για τον Καθηγητή έχει την παρακάτω μορφή.

|                                                                                                | Co. δίσμις μου = ΔΙΚΤΥΑ ΥΠΟΛΟΓΙΣΤΩΝ            |                                      |                                          |                                |                                                          |   | п    |
|------------------------------------------------------------------------------------------------|------------------------------------------------|--------------------------------------|------------------------------------------|--------------------------------|----------------------------------------------------------|---|------|
|                                                                                                |                                                | ΔΙΚΤΥΑ ΥΠΟΛΟΓΙΣΤΩΝ                   |                                          |                                |                                                          | 5 |      |
| 成双边<br>KAAAIMANNIEF, (kathigkis)                                                               | È<br>Επιλογές                                  |                                      |                                          | A                              | Avexavvious;                                             |   | 中国人名 |
| Avačnam<br><b><i>NIKTYA VIROADE IS TON</i></b>                                                 | $\left( 1\right)$<br>Πληροφορίες μαθήματος     | Ŀ<br>œ<br><b>YAKO</b><br>Εργασίες    |                                          | Z<br>Αξιολογήσεις              | Δεν έκουν αναρτηθοί ανακοινώσοις                         |   | 4018 |
| <b>C. Κεντρική σελίδα</b><br>C Yhaco<br><b><i>LuEpyaoine</i></b><br>7 Αξκολογήσεις<br>Avoopoon | 矏<br>Διακείριση δέντρου<br><b>Βερίεχομένου</b> | Š<br>Μηνύματα                        | 쭹<br>Αντιγραφή υλικού από<br>αλλο μάθημα | P<br>Avadpaper                 | Ŧ<br>Ημερολόγιο (28 Mar 2011)<br>2011<br>March.<br>$\pi$ |   |      |
| <b>CF Kavávec</b><br>da Filosophor.<br>$= 460000$<br>Apozia                                    | F.<br>Kavõvec                                  | $\overline{\mathcal{L}}$<br>Γλωσσάρι | v<br>Πρόοδος κρηστών                     | $\mathbf{r}$<br>Προγραμματαμός |                                                          |   |      |
| <sup>4</sup> detaction<br>Αλλαγή μοθήματος                                                     | <b><i><u>Στατιστική</u></i></b>                | <b>VA</b><br>Apsein                  | 号<br>Φόρουμ                              | <b>SCORM</b>                   |                                                          |   |      |
|                                                                                                | <b>ING</b>                                     | Astroipern                           |                                          |                                |                                                          |   |      |
|                                                                                                |                                                |                                      |                                          |                                |                                                          |   |      |
| Epyakin                                                                                        |                                                |                                      |                                          |                                |                                                          |   |      |
| <b>Zuvopskie</b><br>Συνδεδεμέντε (1)                                                           |                                                |                                      |                                          |                                |                                                          |   |      |
|                                                                                                |                                                |                                      |                                          |                                |                                                          |   |      |

**Εικόνα 43: Κεντρική σελίδα μαθήματος Καθηγητή eFront** 

Έχοντας εισέλθει στην κεντρική σελίδα του μαθήματος που επιθυμούμε παρατηρούμε στο κέντρο της σελίδας τις λειτουργίες οι οποίες είναι διαθέσιμες καθώς και στα αριστερά το μενού που είναι πάντα ορατό. Παρακάτω θα αναλύσουμε τις σημαντικότερες λειτουργίες για ένα ηλεκτρονικό μάθημα και αυτές είναι οι εξής:

1) **Πληροφορίες μαθήματος:** Με την λειτουργία των πληροφοριών του μαθήματος ο Καθηγητής μπορεί να εισάγει χρήσιμα στοιχεία για το μάθημα όπως μια γενική περιγραφή, χρήσιμους συνδέσμους, πληροφορίες για το αντικείμενο του μαθήματος και κλπ. Για να προσθέσουμε πληροφορίες για το μάθημα επιλέγουμε από την κεντρική σελίδα του μαθήματος την λειτουργία Πληροφορίες Μαθήματος.

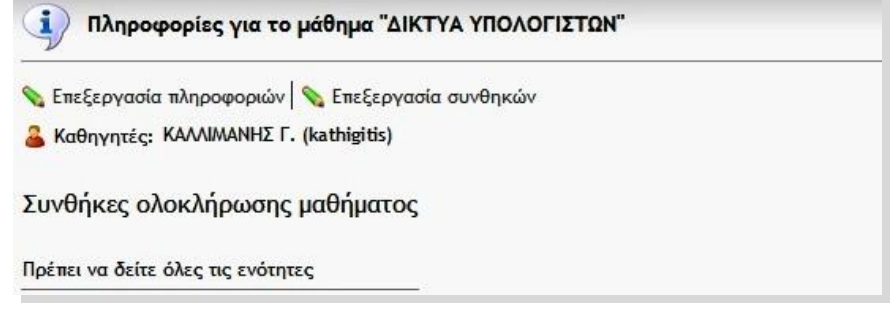

**Εικόνα 44:1ο βήμα για την εισαγωγή πληροφοριών για το μάθημα- eFront**

Ύστερα επιλέγοντας την Επεξεργασία Πληροφοριών μπορούμε να εισάγουμε πληροφορίες για το μάθημα όπως μια γενική περιγραφή, το αντικείμενο του μαθήματος, κάποιες χρήσιμες πηγές κτλ.

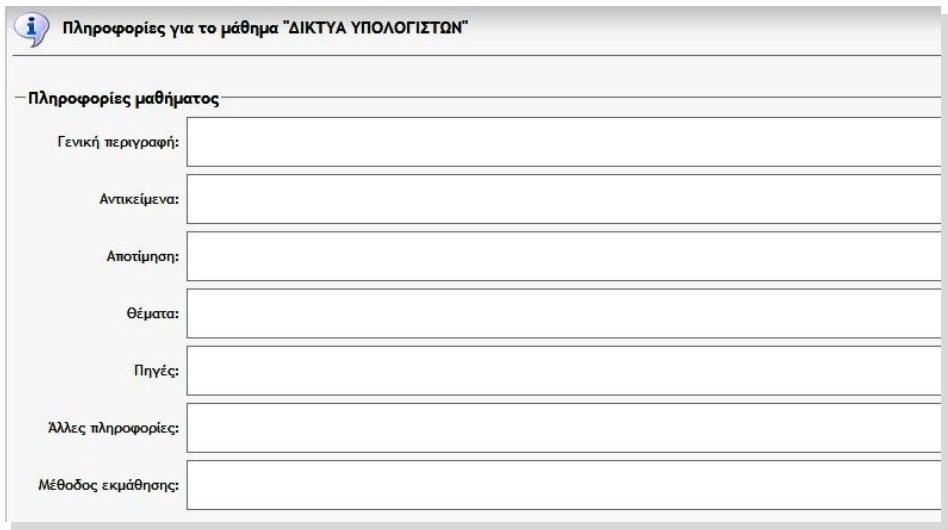

**Εικόνα 45: 2ο βήμα για την εισαγωγή πληροφοριών για το μάθημα- eFront** 

2) **Υλικό:** Το εκπαιδευτικό υλικό οργανώνεται σε ενότητες, που είναι η βασική μονάδα διαχείρισης υλικού του eFront. Το κάθε μάθημα μπορεί να οργανωθεί σε όσα επίπεδα επιθυμεί ο καθηγητής (ενότητες – υποενότητες) που μπορεί να τα διαχειριστεί όπως θέλει. Έτσι πρώτα απ' όλα δημιουργούμε τις ενότητες στις οποίες θα εισάγουμε το μαθησιακό υλικό.

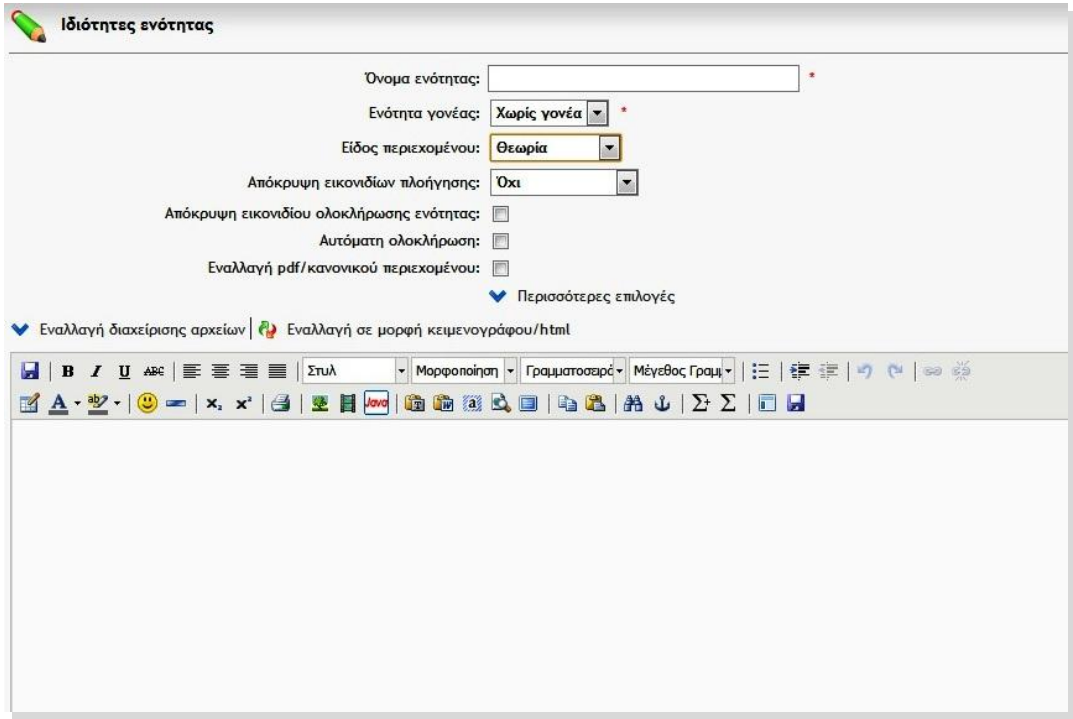

**Εικόνα 46: Φόρμα δημιουργίας ενότητας- eFront**

Αφού δημιουργήσουμε τις ενότητες, μπορούμε να εισάγουμε υλικό σε αυτές. Το υλικό μπορεί να είναι απλό κείμενο με μορφοποίηση, ή να περιλαμβάνει πολυμεσικά στοιχεία. Η εισαγωγή του υλικού γίνεται μέσα από τον ενσωματωμένο επεξεργαστή κειμένου, ο οποίος είναι ίδιος στη χρήση με οποιονδήποτε σύγχρονο επεξεργαστή κειμένου. Η εισαγωγή πολυμεσικού υλικού γίνεται ως εξής: αρχικά, τα αντίστοιχα αρχεία (εικόνες, ήχοι, flash κλπ) πρέπει να «ανέβουν» στο σύστημα, μέσα από την αντίστοιχη επιλογή. Στη συνέχεια, χρησιμοποιώντας τον ενσωματωμένο επεξεργαστή κειμένου, ο καθηγητής μπορεί να τα ενσωματώσει στο περιεχόμενο της ενότητας.

3) **Ανακοινώσεις:** Οι ανακοινώσεις είναι άμεσα ορατές στην κεντρική σελίδα τόσο του καθηγητή όσο και των μαθητών. Εμφανίζονται με χρονολογική σειρά και η προσθήκη τους είναι τόσο απλή όσο ένα κλικ στο σύνδεσμο «Προσθήκη ανακοίνωσης». Αν η ανακοίνωση είναι ιδιαίτερα σημαντική ή επείγουσα, ο καθηγητής μπορεί να επιλέξει να αποσταλεί σε όσους συμμετέχουν στο μάθημα και σαν email.

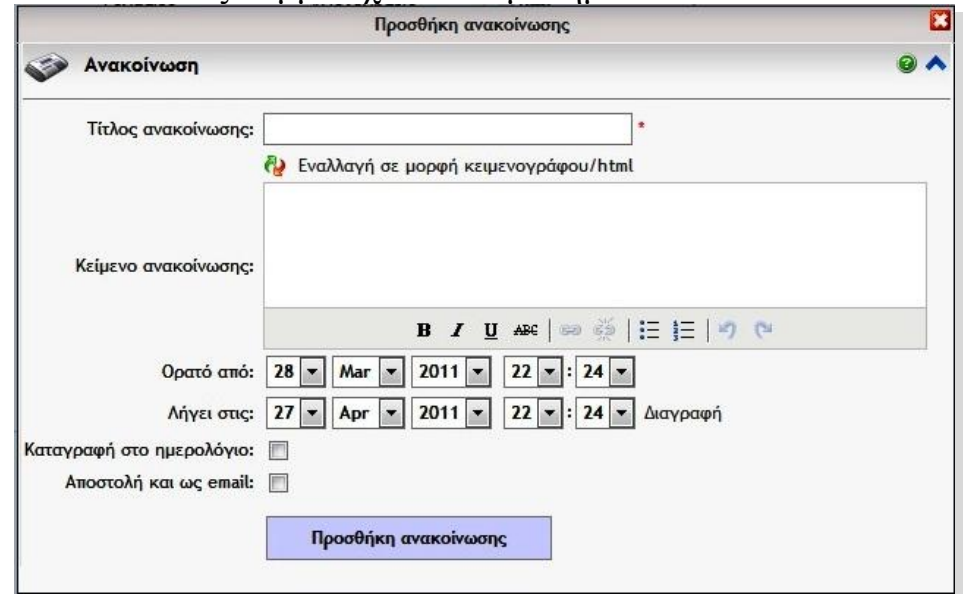

**Εικόνα 47: Δημιουργία Ανακοινώσεων eFront** 

4) **Αξιολογήσεις:** Το eFront διαθέτει έναν ισχυρό και ταυτόχρονα εξαιρετικά απλό μηχανισμό δημιουργίας, διεξαγωγής και διαχείρισης αξιολογήσεων, χωρίς να απαιτεί καμία γνώση προγραμματισμού.

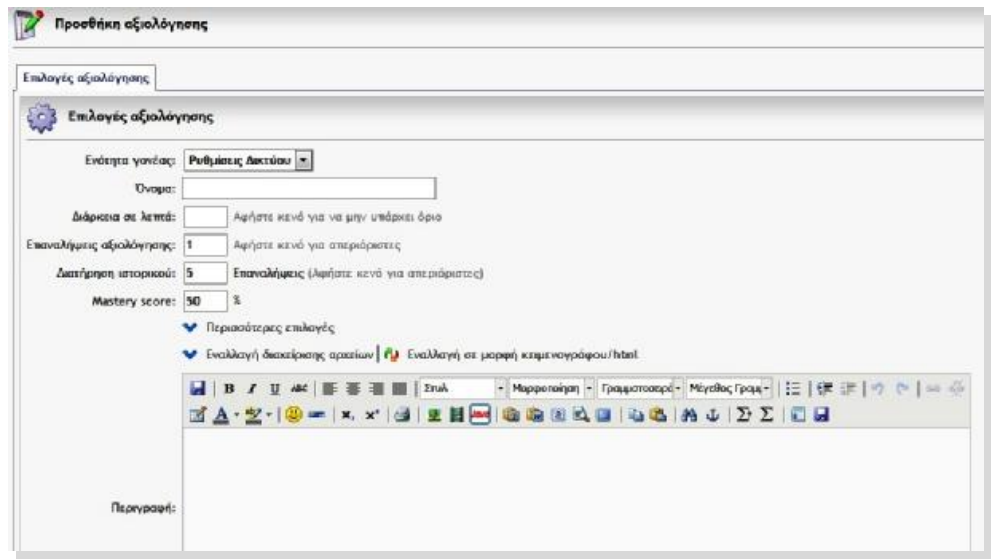

**Εικόνα 48: Προσθήκη Αξιολόγησης eFront** 

Κατά τη δημιουργία μίας αξιολόγησης, ο καθηγητής αρχικά επιλέγει τις παραμέτρους της. Τέτοιες είναι η χρονική διάρκεια, πόσες φορές θα έχουν το δικαίωμα να κάνουν την ίδια αξιολόγηση, ποια είναι η βάση (ελάχιστος βαθμός επιτυχίας) στο διαγώνισμα κ.α.

Μία αξιολόγηση αποτελείται από ερωτήσεις, οι οποίες πρέπει να έχουν δημιουργηθεί πριν την αξιολόγηση. Οι τύποι των ερωτήσεων που μπορούμε να δημιουργήσουμε σε μια αξιολόγηση είναι: συμπλήρωσης κενών, ελεύθερης ανάπτυξης, πολλαπλών επιλογών πολλών σωστών απαντήσεων, πολλαπλών επιλογών μίας σωστής απάντησης, ταιριάσματος, σωστό- λάθος, drag and drop.

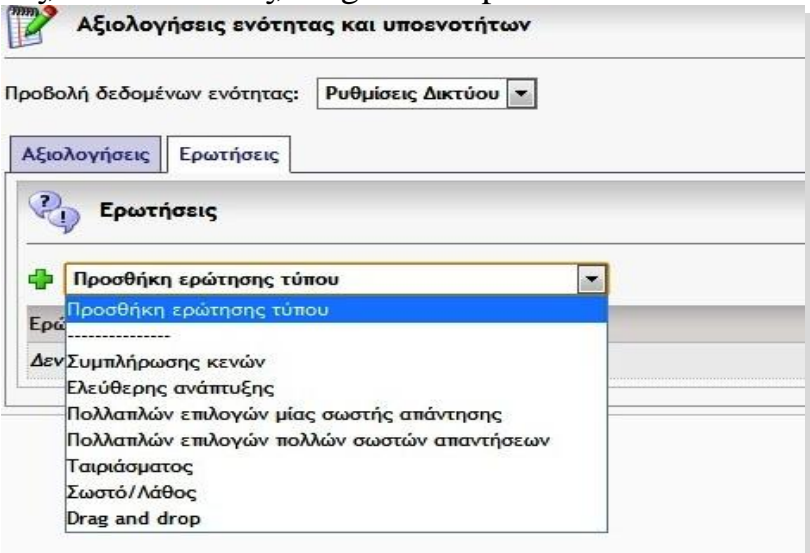

**Εικόνα 49: Επιλογή τύπου ερώτησης eFront**

Αφού επιλέξουμε τον τύπο της ερώτησης που επιθυμούμε για την Αξιολόγηση τότε δημιουργούμε την ερώτηση.

- 5) **Αρχεία:** Η λειτουργία αυτή επιτρέπει στον Καθηγητή να «ανεβάσει» στο σύστημα πολυμεσικό υλικό (π.χ. βίντεο, φωτογραφίες, αρχεία ήχου, flash, java κ.ά.) από τον υπολογιστή του ή από το Διαδίκτυο που να είναι χρήσιμα για την διεξαγωγή του μαθήματος.
- 6) **Εργασίες:** Ο καθηγητής έχει την δυνατότητα να δημιουργήσει εργασίες για τους μαθητές ώστε να τις αναλάβουν και να αξιολογηθούν. Κάθε εργασία αποτελείται από έναν τίτλο, μία προθεσμία παράδοσης και την εκφώνηση. Οι μαθητές οφείλουν να «ανεβάσουν» την εργασία τους στο σύστημα πριν το τέλος της προθεσμίας που έχει δοθεί.

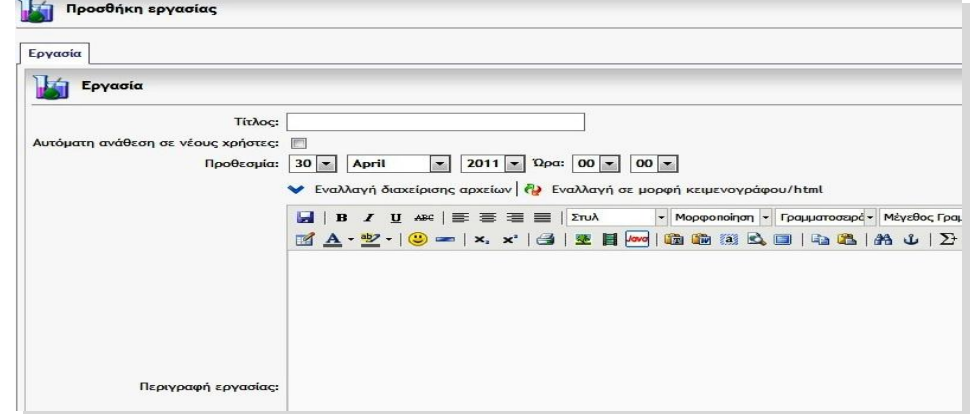

**Εικόνα 50: Προσθήκη Εργασίας eFront** 

7) **Περιοχή Συζητήσεων (Forum):** Ο χώρος συζήτησης του eFront αποτελεί ένα πλήρες σύστημα ανταλλαγής μηνυμάτων μεταξύ των χρηστών. Αποτελείται από κατηγορίες, θέματα και μηνύματα. Κάθε μάθημα διαθέτει μία δική του κατηγορία, μέσα στην οποία όλοι οι χρήστες μπορούν να ξεκινήσουν θέματα συζήτησης. Ο καθηγητής μπορεί να ορίσει αν το θέμα συζήτησης θα είναι δημόσιο, κλειδωμένο ή αόρατο.

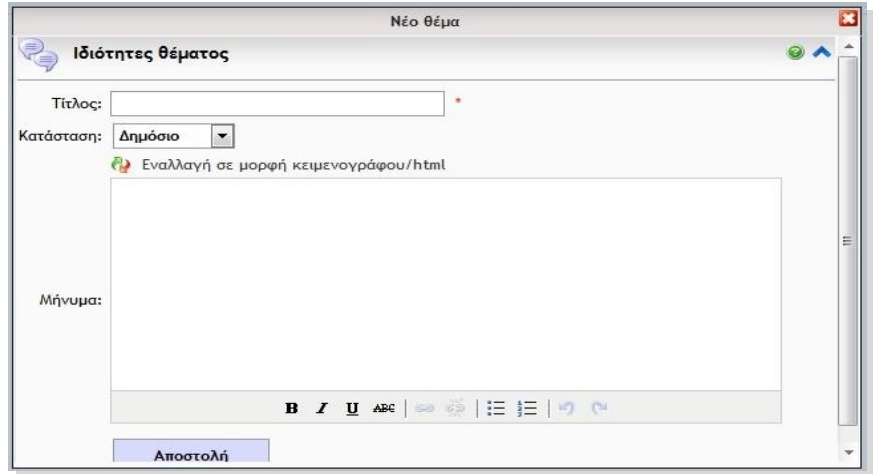

**Εικόνα 51: Εισαγωγή θέματος στο φόρουμ- eFront**

**Για τους Μαθητές:** Αφού επιλέξει το τρέχον μάθημα, ο μαθητής έρχεται σε επαφή με την κεντρική σελίδα του μαθήματος. Αποτελεί τον κεντρικό κόμβο του περιβάλλοντος, από όπου μπορεί να πλοηγηθεί στην πλειοψηφία των διαθέσιμων σελίδων και επιλογών.

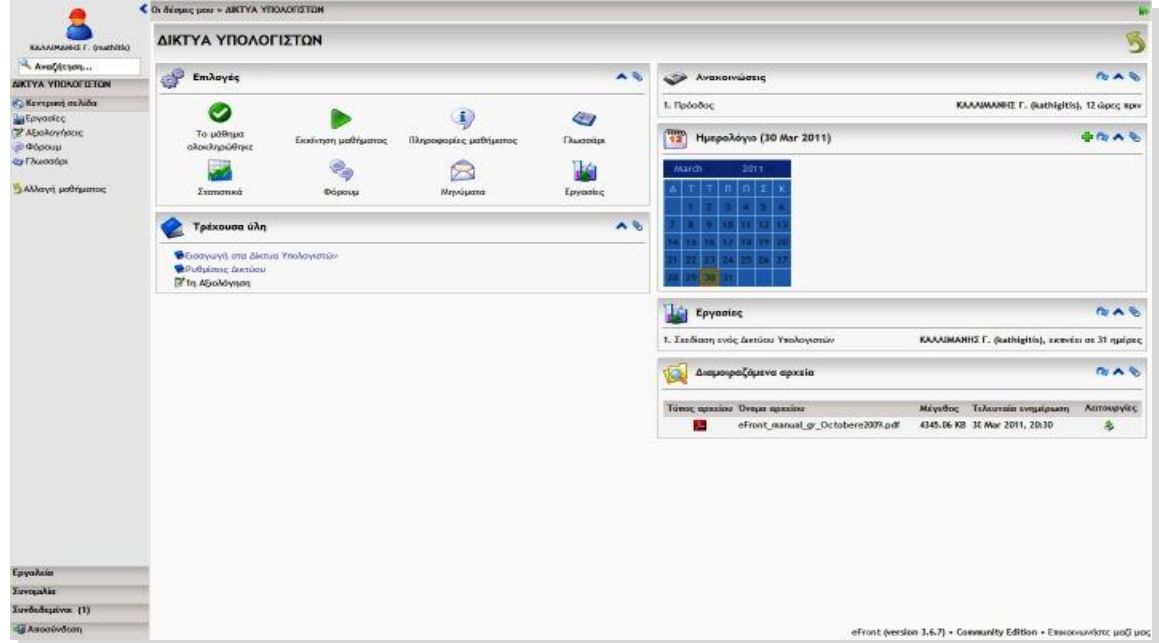

**Εικόνα 52: Κεντρική σελίδα μαθήματος Μαθητή eFront** 

Στα αριστερά εμφανίζεται μία στήλη επιλογών, η οποία είναι μόνιμα ορατή σε κάθε σημείο του συστήματος. Αυτή περιλαμβάνει ένα μενού με τις διαθέσιμες σελίδες, τη φόρμα αναζήτησης, τους χρήστες που είναι online αυτήν τη στιγμή, τα αδιάβαστα προσωπικά μηνύματα και τέλος την επιλογή εξόδου από το σύστημα. Στην κεντρική σελίδα, μαθητής μπορεί να δει όλο το διαθέσιμο υλικό, τις ανακοινώσεις του μαθήματος, τα προσωπικά του μηνύματα, το ημερολόγιο κ.α. Επίσης, εμφανίζονται ξεχωριστά τυχόν ενότητες που προστέθηκαν πρόσφατα.

Στην συνέχεια θα αναλύσουμε τις σημαντικότερες λειτουργίες που παρουσιάζονται στην κεντρική σελίδα του μαθήματος του Μαθητή και αυτές είναι:

1) **Πληροφορίες μαθήματος:** Με την λειτουργία της πληροφορίας μαθήματος ο Μαθητής μπορεί να ενημερωθεί για το ποιός καθηγητής παραδίδει το μάθημα, το περιεχόμενο του μαθήματος, αν έχουν ανατεθεί εργασίες καθώς και άλλες πληροφορίες για το μάθημα όπως μια γενική περιγραφή εφόσον έχει δημιουργηθεί από τον καθηγητή του μαθήματος.

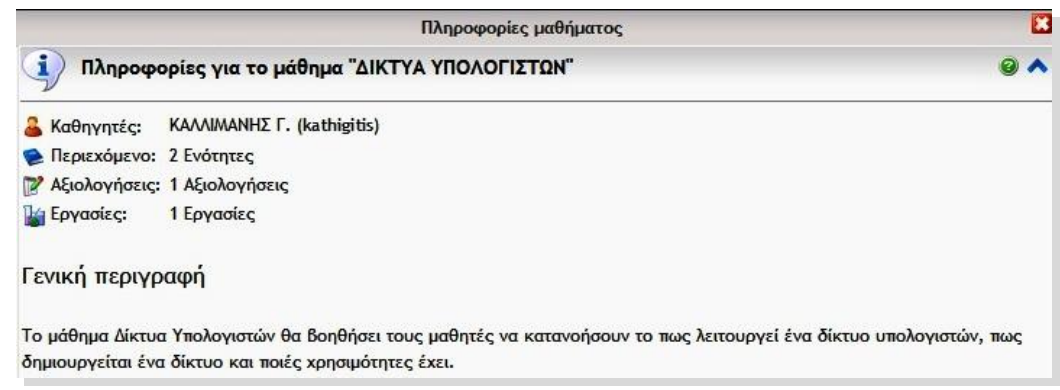

**Εικόνα 53: Πληροφορίες μαθήματος eFront** 

2) **Ανακοινώσεις:** Οι ανακοινώσεις εμφανίζονται στην κεντρική σελίδα του μαθήματος από την ημερομηνία που έχει ορίσει ο καθηγητής του μαθήματος μέχρι κάποια άλλη που επίσης έχει ορίσει.

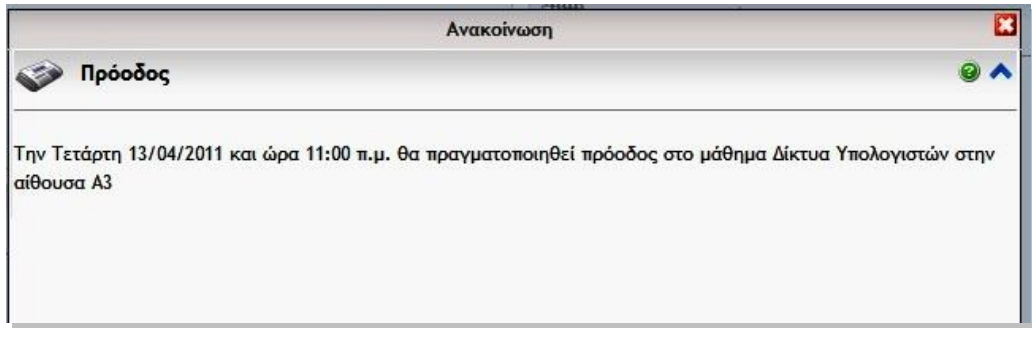

**Εικόνα 54: Προβολή Ανακοίνωσης eFront** 

3) **Αξιολογήσεις:** Κάνοντας κλικ στο όνομα της αξιολόγησης, εμφανίζεται ένα μήνυμα επιβεβαίωσης, καθώς αν αρχίσει η αξιολόγηση δεν μπορεί να ακυρωθεί. Εάν επιβεβαιώσει την αξιολόγηση ο μαθητής τότε αυτή ξεκινάει και εμφανίζει τις ερωτήσεις.

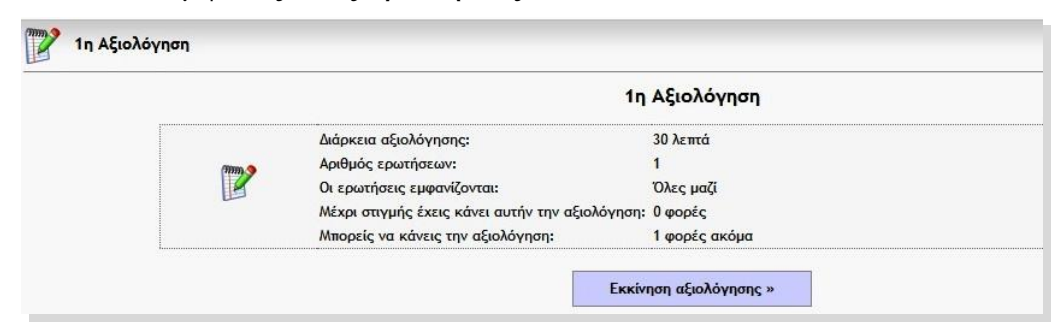

**Εικόνα 55: Επιβεβαίωση Αξιολόγησης eFront** 

Όταν ξεκινήσει η αξιολόγηση εμφανίζεται ένα χρονόμετρο πάνω αριστερά με τον χρόνο που απομένει για την ολοκλήρωσή της. Αν αυτός ο χρόνος παρέλθει τότε η αξιολόγηση υποβάλλεται αυτόματα με ότι έχει απαντήσει μέχρι εκείνη την ώρα ο μαθητής.

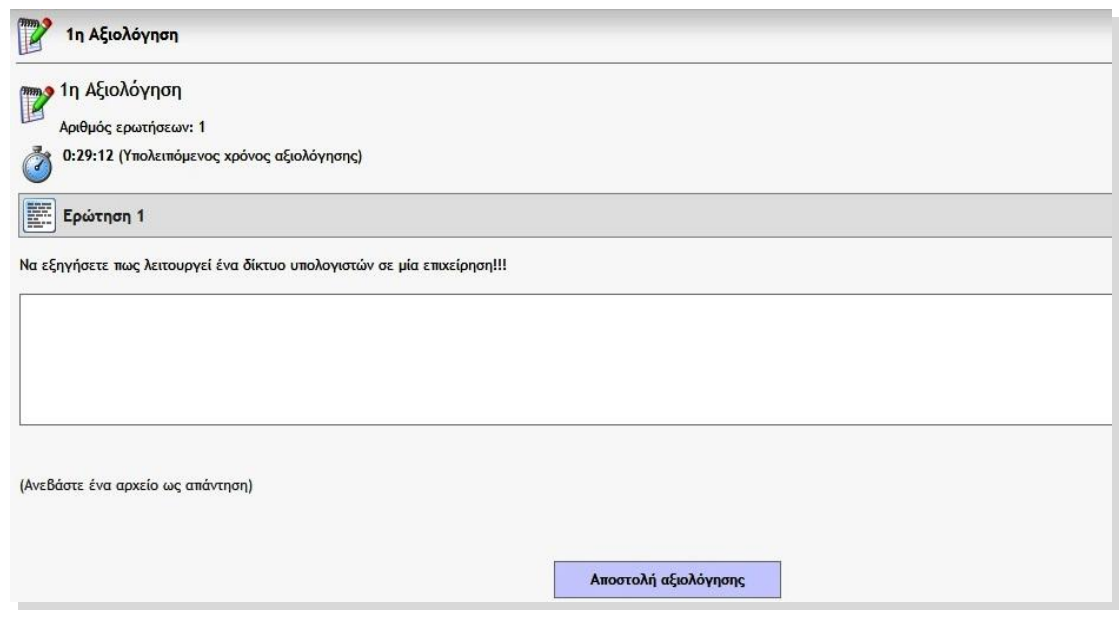

**Εικόνα 56: Διαδικασία Αξιολόγησης eFront** 

Μόλις ο μαθητής ολοκληρώσει την αξιολόγηση και την υποβάλλει στο σύστημα εμφανίζονται οι σωστές απαντήσεις, τα λάθη και η βαθμολογία του εξαιρουμένων των ερωτήσεων ελεύθερης ανάπτυξης. Η τελική βαθμολογία θα προκύψει μόλις ο καθηγητής δει και διορθώσει τις ερωτήσεις αυτές.

4) **Αρχεία:** Στην κεντρική σελίδα του μαθήματος εμφανίζονται τα διαμοιραζόμενα αρχεία που είναι αρχεία τα οποία έχει ανεβάσει ο καθηγητής του μαθήματος και είναι σχετικά με το μάθημα. Αυτά τα αρχεία μπορεί να είναι φωτογραφίες, βίντεο, αρχεία κειμένου, αρχεία flash, java κ.ά. και μπορούμε να τα δούμε αρκεί να κάνουμε κλικ στο αρχείο το οποίο μας ενδιαφέρει.

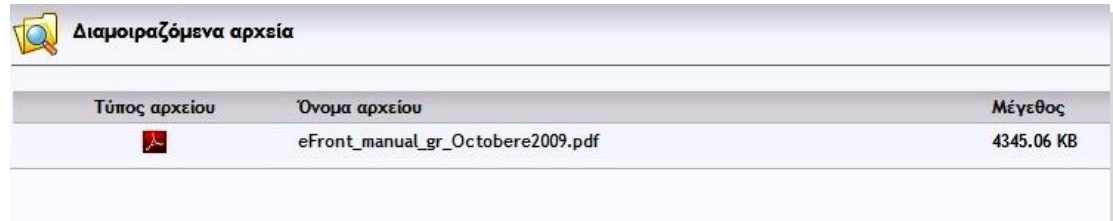

**Εικόνα 57: Αρχεία σχετικά με το μάθημα - eFront** 

5) **Εργασίες:** Οι εργασίες εμφανίζονται στην κεντρική σελίδα του μαθήματος εφόσον ο καθηγητής έχει δημιουργήσει μια για το συγκεκριμένο μάθημα. Για να προβάλουμε την εργασία πηγαίνουμε στην αντίστοιχη ενότητα με τις εργασίες.

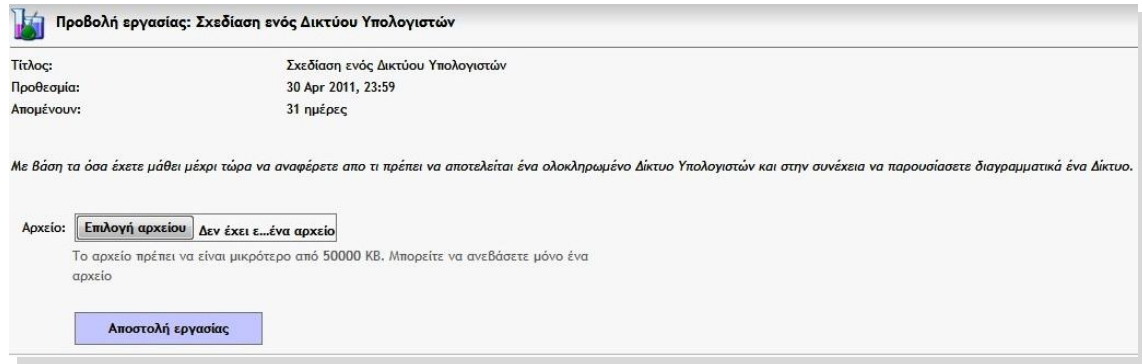

**Εικόνα 58: Προβολή εργασίας eFront** 

Η εργασία περιλαμβάνει τον τίτλο, την προθεσμία υποβολής, πόσες μέρες απομένουν μέχρι την προθεσμία υποβολής καθώς και το θέμα της εργασίας. Αφού ολοκληρωθεί η εργασία τότε ο μαθητής την «ανεβάζει» στο σύστημα που από εκεί ο καθηγητής θα την δει και θα την βαθμολογήσει.

6) **Ύλη μαθήματος:** Η ύλη του μαθήματος εμφανίζεται στο κέντρο της κεντρικής σελίδας του μαθήματος. Περιλαμβάνει τιε ενότητες του μαθήματος μαζί με τις υποενότητες.

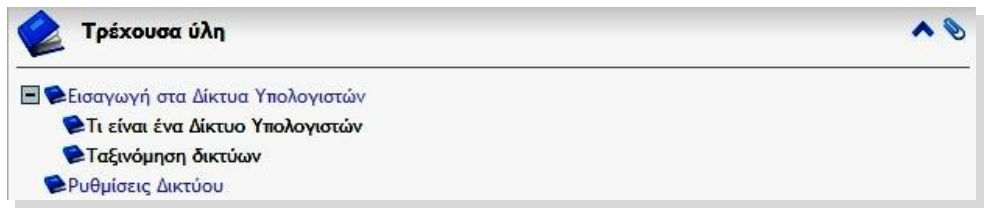

**Εικόνα 59: Ύλη μαθήματος- eFront** 

Για να προβάλουμε την ύλη του μαθήματος δεν έχουμε παρά να κάνουμε κλικ σε μια ενότητα ή μια υποενότητα για να μας εμφανίσει το περιεχόμενο της.

7) **Περιοχή συζητήσεων (forum):** Κάθε μαθητής έχει το δικαίωμα να αναρτήσει ένα νέο θέμα συζήτησης μου μπορεί να αφορά το μάθημα, να αναρτήσει ένα μήνυμα σε ήδη υπάρχον θέμα που αφορά το μάθημα που παρακολουθεί, να τροποποιήσει ή ακόμα και να διαγράψει ότι έχει αναρτήσει. Το μόνο που έχει να κάνει είναι να πάει στην λειτουργία του φόρουμ.

# **3.2.4 Υποστήριξη πλατφόρμας**

Το eFront διανέμεται από την εταιρία Επίγνωση και η υποστήριξη της πλατφόρμας γίνεται μέσω της κοινότητας (forum) που υπάρχει στην επίσημη ιστοσελίδα της [\(http://www.efrontlearning.net/](http://www.efrontlearning.net/)). Επίσης στην ιστοσελίδα υπάρχει και οδηγός χρήσης της πλατφόρμας και κάθε τύπο χρήστη που υποστηρίζει καθώς επίσης και οδηγός εγκατάστασης.

# **3.3 Η πλατφόρμα Moodle**

### **3.3.1 Γενικά**

Το Moodle είναι μια πλατφόρμα για τη δημιουργία διαδικτυακών μαθημάτων, η οποία προσφέρει ολοκληρωμένες υπηρεσίες διαδικτυακής εκπαίδευσης. Οι δυνατότητές του δεν περιορίζονται στην εξ αποστάσεως εκπαίδευση αλλά μπορεί να λειτουργήσει συμπληρωματικά και στην κλασσική εκπαίδευση με διαφόρους τρόπους. Μέσα από το γραφικό περιβάλλον του Moodle, το οποίο δεν απαιτεί εξειδικευμένες γνώσεις για τη δημιουργία μαθήματος και την παρακολούθησή του, ο εκπαιδευτικός μπορεί να παρουσιάσει το μάθημα με τρόπο που προκαλεί ενδιαφέρον με την εισαγωγή εκπαιδευτικού υλικού σε διάφορες μορφές, την ανάθεση εργασιών στους εκπαιδευόμενους, την επικοινωνία μαζί τους μέσω εργαλείων ασύγχρονης ή σύγχρονης επικοινωνίας και την αξιολόγηση της επίδοσης των εκπαιδευομένων. Κατ' αυτόν τον τρόπο, οι εκπαιδευόμενοι μαθαίνουν να αναλύουν, να ερευνούν και κυρίως να συνεργάζονται τόσο με τους εκπαιδευτικούς όσο και μεταξύ τους.

Όπως κάθε πλατφόρμα εκμάθησης, έτσι και η πλατφόρμα Moodle δίνει πρόσβαση σε έναν προσωπικό δικτυακό χώρο όπου οι εκπαιδευτές μπορούν να αποθηκεύσουν τα μαθήματα και τα επιτεύγματά τους, και κάθε εκπαιδευόμενος έχει πρόσβαση σε διδακτικό υλικό και σε εργαλεία που υποστηρίζουν τον προγραμματισμό και την ανταλλαγή πληροφοριών.

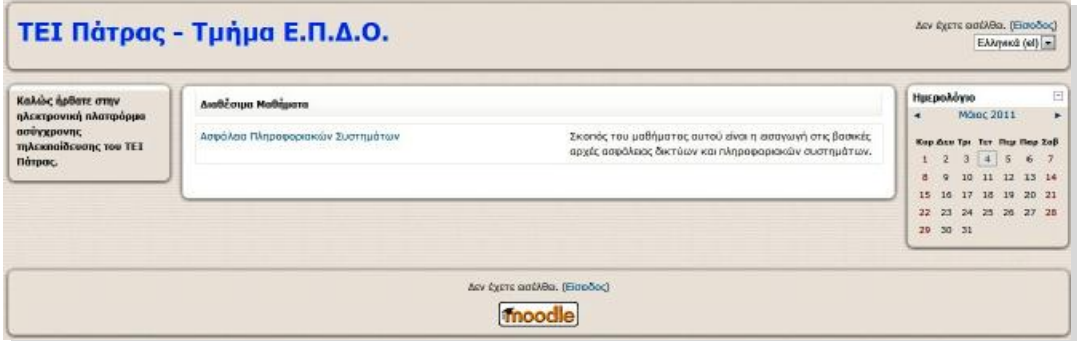

**Εικόνα 60: Αρχική σελίδα της πλατφόρμας Moodle**

Η πλατφόρμα υποστηρίζει την «εξατομικευμένη μάθηση», επιτρέποντας στους εκπαιδευτές να προσαρμόσουν το πρόγραμμα σπουδών βάσει των μεμονωμένων αναγκών των εκπαιδευομένων τους. Κύρια χαρακτηριστικά είναι η επικοινωνία και η συνεργασία και ο εντοπισμός της δραστηριότητας του εκπαιδευόμενου στην πλατφόρμα.

Το Moodle παρέχεται δωρεάν ως λογισμικό ανοικτού κώδικα (κάτω από την GNU Public License) και μπορεί να τρέξει σε οποιοδήποτε σύστημα που υποστηρίζει PHP, ενώ έχει τη δυνατότητα να συνδυάζεται με πολλούς τύπους βάσεων δεδομένων (ιδιαίτερα MySQL).

# **3.3.2 Βασικά χαρακτηριστικά της πλατφόρμας**

# **3.3.2.1 Ρόλοι χρηστών**

Το Moodle υποστηρίζει τις ακόλουθες κατηγορίες χρηστών: Διαχειριστής, Εκπαιδευτής, Εκπαιδευόμενος και Επισκέπτης, όπου ο εκπαιδευτής διακρίνεται σε υποκατηγορίες ανάλογα με τα δικαιώματα που έχει. Πιο αναλυτικά:

- **Διαχειριστής**: έχει τη συνολική εποπτεία της εφαρμογής και μπορεί να ρυθμίζει όλες τις παραμέτρους που αφορούν την πλατφόρμα και τα μαθήματα που υπάρχουν σε αυτό. Επίσης, ο διαχειριστής παρακολουθεί και διαχειρίζεται τον εξυπηρετητή διαδικτύου που φιλοξενεί την εφαρμογή και τη βάση δεδομένων που χρησιμοποιεί η εφαρμογή.
- **Εκπαιδευτής**: είναι ο χρήστης ο οποίος είναι υπεύθυνος για τη δημιουργία ηλεκτρονικών μαθημάτων και την προσθήκη εκπαιδευτικού υλικού (κείμενα, εικόνες, παρουσιάσεις, βίντεο, εργασίες, ασκήσεις αυτοαξιολόγησης) και δραστηριοτήτων μέσα σε αυτά. Ο εκπαιδευτής, εκτός από τη δημιουργία και διαχείριση μαθημάτων, μπορεί να επικοινωνεί με τους εκπαιδευόμενους των μαθημάτων του, καθώς και να δημιουργεί ομάδες εργασίας μεταξύ των εκπαιδευόμενων. Ο εκπαιδευτής αποκτά την ιδιότητα και τα δικαιώματα του εκπαιδευτή, είτε μέσω του διαχειριστή της εφαρμογής, είτε μέσω άλλου εκπαιδευτή του μαθήματος. Ο εκπαιδευτής μπορεί να ανήκει σε μία από τις ακόλουθες κατηγορίες: Δημιουργοί μαθήματος (Οι δημιουργοί μαθημάτων μπορούν να δημιουργούν και να διδάσκουν στα μαθήματα.), Διδάσκοντες (Οι διδάσκοντες μπορούν να κάνουν οτιδήποτε σε ένα μάθημα, καθώς επίσης και να αλλάξουν τις δραστηριότητες και τους βαθμούς των εκπαιδευόμενων.), Διδάσκων περιορισμένων δυνατοτήτων (Ο διδάσκοντας περιορισμένων δυνατοτήτων μπορεί να διδάξει μαθήματα και να βαθμολογήσει τους εκπαιδευόμενους αλλά δεν μπορεί να αλλάξει τις δραστηριότητες τους.)
- **Εκπαιδευόμενος**: θεωρείται ο χρήστης της πλατφόρμας, που είναι εγγεγραμμένος σε ένα μάθημα. Είναι στη δικαιοδοσία του εκπαιδευτή ενός μαθήματος να αποφασίσει εάν θα εγγράψει ο ίδιος τους εκπαιδευόμενους στο μάθημά του ή αν θα γραφτούν μόνοι τους. Επίσης, ο εκπαιδευτής μπορεί να επιβάλει τη χρήση κωδικού (κλειδιού) στην εγγραφή των εκπαιδευόμενων, περιορίζοντας με αυτό τον τρόπο την πρόσβαση στο επίπεδο της ηλεκτρονικής τάξης ή μιας ομάδας εκπαιδευόμενων. Στην περίπτωση αυτή ο εκπαιδευόμενος για να μπορέσει να γραφτεί στο μάθημα, θα πρέπει να γνωρίζει το κλειδί που όρισε ο εκπαιδευτής. Ο χρήστης που έχει ρόλο εκπαιδευόμενου

έχει τη δυνατότητα να προσπελάσει το εκπαιδευτικό υλικό του μαθήματος στο οποίο είναι εγγεγραμμένος και να συμμετάσχει στις εκπαιδευτικές δραστηριότητες που υπάρχουν στο μάθημα.

• **Επισκέπτης**: δε μπορεί να συμμετέχει στις εκπαιδευτικές δραστηριότητες των μαθημάτων της πλατφόρμας. Παρόλα αυτά, ανάλογα με τις ρυθμίσεις του εκπαιδευτή του μαθήματος, έχει τη δυνατότητα να προσπελάσει το εκπαιδευτικό υλικό του συγκεκριμένου μαθήματος ή όχι.

### **3.3.2.2 Κατηγορίες μαθημάτων**

Στην πλατφόρμα Moodle οι κατηγορίες των μαθημάτων δημιουργούνται από τον Διαχειριστή της πλατφόρμας. Αφού δημιουργηθούν τότε οι Διαχειριστές ή οι Εκπαιδευτές, εφόσον τους έχουν δοθεί τα ανάλογα δικαιώματα χρήσης, μπορούν να δημιουργήσουν τα μαθήματα και να τα εντάξουν στις ανάλογες κατηγορίες. Επίσης δίνεται η δυνατότητα στους δημιουργούς των μαθημάτων να επιλέξουν αν τα μαθήματα τα οποία δημιουργούν μπορούν να έχουν πρόσβαση όλοι οι εκπαιδευόμενοι ή αν απαιτείται κάποιο κλειδί εγγραφής.

### **3.3.2.3 Δομή μαθήματος**

Η δομή της αρχικής σελίδας του μαθήματος αποτελείται από τρία μέρη. Δεξιά και αριστερά υπάρχουν μπλοκ, των οποίων η σειρά ποικίλει ανάλογα με τις προτιμήσεις και τις μεταβολές κάθε εκπαιδευτή, και είναι εφικτό να προστεθούν νέα μπλοκ ανάλογα με τις εκάστοτε ανάγκες. Τα μπλοκ αναφέρονται στις διάφορες λειτουργίες του μαθήματος και βοηθούν τόσο στη διαχείριση του όσο και στην αναζήτηση πληροφοριών για το μάθημα.

Στο κεντρικό τμήμα της σελίδας εμφανίζεται η δομή και το διδακτικό περιεχόμενο του μαθήματος, το οποίο διαμορφώνεται με την προσθήκη διαφόρων δραστηριοτήτων. Χωρίζεται σε διάφορα πλαίσια, από τα οποία το πρώτο αφορά το σύνολο του μαθήματος και τα υπόλοιπα κάθε εβδομάδα ή θεματική ενότητα. Η δομή του μαθήματος μπορεί να είναι Εβδομαδιαία (χωρίζεται σε εβδομάδες), Θεματική (χωρίζεται σε θεματικές ενότητες) και κοινωνική (όπου διαμορφώνεται ένα κοινωνικό φόρουμ με ομάδες συζητήσεων). Στην παρούσα εργασία χρησιμοποιήσαμε την Εβδομαδιαία μορφή.

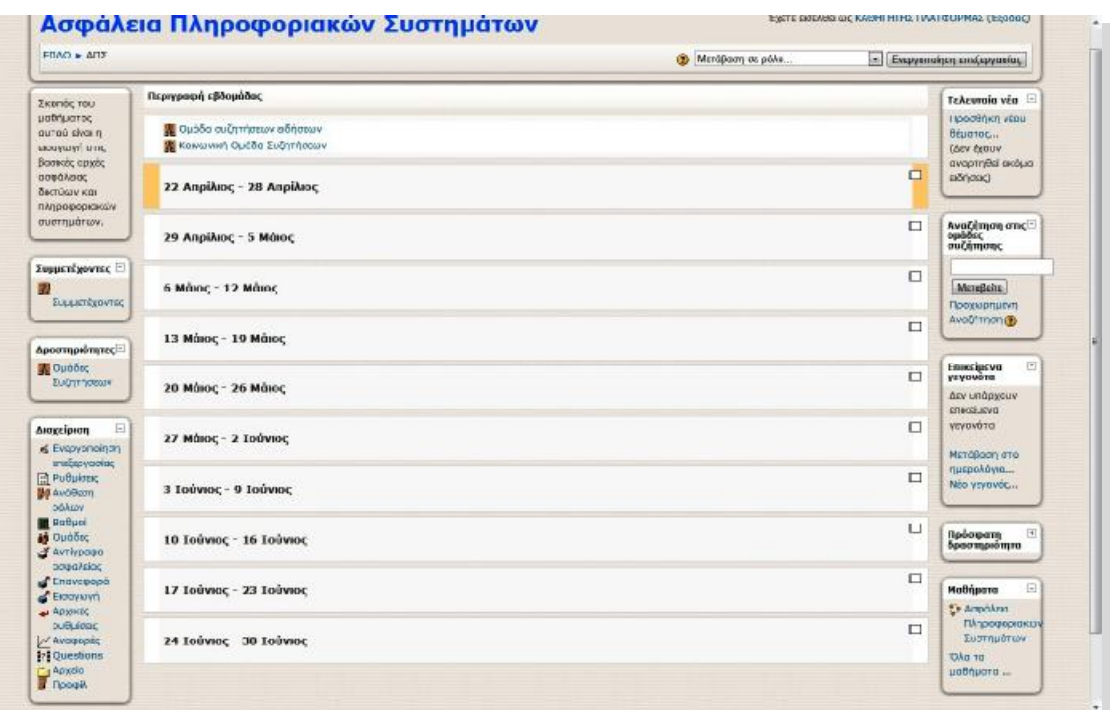

**Εικόνα 61: Κεντρική σελίδα μαθήματος - Moodle** 

Στην συνέχεια θα παρουσιάσουμε τα βασικά μπλοκ, μιας και δίνεται η δυνατότητα στον χρήστη να προσθέσει και άλλα, που παρουσιάζονται στην κεντρική σελίδα του μαθήματος και αυτά είναι:

- 1) **Συμμετέχοντες**: Επιλέγοντας Συμμετέχοντες από το αντίστοιχο μπλοκ εμφανίζεται μια σελίδα με τους συμμετέχοντες αυτού του μαθήματος με διάφορες πληροφορίες όπως το ονοματεπώνυμο, από ποια πόλη και χώρα είναι καθώς και πότε επισκέφτηκαν την πλατφόρμα τελευταία φορά.
- 2) **Δραστηριότητες**: Σε αυτό το μπλοκ βρίσκονται συγκεντρωμένες και κατηγοριοποιημένες ανά είδος όλες οι δραστηριότητες που έχουν δημιουργηθεί σε ένα μάθημα. Επιλέγοντας ένα είδος δραστηριότητας εμφανίζεται μια λίστα με όλες τις δραστηριότητες αυτού του είδους που έχουν δημιουργηθεί στο μάθημα αυτό. Επιλέγοντας το τίτλο μιας δραστηριότητας μεταφέρεστε στο περιβάλλον αυτής. Πριν ο εκπαιδευτής κάνει κάποια εισαγωγή στο μάθημα, στο μπλοκ αυτό εμφανίζονται μόνο οι «Ομάδες συζητήσεων», όπου περιέχεται η «Ομάδα συζητήσεων ειδήσεων». Κάθε νέα δραστηριότητα που δημιουργεί ο εκπαιδευτής αυτόματα καταγράφεται στο μπλοκ.
- 3) **Τα μαθήματά μου**: Από αυτό το μπλοκ μπορούμε να μεταφερθούμε στο περιβάλλον κάποιου μαθήματος στο οποίο συμμετέχουμε, επιλέγοντας το αντίστοιχο μάθημα ή να μεταφερθούμε στην κεντρική σελίδα όλων των μαθημάτων επιλέγοντας «Όλα τα μαθήματα». Από αυτή την κεντρική σελίδα οι εκπαιδευτές μπορούν να κάνουν προσθήκη νέου μαθήματος.
- 4) **Επικείμενα γεγονότα**: Το μπλοκ Επικείμενα γεγονότα είναι ουσιαστικά μια λίστα με τα γεγονότα που πρόκειται να συμβούν στο προσεχές μέλλον. Σε αυτό το μπλοκ μπορούμε να δούμε τις δραστηριότητες που πρόκειται να λήξουν σύντομα. Επιλέγοντας κάποια από αυτές τις δραστηριότητες, μεταβαίνουμε στο περιβάλλον της. Επιπλέον, το μπλοκ αυτό μας δίνει τη δυνατότητα να μεταφερθούμε στο μπλοκ «Ημερολόγιο», επιλέγοντας το σύνδεσμο «Μετάβαση στο ημερολόγιο…», όπου εμφανίζονται τα μελλοντικά γεγονότα σε Ημερολόγιο.
- 5) **Πρόσφατη δραστηριότητα**: Στο μπλοκ Πρόσφατη δραστηριότητα μπορούμε να δούμε τι έχει αλλάξει στο μάθημα από την τελευταία σας σύνδεση και μετά. Με άλλα λόγια, με τη βοήθεια αυτού του μπλοκ ενημερωνόμαστε για τις πιο πρόσφατες δραστηριότητες από την τελευταία μας σύνδεση.
- 6) **Τελευταία νέα**: Σε κάθε μάθημα περιλαμβάνεται μία προκαθορισμένη ομάδα συζητήσεων, την «Ομάδα συζητήσεων ειδήσεων», η οποία περιλαμβάνει τα νέα του μαθήματος. Τα μηνύματα που αποστέλλονται στη συγκεκριμένη Ομάδα Συζητήσεων, εμφανίζονται στο μπλοκ Τελευταία νέα. Αντίστροφα, ότι θέμα προστίθεται στο συγκεκριμένο μπλοκ, αποτελεί μέρος της «Ομάδας συζητήσεων ειδήσεων».
- **7) Περιγραφή μαθήματος**: Στο μπλοκ Περιγραφή μαθήματος μπορούμε να δούμε την περίληψη του μαθήματος, η οποία περιλαμβάνει χρήσιμες πληροφορίες σχετικά με το μάθημα. Η περιγραφή αυτή έχει ορισθεί από τον εκπαιδευτή του μαθήματος.
- 8) **Αναζήτηση στις ομάδες συζήτησης**: Στο μπλοκ Αναζήτηση στις ομάδες συζήτησης μπορούμε με τη χρήση λέξεων κλειδιών να κάνουμε αναζήτηση στις Ομάδες Συζητήσεων. Μπορούμε να κάνουμε αναζήτηση για το θέμα που θέλουμε με τη χρήση πολλών λέξεων κλειδιών κάθε φορά.
- 9) **Διαχείριση**: Όλα τα θέματα που αφορούν τη γενική διαχείριση του μαθήματος βρίσκονται στο μπλοκ «Διαχείριση». Εδώ μπορούμε να κάνουμε χρήση μιας από τις επιλογές: Ενεργοποίηση Επεξεργασίας, Ρυθμίσεις μαθήματος, Ανάθεση ρόλων, Βαθμοί, Ομάδες, Αντίγραφο ασφαλείας, Επαναφορά, Εισαγωγή, Αρχικές ρυθμίσεις, Αναφορές, Ερωτήσεις, Αρχεία, ακύρωση της εγγραφής μου και προφίλ. Οι επιλογές αυτές επιτρέπουν την καλύτερη διαχείριση του μαθήματος προσφέροντας ευκολίες στον εκπαιδευτή.

### **3.3.3 Περιγραφή συστήματος**

#### **3.3.3.1 Δημιουργία λογαριασμού και είσοδος χρήστη στο σύστημα**

Έχοντας εισέλθει ο χρήστης στην αρχική σελίδα της πλατφόρμας και πατώντας Είσοδος μεταφερόμαστε στην σελίδα «Είσοδος στο δικτυακό τόπο».

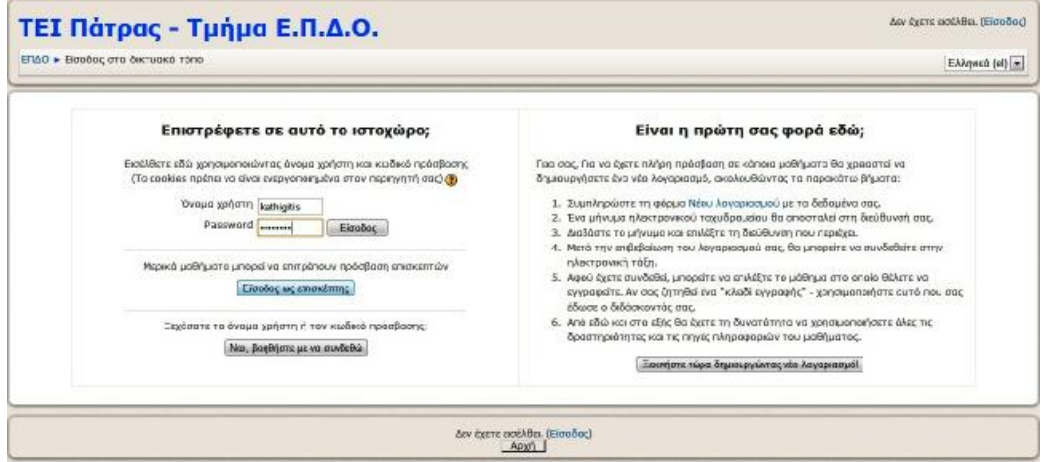

**Εικόνα 62: Σελίδα εισαγωγής και εγγραφής νέου χρήστη Moodle** 

Εάν έχουμε ήδη λογαριασμό εισάγουμε το όνομα χρήστη και τον κωδικό πρόσβασης (password) στα αντίστοιχα πεδία και πατάμε Είσοδος (βλ. στα αριστερά της εικ.62). Εάν είναι η πρώτη φορά που εισέρχεται ο χρήστης στην πλατφόρμα τότε επιλέγουμε τον σύνδεσμο «Ξεκινήστε τώρα δημιουργώντας νέο λογαριασμό» (βλ. στα δεξιά της εικ.62).

Αφού επιλέξουμε τον σύνδεσμο μεταφερόμαστε σε μια φόρμα δημιουργίας νέου λογαριασμού όπου μας ζητάει ένα όνομα χρήστη, κωδικό πρόσβασης (password) καθώς και διεύθυνση ηλεκτρονικού ταχυδρομείου (email), το ονοματεπώνυμο του χρήστη, την πόλη και την χώρα που διαμένει. Αφού τελειώσουμε με την εισαγωγή των στοιχείων πατάμε «Δημιουργία λογαριασμού» και ένα μήνυμα αποστέλλεται στην διεύθυνση ηλεκτρονικού ταχυδρομείου που είχαμε δώσει, με οδηγίες για την ενεργοποίηση του λογαριασμού.

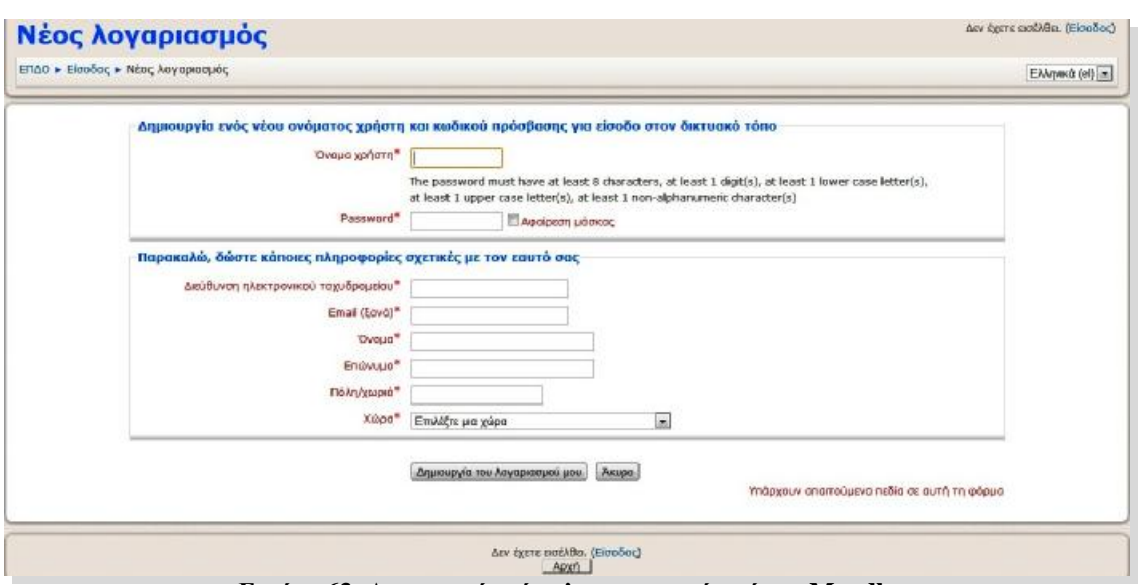

**Εικόνα 63: Δημιουργία νέου λογαριασμού χρήστη Moodle** 

#### **3.3.3.2 Κεντρική σελίδα χρηστών**

Μετά την επιτυχή είσοδο στην πλατφόρμα ο χρήστης μεταβαίνει στην κεντρική του σελίδα όπου εμφανίζονται τα μαθήματά του, ένα μήνυμα καλωσορίσματος και το ημερολόγιο και εάν έχει εισέλθει ως εκπαιδευτής εμφανίζεται και ένα μπλοκ με επιλογές για την διαχείριση του ιστοχώρου.

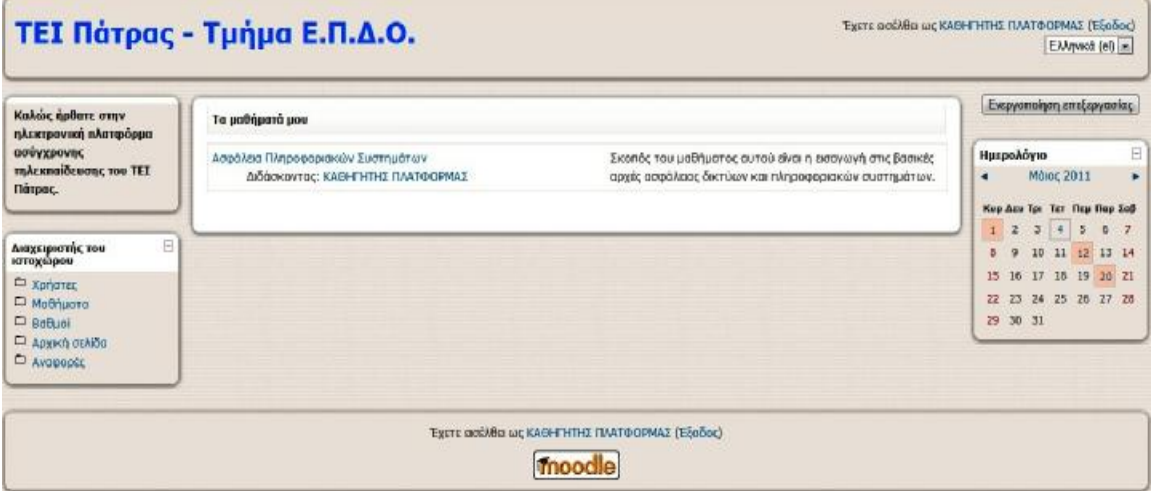

**Εικόνα 64: Κεντρική σελίδα Εκπαιδευτή Moodle**

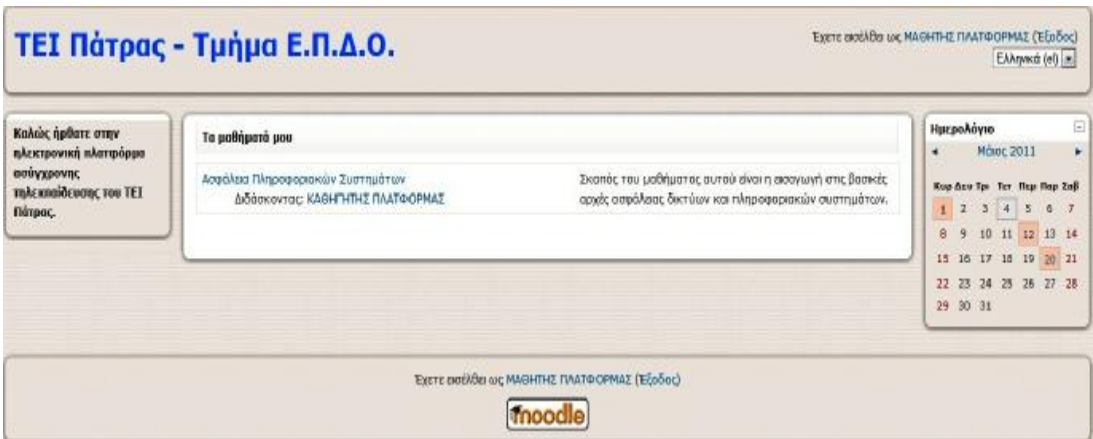

**Εικόνα 65: Κεντρική σελίδα Εκπαιδευόμενου Moodle**

# **3.3.3.3 Δημιουργία μαθημάτων και εγγραφή χρηστών σε μάθημα**

Η δημιουργία των μαθημάτων μπορεί να γίνει είτε από τον διαχειριστή της πλατφόρμας ή από τον εκπαιδευτή με την προϋπόθεση να του έχει παραχωρήσει ο διαχειριστής τα ανάλογα δικαιώματα. Προτού όμως δημιουργηθούν τα μαθήματα πρέπει να δημιουργηθούν οι κατηγορίες στις οποίες θα ενταχθούν τα μαθήματα. Οι κατηγορίες μπορούν να δημιουργηθούν αποκλειστικά και μόνο από τον διαχειριστή της πλατφόρμας (βλ. υποενότητα 3.3.2.2 σελ 82). Έτσι για να δημιουργήσουμε ένα μάθημα πρέπει να:

**1 <sup>ο</sup> Βήμα**: Ο διαχειριστής της πλατφόρμας δημιουργεί μια κατηγορία μαθήματος. Για να γίνει αυτό από το μπλοκ «Διαχειριστής του ιστοχώρου» επιλέγουμε την καρτέλα «Μαθήματα» και μετά «Προσθήκη/ Τροποποίηση μαθημάτων».

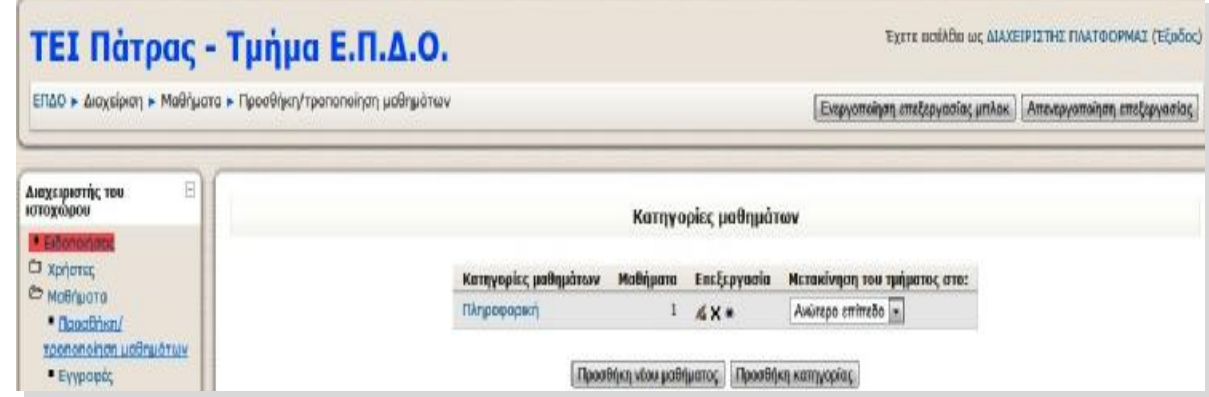

**Εικόνα 66: 1<sup>ο</sup> Βήμα δημιουργίας κατηγορίας μαθημάτων Moodle**

**2 <sup>ο</sup> Βήμα**: Επιλέγουμε «Προσθήκη κατηγορίας» και στην φόρμα που μας εμφανίζει δίνουμε το όνομα της κατηγορίας που θέλουμε να δημιουργήσουμε και μια περίληψη, εάν επιθυμούμε, στο τι αφορά αυτή η κατηγορία. Μετά δημιουργούμε την κατηγορία πατώντας «Δημιουργία κατηγορίας».

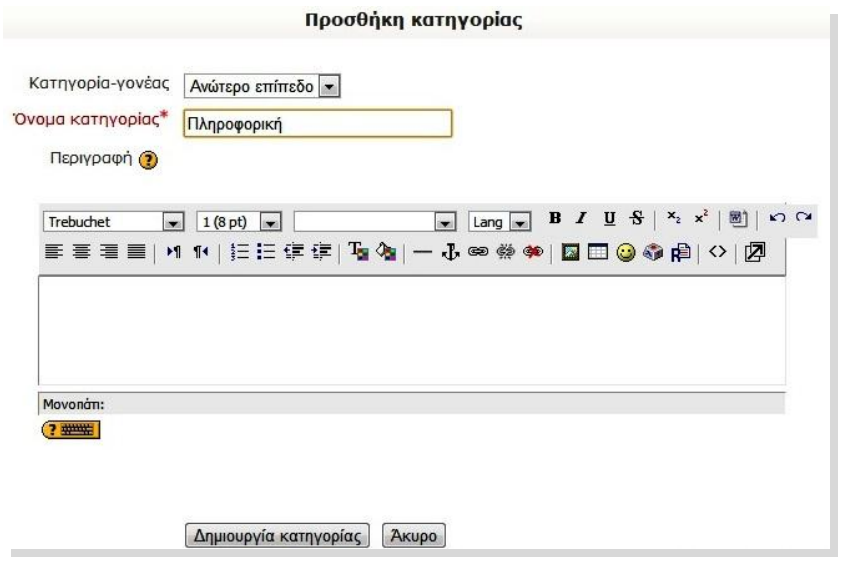

**Εικόνα 67: 2ο βήμα δημιουργίας ενότητας Moodle**

**3 <sup>ο</sup> Βήμα**: Αφού ο διαχειριστής της πλατφόρμας έχει δημιουργήσει τις κατηγορίες των μαθημάτων τότε είτε ο διαχειριστής είτε ο εκπαιδευτής μπορούν να δημιουργήσουν μαθήματα και να τα εντάξουν στην ανάλογη κατηγορία. Για να γίνει αυτό επιλέγουμε «Προσθήκη νέου μαθήματος» όπως φαίνεται και στην εικ.66 και μας εμφανίζεται μια φόρμα δημιουργίας μαθήματος.

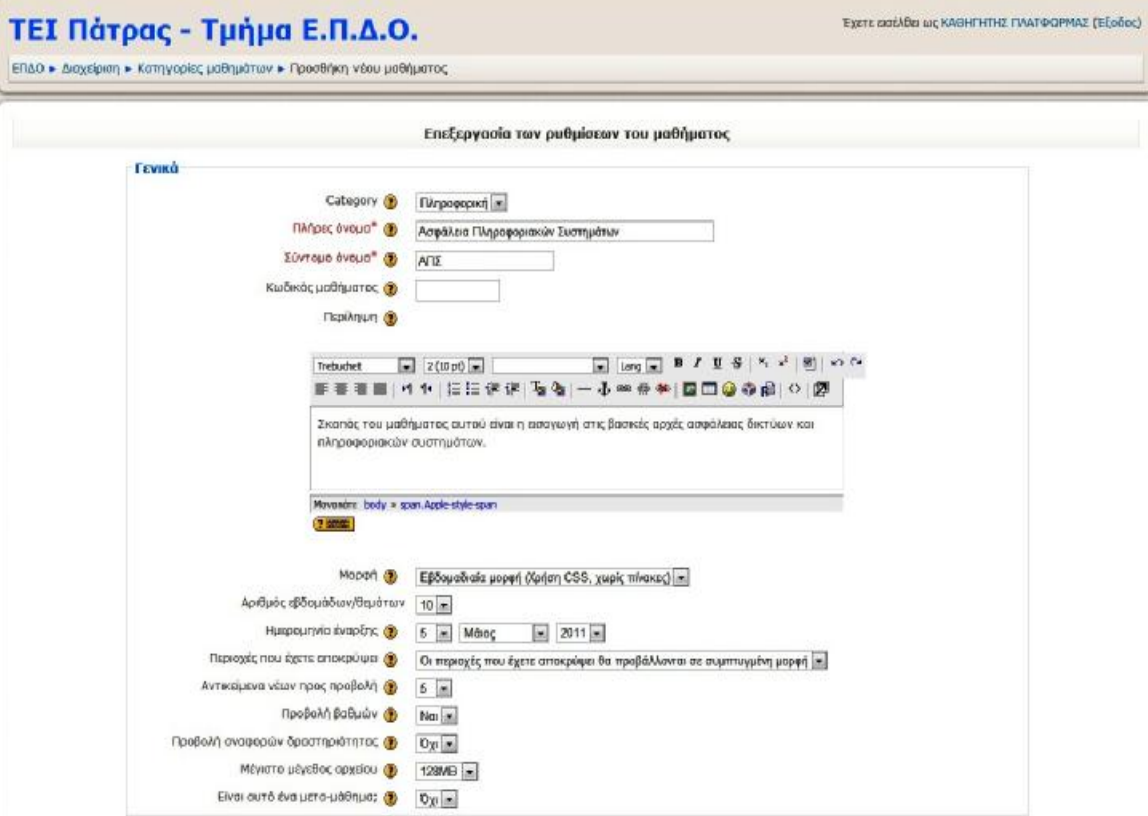

**Εικόνα 68: Δημιουργία μαθήματος Moodle**

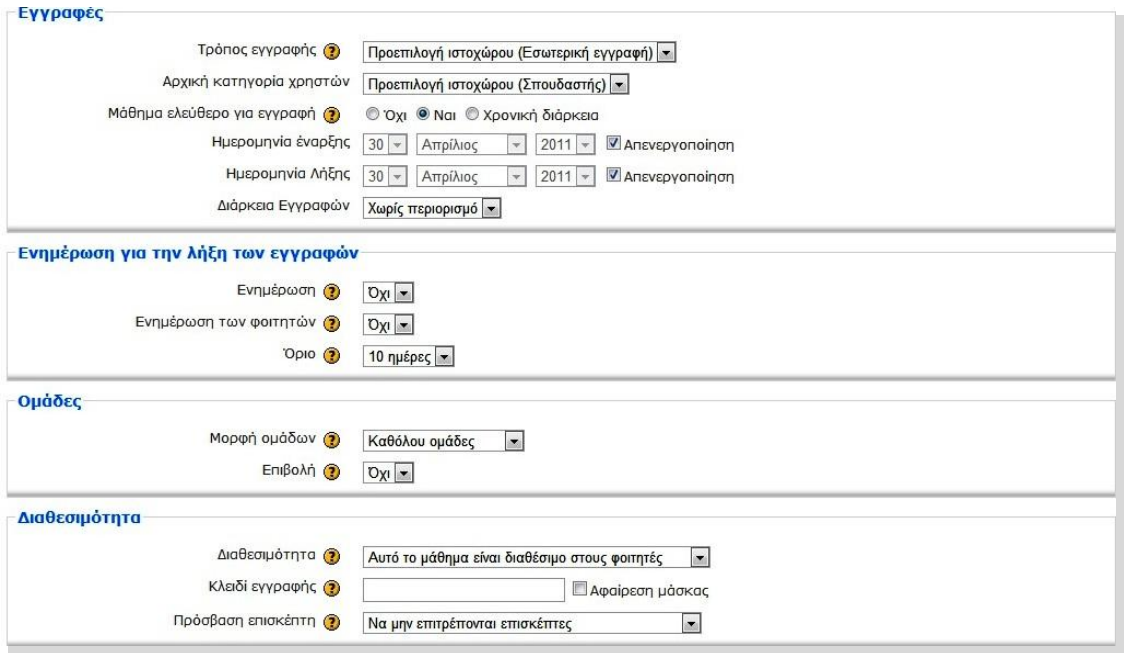

**Εικόνα 69: Περισσότερες επιλογές στην δημιουργία μαθήματος Moodle**

Αφού δημιουργηθεί, το μάθημα εμφανίζεται στην αρχική σελίδα της πλατφόρμας (βλ. Εικόνα 60) και αν ο χρήστης επιθυμεί να εγγραφεί σε αυτό το μάθημα, μετά από την επιτυχή του είσοδο στην πλατφόρμα, δεν έχει παρά να επιλέξει το μάθημα και να επιβεβαιώσει την εγγραφή του. Έτσι θα έχει πρόσβαση στο περιεχόμενο του μαθήματος.

#### **3.3.3.4 Μορφή μαθημάτων**

Η πλατφόρμα Moodle δίνει την δυνατότητα στους δημιουργούς των μαθημάτων να επιλέξουν την μορφή που θέλουν να δώσουν στα μαθήματά τους. Τρείς είναι οι μορφές που μπορούν να δώσουν: η Εβδομαδιαία, η Θεματική και η Κοινωνική μορφή. Πιο αναλυτικά:

- 1) **Στην Εβδομαδιαία μορφή** το περιεχόμενο του μαθήματος οργανώνεται σε εβδομάδες, με ημερομηνία έναρξης και λήξης. Κάθε εβδομάδα αποτελείται από δραστηριότητες, κάποιες από τις οποίες μπορούν να επεκτείνονται σε περισσότερες από μία εβδομάδες. Οι εβδομάδες εμφανίζονται στο κέντρο της σελίδας, ενώ όλες οι δραστηριότητες του μαθήματος, ανεξάρτητα σε ποια εβδομάδα ανήκουν, βρίσκονται συγκεντρωμένες ανά είδος, στο μπλοκ Δραστηριότητες.
- 2) **Στην Θεματική μορφή** το περιεχόμενο του μαθήματος οργανώνεται κατά θέμα και δεν υπάρχει κανένας χρονικός περιορισμός. Όπως στην «Εβδομαδιαία» μορφή, έτσι και στη «Θεματική», στο κέντρο της σελίδας βρίσκονται τα θέματα με τις δραστηριότητές τους. Και σε αυτή τη μορφή, όλες οι δραστηριότητες του μαθήματος είναι συγκεντρωμένες ανά είδος στο μπλοκ Δραστηριότητες.

3) **Η Κοινωνική μορφή** έχει αρκετά διαφορετική όψη από τις άλλες δύο, γιατί βασίζεται σε μία Ομάδα συζήτησης. Η Ομάδα συζήτησης καταλαμβάνει το μεγαλύτερο μέρος της σελίδας. Επίσης, μπορεί να έχει πολλά θέματα συζήτησης ανοιχτά. Κάθε μήνυμα που αποστέλλεται σε μια Ομάδα συζήτησης μπορεί να περιέχει συνδέσμους (links) ή και επισυνάψεις (attachments), αλλά όχι δραστηριότητες. Θα πρέπει να σημειωθεί ότι σε αυτή τη μορφή του μαθήματος, οι δραστηριότητες που υπάρχουν στο μάθημα εμφανίζονται ανά είδος στο μπλοκ Κοινωνικές Δραστηριότητες.

#### **3.3.3.5 Το ηλεκτρονικό μάθημα**

Η αρχική σελίδα του ηλεκτρονικού μαθήματος αποτελείται από τρία μέρη. Δεξιά και αριστερά υπάρχουν μπλοκ, των οποίων η σειρά ποικίλει ανάλογα με τις προτιμήσεις και τις μεταβολές κάθε εκπαιδευτή και στο κεντρικό τμήμα της σελίδας εμφανίζεται η δομή και το διδακτικό περιεχόμενο του μαθήματος, το οποίο διαμορφώνεται με την προσθήκη διαφόρων δραστηριοτήτων (βλ. υποενότητα 3.3.2.3 σελ 82). Για να προσθέσει ο χρήστης (Διαχειριστής ή Εκπαιδευτής) δραστηριότητες δεν έχει παρά από το μπλοκ Διαχείριση να επιλέξει την «Ενεργοποίηση Επεξεργασίας».

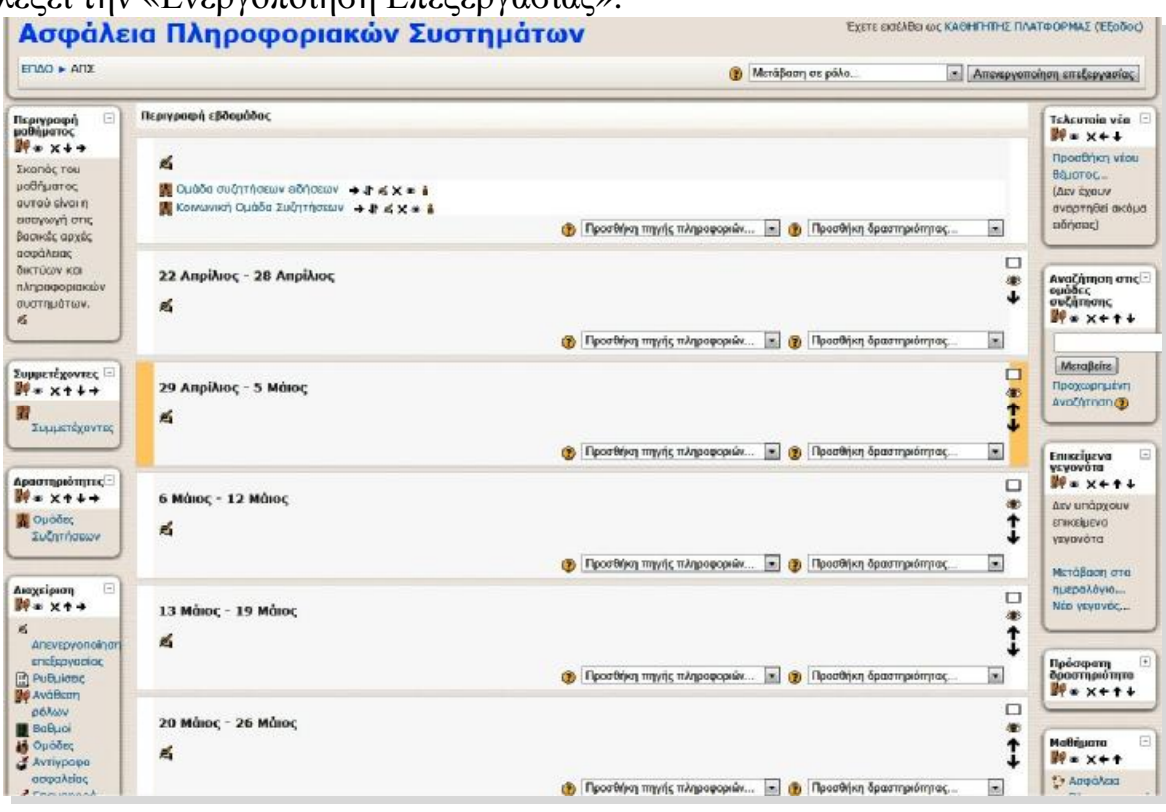

**Εικόνα 70: Σελίδα μαθήματος σε κατάσταση επεξεργασίας Moodle**

Εκτός από τις δραστηριότητες, ο χρήστης (Διαχειριστής ή Εκπαιδευτής) με την «Ενεργοποίηση Επεξεργασίας» μπορεί να προσθέσει και άλλα μπλοκ, να αλλάξει την θέση των μπλοκ, να εμφανίσει ή να αποκρύψει ένα μπλοκ, να δώσει μια σύντομη περιγραφή του τι θα διδαχθεί στην κάθε εβδομάδα καθώς και να προσθέσει πηγές πληροφοριών χρήσιμες για το μάθημα.

Στην συνέχεια θα παρουσιάσουμε τις δραστηριότητες που μπορούν να προστεθούν σε ένα ηλεκτρονικό μάθημα και αυτές είναι:

1) **Wiki**: Το Wiki είναι ένα εργαλείο που επιτρέπει τη συλλογική συγγραφή αρχείων σε μία απλή γλώσσα προγραμματισμού. Με άλλα λόγια, είναι ένας χώρος όπου εκπαιδευτές και εκπαιδευόμενοι μπορούν να εισάγουν αρχεία, να κάνουν διορθώσεις και παρεμβάσεις σε αυτά και γενικά να εργαστούν από κοινού για τη δημιουργία ιστοσελίδων. Η ιδιαιτερότητα του Wiki έγκειται στο γεγονός ότι ο εκπαιδευόμενος μπορεί να επεξεργαστεί το ήδη υπάρχον υλικό και να προσθέσει καινούριο.

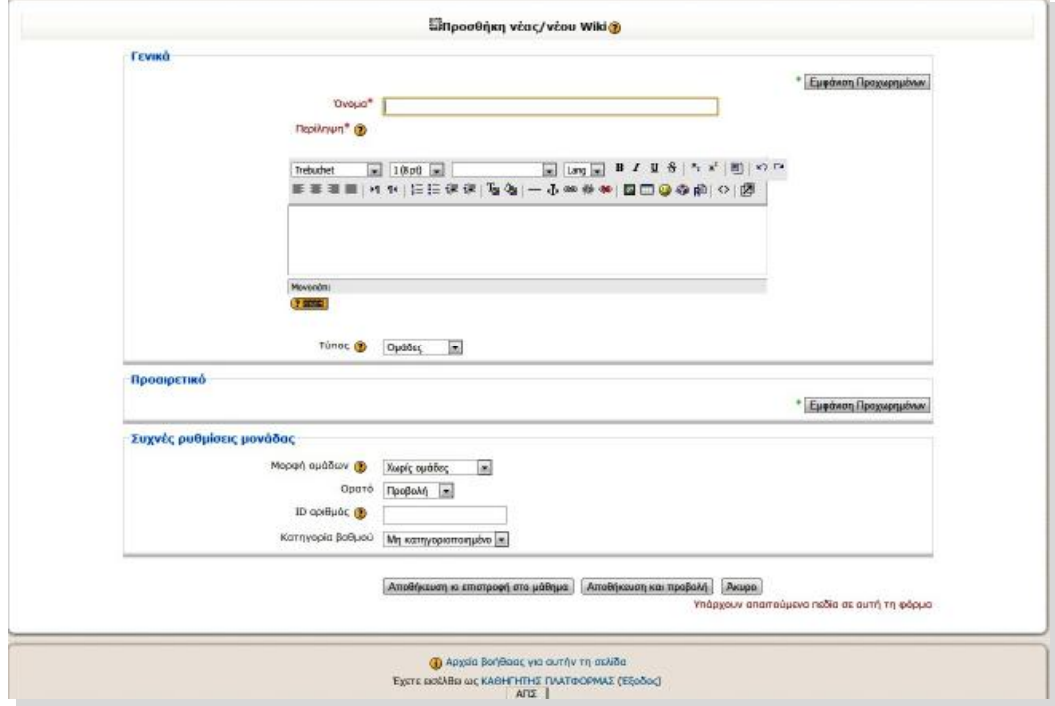

**Εικόνα 71: Εισαγωγή νέου Wiki- Moodle**

2) **Βάση Δεδομένων**: Η δραστηριότητα Βάση δεδομένων επιτρέπει στον εκπαιδευτή και στους εκπαιδευόμενούς του να δημιουργήσουν μια Βάση δεδομένων και να καταχωρήσουν σε αυτή διαφόρων ειδών πληροφορίες, δεδομένα και αρχεία. Μία Βάση δεδομένων δημιουργείται από τον εκπαιδευτή του μαθήματος, ο οποίος μάλιστα καθορίζει τα πεδία των καταχωρήσεων της Βάσης (ιστοσελίδες, εικόνες, κείμενο, κ.α.). Το περιβάλλον που εμφανίζεται στον εκπαιδευόμενο είναι ανάλογο με τα πεδία που προσθέτει ο εκπαιδευτής στη Βάση.

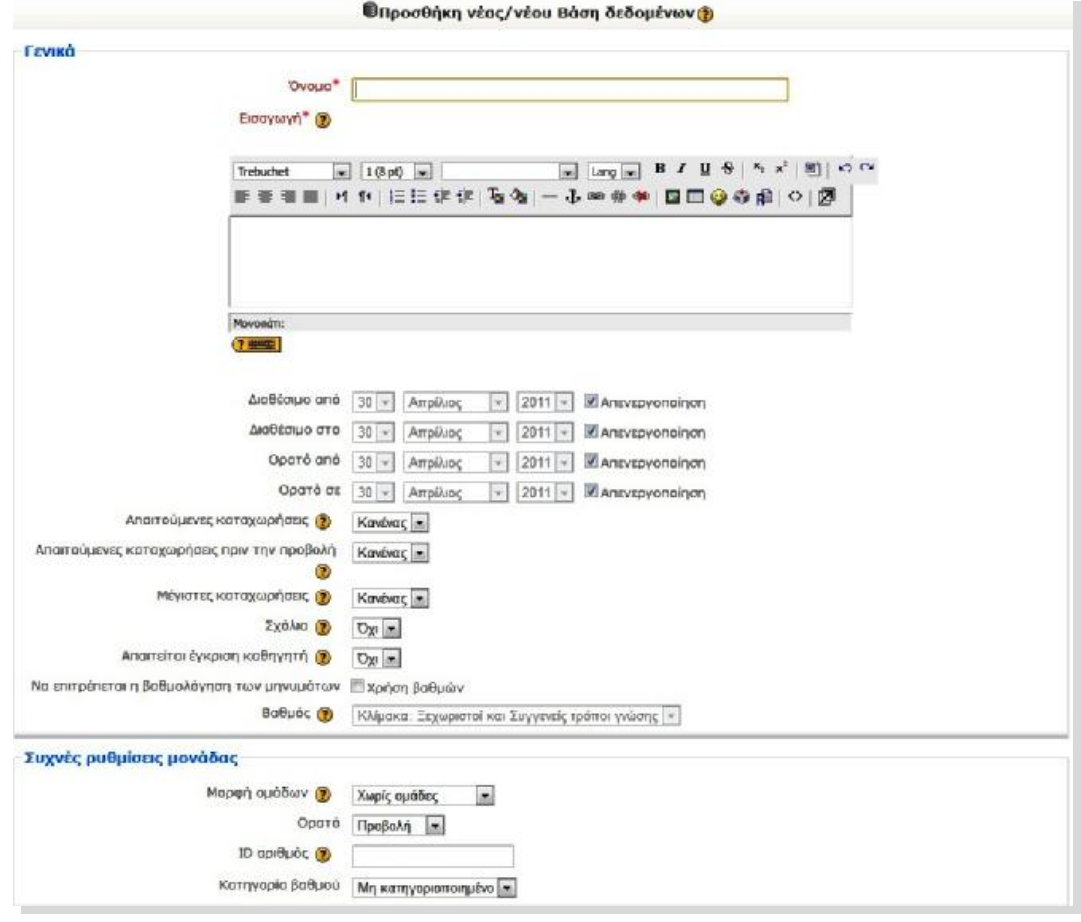

**Εικόνα 72: Εισαγωγή Βάσης Δεδομένων Moodle** 

3) **Λεξικό**: Η δραστηριότητα Λεξικό δίνει τη δυνατότητα δημιουργίας ενός καταλόγου εννοιών – ορισμών λέξεων. Το κάθε μάθημα μπορεί να έχει ένα βασικό λεξικό και πολλά δευτερεύοντα. Το βασικό λεξικό δημιουργείται από τον εκπαιδευτή του μαθήματος ενώ στα δευτερεύοντα λεξικά μπορούν να συνεισφέρουν και οι εκπαιδευόμενοι καταχωρώντας εγγραφές. Υπάρχει η δυνατότητα αυτόματης δημιουργίας συνδέσμων στις έννοιες του λεξικού, πράγμα το οποίο σημαίνει ότι κάθε φορά που μια έννοια του λεξικού εμφανίζεται σε κάποιο σημείο του μαθήματος, αυτόματα θα μετατρέπεται σε σύνδεσμο που θα οδηγεί στον ορισμό της έννοιας στο λεξικό.

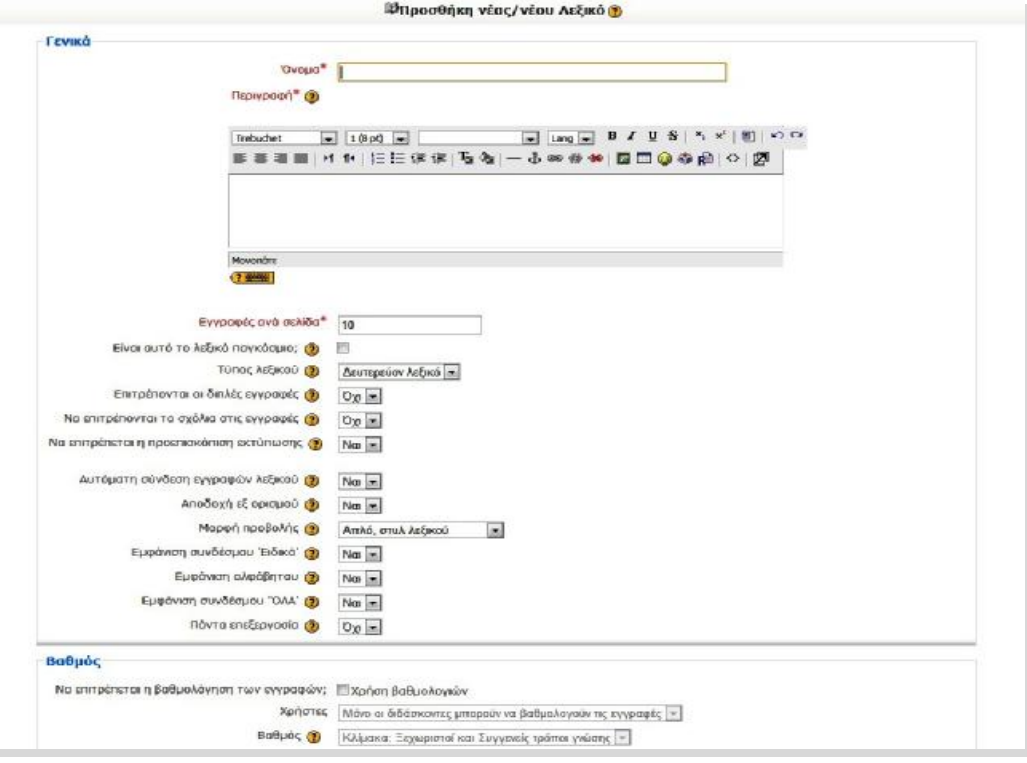

**Εικόνα 73: Εισαγωγή Λεξικού Moodle** 

4) **Συζήτηση**: Η δραστηριότητα Συζήτηση δίνει τη δυνατότητα στους συμμετέχοντες να επικοινωνήσουν σε πραγματικό χρόνο. Είναι δυνατή η ύπαρξη πολλών δωματίων Συζήτησης με διαφορετικό θέμα σε κάθε μάθημα. Οι εκπαιδευόμενοι μπορούν να συνομιλήσουν τόσο με τον εκπαιδευτή, όσο και με τους υπόλοιπους εκπαιδευόμενους, με την προϋπόθεση να βρίσκονται και αυτοί στο Διαδίκτυο και να έχουν ανοικτό το ίδιο δωμάτιο Συζήτησης.

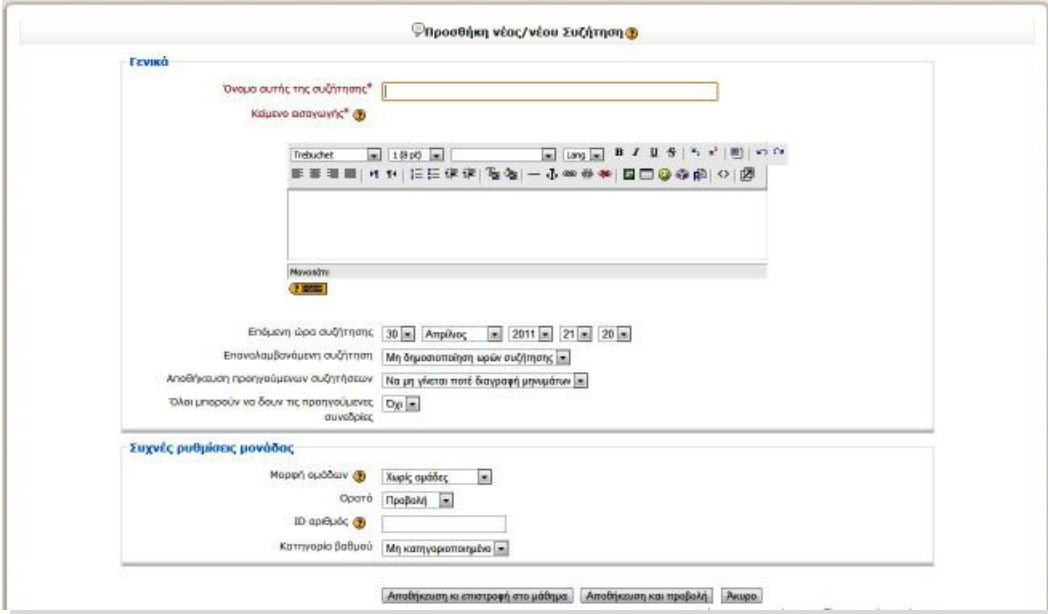

**Εικόνα 74: Εισαγωγή νέας συζήτησης Moodle** 

5) **Ενότητα**: Σκοπός της δραστηριότητας Ενότητα είναι η παρουσίαση του μαθήματος με έναν ευέλικτο τρόπο που να προκαλεί το ενδιαφέρον. Η κάθε Ενότητα αποτελείται από πολλές σελίδες. Στο τέλος κάθε σελίδας υπάρχει προαιρετικά μια ερώτηση με κάποιες πιθανές απαντήσεις. Ανάλογα με την απάντηση του εκπαιδευόμενου η πλοήγηση είτε θα συνεχίσει στην επόμενη σελίδα είτε θα επιστρέψει πίσω σε μια προηγούμενη σελίδα.

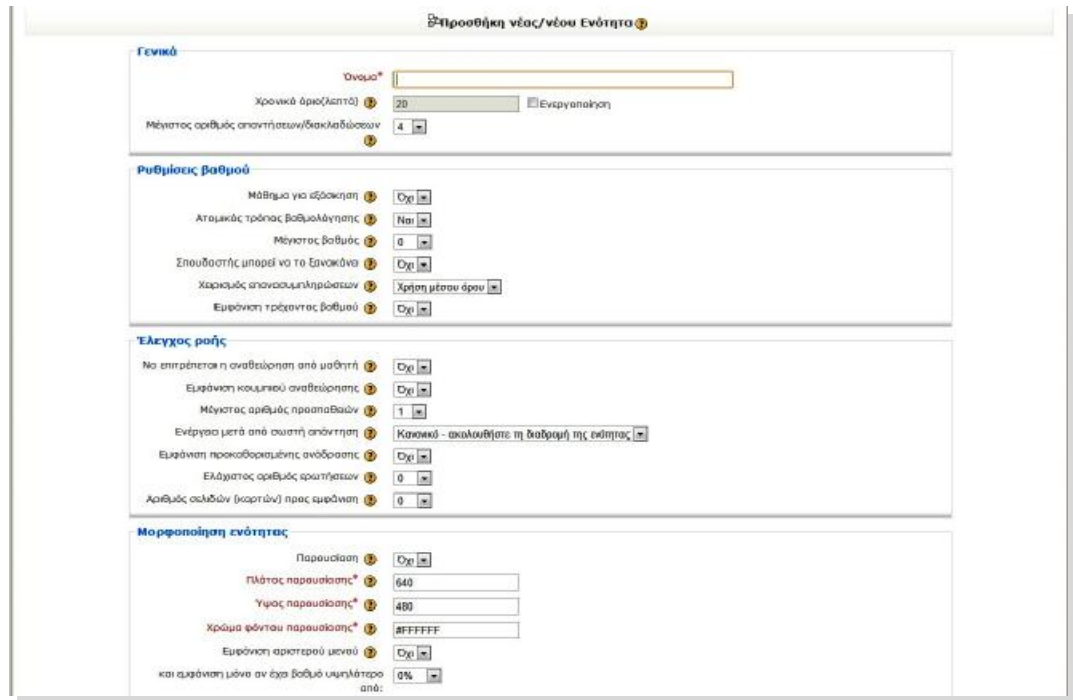

**Εικόνα 75: Εισαγωγή Ενότητας Moodle** 

6) **Επιλογή**: Στη δραστηριότητα Επιλογή, ο εκπαιδευτής θέτει μία ερώτηση στους εκπαιδευόμενους και ορίζει ένα σύνολο πιθανών απαντήσεων. Η Επιλογή μπορεί να φανεί χρήσιμη ως μία γρήγορη ψηφοφορία για να υποκινήσει τη σκέψη των εκπαιδευόμενων πάνω σε ένα θέμα, για να επιτρέψει στην τάξη να ψηφίσει μία κατεύθυνση για το μάθημα, να μάθει ο εκπαιδευτής την άποψη των εκπαιδευόμενων για το μάθημα, κ.α.

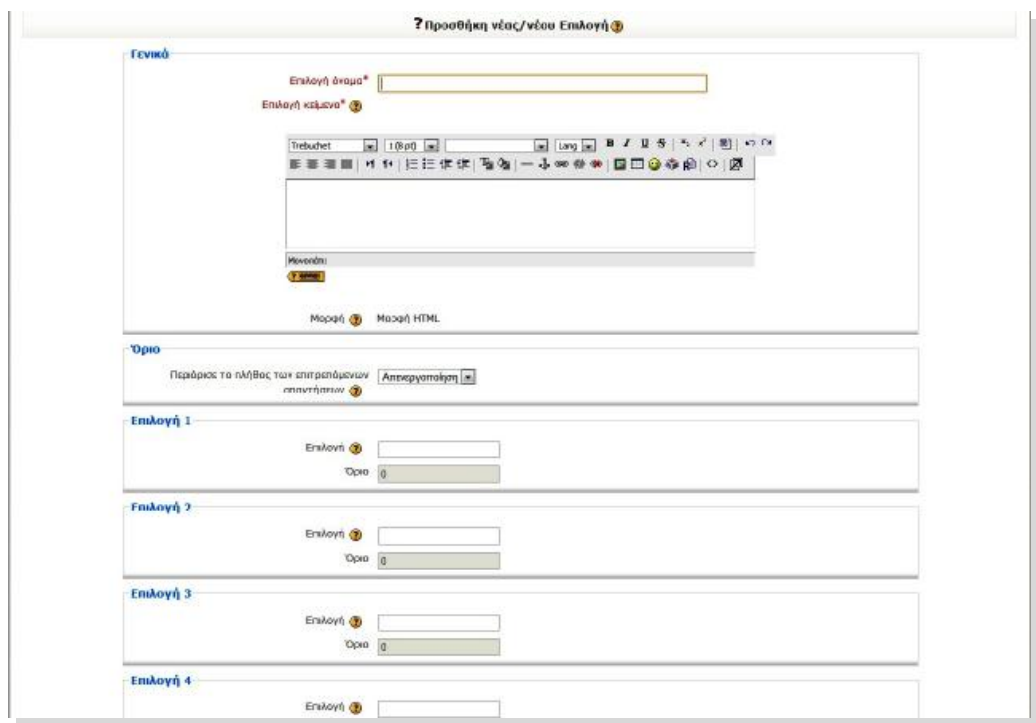

**Εικόνα 76: Εισαγωγή Επιλογής Moodle** 

- 7) **Εργασίες**: Η δραστηριότητα Εργασίες επιτρέπει στον εκπαιδευτή να καθορίσει μια εργασία, η οποία θα απαιτεί από τους εκπαιδευόμενους να προετοιμάσουν ψηφιακό περιεχόμενο (οποιασδήποτε μορφής) και να το υποβάλουν. Συνήθεις εργασίες είναι δοκίμια, εκθέσεις, αναφορές, ασκήσεις, κτλ. Αυτή η δραστηριότητα έχει και δυνατότητες βαθμολόγησης. Υπάρχουν οι παρακάτω τέσσερες διαφορετικές μορφές Εργασιών:
	- **Προηγμένη αποστολή αρχείων**: Αυτή η μορφή Εργασίας απαιτεί από τους εκπαιδευόμενους να υποβάλλουν μια ή περισσότερες εργασίες μέσα σε συγκεκριμένο χρονικό διάστημα. Οι εκπαιδευτές μπορούν στη συνέχεια να βαθμολογήσουν και να σχολιάσουν τα αρχεία που υπέβαλαν οι εκπαιδευόμενοι.
	- **Online κείμενο**: Με την επιλογή αυτή, ο εκπαιδευτής δίνει τη δυνατότητα στους συμμετέχοντες στο μάθημα να συντάσσουν online ένα κείμενο και να το υποβάλλουν σε αυτόν προκειμένου να το βαθμολογήσει και να κάνει κάποιες παρατηρήσεις.
	- **Αποστολή ενός αρχείου**: Αυτή η μορφή Εργασίας χρησιμοποιείται για την αποστολή ενός μόνο αρχείου από τους εκπαιδευόμενους. Μοιάζει με την μορφή Εργασίας «Αποστολή αρχείων», αλλά προσφέρει λιγότερες δυνατότητες (πχ. δεν παρέχει στον εκπαιδευόμενο τη δυνατότητα προσθήκης σχολίων κατά την υποβολή της εργασίας του).

• **Δραστηριότητα εκτός σύνδεσης**: Με την επιλογή αυτή, ο εκπαιδευόμενος μπορεί να δει την περιγραφή μιας εργασίας, αλλά δεν μπορεί να «ανεβάσει» αρχεία και να τα επεξεργαστεί. Αυτή η μορφή Εργασίας είναι χρήσιμη, όταν οι εκπαιδευόμενοι ετοιμάζουν την εργασία, εκτός του περιβάλλοντος του Moodle. Ωστόσο, δίνεται στους εκπαιδευτές η δυνατότητα βαθμολόγησης των offline Εργασιών.

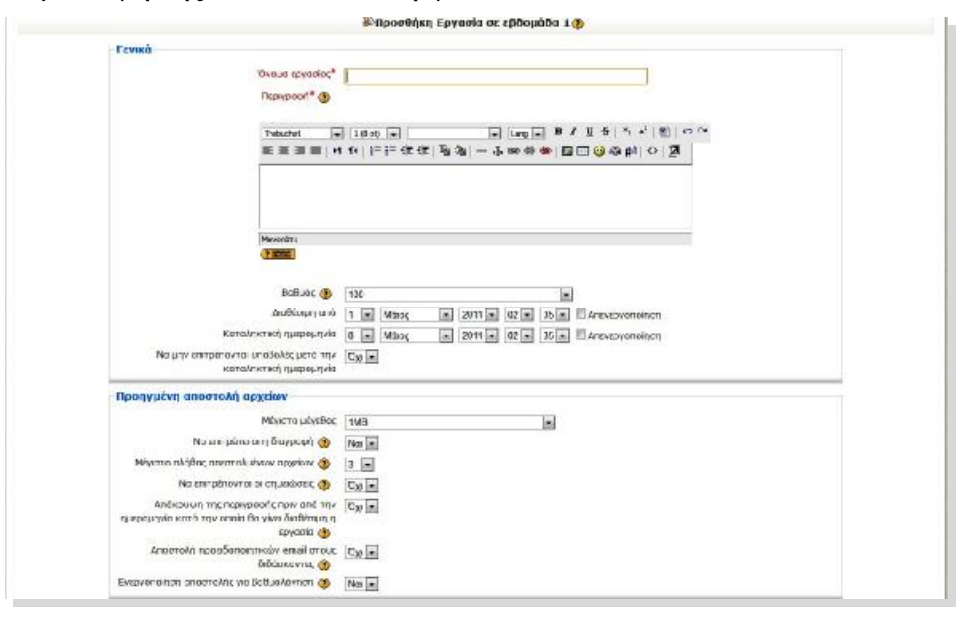

**Εικόνα 77: Εργασία με Προηγμένη Αποστολή Αρχείων Moodle**

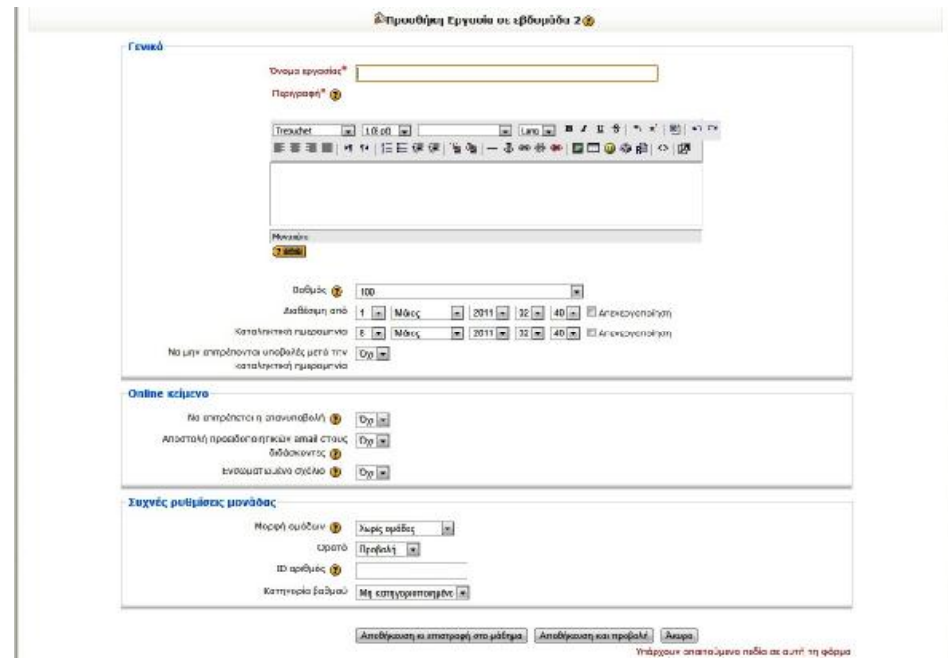

**Εικόνα 78: Εργασία με Online Κείμενο Moodle**

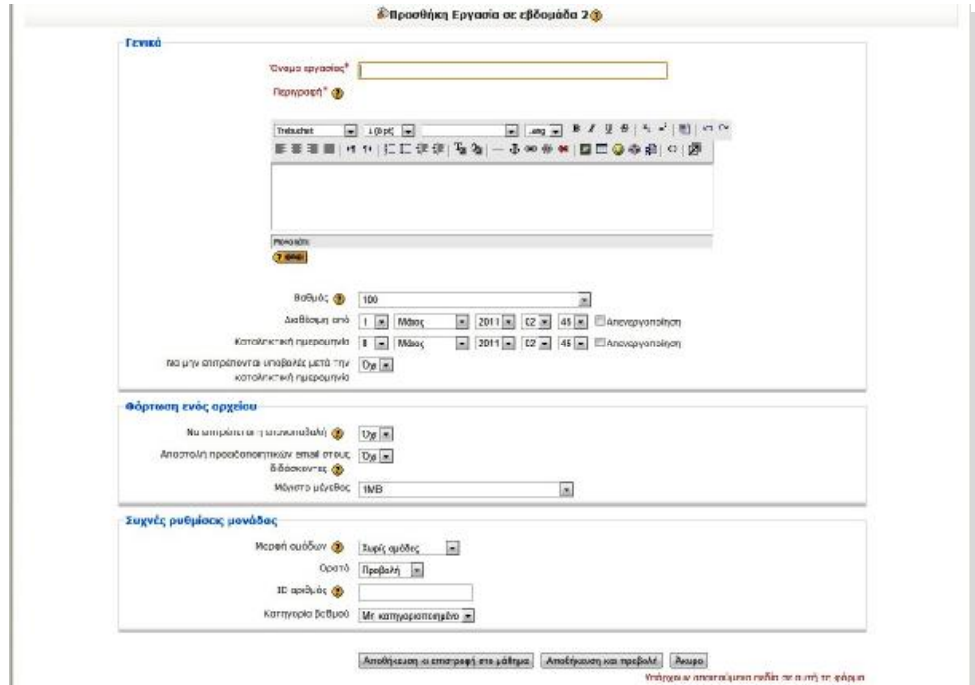

**Εικόνα 79: Εργασία με Αποστολή ενός Αρχείου Moodle** 

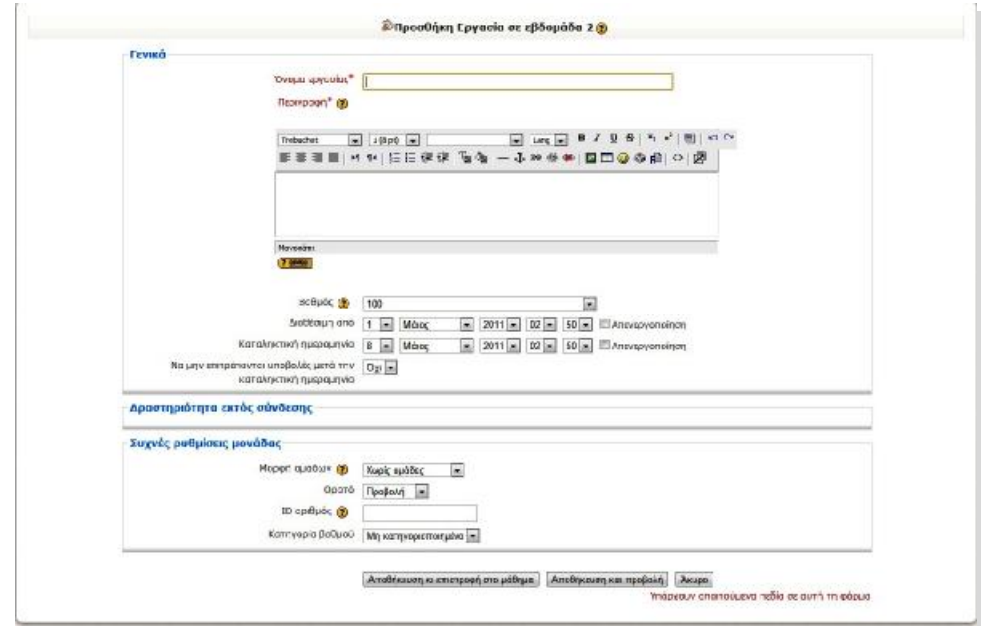

**Εικόνα 80: Εργασία με Δραστηριότητα εκτός Σύνδεσης Moodle** 

8) **Ομάδα Συζητήσεων**: Η δραστηριότητα Ομάδα Συζητήσεων, γνωστή και ως forum, επιτρέπει συζητήσεις μεταξύ των συμμετεχόντων σε ένα μάθημα. Κάθε συμμετέχοντας μπορεί να ξεκινήσει μια νέα συζήτηση και μπορεί να στείλει μηνύματα σε οποιαδήποτε Ομάδα συζήτησης, εφόσον του επιτρέπεται η πρόσβαση σε αυτή. Οι Ομάδες Συζητήσεων μπορούν να δομηθούν με διάφορους τρόπους και να συμπεριλάβουν εκτιμήσεις των συμμετεχόντων για κάθε μήνυμα. Τα μηνύματα μπορούν να εμφανιστούν με ποικιλία μορφών και μπορούν
να περιέχουν συνημμένα. Με τη συνδρομή σε μια Ομάδα Συζητήσεων, οι συμμετέχοντες λαμβάνουν αντίγραφα κάθε νέου μηνύματος στο ηλεκτρονικό τους ταχυδρομείο. Ο εκπαιδευτής μπορεί να επιβάλει τη συνδρομή σε όλους αν το επιθυμεί.

Η δραστηριότητα Ομάδα συζήτησης μπορεί ακόμη, να περιορίσει τις δυνατότητες των εκπαιδευομένων, ώστε να μην μπορούν να ανοιχθούν θέματα συζήτησης από τους εκπαιδευόμενους, να μη μπορεί κάθε συμμετέχοντας να ανοίξει περισσότερα από ένα θέματα, να μην επιτρέπεται στους εκπαιδευόμενους να συμμετέχουν στις συζητήσεις, παρά μόνο να τις παρακολουθούν, κ.α. ανάλογα πάντα με τις ρυθμίσεις που θα έχει κάνει ο εκπαιδευτής του μαθήματος.

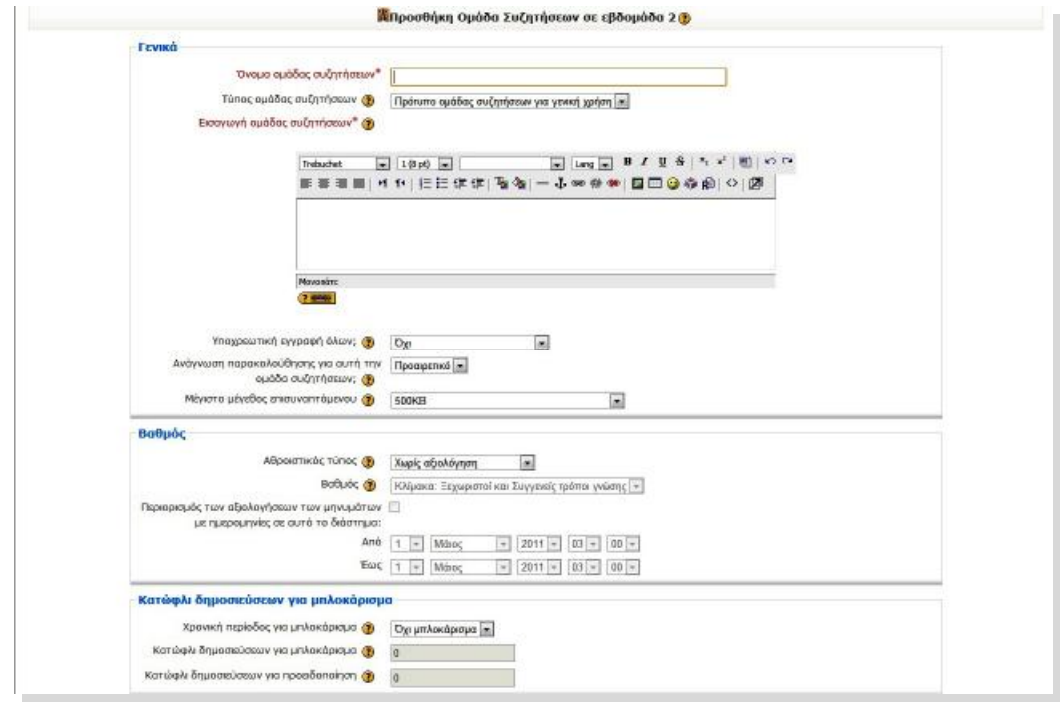

**Εικόνα 81: Εισαγωγή Ομάδας Συζήτησης Moodle** 

9) **Κουίζ**: Η δραστηριότητα Κουίζ δίνει τη δυνατότητα στον εκπαιδευτή να σχεδιάσει και να δημιουργήσει τεστ, που περιέχουν ερωτήσεις πολλαπλής επιλογής, σωστό-λάθος και ερωτήσεις με σύντομες απαντήσεις. Αυτές οι ερωτήσεις φυλάσσονται σε μια κατηγοριοποιημένη βάση δεδομένων και μπορούν να ξαναχρησιμοποιηθούν στο ίδιο μάθημα ή ακόμα και σε διαφορετικό μάθημα. Τα Κουίζ επιτρέπουν τις πολλαπλές προσπάθειες και περιλαμβάνουν ευκολίες βαθμολόγησης.

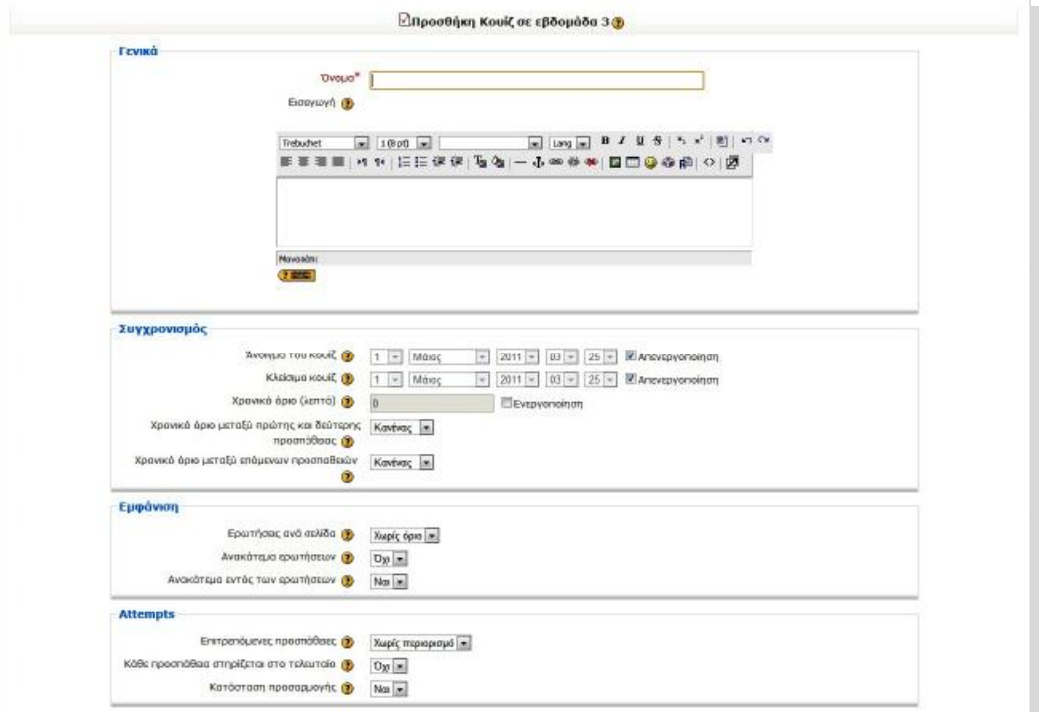

**Εικόνα 82: Εισαγωγή Κουίζ μέρος α' Moodle** 

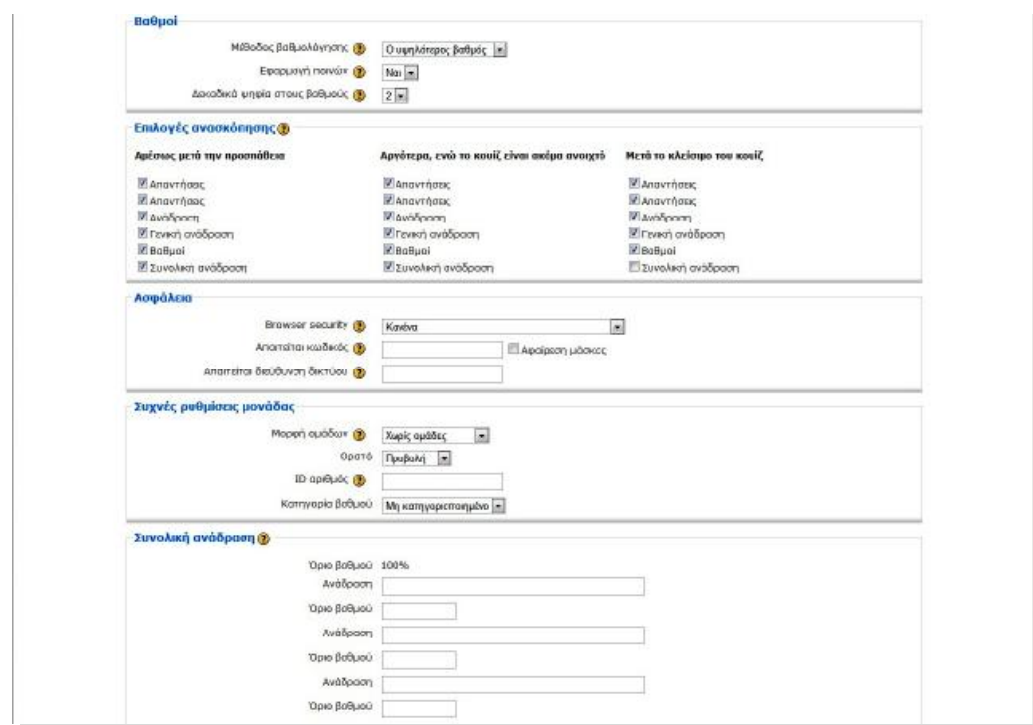

**Εικόνα 83: Εισαγωγή Κουίζ μέρος β' Moodle** 

10) **Έρευνα**: Μέσω αυτής της δραστηριότητας, δίνεται η δυνατότητα στον εκπαιδευόμενο που συμμετέχει σε ένα μάθημα να εκφράσει την άποψή του σχετικά με το μάθημα, τη διδακτική ύλη ή τη διαδικασία διδασκαλίας μέσω κάποιων τυποποιημένων ερωτήσεων. Η δραστηριότητα Έρευνα είναι ένα εργαλείο του εκπαιδευτή, για να διαγνώσει πόσο αποτελεσματικό είναι το μάθημά του και να εντοπίσει πιθανά προβλήματα. Η Έρευνα ξεκινάει με μία σύντομη εισαγωγή από τον εκπαιδευτή και ακολουθούν οι ερωτήσεις.

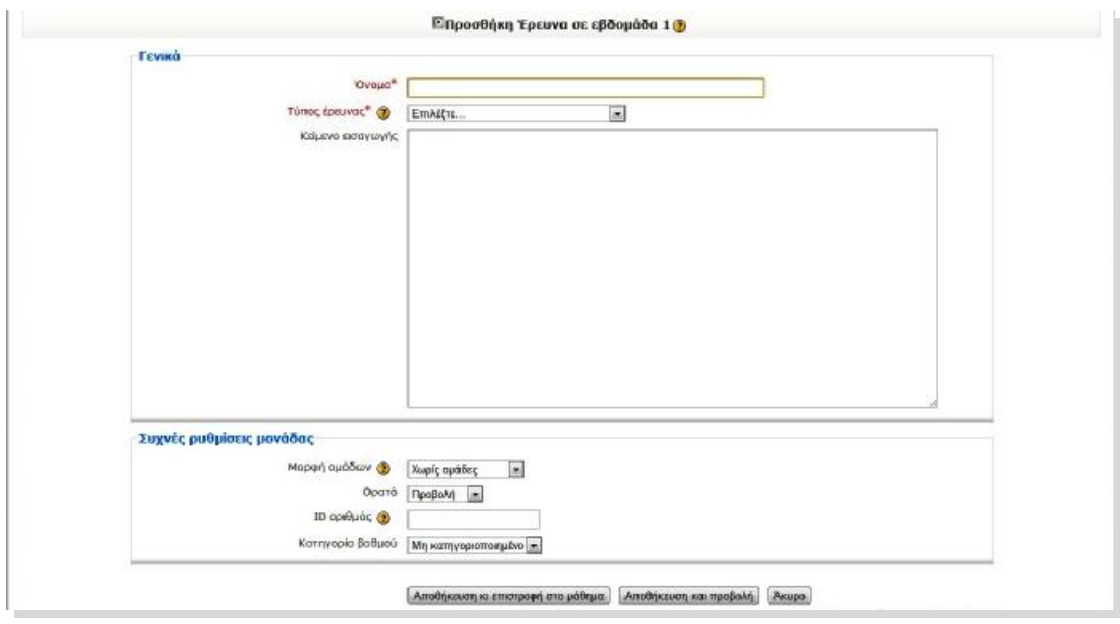

**Εικόνα 84: Εισαγωγή Έρευνας Moodle** 

11) **SCORM**: Η Δραστηριότητα «SCORM» επιτρέπει την εύκολη «φόρτωση» ενός πακέτου SCORM ώστε να καταστεί τμήμα των μαθημάτων. Το SCORM αποτελεί σύστημα χρήσης μαθησιακού περιεχομένου που βρίσκεται στο Διαδίκτυο ως αντικείμενο εκμάθησης στη βάση ενός κοινού τεχνικού πλαισίου για e-learning.

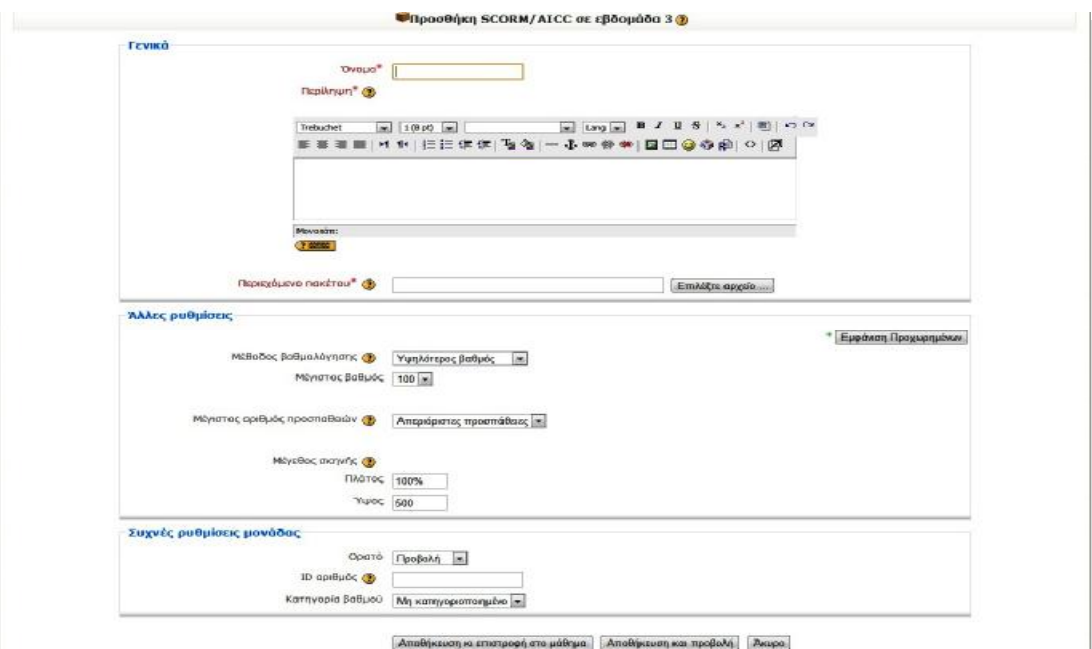

**Εικόνα 85: Εισαγωγή πακέτου SCORM- Moodle**

Το πακέτο SCORM είναι σύνολο περιεχομένων στο δίκτυο που ακολουθεί το σύστημα αυτό. Τα πακέτα SCORM περιλαμβάνουν συνήθως ιστοσελίδες, γραφικά, προγράμματα Javascript, παρουσιάσεις και οτιδήποτε λειτουργεί σε έναν web browser.

Ο **εκπαιδευόμενος** μετά από την επιτυχή είσοδό του στο σύστημα, μεταβαίνει στην αρχική σελίδα του μαθήματος που θέλει να παρακολουθήσει. Εκεί παρατηρεί ότι η σελίδα αποτελείται από μπλοκ αριστερά και δεξιά και στο κεντρικό τμήμα της σελίδας εμφανίζεται η δομή και το διδακτικό περιεχόμενο του μαθήματος, το οποίο έχει διαμορφωθεί με την προσθήκη διαφόρων δραστηριοτήτων από τον καθηγητή του μαθήματος (βλ. υποενότητα 3.3.2.3. σελ. 82).

| Σκαπός του                                                                     | Περιγραφή εβδομάδας                                                                                  |        | <b>Ts Asumala</b> with <b>El</b>                             |
|--------------------------------------------------------------------------------|----------------------------------------------------------------------------------------------------|--------|--------------------------------------------------------------|
| μαθήματος<br>αυτου είνα η<br>acrowan's one.                                    | <b>10 Ομόδα συζητήσεων αδήσεων</b><br>Κοινωνική Ομάδα Συζητήσεων                                     |        | 1 Mol. 20:26<br><b>KASHITHTHE</b><br>ΠΛΑΤΦΟΡΜΑΣ              |
| βασικός αρχός<br>gopblagg<br>δικτύων και<br>пілювороской к<br>συστημάτων.      | 22 Απρίλιος - 28 Απρίλιος<br>Τραβλήματα και απορίας με το μάθημα                                     | п      | Σωζή τηση<br>Апоркот<br>г грижатара<br>FicAcità*spg          |
|                                                                                | 29 Απρίλιος - 5 Μάιος                                                                                | ο      | Всюта.                                                       |
| Συμμετέχοντες [1]<br>72<br><b>FILLERT PERVIPE</b>                              | Επ άσγρομματα<br><b>DB</b> Openuoi<br>Ω Το πληροφοριακό σύστημα<br><b>ED Προβλήματα με το μάθημα</b> |        | Αναζήτηση στις :::<br>ομάδες<br><b>auchmone</b>              |
| Δραστηριότητες<br><b>图 Wkis</b><br><b>BB Adard</b>                             | 6 Маюс - 12 Маюс<br>7 Τεστ στο πληροφοριακό σύστημα                                                  | $\Box$ | <b>Merafleine</b><br><b>Russian paints</b><br>Ava Chimom (B) |
| <b>ELECTIVIDE</b><br><b>BE EVOLUIM</b><br><b>7</b> Erakovat<br><b>EDVOCALC</b> | 2. Περιγραφή τρόπων ασφάλεσε ενός Γ.Σ.<br>[7] Πρόσδος στην Ασφάλεια Πληροφοριακών Συστημάτων         |        | $\Box$<br>Emicolacyo                                         |
| 图 Op.00cc<br>Συθητήσεων<br><b>D</b> Kouk                                       | 13 Иакс - 19 Макс                                                                                    | $\Box$ | <b>C</b> TooBMuuru<br>UE TO USONLIO<br><b>Educacio</b>       |
| $\Box$<br>Διαχείριση                                                           | 20 Μάιος - 26 Μάιος                                                                                  | O      | <b><i>Ω Προαδας στην</i></b><br>Auspühler<br>Πληροφοριακών   |
| <b>B</b> Bothuai<br><b>Doogik</b>                                              | 27 Μάκος 2 Ιούνκος                                                                                   | $\Box$ | Συστημοτών<br>Поляго, 12<br>Màioc., 11:00 mu<br>* 12:30 uu   |
|                                                                                | 3 Toiwoc - 9 Toiwoc                                                                                  | $\Box$ | TROWDOCH<br>τρόπων<br>ασφάλειος ενός                         |
|                                                                                | 10 Ιούνιος - 16 Ιούνιος                                                                              | $\Box$ | n.s.<br>Depertence 20<br><b>Novoc</b>                        |
|                                                                                | 17 Ιούνιος - 23 Ιούνιος                                                                              | $\Box$ | Μετάβαση στο<br>ημερολόγιο                                   |
|                                                                                | $\cdots$<br>$-1$                                                                                     | $\Box$ | Νέα γεγονός                                                  |

**Εικόνα 86: Αρχική σελίδα μαθήματος Εκπαιδευόμενου Moodle** 

Τα βασικά μπλοκ που εμφανίζονται στην αρχική σελίδα του μαθήματος του εκπαιδευόμενου είναι:

- 1) **Περιγραφή μαθήματος**: Σε αυτό το μπλοκ δίνεται μια περιγραφή του μαθήματος την οποία έχει ορίσει ο εκπαιδευτής (βλ. Περιγραφή μαθήματος σελ.84).
- 2) **Δραστηριότητες**: Στο μπλοκ αυτό εμφανίζονται όλες οι Δραστηριότητες που έχουν δημιουργηθεί από τον εκπαιδευτή του μαθήματος. Ο εκπαιδευόμενος για να συμμετάσχει σε κάποια δραστηριότητα δεν έχει παρά να την επιλέξει.
- 3) **Διαχείριση**: Από αυτό το μπλοκ ο εκπαιδευόμενος έχει πρόσβαση στους βαθμούς που απέκτησε από τις δραστηριότητες του μαθήματος που έλαβε μέρος καθώς και πρόσβαση στο προσωπικό του προφίλ όπου του δίνεται η δυνατότητα να το επεξεργαστεί.
- 4) **Τελευταία νέα**: Σε αυτό το μπλοκ παρουσιάζονται νέα και ανακοινώσεις που έχει αναρτήσει ο εκπαιδευτής του μαθήματος σχετικά με το μάθημα (βλ. Τελευταία νέα σελ. 84).
- 5) **Αναζήτηση στις ομάδες συζήτησης**: σε αυτό το μπλοκ ο εκπαιδευόμενος έχει μια εσωτερική μηχανή αναζήτησης για τις ομάδες συζήτησης και με την εισαγωγή λέξεων κλειδιών μεταφέρεται πιο γρήγορα στο θέμα για το οποίο ενδιαφέρεται.
- 6) **Επικείμενα γεγονότα**: Αυτό το μπλοκ δίνει πληροφορίες στον εκπαιδευόμενο σχετικά με τις δραστηριότητες που έχουν δημιουργηθεί στο μάθημα, πότε αρχίζουν, πότε λήγουν καθώς και την χρονική διάρκεια εφόσον έχει οριστεί από τον εκπαιδευτή (βλ. Επικείμενα γεγονότα σελ 84).
- 7) **Πρόσφατη δραστηριότητα**: Με τη βοήθεια αυτού του μπλοκ ο εκπαιδευόμενος ενημερώνετε για τις πιο πρόσφατες δραστηριότητες από την τελευταία του σύνδεση.
- 8) **Συμμετέχοντες**: Επιλέγοντας Συμμετέχοντες από το αντίστοιχο μπλοκ εμφανίζεται μια σελίδα με τους συμμετέχοντες αυτού του μαθήματος με διάφορες πληροφορίες (βλ. Συμμετέχοντες σελ. 83).
- 9) **Τα μαθήματά μου**: Σε αυτό το μπλοκ εμφανίζονται τα μαθήματα που παρακολουθεί ο εκπαιδευόμενος και αν θέλει να μεταφερθεί σε ένα από αυτά δεν έχει παρά να το επιλέξει (βλ. Τα μαθήματά μου σελ. 83).

### **3.3.4 Υποστήριξη πλατφόρμας**

Η υποστήριξη της πλατφόρμας γίνεται δωρεάν στο φόρουμ που φιλοξενείται στην κεντρική ιστοσελίδα της πλατφόρμας [\(www.moodle.org](http://www.moodle.org)) το οποίο είναι και στα ελληνικά όπου οι χρήστες αφού δημιουργήσουν λογαριασμό εισέρχονται και περιγράφουν προβλήματα που αντιμετωπίζουν με την πλατφόρμα όπου σε αρκετά από αυτά έχουν δοθεί λύσεις. Επίσης στην ιστοσελίδα της πλατφόρμας παρέχονται διάφορα εγχειρίδια χρήσης της πλατφόρμας καθώς και οδηγίες για την εγκατάστασή της.

#### **ΚΕΦΑΛΑΙΟ 4**

## **ΣΥΓΚΡΙΣΗ E-LEARNING ΠΛΑΤΦΟΡΜΩΝ ΑΝΟΙΚΤΟΥ ΚΩΔΙΚΑ**

### **4.1 Κριτήρια**

Τα κριτήρια που θα παρουσιαστούν στην συνέχεια, για την σύγκριση των πλατφόρμων τηλεκπαίδευσης (e-learning) ανοικτού κώδικα, που παρουσιάστηκαν στο κεφάλαιο 3 (Open eClass, Moodle, eFront), βασίζονται κατά ένα μεγάλο μέρος σε αξιολογήσεις που έχουν γίνει από οργανισμούς και φορείς αξιολόγησης, όπως η Western Cooperative for Educational Telecommunications (WCET) και το Centre for Curriculum Transfer and Design (C2T2), οι οποίοι δημιούργησαν την κοινότητα EduTools που παρέχει συγκριτικές πληροφορίες για πλατφόρμες τηλεκπαίδευσης, βασισμένη σε κριτήρια λειτουργικότητας, αμεσότητας και ευελιξίας.

Πιο συγκεκριμένα, οι τομείς στους οποίους θα επικεντρωθεί η σύγκριση είναι:

Ø Τεχνολογίας και Απαιτήσεων που θα αφορά στοιχεία για τις απαιτήσεις της πλατφόρμας σε software και hardware.

Ø Λειτουργικότητας με τα modules που αφορούν:

- Εργαλεία Επικοινωνίας
- Εργαλεία Παραγωγικότητας
- Εργαλεία Συμμετοχής των Σπουδαστών
- Προνόμια Χρηστών
- Εργαλεία Παράδοσης Μαθημάτων
- Σχεδιασμό πλατφόρμας και οργάνωσης σπουδών
- Ø Συντήρηση

#### **4.1.1 Σύγκριση τεχνολογίας και απαιτήσεων**

Η δημιουργία και η ανάπτυξη κάθε πλατφόρμας έχει στηριχθεί σε διαφορετικές τεχνολογίες και η κάθε μια απαιτεί διαφορετικούς πόρους συστήματος. Συγκεκριμένα για την τεχνολογία, μπορούμε να αναφέρουμε σαν στοιχείο σύγκρισης των κώδικα που έχει γραφτεί και αναπτυχθεί η πλατφόρμα και για τις απαιτήσεις μπορούμε να αναφέρουμε σαν στοιχεία σύγκρισης τους συμβατούς browsers, τη βάση δεδομένων που χρησιμοποιεί η πλατφόρμα για να χειρίζεται τις πληροφορίες του συστήματος και ο server που χρειάζεται για να εγκατασταθεί η πλατφόρμα στο σύστημα.

|                    | Κώδικας    | Βάση Δεδομένων | <b>Server</b>       | Συμβατοί<br><b>Browser</b> |
|--------------------|------------|----------------|---------------------|----------------------------|
| <b>Open eClass</b> | <b>PHP</b> | <b>MySQL</b>   | Συνίσταται ο Apache | Oλοι                       |
| eFront             | PHP        | <b>MySQL</b>   | Apache              | Όλοι                       |
| <b>Moodle</b>      | <b>PHP</b> | <b>MySQL</b>   | Συνίσταται ο Apache | Όλοι                       |

**Πίνακας 1: Σύγκριση Τεχνολογίας και Απαιτήσεων**

#### **4.1.2 Σύγκριση λειτουργικότητας**

Η λειτουργικότητα στηρίζεται στα εργαλεία που διατίθενται στους χρήστες για τη δόμηση και την διαχείρισή της πλατφόρμας ως Σύστημα Διαχείρισης Περιεχομένου, τα οποία δείχνουν το επίπεδο της ευελιξίας της και της απόδοσής της. Συγκεκριμένα, αναφέρονται τα εργαλεία που δίνουν τη δυνατότητα στους εκπαιδευτές να παραδώσουν ολοκληρωμένο το εκπαιδευτικό υλικό, στους μαθητές να παίρνουν μέρος στον κύκλο σπουδών τους και να συμμετέχουν σε μία συγκροτημένη εκπαίδευση αλλά και στους διαχειριστές να παραδίδουν τα παραπάνω εργαλεία στους χρήστες και τέλος τα εργαλεία για να αλλάξει η εμφάνιση της πλατφόρμας σύμφωνα με τις επιλογές των χρηστών.

Φυσικά όλα τα παραπάνω είναι τα κύρια χαρακτηριστικά, τα οποία συνθέτουν τη λειτουργικότητα μίας πλατφόρμας τηλεκπαίδευσης, ωστόσο, απαιτείται η χρήση και η διαχείρισή τους να γίνεται σε ένα διαλογικό και ευέλικτο περιβάλλον, στο οποίο όλοι οι χρήστες θα προσαρμόζονται χωρίς δυσκολίες. Η λειτουργικότητα μιας πλατφόρμας τηλεκπαίδευσης αποτελείται από:

- 1) **Εργαλεία επικοινωνίας** που συνθέτουν και διαμορφώνουν τις μορφές επικοινωνίας των χρηστών όπως (βλ. Πίνακα 2):
	- **Το Forum**: Στους χώρους συζητήσεων, τα θέματα μπορούν να εμφανιστούν ανά θέμα, ανά ημέρα, ανά εισηγητή και ανά κατάσταση. Για την τελευταία εμφάνιση, οι εκπαιδευτές σε μερικά forum μπορούν να εμφανίζουν παντού κάποιες συζητήσεις ως σημαντικές, πρώτες αλλά και να κλειδώνουν τις συζητήσεις για να μη μπορούν να συμμετέχουν πλέον οι χρήστες.

Επίσης υπάρχει η δυνατότητα να ενημερώνονται οι συμμετέχοντες στις συζητήσεις μέσω mail για τυχόν ενημερώσεις και απαντήσεις στα θέματά τους. Οι σπουδαστές που έχουν χωριστεί σε ομάδες μπορούν να ανοίγουν και να συμμετάσχουν στα δικά τους θέματα, ενώ οι διαχειριστές και οι εκπαιδευτές έχουν το δικαίωμα να αποφασίζουν αν οι ομαδικές

συζητήσεις θα είναι εμφανείς σε όλους τους χρήστες και γενικότερα αν θα μπορούν οι μη εγγεγραμμένοι χρήστες / επισκέπτες τνα έχουν πρόσβαση στα θέματα των συζητήσεων. Παράλληλα, οι χρήστες μπορούν να γράφουν με απλούς επεξεργαστές κειμένου αλλά έχουν και τη δυνατότητα, αν γνωρίζουν HTML, να ενεργοποιήσουν στον επεξεργαστή την HTML μορφή και τέλος έχουν τη δυνατότητα να παραθέτουν links αλλά και να επισυνάπτουν αρχεία από τον υπολογιστή τους σε μία συζήτηση (βλ. Πίνακα 3).

• **Ανταλλαγή Αρχείων**: Σε όλες τις πλατφόρμες είναι δυνατή αυτή η λειτουργία, δηλαδή τη δυνατότητα των χρηστών να αποκτούν αρχεία από την πλατφόρμα αλλά και να παραθέτουν τα δικά τους, ωστόσο, στην κάθε μία υποστηρίζεται υπό διαφορετική μορφή οι οποίες και αναφέρονται περιληπτικά στην επόμενη παράγραφο.

Οι σπουδαστές έχουν τη δυνατότητα να ανεβάζουν τα αρχεία από τον υπολογιστή τους και να τα μοιράζονται ή με όλους τους χρήστες, ή με αυτούς που ανήκουν στην ίδια ομάδα, μπορούν να παραδώσουν τις ασκήσεις και τις άλλες αναθέσεις που έχουν αναλάβει από τους εκπαιδευτές. Επίσης, οι τελευταίοι μπορούν να παραδίδουν ξεχωριστά αρχεία στον κάθε μαθητή αλλά και ο κάθε μαθητής μπορεί να κοινοποιεί τους προσωπικούς του φακέλους σε όλους τους χρήστες (βλ. Πίνακα 4).

- **Email**: Η υπηρεσία των email μπορεί να είναι είτε εσωτερική, είτε εξωτερική. Τα εσωτερικά mail εξυπηρετούν την αποστολή μέσα από το σύστημα χωρίς να χρειαστεί ο χρήστης να ανοίξει κάποιο άλλο πρόγραμμα ανταλλαγής email (πχ Outlook) και δίνει τη δυνατότητα στους εκπαιδευτές και στους μαθητές που ανήκουν σε ομάδες να στέλνουν μαζικά mail.
- **Online Σημειώσεις**: Οι σπουδαστές έχουν τη δυνατότητα να κρατούν προσωπικές σημειώσεις, τις οποίες αν τους δίνεται η δυνατότητα ανταλλαγής αρχείων μπορούν να τις μοιράζονται με τους υπόλοιπους σπουδαστές.
- **Συνομιλία (Chat)**: Υποστηρίζεται η άμεση επικοινωνία μεταξύ των χρηστών ανταλλάσσοντας μηνύματα σε πραγματικό χρόνο.
- **Υπηρεσίες multimedia**: Οι εκπαιδευτές έχουν τη δυνατότητα να ανεβάζουν βίντεο και άλλα multimedia αρχεία για την ανάπτυξη του εκπαιδευτικού υλικού.
- **Ασπροπίνακας**: Ο ασπροπίνακας (whiteboard) είναι ένα εργαλείο που υποστηρίζει την σύγχρονη εκπαίδευση, όπου πρέπει οι χρήστες να είναι online για να συμμετέχουν και

αποτελεί το υπόβαθρο για την λειτουργία της εικονικής αίθουσας.

• **Online χρήστες**: Αυτό το εργαλείο δείχνει ποιος χρήστης είναι συνδεδεμένος στην πλατφόρμα και λειτουργεί ως σύνδεσμος μεταξύ των χρηστών, για παράδειγμα μπορεί να εκκινήσει μία συζήτηση.

|                  | <b>Open eClass</b> | eFront | <b>Moodle</b> |
|------------------|--------------------|--------|---------------|
| <b>Forum</b>     |                    |        |               |
| Ανταλλαγή        |                    |        |               |
| Αρχείων          |                    |        |               |
| <b>Email</b>     |                    |        |               |
| Online           |                    |        |               |
| Σημειώσεις       |                    |        |               |
| Συνομιλία (Chat) |                    |        |               |
| Υπηρεσίες        |                    |        |               |
| multimedia       |                    |        |               |
| Ασπροπίνακας     |                    |        |               |
| Online χρήστες   |                    |        |               |

**Πίνακας 2: Σύγκριση εργαλείων επικοινωνίας**

**Πίνακας 3: Σύγκριση εργαλείων Forum** 

|                                                                                   | <b>Open eClass</b> | eFront  | <b>Moodle</b>                                           |
|-----------------------------------------------------------------------------------|--------------------|---------|---------------------------------------------------------|
| Παρουσίαση ανά<br>thread $/\eta\mu\epsilon\rho\alpha/$<br>εισηγητή /<br>κατάσταση | 4/4/4/x            | 4/1/1/4 | $\frac{1}{2}$ $\frac{1}{2}$ $\frac{1}{2}$ $\frac{1}{2}$ |
| Ειδοποιήσεις email                                                                |                    |         |                                                         |
| Συζητήσεις ανά<br>ομάδα                                                           |                    |         |                                                         |
| Περιορισμένη<br>Πρόσβαση                                                          |                    |         |                                                         |
| URL/<br>Επισυναπτόμενο<br>Αρχείο                                                  | 4/x                | 4/x     | $\frac{1}{2}$                                           |
| Κείμενο / Html                                                                    |                    |         |                                                         |

|               | <b>Open eClass</b>              | eFront | <b>Moodle</b> |
|---------------|---------------------------------|--------|---------------|
| Παράδοση      |                                 |        |               |
| Ασκήσεων      |                                 |        |               |
| Κοινόχρηστοι  |                                 |        |               |
| Φάκελοι / ανά | $\boldsymbol{J}/\boldsymbol{J}$ | 4/x    |               |
| Ομάδες        |                                 |        |               |
| Καθηγητές με  |                                 |        |               |
| μαθητές       |                                 |        |               |

**Πίνακας 4: Σύγκριση εργαλείων Ανταλλαγής Αρχείων**

- 2) **Εργαλεία παραγωγικότητας** είναι αυτά τα εργαλεία που αναπτύσσουν την ευελιξία που έχουν οι χρήστες μέσα στην πλατφόρμα κατά την πλοήγησή τους και κατά τη διαχείριση του εκπαιδευτικού υλικού όπως (βλ. Πίνακα 5):
	- **Βοήθεια Συχνές ερωτήσεις και απαντήσεις**: Για τη βοήθεια και για τη λύση των προβλημάτων υπάρχουν κάποιες Συχνές Ερωτήσεις και Απαντήσεις αλλά και εγχειρίδια χρήσης για την πλατφόρμα, τα οποία οι χρήστες έχουν τη δυνατότητα να διαβάζουν για την άμεση προσαρμογή τους.
	- **Αναζήτηση στην πλατφόρμα**: Τα εργαλεία αναζήτησης που σου προσφέρει η κάθε πλατφόρμα ποικίλουν ως προς το εύρος. Για παράδειγμα οι δυνατότητες μπορεί να περιορίζονται μόνο στην αναζήτηση στις συζητήσεις του forum, ή μόνο στα μαθήματα ή μόνο στα αρχεία που έχουν αποθηκευτεί στην πλατφόρμα, ωστόσο μπορεί να υποστηρίζεται και συνδυασμός όλων των παραπάνω (βλ. Πίνακα 6).
	- **Ημερολόγιο**: Το Ημερολόγιο εξυπηρετεί στον προγραμματισμό των υποχρεώσεων των σπουδαστών, στην υποβολή ανακοινώσεων των καθηγητών αλλά και για άλλες προσωπικές υποθέσεις.

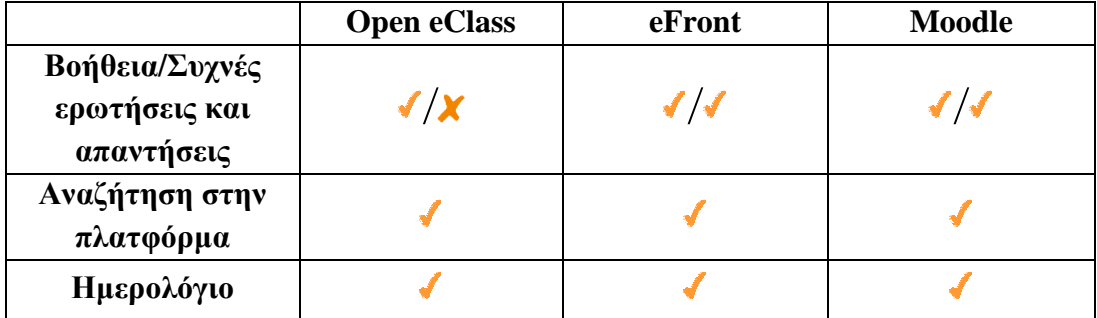

**Πίνακας 5: Σύγκριση εργαλείων παραγωγικότητας**

|                              | <b>Open eClass</b> | eFront | <b>Moodle</b> |
|------------------------------|--------------------|--------|---------------|
| Αναζήτηση στα<br>Μαθήματα    |                    |        |               |
| Αναζήτηση στις<br>Συζητήσεις |                    |        |               |
| Αναζήτηση στα<br>Αρχεία      |                    |        |               |

**Πίνακας 6: Σύγκριση επιλογών αναζήτησης πλατφόρμας**

- 3) **Εργαλεία συμμετοχής σπουδαστών** είναι εκείνα τα εργαλεία όπου διαμορφώνουν τον τρόπο και καθορίζουν τη συμμετοχή των σπουδαστών στα εκπαιδευτικά δρώμενα όπως (βλ. Πίνακα 7):
	- **Ομάδες**: Οι εκπαιδευτές μπορούν να «μοιράσουν» τους μαθητές σε ομάδες, όπου και θα μπορούν να συνεργάζονται έχοντας τις δικές τους συζητήσεις, τον δικό τους χώρο για την ανταλλαγή αρχείων αλλά και θα μπορούν να αναλαμβάνουν ομαδικά εργασίες και άλλες αναθέσεις από τους εκπαιδευτές.
	- **Portfolios**: Τα Portfolios, είναι η περιοχή στην πλατφόρμα όπου ο κάθε σπουδαστής κρατάει τα αρχεία του και τις προσωπικές πληροφορίες του, οι οποίες μπορεί να αναφέρονται στο προφίλ του αλλά και στα μαθήματα όπως οι online σημειώσεις.

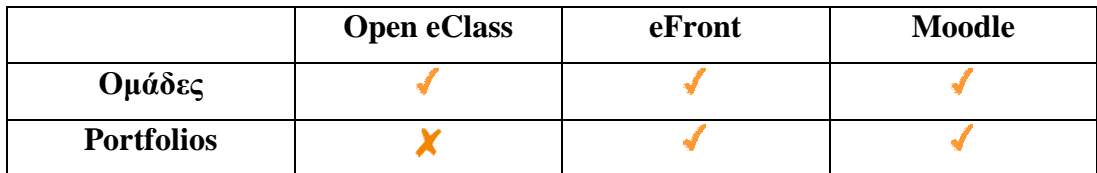

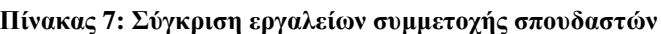

- 4) **Προνόμια χρηστών** είναι τα εργαλεία των χρηστών για την πρόσβαση και τα προνόμιά τους στην πλατφόρμα όπως:
	- **Ελεγχόμενη Πρόσβαση**: Η ελεγχόμενη πρόσβαση, είναι μία διαδικασία που ελέγχει την πρόσβαση στους χρήστες. Συγκεκριμένα για την είσοδο τους στην πλατφόρμα, θα πρέπει να έχουν κάνει εγγραφή με όνομα χρήστη, κωδικό και άλλες πληροφορίες, και σε αρκετές περιπτώσεις ο λογαριασμός τους χρειάζεται επικύρωση από τους διαχειριστές.
	- **Προνόμια στα μαθήματα**: Τα προνόμια στα μαθήματα διαχωρίζονται με τους διανεμημένους ρόλους στην πλατφόρμα των καθηγητών και των μαθητών. Για παράδειγμα οι μαθητές

δεν έχουν το δικαίωμα να ανεβάσουν επίσημα εκπαιδευτικό υλικό και να παρέμβουν στη διαδρομή εκπαίδευσης.

• **Δυνατότητα εγγραφής**: Η δυνατότητα εγγραφής επιτρέπει στους διαχειριστές να προσθέσουν λογαριασμούς στην πλατφόρμα, στους καθηγητές να εισάγουν μαθητές και οι μαθητές να εγγραφούν μόνοι τους στην πλατφόρμα.

|                          | <b>Open eClass</b> | eFront | <b>Moodle</b> |
|--------------------------|--------------------|--------|---------------|
| Ελεγχόμενη<br>Πρόσβαση   |                    |        |               |
| Προνόμια στα<br>μαθήματα |                    |        |               |
| Δυνατότητα<br>εγγραφής   |                    |        |               |

**Πίνακας 8: Σύγκριση προνομίων χρηστών**

- 5) **Εργαλεία παράδοσης μαθημάτων** είναι τα εργαλεία που έχουν στη διάθεση τους οι εκπαιδευτές για να διαμορφώσουν την παραδοτέα εκπαιδευτική ύλη στους σπουδαστές όσο γίνεται πιο ολοκληρωμένα όπως (βλ. Πίνακα 9):
	- **Διαχείριση μαθημάτων**: Η διαχείριση μαθημάτων περιέχει τα εργαλεία για τη διαχείριση του εκπαιδευτικού υλικού από τους καθηγητές έτσι ώστε να δομήσουν τη διαδρομή εκπαίδευσης. Τέτοια εργαλεία είναι το Γλωσσάριο, που περιέχει ορισμούς εννοιών, οι Σχετικές Ιστοσελίδες για επιπρόσθετες γνώσεις, οι Ανακοινώσεις, και Αναθέσεις Ασκήσεων στους σπουδαστές. Επίσης περιέχονται και όλα τα Εργαλεία Επικοινωνίας (βλ. Πίνακα 10).
	- **Βοηθήματα εκπαιδευτών**: Τα βοηθήματα εκπαιδευτών είναι τα εγχειρίδια που δίνονται στους εκπαιδευτές κατά την εγκατάσταση της πλατφόρμας για να μπορέσουν οι εκπαιδευτές να προσαρμοστούν στο σύστημα και να μπορέσουν ευέλικτα να διαμορφώσουν το υλικό που θα παραδίδουν στους σπουδαστές.
	- **Παρακολούθηση σπουδαστών στατιστικά**: Οι εκπαιδευτές έχουν τη δυνατότητα να παρακολουθούν τους σπουδαστές, να έχουν πρόσβαση στους βαθμούς τους, στα αποτελέσματα των τεστ και των διαγωνισμάτων που συμμετέχουν και στις ασκήσεις που έχουν υποβάλλει ή που βρίσκονται σε εκκρεμότητα. Στην παρακολούθηση σπουδαστών περιέχονται και οι στατιστικές που δείχνουν τη συμμετοχή σε όλα τα παραπάνω.

• **Online βαθμολόγιο**: Το Online Βαθμολόγιο περιέχει τους βαθμούς των σπουδαστών. Τη διαχείριση του την αναλαμβάνουν οι καθηγητές και οι διαχειριστές οι οποίοι και αποφασίζουν αν θα είναι προσβάσιμο στους σπουδαστές (όχι όμως και διαχειρίσιμο).

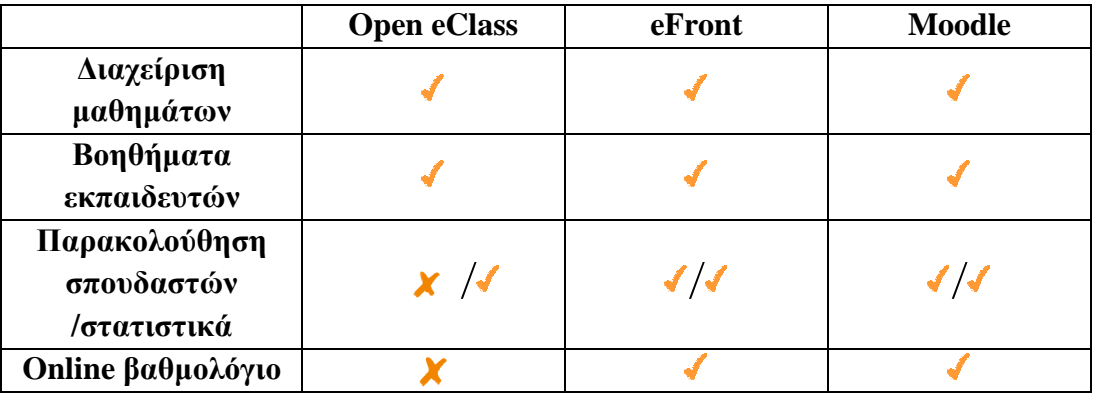

**Πίνακας 9: Σύγκριση εργαλείων παράδοσης μαθημάτων**

**Πίνακας 10: Σύγκριση εργαλείων διαχείρισης μαθημάτων**

|                         | <b>Open eClass</b> | eFront | <b>Moodle</b> |
|-------------------------|--------------------|--------|---------------|
| Γλωσσάριο               |                    |        |               |
| Σχετικές<br>Ιστοσελίδες |                    |        |               |
| Ανακοινώσεις            |                    |        |               |
| Αναθέσεις<br>Ασκήσεων   |                    |        |               |

- 6) **Εργαλεία σχεδιασμού πλατφόρμας και οργάνωσης σπουδών** που είναι κυρίως τα εργαλεία των συστημάτων για τη διαχείριση τόσο της εμφάνισης και της δομής της κάθε πλατφόρμας όσο και της λειτουργικότητας της όπως (βλ. Πίνακα 11):
	- **Δόμηση μαθημάτων**: Το λογισμικό των Συστημάτων Διαχείρισης Εκπαιδευτικού Περιεχομένου τις περισσότερες φορές παρέχει την υποστήριξη για τη δημιουργία μαθημάτων βασισμένα σε κάποιο πρότυπο το οποίο μπορεί να περιέχει το εκπαιδευτικό υλικό, εργαλεία για τη σύνταξη του, τον χώρο συζητήσεων, εργασίες και λοιπά.
	- **Αλλαγή εμφάνισης**: Η αλλαγή εμφάνισης της πλατφόρμας δίνει τη δυνατότητα να αλλάξει η μορφή της όσον αφορά το χρώμα, τη γραμματοσειρά και πολλές φορές και τη δομή της. Το σύστημα μπορεί να παρέχει ειδικές δυνατότητες, όπως η αλλαγή εμφάνισης συγκεκριμένων σελίδων μαθημάτων, η

αλλαγή δόμησης των μενού εργαλείων των μαθημάτων και ακόμα και οι μαθητές μπορούν να επιλέξουν τη μορφή του συστήματος που επιθυμούν.

- **Προσαρμοστικά εκπαιδευτικά πρότυπα**: Ένα από τα πλεονεκτήματα των πλατφορμών αυτών είναι η συμβατότητα με διεθνή παιδαγωγικά και τεχνολογικά πρότυπα (AICC, IMS, SCORM, IEEE) τα οποία υποστηρίζουν διαλογικά και πολύ μεθοδικά την αποθήκευση του περιεχομένου.
- **Εκπαιδευτικά εργαλεία σχεδίασης**: Τα εκπαιδευτικά εργαλεία σχεδίασης βοηθούν τους εκπαιδευτικούς να δημιουργήσουν τα εκπαιδευτικά «αντικείμενα» και τα εργαλεία των μαθημάτων μέσω μίας διαδρομής εκπαίδευσης η οποία μπορεί να είναι και επαναχρησιμοποιήσιμη. Επίσης, συντάσσουν γραμμικές ακολουθίες εκπαίδευσης που οργανώνονται ιεραρχικά από τη σειρά μαθημάτων και τέλος δημιουργούν πρότυπα μαθημάτων για την επαναχρησιμοποίηση τους στο μέλλον.
- **Επιπρόσθετα χαρακτηριστικά (Γλώσσα και modules)**: Η κάθε πλατφόρμα είναι δυνατόν να έχει μεταφραστεί και να έχουν τη δυνατότητα οι διαχειριστές να εγκαθιστούν γλωσσικά πακέτα για τη μετάφρασή τους αλλά και Modules για επιπρόσθετες λειτουργίες τα οποία αναπτύσσονται ανεξάρτητα από την πλατφόρμα. Εδώ πρέπει να σημειωθεί πως οι πληροφορίες για τις παραπάνω πλατφόρμες μπορεί να έχουν μεταβληθεί γιατί νέα Modules και νέες εκδόσεις διανέμονται σε τακτά χρονικά διαστήματα.

|                                                          | <b>Open eClass</b> | eFront | <b>Moodle</b> |
|----------------------------------------------------------|--------------------|--------|---------------|
| Δόμηση<br>μαθημάτων                                      |                    |        |               |
| Αλλαγή εμφάνισης                                         |                    |        |               |
| Προσαρμοστικά<br>εκπαιδευτικά<br>πρότυπα                 |                    |        |               |
| Εκπαιδευτικά<br>εργαλεία σχεδίασης                       |                    |        |               |
| Επιπρόσθετα<br>χαρακτηριστικά<br>(Γλώσσα και<br>modules) |                    |        |               |

**Πίνακας 11: Σύγκριση εργαλείων σχεδιασμού πλατφόρμας και οργάνωσης σπουδών**

#### **4.1.3 Σύγκριση συντήρησης**

Τα συστήματα τηλεκπαίδευσης που αναλύθηκαν μέχρι τώρα υποστηρίζονται από μία κοινότητα που βοηθάει τους διαχειριστές της πλατφόρμας να σημειώνουν τα λάθη που συμβαίνουν στην πλατφόρμα και να τα διορθώνουν, καθώς όλες είναι ανοικτού κώδικα (open source) και ο κύκλος ζωής τους και η ανάπτυξή τους στηρίζεται σε αυτή την κοινότητα. Επίσης, πρέπει να γίνονται συχνά και καίριες αναβαθμίσεις (updates) για να συμβαδίζουν οι πλατφόρμες με τις αναχρονισμένες απαιτήσεις κάθε φορά. Τέλος, στον πίνακα που ακολουθεί αναφέρονται οι ιστοσελίδες της κάθε πλατφόρμας και οι ομάδες που συνέβαλλαν στην δημιουργία τους.

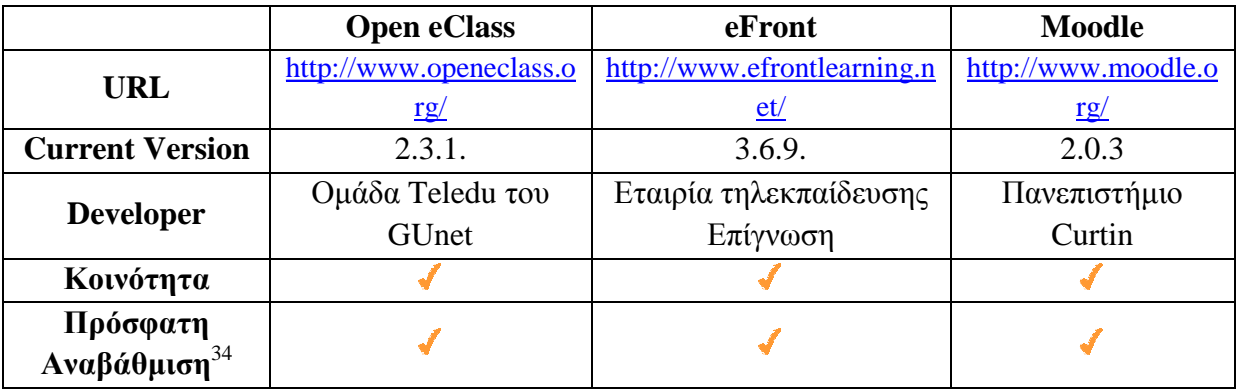

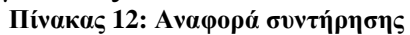

#### **4.2 Αποτελέσματα σύγκρισης**

Από την μελέτη και την σύγκριση των πλατφόρμων τηλεκπαίδευσης που έγινε προηγουμένως παρατηρούμε πως και οι τρείς πλατφόρμες (Open eClass, eFront, Moodle) ικανοποιούν την λειτουργικότητα και τις περισσότερες από τις προδιαγραφές. Παρ' όλα αυτά, οι πλατφόρμες eFront και Moodle συναγωνίζονται για την πρώτη θέση αφού κατάφεραν να συγκεντρώσουν την υψηλότερη βαθμολογία, από την σύγκριση που προηγήθηκε με την πλατφόρμα eFront να είναι ο τελικός νικητής. Τα αποτελέσματα από την σύγκριση των πλατφόρμων φαίνεται στον πίνακα που ακολουθεί, όπου παρουσιάζονται τα αποτελέσματα από την σύγκριση της λειτουργικότητας καθώς και την σύγκριση της συντήρησης μιας και αποτελούν τα κρισιμότερα κριτήρια για την επιλογή μιας πλατφόρμας τηλεκπαίδευσης.

l

<sup>34</sup> Η πρόσφατη αναβάθμιση περιλαμβάνει χρονικό διάστημα 1 χρόνου

|                                                     | <b>Open eClass</b> | eFront | <b>Moodle</b> |
|-----------------------------------------------------|--------------------|--------|---------------|
| Εργαλεία<br>Επικοινωνίας                            | 6/8                | 8/8    | 8/8           |
| Εργαλεία Forum                                      | 8/11               | 9/11   | 8/11          |
| Εργαλεία<br>Ανταλλαγής<br>Αρχείων                   | 4/4                | 2/4    | 3/4           |
| Εργαλεία<br>Παραγωγικότητας                         | 3/4                | 4/4    | 4/4           |
| Εργαλεία<br>Αναζήτησης στην<br>Πλατφόρμα            | 2/3                | 3/3    | 1/3           |
| Εργαλεία<br>Συμμετοχής<br>Σπουδαστών                | 1/2                | 2/2    | 2/2           |
| Προνόμια Χρηστών                                    | 3/3                | 3/3    | 3/3           |
| Εργαλεία<br>Παράδοσης<br>Μαθημάτων                  | 3/5                | 5/5    | 5/5           |
| Εργαλεία<br>Διαχείρισης<br>Μαθημάτων                | 2/4                | 3/4    | 4/4           |
| Σχεδιασμός<br>Πλατφόρμας και<br>Οργάνωση<br>Σπουδών | 2/5                | 5/5    | 5/5           |
| Αναφορά<br>Συντήρησης <sup>35</sup>                 | 2/2                | 2/2    | 2/2           |
| Σύνολο                                              | 36/51              | 46/51  | 45/51         |

**Πίνακας 13: Αποτελέσματα σύγκρισης**

l

<sup>&</sup>lt;sup>35</sup> Στην Αναφορά Συντήρησης υπολογίσαμε στα κριτήρια σύγκρισης για το τελικό αποτέλεσμα την Κοινότητα και την Πρόσφατη Αναβάθμιση

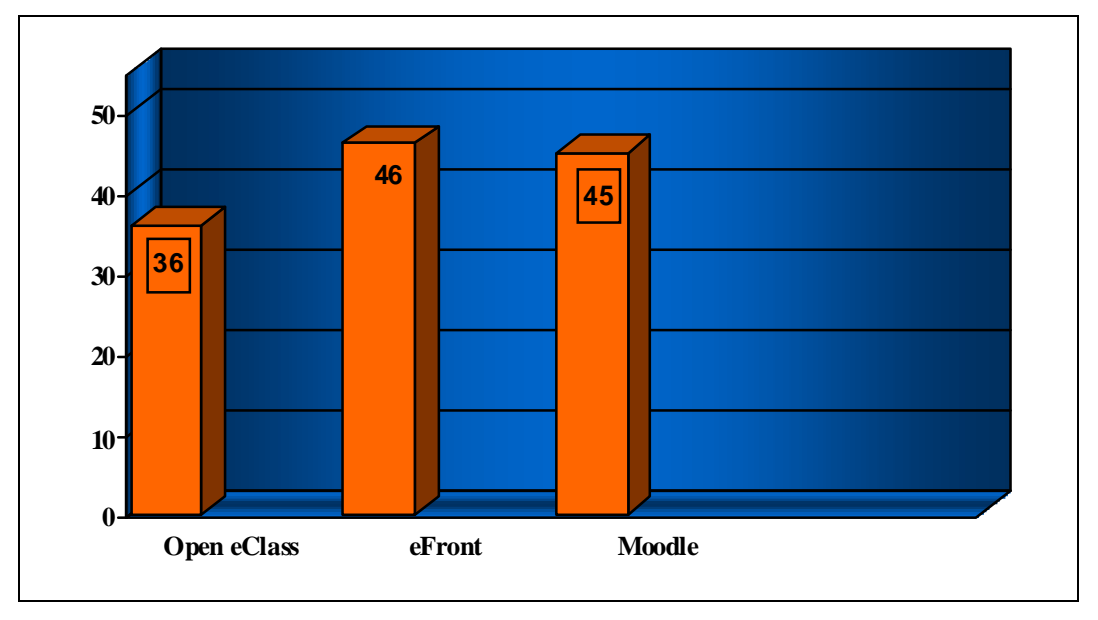

**Σχήμα 1: Αποτελέσματα σύγκρισης πλατφόρμων τηλεκπαίδευσης**

Όπως βλέπουμε και από το παραπάνω γράφημα, η διαφορά του eFront από το Moodle είναι μόνο μια μονάδα και ακολουθεί στην τρίτη θέση η πλατφόρμα Open eClass. Η μικρή διαφορά των πρώτων δυο μας δείχνει ότι οι πλατφόρμες τηλεκπαίδευσης έχουν μπει πλέον σε μια φάση ωριμότητας και προσπαθούν να παρέχουν όλα εκείνα τα απαραίτητα εργαλεία που θα χρειαστεί ο εκπαιδευτής, καθώς και ο εκπαιδευόμενος στην εκπαιδευτική διαδικασία.

Παρ' όλα αυτά, η πλατφόρμα eFront φαίνεται να κερδίζει τις εντυπώσεις σε σχέση με την πλατφόρμα Moodle μιας και παρέχει ένα πιο φιλικό προς τον χρήστη περιβάλλον, σε σχέση με το περιβάλλον του Moodle που απαιτεί μια μεγαλύτερη εξοικείωση από την πλευρά του χρήστη. Όσο αναφορά το Open eClass, ναι μεν ικανοποιεί την λειτουργικότητα και κάποιες από τις προδιαγραφές αλλά πρέπει να γίνει μεγαλύτερη προσπάθεια σε αρκετούς τομείς ώστε να γίνει και αυτή αρκετά ανταγωνιστική σε σχέση με τις άλλες δυο πλατφόρμες τηλεκπαίδευσης.

## **ΚΕΦΑΛΑΙΟ 5 ΕΠΙΛΟΓΟΣ**

#### **5.1 Συμπεράσματα**

Τα τελευταία χρόνια η τηλεκπαίδευση, χάρη στην αλματώδη εξέλιξη της τεχνολογίας των Δικτύων, των Επικοινωνιών και του Διαδικτύου, αποτελεί έναν από τους πιο δημοφιλείς τρόπους μάθησης. Τα οφέλη που αποκομίζουν οι εκπαιδευόμενοι είναι πολλά και εστιάζονται κυρίως στο ότι η τηλεκπαίδευση καταργεί γεωγραφικούς και χρονικούς περιορισμούς και δίνει την δυνατότητα σε άτομα που βρίσκονται σε διαφορετικό χώρο ακόμα και σε διαφορετικές πόλεις ή χώρες να λάβουν μέρος σε κοινά εκπαιδευτικά προγράμματα. Βεβαίως, όπως και κάθε άλλη τεχνολογία έτσι και η τηλεκπαίδευση εκτός από τα οφέλη που παρέχει στους χρήστες παρέχει και κάποια αρνητικά στοιχεία που μπορούν να συνοψιστούν στο ότι με τη τηλεκπαίδευση μειώνεται αισθητά η προσωπική επικοινωνία και επαφή μεταξύ του μαθητή και του διδάσκοντα καθώς και στο ότι μερικές φορές το κόστος τόσο για την προμήθεια του εξοπλισμού όσο και για την συντήρηση του είναι αρκετά υψηλό.

Η τηλεκπαίδευση πραγματοποιείται μέσω λογισμικών προγραμμάτων τα οποία ονομάζονται πλατφόρμες τηλεκπαίδευσης ή Συστήματα Διαχείρισης της Μάθησης. Η κυριότερη ερώτηση των ατόμων, των εταιριών ή των διαφόρων οργανισμών που ενδιαφέρονται να αναπτύξουν την δικιά τους πλατφόρμα τηλεκπαίδευσης είναι το πόσο θα τους κοστίσει. Οι πλατφόρμες τηλεκπαίδευσης Ανοικτού κώδικα διανέμονται δωρεάν, δηλαδή ο χρήστης δεν καταβάλει κάποιο χρηματικό ποσό για την απόκτηση της. Τα τελευταία χρόνια παρατηρείται μια στροφή προς τα συστήματα τηλεκπαίδευσης Ανοικτού λογισμικού μιας και προσφέρουν αρκετά πλεονεκτήματα σε σχέση με τα εμπορικά όπως το μειωμένο κόστος απόκτησης τους, την άμεση και γρήγορη υποστήριξη τους χάρη στην κοινότητα των χρηστών (forum), την δυνατότητα επεκτασιμότητας αλλά και προσαρμοστικότητας με βάση τις ανάγκες του κάθε χρήστη κ.ά.

Οι πλατφόρμες Open eClass, eFront, Moodle, που αναλύθηκαν εκτενώς στο κεφάλαιο 3, εγκαταστάθηκαν σε περιβάλλον Windows με την βοήθεια της εφαρμογής XAMPP η οποία περιέχει τον Apache server, την γλώσσα PHP και την βάση δεδομένων MySQL εφαρμογές απαραίτητες ώστε να «τρέξουν» οι πλατφόρμες . Η κάθε πλατφόρμα για την εγκατάστασή της απαιτούσε κάποιες ρυθμίσεις τροποποιώντας ορισμένες παραμέτρους ώστε να λειτουργήσουν σωστά. Για τις ρυθμίσεις αυτές ο χρήστης πρέπει να έχει κάποιες γνώσεις από πληροφορική και υπολογιστές. Κατά την εγκατάσταση της πλατφόρμας Moodle αντιμετωπίσαμε κάποια προβλήματα σχετικά με την ρύθμιση των παραμέτρων αλλά ανατρέχοντας στο εγχειρίδιο εγκατάστασης της πλατφόρμας το πρόβλημα αντιμετωπίστηκε επιτυχώς.

Οι αρχικές σελίδες των πλατφόρμων δεν διαφέρουν πολύ ως προς την δομή με εξαίρεση την πλατφόρμα Moodle, όπου εκεί ο χρήστης πρέπει να «κτίσει» ουσιαστικά την δομή της πλατφόρμας από την αρχή. Αυτό μπορεί να είναι και πλεονέκτημα αλλά και μειονέκτημα. Πλεονέκτημα γιατί δίνει την δυνατότητα στον χρήστη να στήσει την δομή της πλατφόρμας όπως αυτός επιθυμεί αλλά και μειονέκτημα γιατί ο χρήστης πρέπει να είναι εξοικειωμένος με παρόμοια συστήματα ώστε να προχωρήσει σε αυτές τις αλλαγές. Η πλατφόρμα eFront, δίνει επίσης την δυνατότητα στον χρήστη να αλλάξει την δομή και το περιεχόμενο των σελίδων αλλά το κάνει με έναν πιο φιλικό προς τον χρήστη τρόπο. Η πλατφόρμα Open eClass, είναι πιο συντηρητική σε θέματα τροποποίησης της δομής και αλλαγής της εμφάνισης και δεν δίνει πολλές επιλογές στον χρήστη.

Σχετικά με την λειτουργικότητα, παρατηρούμε πως και οι τρεις πλατφόρμες πληρούν τις προδιαγραφές και τις ελάχιστες απαιτήσεις που πρέπει να έχει μια πλατφόρμα τηλεκπαίδευσης. Η εισαγωγή εκπαιδευτικού υλικού γίνεται λίγο πολύ και στις τρεις πλατφόρμες με τον ίδιο τρόπο, το μόνο που διαφέρει είναι τα modules που παρέχει η κάθε πλατφόρμα καθώς και τι δικαιώματα έχει ο κάθε χρήστης. (π.χ. στην πλατφόρμα eFront η δημιουργία των μαθημάτων και των κατηγοριών των μαθημάτων γίνεται αποκλειστικά και μόνο από τον Διαχειριστή της πλατφόρμας.)

Βλέποντας την σύγκριση που πραγματοποιήθηκε μεταξύ των πλατφόρμων στο κεφάλαιο 4, παρατηρούμε πως οι πλατφόρμες eFront και Moodle παρέχουν σχεδόν τα ίδια εργαλεία για την διεξαγωγή των ηλεκτρονικών μαθημάτων και ακολουθεί η πλατφόρμα Open eClass. Οι διαφορές μεταξύ των δυο πρώτων πλατφόρμων είναι ελάχιστες γι' αυτό και η διαφορά στο συνολικό αποτέλεσμα μεταξύ των δυο είναι μόλις μια μονάδα με την πλατφόρμα eFront να βγαίνει μπροστά. Αυτό οφείλεται στο γεγονός ότι πλέον οι πλατφόρμες παρέχουν στους χρήστες ένα πλήθος εργαλείων ικανό να ικανοποιήσει και τον πιο απαιτητικό χρήστη με αποτέλεσμα οι διαφορές μεταξύ τους να είναι μηδαμινές. Έτσι αφού δεν μπορεί να προκύψει κάποια αξιόλογη διαφορά το επόμενο πράγμα που πρέπει να κοιτάξουμε είναι το πόσο εύκολη στη χρήση είναι η πλατφόρμα.

Θεωρούμε πως η πλατφόρμα eFront παρέχει ένα πιο φιλικό προς τον χρήστη περιβάλλον, σε σχέση με την πλατφόρμα Moodle που το περιβάλλον της απευθύνεται σε πιο εξειδικευμένους χρήστες. Ο χρήστης με το eFront μέσα σε λίγο χρονικό διάστημα, χάρη στη φιλικότητα προς τον χρήστη που προσφέρει, θα μπορέσει να αξιοποιήσει όλο το εύρος των δυνατοτήτων του σε αντιθέσει με την πλατφόρμα Moodle που αν ο χρήστης δεν είναι εξοικειωμένος με τέτοια συστήματα, θα του πάρει περισσότερο χρονικό διάστημα να ανακαλύψει όλες τις πτυχές της.

Συμπερασματικά θα λέγαμε ότι η τηλεκπαίδευση αποτελεί έναν καινοτόμο και ευέλικτο τρόπο μάθησης με αρκετά πλεονεκτήματα για τους εκπαιδευόμενους. Με την εισαγωγή των πλατφόρμων τηλεκπαίδευσης ανοικτού κώδικα το κόστος της τηλεκπαίδευσης μειώθηκε αισθητά καθιστώντας την τηλεκπαίδευση, με την χρήση πλατφόρμων ανοικτού κώδικα, έναν από τους πιο διαδεδομένους και μοντέρνους τρόπους μάθησης.

# **ΒΙΒΛΙΟΓΡΑΦΙΑ**

[1] Η τηλεκπαίδευση, ανακτήθηκε από <http://www.go>online.gr/ebusiness/specials/article.html?article\_id=296 στις 20/05/2010. Τελευταία πρόσβαση στις 23/05/2011.

[2] Τεχνική αναφορά «Τηλεκπαίδευση», Έργο: «Προηγμένες υπηρεσίες ηλεκτρονικής μάθησης στο ΤΕΙ Λάρισας» Κυριακή Μπαλτά, 2006 ανακτήθηκε από [http://elektra.teilar.gr/syncppt/TR1\\_Balta.pdf](http://elektra.teilar.gr/syncppt/TR1_Balta.pdf) στις 25/05/2010. Τελευταία πρόσβαση στις 23/05/2011.

[3] Μελέτη και παρουσίαση σεναρίων αξιοποίησης των υπηρεσιών τηλεκπαίδευσης στην εκπαιδευτική διαδικασία μετά το πέρας του έργου Ανάπτυξη Περιεχομένου και Προηγμένων

Τηλεματικών Υπηρεσιών του Χαροκόπειου Πανεπιστημίου, Αλέξανδρος Νταής, μη διαθέσιμη ανακτήθηκε από <http://kallithea.hua.gr/NOC/ATS/ATS%20material/Case%20Study%203.pdf> στις 31/05/2010. Τελευταία πρόσβαση στις 23/05/2011.

[4] Η εμπειρία του έργου Τηλεκπαίδευσης των Ε.Μ.Π., Παν. Αθηνών, Οικονομικού Παν. Αθηνών, ανακτήθηκε από <http://www.teleteaching.gr/e>learning.doc στις 09/06/2010. Τελευταία πρόσβαση στις 23/05/2011.

[5] Πλατφόρμα Ασύγχρονης Τηλεκπαίδευσης E-Learning, Φουντουλάκης Μάριος 2009, ανακτήθηκε από <http://nefeli.lib.teicrete.gr/browse/stef/epp/2009/fountoulakisMarios/attached>document/fountoulakis.pdf στις 19/06/2010. Τελευταία πρόσβαση στις 23/05/2011.

[6] Ψηφιακή παρουσίαση του αντικειμένου « Τεχνολογία των Εκτυπώσεων », Δαμιανίδου Χαρίκλεια 2010, ανακτήθηκε από <http://nefeli.lib.teicrete.gr/browse/stef/epp/2010/DamianidouCharikleia/attached> -document-1276071525-306388-3292/Damianidou2010.pdf στις 06/05/2011. Τελευταία πρόσβαση στις 23/05/2011.

[7] Ευρυζωνικότητα και τηλεκπαίδευση στην Ελλάδα και στο εξωτερικό - Φορείς και προγράμματα για την αξιοποίηση των ΤΠΕ στην εκπαίδευση, ΔΙΔΑΚΤΙΚΗ ΦΥΣΙΚΩΝ ΕΠΙΣΤΗΜΩΝ ΚΑΙ ΝΕΕΣ ΤΕΧΝΟΛΟΓΙΕΣ ΣΤΗΝ ΕΚΠΑΙΔΕΥΣΗ ΠΡΑΚΤΙΚΑ 5ου ΠΑΝΕΛΛΗΝΙΟΥ ΣΥΝΕΔΡΙΟΥ, ΤΕΥΧΟΣ Γ΄ 2007 ανακτήθηκε από [http://www.kodipheet.gr/fifth\\_conf/pdf\\_synedriou/teyxos\\_C/1\\_NTE/7\\_NTE](http://www.kodipheet.gr/fifth_conf/pdf_synedriou/teyxos_C/1_NTE/7_NTE)-

03telikoF.pdf στις 15/07/2010. Τελευταία πρόσβαση στις 23/05/2011.

[8] Ελληνικό Ανοικτό Πανεπιστήμιο <http://www.eap.gr/>

[9] Το Κέντρο εξ Αποστάσεως Επιμόρφωσης του Παιδαγωγικού Ινστιτούτου <http://www.pi-schools.gr/hdtc/index.html> τελευταία πρόσβαση 23/05/2011.

[10]

[http://www.learn.gr/index.php?option=com\\_content&task=view&id=21&Itemid](http://www.learn.gr/index.php?option=com_content&task=view&id=21&Itemid)  $\equiv 53$ 

[11]

[http://www.learn.gr/index.php?option=com\\_content&task=view&id=21&Itemid](http://www.learn.gr/index.php?option=com_content&task=view&id=21&Itemid)  $=$  54

[12] Τι είναι το Ελεύθερο Λογισμικό / Λογισμικό Ανοικτού Κώδικα (ΕΛ/ΛΑΚ) <http://mathe.ellak.gr/>τελευταία πρόσβαση στις 23/05/2011.

[13] Η φιλοσοφία του ελεύθερου λογισμικού, ανακτήθηκε από <http://www.gnu.org/philosophy/free-sw.el.html#exportcontrol> στις 12/08/2010. Τελευταία πρόσβαση στις 23/05/2011.

[14] Λογισμικό ανοικτού κώδικα, ανακτήθηκε από <http://el.wikipedia.org/wiki/%CE%9B%CE%BF%CE%B3%CE%B9%CF%83> %CE%BC%CE%B9%CE%BA%CF%8C\_%CE%B1%CE%BD%CE%BF%CE %B9%CE%BA%CF%84%CE%BF%CF%8D\_%CE%BA%CF%8E%CE%B4% CE%B9%CE%BA%CE%B1 στις 15/08/2010. Τελευταία πρόσβαση στις 23/05/2011.

[15] Πρωτοβουλία Ανοικτού Κώδικα ( Open Source Initiative ) <http://opensource.org/> τελευταία πρόσβαση 23/05/2011.

[16] Εταιρεία Ελεύθερου Λογισμικού/Λογισμικού Ανοικτού Κώδικα(ΕΕΛ/ΛΑΚ)<http://ellak.gr/> τελευταία πρόσβαση 23/05/2011.

[17] Υπηρεσίες Ηλεκτρονικής Μάθησης e-TUTOR, Περί Ηλεκτρονικής Μάθησης ανακτήθηκε από <http://www.elearning.gr/eLearning.htm> στις 07/05/2011. Τελευταία πρόσβαση στις 23/05/2011.

[18] Μελέτη, Σχεδιασμός και Ανάπτυξη Λογισμικού Ανοικτού Κώδικα Απομακρυσμένης διαχείρισης Υπολογιστικών και Δικτυακών Συστημάτων, Κάραλης Ιωάννης 2008 ανακτήθηκε από [http://nemertes.lis.upatras.gr/dspace/bitstream/123456789/1324/1/Karalis\\_Open](http://nemertes.lis.upatras.gr/dspace/bitstream/123456789/1324/1/Karalis_Open) RSM.pdf στις 08/01/2011. Τελευταία πρόσβαση στις 23/05/2011.

[19] Περιγραφή και Σύγκριση Εφαρμογών Τηλεκπαίδευσης Ανοικτού Λογισμικού, Άννα Γ. Ψαθά 2009, ανακτήθηκε από [http://eureka.lib.teithe.gr:8080/bitstream/handle/10184/1211/psatha\\_main.pdf?se](http://eureka.lib.teithe.gr:8080/bitstream/handle/10184/1211/psatha_main.pdf?se) quence=1 στις 20/11/2010. Τελευταία πρόσβαση στις 23/05/2011.

[20] Αξιοποίηση εκπαιδευτικού λογισμικού ανοικτού κώδικα για τη διδασκαλία εννοιών της Επιστήμης των Υπολογιστών, Γεώργιος Δελημπέης 2008, ανακτήθηκε από

<http://nemertes.lis.upatras.gr/dspace/bitstream/123456789/2657/1/%CE%94%C> E%99%CE%A0%CE%9B%CE%A9%CE%9C%CE%91%CE%A4%CE%99%

CE%9A%CE%97%20%CE%95%CF%81%CE%B3%CE%B1%CF%83%CE% AF%CE%B1.pdf στις 10/02/2011. Τελευταία πρόσβαση στις 23/05/2011.

[21] Ασύγχρονη Πλατφόρμα Τηλεκπαίδευσης Open eClass <http://www.openeclass.org/>

[22] Ασύγχρονη Πλατφόρμα Τηλεκπαίδευσης eFront <http://www.efrontlearning.net/>

[23] Ασύγχρονη Πλατφόρμα Τηλεκπαίδευσης Moodle <http://moodle.org/>

[24] Κοινότητα σύγκρισης πλατφόρμων τηλεκπαίδευσης EduTools <http://www.edutools.info>

## **ΓΛΩΣΣΑΡΙΟ**

**ADL (Advanced Distributed Learning)**: είναι μια προσπάθεια από τη κυβέρνηση, τη βιομηχανία και το ακαδημαϊκό περιβάλλον της Αμερικής για να στοιχειοθετήσουν ένα κατανεμημένο μαθησιακό περιβάλλον που να επιτρέπει τη συνεργασιμότητα μαθησιακών εργαλείων και μαθησιακών υλικών. Είναι η ομάδα που έφτιαξε το SCORM.

**AICC (Aviation Industry CBT Committee)**: διεθνής ένωση για εκπαίδευση βασισμένη στην τεχνολογία επαγγελματιών. Αναπτύσσει κατευθυντήριες γραμμές για τη βιομηχανία της αεροπλοΐας για την ανάπτυξη, παράδοση και αξιολόγηση CBT προγραμμάτων.

**Browser**: Φυλλομετρητής. Εφαρμογή λογισμικού η οποία χρησιμοποιείται για τη πρόσβαση στις ιστοσελίδες του Διαδικτύου.

**BSD License**: Η άδεια αυτή αφορά λογισμικό που αναπτύχθηκε αρχικά στο πανεπιστήμιο Berkeley στην Καλιφόρνια των ΗΠΑ. Είναι μια από τις πιο «ελεύθερες» άδειες, εφόσον επιτρέπει την ανάγνωση, την τροποποίηση και την αναδημοσίευση του προγράμματος υπό οποιαδήποτε άδεια, με ή χωρίς τον πηγαίο κώδικα, σε εμπορικά ή μη εμπορικά πακέτα. Επιπλέον, υπάρχουν τροποποιήσεις της άδειας, που αφορούν όμως μόνο το θέμα της χρήσης του ονόματος του αρχικού συγγραφέα για διαφημιστικούς σκοπούς.

**CBT (Computer Based Training)**: είναι ο προάγγελος του e-learning. Πρόκειται για εκπαίδευση που βασίζεται στην τεχνολογία των Η/Υ και αναπτύχθηκε πριν την εμφάνιση του διαδικτύου. Έχει απλοϊκή μορφή (σε σύγκριση με τα σημερινά συστήματα) περιεχόμενο και επικοινωνία και κατά κύριο λόγο αφορά την αυτοεκπαίδευση.

**Chat**: Ζωντανή επικοινωνία / συνομιλία μέσω του Διαδικτύου με χρήση κειμένου, μικροφώνου ή κάμερας.

**CMI (Computer Managed Instructions)**: Ο υπολογιστής χρησιμοποιείται για την οργάνωση των διδακτικών οδηγιών και την καταγραφή της προόδου των εκπαιδευόμενων. Οι ίδιες οι οδηγίες δεν χρειάζεται να διανεμηθούν διαμέσου υπολογιστή.

**E-Mail (Electronic Mail)**: Μέσω του ηλεκτρονικού ταχυδρομείου (e-mail) επιτυγχάνεται η γρήγορη μεταβίβαση αλληλογραφίας καθώς επίσης και αρχείων εικόνας και κειμένου. Το ηλεκτρονικό ταχυδρομείο είναι μια από τις δημοφιλέστερες υπηρεσίες του Internet.

**E-Learning**: Ηλεκτρονική μάθηση και εκπαίδευση.

**Forum:** Το forum είναι ένας εικονικός δημόσιος χώρος στον οποίο είναι δυνατή η διεξαγωγή «ανοιχτών» συζητήσεων. Οι συζητήσεις αυτές ταξινομούνται ανάλογα με το είδος τους σε ενότητες, ενώ κάθε ενότητα περιέχει διάφορα θέματα συζήτησης. Τα forum χρησιμοποιούνται συνήθως για να υποβάλουν οι χρήστες ερωτήσεις, να μοιράζονται πληροφορίες, ή να συζητούν τις ιδέες τους.

**IMS (IP Multimedia Subsystem)**: Είναι ένα πρότυπο, βασισμένο στις IP δικτυακές επικοινωνίες, που παρέχει ένα ανεξάρτητο δίκτυο, και ένα περιβάλλον παροχής υπηρεσιών για τους ενσύρματους και τους ασύρματους χρήστες δικτύων. Τα πρότυπα IMS καθορίζουν τις κοινές διεπαφές για τη μετάδοση σήματος και πολυμεσικών εφαρμογών, οι οποίες είναι ανοικτές, ανεξάρτητες προμηθευτών, διευκολύνοντας τις περιπλοκές δομές των χαμηλών στρωμάτων των υπαρχόντων δικτύων.

**ISDN (Integrated Services Digital Network)**: Είδος τηλεφωνικής γραμμής που επιτρέπει μεγάλες ταχύτητες μετάδοσης δεδομένων κάθε μορφής, data, ήχο, video, κτλ. Η σύνδεση στο Διαδίκτυο μέσω μίας ISDN γραμμής επιτρέπει μετάδοση δεδομένων μέχρι και 128Kbps σε αντίθεση με τις συνδέσεις με απλές ψηφιακές γραμμές που επιτρέπουν συνδέσεις μέχρι 41Kbps.

**Java**: Γλώσσα προγραμματισμού που αναπτύχθηκε από την αμερικανική εταιρία Sun Microsystems. Η γλώσσα Java επιτρέπει τη διαμόρφωση δικτυακών τόπων, ανεξάρτητα από το λειτουργικό σύστημα του χρήστη και είναι ιδανική για το Διαδίκτυο λόγω της συμβατότητάς της με άλλα λειτουργικά συστήματα όπως το Linux.

**LMS ( Learning Management System)**: Σύστημα διαχείρισης μαθησιακού υλικού.

**Mbone**: Αντιπροσωπεύει το "Virtual Internet backbone for Multicast IP" ή εν συντομία Multicast Backbone. Είναι μια φυσική παγκόσμια υλοποίηση της IP multicast τεχνολογίας μέσω του Internet. Το Mbone είναι ένας multicast μηχανισμός, ανεξάρτητος από τις εφαρμογές και ένας αριθμός εργαλείων έχουν αναπτυχθεί για να υποστηρίξουν ικανοποιητικά κατανομή ήχου και βίντεο.

**Metadata**: Αφορούν δεδομένα σε μια αποθήκη δεδομένων. Παρέχουν ένα κατάλογο για να βοηθήσει το Decision Support System (DSS) να εντοπίσει περιεχόμενα της αποθήκης δεδομένων, είναι δηλαδή ένας οδηγός για την χαρτογράφηση δεδομένων καθώς μεταβάλλεται από το λειτουργικό περιβάλλον στο περιβάλλον αποθήκης δεδομένων και χρησιμεύει σαν οδηγός στους αλγόριθμους που χρησιμοποιούνται για την συγκέντρωση των πρόσφατων λεπτομερών δεδομένων. Τα μεταδεδομένα (metadata) είναι σημαντική πληροφορία συνδεδεμένη με μια συγκεκριμένη μεταβλητή.

**MIT License**: H άδεια αυτή επιτρέπει την τροποποίηση και την αναδιανομή του προγράμματος με οποιονδήποτε τρόπο, υπό οποιαδήποτε άδεια, για οποιονδήποτε σκοπό. Το πιο γνωστό πρόγραμμα που τη χρησιμοποιεί είναι ο X Window System (X11) που χρησιμοποιείται για το παραθυρικό περιβάλλον στις περισσότερες διανομές Linux, και γι' αυτό η άδεια αυτή ονομάζεται πολλές φορές και X License ή X11 License. Άλλα προγράμματα που τη χρησιμοποιούν είναι το Expat, το MetaKit, και το PuTTY.

**Modules**: Τμήματα λογισμικού φτιαγμένα για συγκεκριμένη λειτουργία και περιέχουν όλα τα απαραίτητα εργαλεία για την επίτευξη αυτής της λειτουργίας.

**MySQL**: Βάση δεδομένων.

**Offline**: Εκτός σύνδεσης. Έλλειψη σύνδεσης υπολογιστή με άλλους υπολογιστές ή τράπεζες δεδομένων ή επαφής με το Διαδίκτυο.

**Online**: Σε σύνδεση. Άμεση ηλεκτρονική σύνδεση με άλλους υπολογιστές ή τράπεζες δεδομένων ή επαφής με το Διαδίκτυο.

**Password**: Κωδικός πρόσβασης. Μοναδική και απόρρητη λέξη κλειδί με την οποία ο χρήστης, σε συνδυασμό με το όνομα χρήστη (username), αποδεικνύει την ταυτότητά του όταν εισέρχεται σε περιορισμένης πρόσβασης σελίδες ή εφαρμογές.

**PHP**: Γλώσσα γενικού σκοπού, ανοικτού κώδικα και ευρέως χρησιμοποιούμενη. Είναι ιδιαίτερα χρήσιμη σε web εφαρμογές αφού μπορεί να ενσωματωθεί σε HTML κώδικα.

**Server**: Κεντρικός υπολογιστής ο οποίος εξυπηρετεί άλλους υπολογιστές (Clients) και προμηθεύει στους χρήστες αυτών των υπολογιστών με το υλικό που του ζητήθηκε το οποίο είναι αποθηκευμένο στον σκληρό του δίσκο. Ένας Web Server π.χ. παρέχει σε έναν χρήστη τη δυνατότητα, να δει τις αποθηκευμένες πληροφορίες που υπάρχουν μέσα στον δίσκο του, υπό την μορφή HTML.

**TCP/IP (Transmission Control Protocol/ Internet Protocol):** Πρωτόκολλο Ελέγχου Μετάδοσης/ Πρωτόκολλο Διαδικτύου. Το πρωτόκολλο με το οποίο οι υπολογιστές επικοινωνούν μεταξύ τους στο Internet.

**HTML (Hyper Text Markup Language)**: Γλώσσα προγραμματισμού για το περιβάλλον του παγκόσμιου ιστού, η οποία επιτρέπει την μορφοποίηση και "στήσιμο" των δεδομένων σε αρχεία html τα οποία διαβάζονται και εμφανίζονται από τους φυλλομετρητές (browsers).

**Username**: Όνομα χρήστη. Το Όνομα Χρήστη, που χρησιμοποιείται (συνήθως σε συνδυασμό με έναν Κωδικό Πρόσβασης (password) για την εισαγωγή σε σύστημα ή δίκτυο πολλαπλών χρηστών. Στις περισσότερες περιπτώσεις ο χρήστης επιλέγει ο ίδιος το δικό του username (που πρέπει να είναι μοναδικό, στο πλαίσιο ενός δικτύου ή συστήματος) και password.

**VNC (Virtual Network Computing)**: Το VNC είναι ένα λογισμικό για την απομακρυσμένη χρήση της επιφάνειας εργασίας ενός υπολογιστή μέσω δικτυακής σύνδεσης.

**VoD (Video on Demand)**: Δεδομένα και αρχεία εικόνας και ήχου που έχουν καταγραφεί και αποθηκευτεί και τα οποία είναι διαθέσιμα σε κάποια ιστοσελίδα, ώστε οι επισκέπτες της να τα βλέπουν όποτε εκείνοι επιθυμούν.

**Web casting**: Μετάδοση ήχου και εικόνας μέσω Internet σε πραγματικό χρόνο.

**XML (Extensible Markup Language)**: Συμπλήρωση της HTML και πιθανότατα διάδοχός της. Επιτρέπει το διαχωρισμό προγραμματισμού για την διαχείριση του περιεχομένου μία σελίδας από τον προγραμματισμό για τη μορφοποίηση και τη διάταξη.